# **Hisense**® **液晶テレビ**

**取扱説明書**

# **A30H**

お買い上げいただきましてありがとうございます。

**この取扱説明書をよくお読みの上、正しくお使いください。**

特に「安全上のご注意(☞ 2~8ページ)は、ご使用前に必ずお読みいただき、安全にお使いくださ い。お読みになった後は、保証書とともにいつでも見ることができる場所に保管してください。

1300109 ES-A222209-1 A

# ●目次

I

I

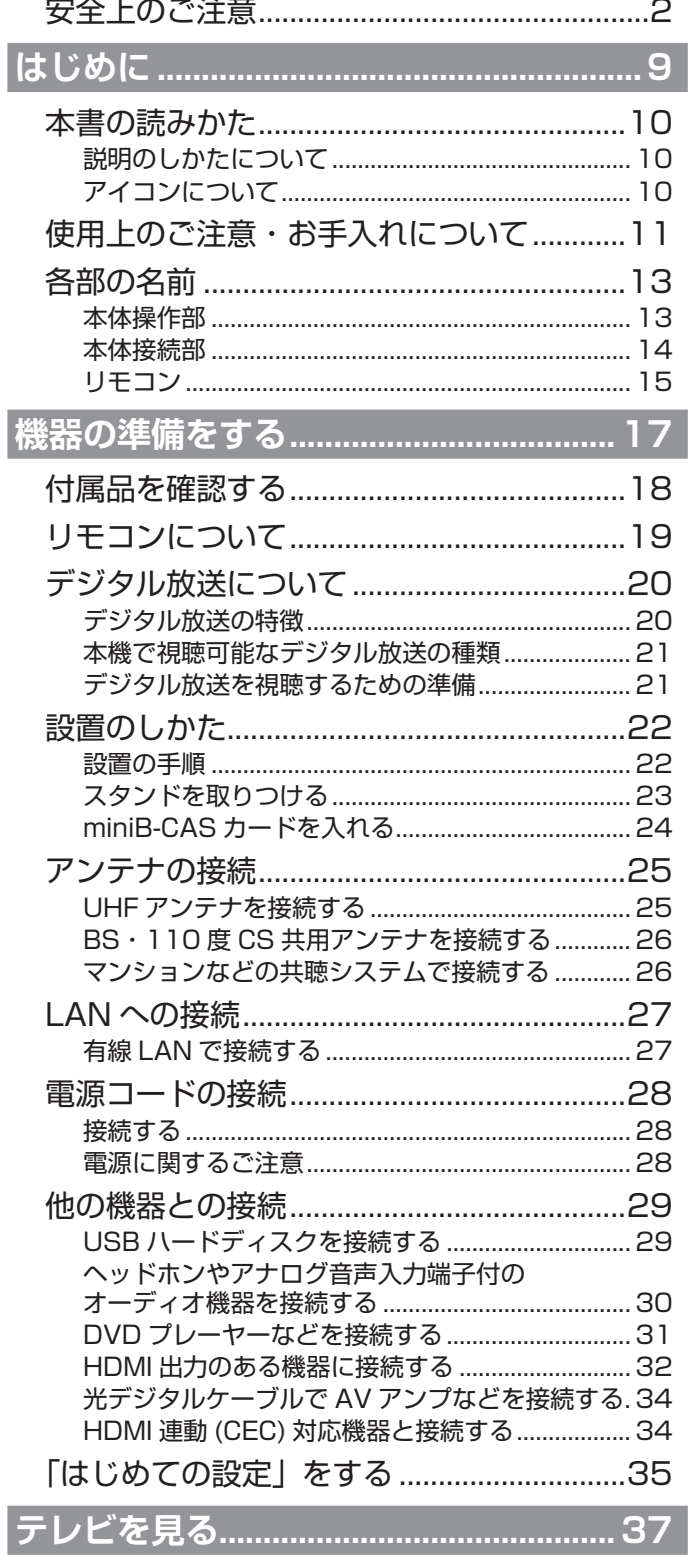

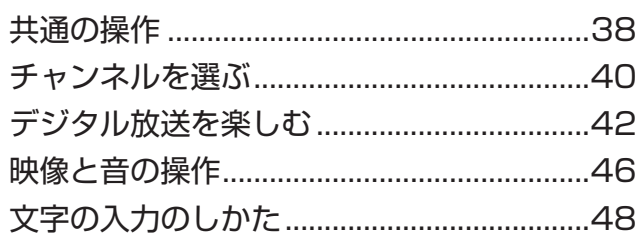

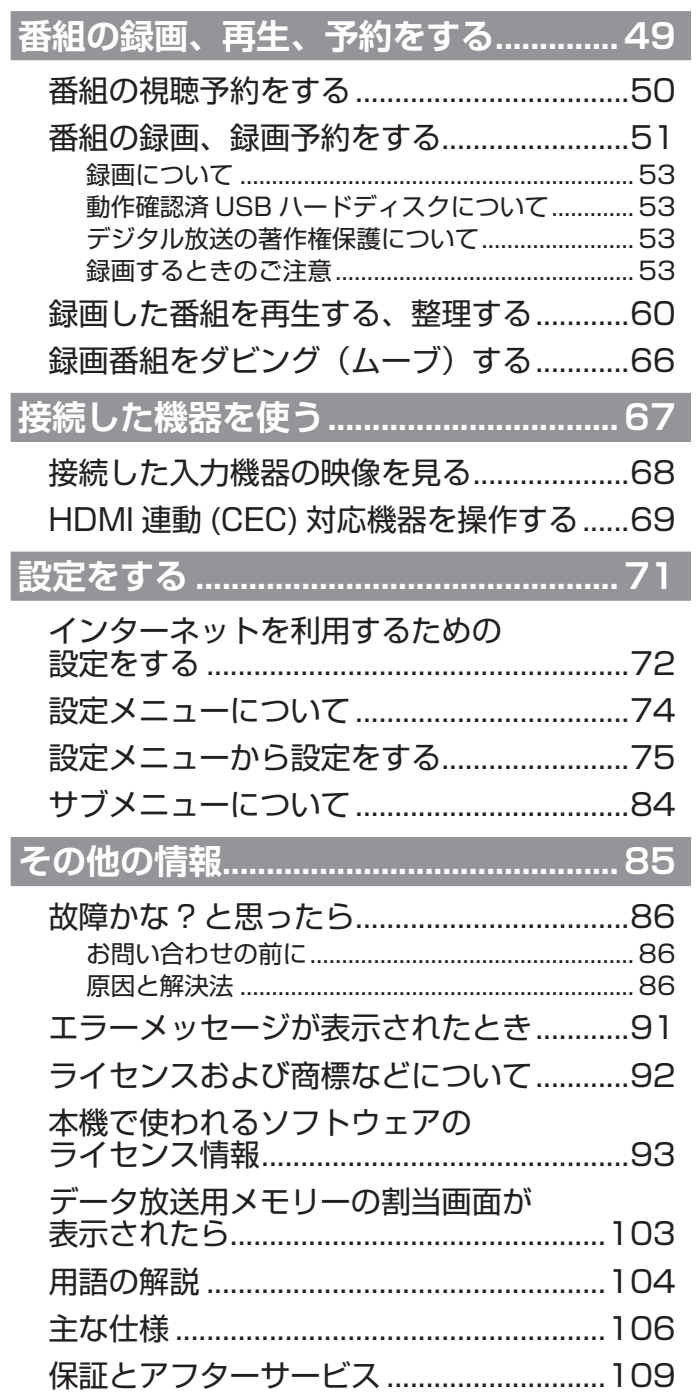

<span id="page-2-0"></span>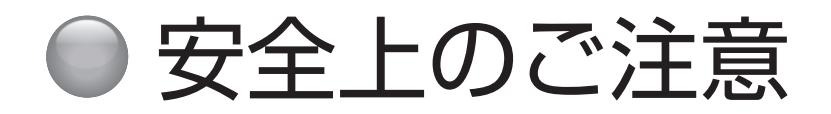

ご使用の前に本書、特に「安全上のご注意」をよくお読みいただき、正しく安全に使用してください。

この取扱説明書および製品では、次のような表示をしています。これらは、あなたや他の人々への危害や、財産の損 害を未然に防ぐための表示です。危害や損害の内容や程度に応じて、表示を以下のように区分しています。 内容をよく理解していただいてから本文をお読みいただき、記載事項をお守りください。

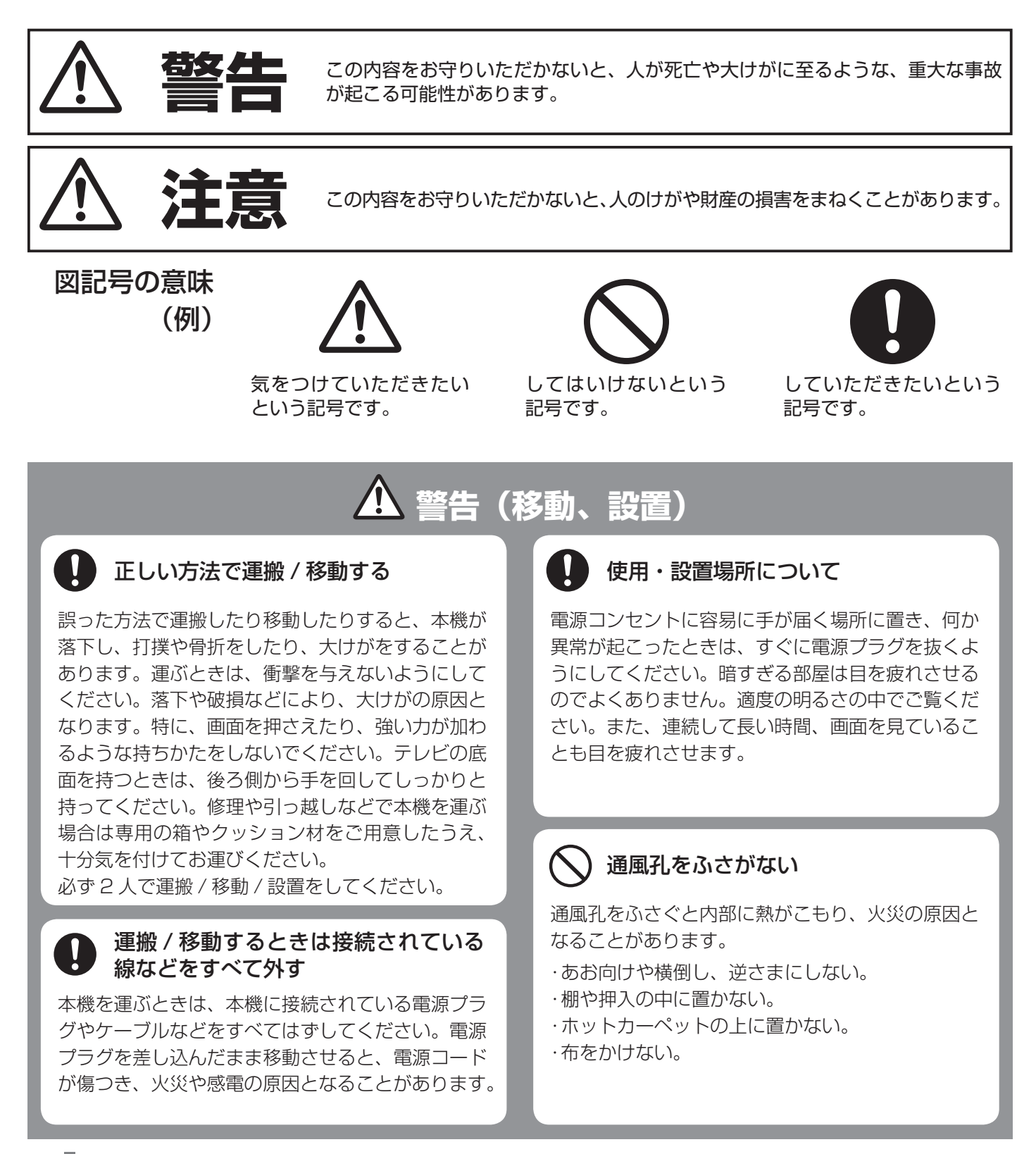

# **警告(移動、設置)(つづき)**

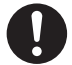

#### 周囲に間隔を空ける

周囲に間隔を空けないで設置すると、通気孔がふさ がって内部に熱がこもり、火災や故障の原因となり ます。下記以上の間隔を空けて、熱がこもらないよ うに設置してください。

- · 上部:30 cm
- $\cdot$  左右 :10 cm
- · 下部:10 cm (壁掛けの場合)
- $\cdot$ 背面:6 cm

#### 壁に取り付ける場合は、必ず専門の 業者に取り付けてもらう

専門業者以外の人が取り付けたり、壁への取り付け が不完全または誤った据え付けかたをすると、本機 が落下するなどして、打撲や骨折など大けがの原因 となることがあります。

#### スタンドを正しく取り付け、転倒防止 の処置を必ず行う

スタンドは本書にしたがって正しく取り付けてくだ さい。また、スタンドや床、壁などの間に、適切な 転倒防止の処置を行ってください。転倒防止の処置 をしないと、本機が倒れてけがの原因となることが あります。

#### $\infty$ 不安定な場所に置かない

ぐらついた台の上や傾いたところなどに置くと、テ レビが落下すると、重大なけがや死亡の原因となり ます。多くのけが、特にお子様のけがは次のような 簡単な予防措置を取ることで回避できます。

- ・ スタンドは本機に付属のスタンドを付属のネジで 本機の本体に固定して使用する。
- ・ 本機を安全に保持できるテレビ台などの専用の家 具を使用する。
- ・本機は設置するテレビ台などの家具の端からはみ 出さないように設置する。
- ・ 背の高い家具(食器棚や本棚など)の上には本 機と家具の両方を頑丈な柱や壁などに確実に固 定した場合以外は設置しない。
- ・本機と本機を設置するテレビ台などの家具の間 には、布など何も敷かない。
- ・お子様には、本機やリモコンを操作するために 本機を設置したテレビ台などの家具によじ登る と危険であることをよく説明して教え、お子様 がテレビを設置した家具によじ登らないように 注意する。

#### 乗り物の中や船舶の中などで 使用しない

移動中の振動により、本機が転倒したりして、けが の原因となることがあります。塩水をかぶると、発 火や故障の原因となることがあります。

湿気やほこり、油煙、湿気の多い場所  $\bigcirc$ や、虫の入りやすい場所、直射日光が 当たる場所、ホットカーペットの上や 熱器具の近くに置かない

火災や感電の原因となることがあります。銭湯や温 泉の脱衣場などに設置すると、温泉に含まれる硫黄 などにより、硫化したり、高い湿度で本機が故障し たりすることがあります。

本機を医療機器の近くに設置しない

医療機器の誤動作の原因となることがあります。

# 屋外や窓際で使用しない

雨水などにさらされ、火災や感電の原因となること があります。また、直射日光を受けると、本機が熱 を持ち、故障することがあります。海辺や砂地、あ るいは砂ぼこりが起こる場所などでは、砂がかから ないようにしてください。故障の原因になるばかり か、修理できなくなることがあります。

# 安全上のご注意(つづき)

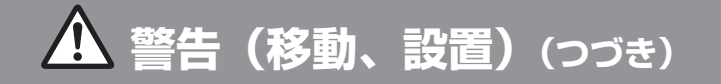

## 水のある場所に置かない

水が入ったり、ぬれたり、風呂場で使うと、火災や 感電の原因となります。雨天や降雪中の窓際でのご 使用は特にご注意ください。

### 本機の表面が割れたときは、電源プラグを コンセントから抜くまで本機に触れない

電源プラグをコンセントから抜かずに本機に触れる と、感電の原因になることがあります。

# 移動後及び再設置について

テレビを移動して配置したり、接続機器及び周辺の 使用環境が変わったりした場合、上記の内容に踏ま えてもう一度注意事項をご確認ください。

#### 目や口に液晶を入れない / ガラスの  $\bigcirc$ 破片に触れない

液晶パネルが破損すると、破損した部分から液晶(液 状)が漏れたり、ガラスの破片が飛び散ることがあ ります。この液晶やガラスの破片に素手で触れたり、 口に入れたりしないでください。ガラスの破片に触 れるとけがをするおそれがあります。また、漏れた 液晶に素手で触れると中毒やかぶれの原因となりま す。臭いをかぐこともやめてください。誤って目や 口に入ったときは、すぐに水で洗い流し、医師にご 相談ください。

# **警告(電源コード・プラグ)**

#### コンセントや配線機器の定格を超える  $\bigcirc$ 使いかたや、交流 100V(50/60Hz) 以外では使用しない

たこ足配線などで定格を超えると、発熱により火災 の原因となります。海外などで異なる電源電圧で使 用すると、火災や感電の原因となります。

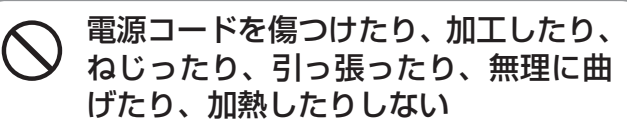

電源コードが傷んだら(芯線の露出、断線)交換を ご依頼ください。そのまま使用すると、コードが破 損して、火災・感電の原因となります。

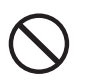

# 電源コードに重いものを載せたり、 本機の下敷きにしたりしない

火災・感電の原因となります。

## ◯ ゆるいコンセントに接続しない

電源プラグは、根本までしっかりと差し込んでくだ さい。根本まで差し込んでもゆるみがあるコンセン トにはつながないでください。発熱して火災の原因 となることがあります。電気工事店にコンセントの 交換を依頼してください。

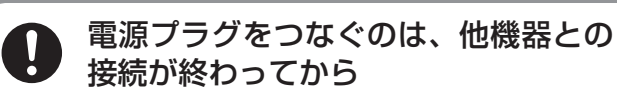

コンセントに差したまま他機器と接続すると、感電 の原因になることがあります。他機器との接続が終 わった後に、電源コードを本機につないでから電源 プラグを壁のコンセントに差してください。

 $\mathbf{u}$ 電源プラグは定期的にお手入れを

電源プラグとコンセントの間に、ゴミやほこりがた まって湿気を吸うと、絶縁低下を起こして、火災の 原因となります。定期的に電源プラグをコンセント から抜き、ゴミやほこりを取ってください。

# お手入れの際、電源プラグを抜く

電源プラグを差し込んだままお手入れすると、感電 の原因となることがあります。

## ぬれた手で電源プラグにさわらない

ぬれた手で電源プラグの抜き差しをすると、感電の 原因になることがあります。

# 電源コードを引っ張らない

電源プラグを抜くときは、電源コードを引っ張らな いでください。コードに傷が付き、火災や感電の原 因となることがあります。必ずプラグを持って抜い てください。

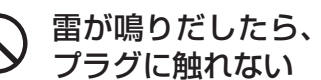

雷が鳴りだしたら、アンテナ線や電源

感電の原因となります。

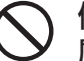

他の電源コードを本製品に使用したり、付 属の電源コードを他の商品に使用しない。

火災・感電・ショートの原因となります。

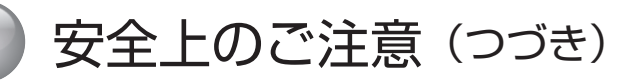

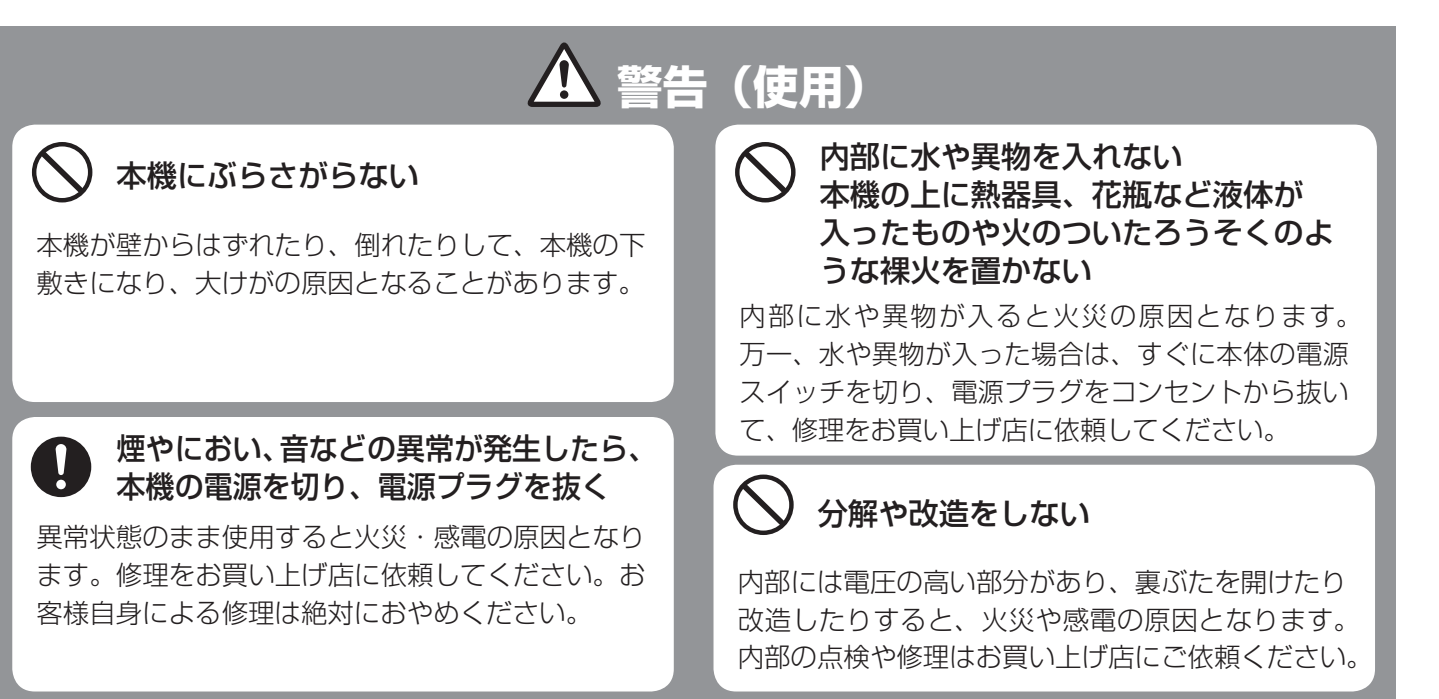

# **警告(電池)**

電池(電池パックまたは組込電池)は、  $\bigcirc$ 直射日光や火などの過度の熱にさらさ ない。電池を火の中に入れない。分解、 加熱、充電したり、ショートさせたり しない

電池の破損・液もれにより、火災・けがや周囲を汚 損する原因となることがあります。

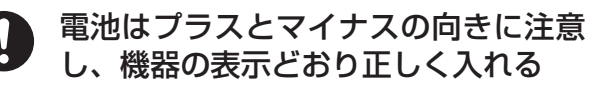

間違えると電池の破損・液もれにより、火災・けが や周囲を汚損する原因となることがあります。

電池を使い切ったときや、長時間使わ ないときは、電池を取り出す

電池を入れたままにしておくと、過放電により液が もれ、故障・火災・けがや周囲を汚損する原因とな ることがあります。

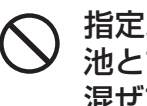

指定以外の電池を使わない。新しい電 池と古い電池または種類の違う電池を 混ぜて使わない

電池の破損・液もれにより、火災・けがや周囲を汚 損する原因となることがあります。

# **注意**

## 電源プラグは確実に差し込む

電源プラグはコンセントに根元まで確実に差し込ん でください。差し込みが不完全だと発熱したり、ほ こりが付着して火災・感電の原因となることがあり ます。また、電源プラグの刃に触れると感電するこ とがあります。

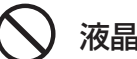

### 液晶画面に物をぶつけない

ガラスが割れ、飛び散ったガラスにより、けがの原 因となります。

## 内部の掃除について

内部にほこりがたまると火災・故障の原因となるこ とがあります。3 年に 1 度は内部の掃除をお買い 上げ店またはサポートセンターにご相談ください。

# 音量について

周囲の人の迷惑とならないよう適度の音量でお楽し みください。特に、夜間での音量は小さい音でも通 りやすいので、窓を閉めたりヘッドホンを使用した りして、隣近所への配慮を充分にし、生活環境を守 りましょう。ヘッドホンを使用されるときは、耳を 必要以上に刺激しないよう、適度な音量でお楽しみ ください。耳を強く刺激するような大きな音で長時 間続けて聞くと、聴覚に悪い影響を及ぼすことがあ ります。耳鳴りがするような場合は、音量を下げる か、使用を中止してください。また、ヘッドホンを つけたまま眠ってしまうと、災害時などに避難が遅 れてしまうなどの危険があります。呼びかけられた ら返事ができるくらいの音量でお聞きください。

# アンテナの工事は電気店に依頼する

アンテナ工事には技術と経験が必要ですので、必ず 電気店にご依頼ください。

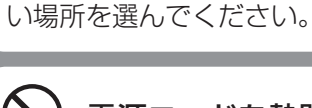

 $\mathbf{I}$ 

## 電源コードを熱器具に近づけない

お手入れのときや、旅行などで長期間ご使 用にならないときは、電源プラグを抜く お手入れのときや、本機を長時間使用しないときは、 安全のため、必ず電源プラグを抜いてください。本 機は電源スイッチを切っただけでは、完全に電源か らは切り離されておらず、常に微弱な電流が流れて います。完全に電源から切り離すためには電源プラ グをコンセントから抜く必要があります。コンセン トは製品の設置場所に一番近く、抜き差しがしやす

電源コードの被覆が溶けて火災・感電の原因となる ことがあります。

## 人が通行するような場所に置かない・ コード類は正しく配置する

電源コードや信号ケーブルは、足に引っかけると製 品の落下や転倒などによりけがの原因となることが あります。人が踏んだり、引っかけたりするような 恐れのある場所を避け、充分注意して接続・配置し てください。

風通しの悪いところに入れない・密閉  $\bigcirc$ した箱に入れない・じゅうたんや布団 の上に置かない・布などをかけない

通風孔をふさぐと内部に熱がこもり、火災の原因と なることがあります。

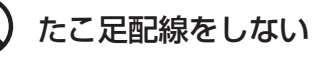

火災・感電の原因となることがあります。

重いものを置いたり、上に乗ったりし ない

倒れたり、落下してけがの原因となることがありま す。特にお子様やペットにはご注意ください。

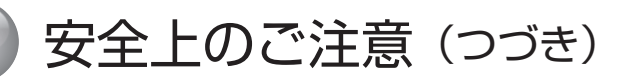

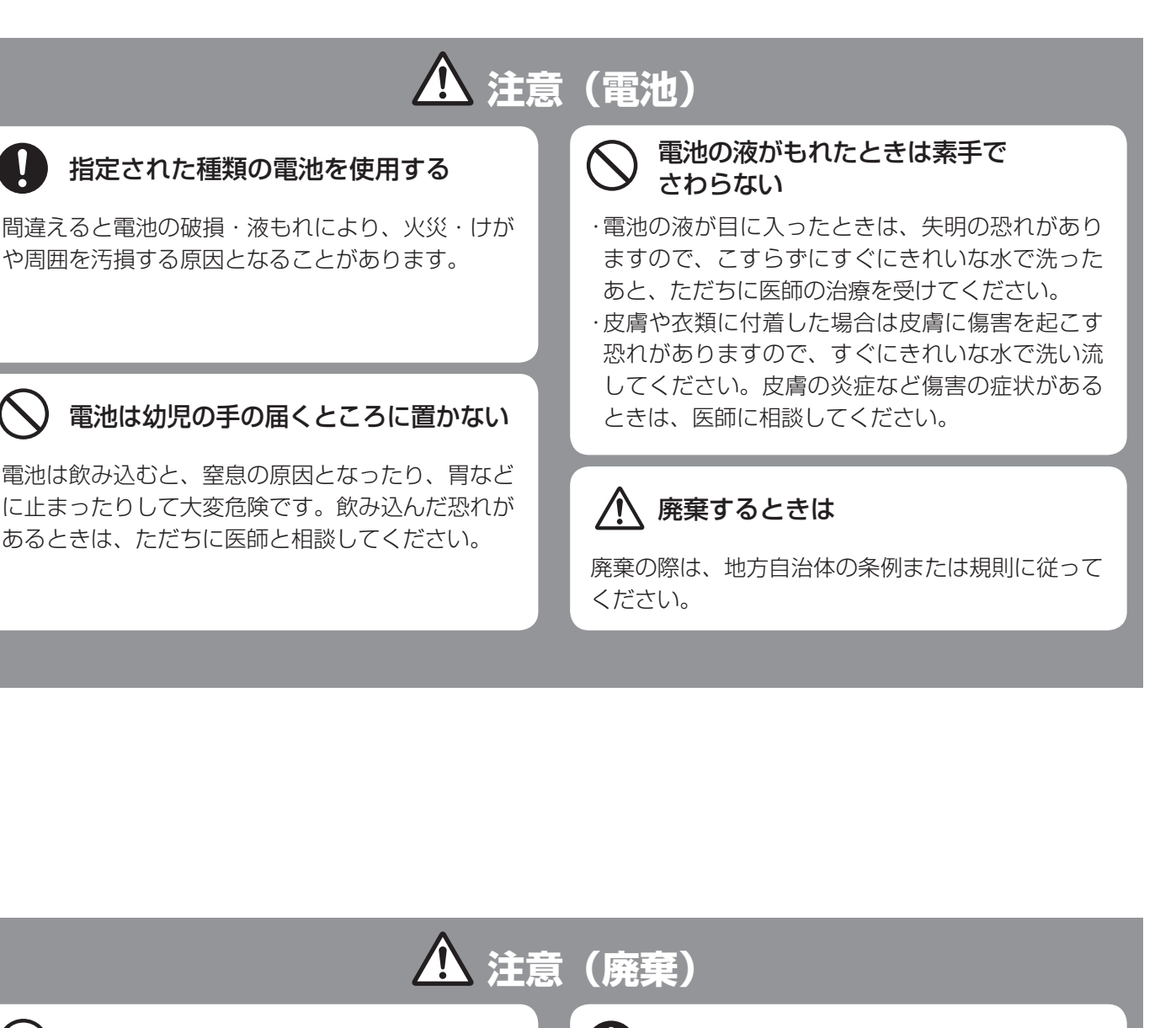

一般の廃棄物と一緒にしない

一般の廃棄物と一緒にしないでください。ごみ廃棄 場で処分されるごみの中に本機を捨てないでくださ い。

家電リサイクル法に従って廃棄する

家電リサイクル法の規定により、お客様がご使用済 みのテレビを廃棄される場合は、収集・運搬と再商 品化等料金をお支払いいただき、対象品を販売店や 市町村などの自治体に適正に引き渡すことが求めら れています。

詳細に関するお問い合わせは、家電製品協会 家電 リサイクル券センターまでお願いいたします。

電話: (フリーダイヤル)0120-319640

ホームページ (URL): http://www.rkc.aeha.or.jp/text/p\_procedure\_s.html

# <span id="page-9-0"></span>はじめに

この章では、本機をご利用いただく上での注意事項や各部の名前など、 最初に知っておいていただきたい内容を記載しています。

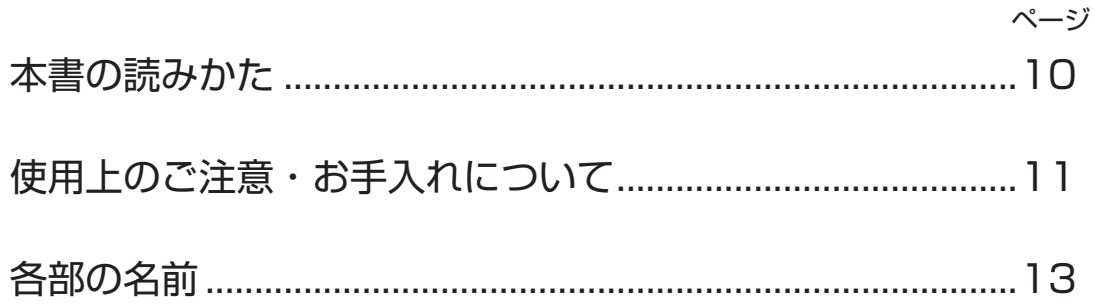

<span id="page-10-0"></span>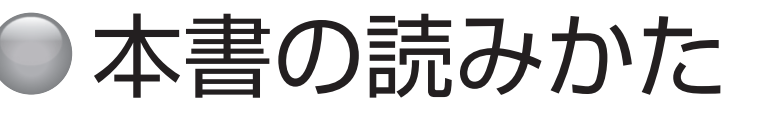

# **説明のしかたについて**

- ◦本書のイラスト、画面などはイメージであり、実際と は異なる場合があります。
- ◦文中の太字は画面に表示される選択項目、カッコ付き の太字はボタン名を表しています。

例)

選択項目 : **映像設定** / **機能設定** / **外部機器設定** ボタン名 :**[ 電源 ]**/**[ 入力切換 ]**/**[ 決定 ]**

◦説明文中の用語には、専門性が高くわかりにくい言葉 も含まれます。わかりにくい言葉については、「用語の 解説」(<<br />
304<br />
ページ) をご覧ください。

# **アイコンについて**

## **△ご注意**

### (お知らせ )

説明文中で、とくにご注意いただきたい点を説明する際 に使用しています。重要な内容を含みますので、必ずお 読みください。

本機を快適にお使いいただく上で、知っておいていただ きたい内容を説明する際に使用しています。できるだけ お読みください。

### **液晶画面について**

- ◦液晶画面を太陽に向けたままにすると、液晶画面を傷 めてしまいます。屋外や窓際には置かないでください。
- ◦液晶画面を強く押したり、ひっかいたり、上に物を置 いたりしないでください。画面にムラが出たり、液晶 パネルの故障の原因になります。
- ◦寒いところでご使用になると、画像が尾を引いて見え たり、画面が暗く見えたりすることがありますが、故 障ではありません。温度が上がると元に戻ります。
- ◦静止画を継続的に表示した場合、残像を生じることが ありますが、時間の経過とともに元に戻ります。
- ◦使用中に画面やキャビネットがあたたかくなることが ありますが、故障ではありません。

### **輝点・滅点について**

◦画面上に赤や青、緑の点(輝点)が消えなかったり、 黒い点(滅点)が表れたりしますが、故障ではありま せん。液晶画面は非常に精密な技術で作られており、 99.99% 以上の有効画素がありますが、ごくわずかの 画素欠けや常時点灯する画素があります。

## **メモリーに保存されるデータに関するご注意**

- ◦本機のメモリーには、各種の機能設定データや放送局 からのメール・番組購入履歴などが記録されます。
- ◦本機のメモリーには、放送事業者の要求によりお客様 が入力した個人情報や、データ放送のポイントなどが 記録される場合があります。
- ◦本機を廃棄・譲渡などする場合には、上記のメモリー に記録されているデータを消去することを強くおすす めします。
- ◦本機の不具合・修理など、何らかの原因で、本機のメ モリーに保存されたデータが破損・消滅した場合など、 いかなる場合においても記録内容の補償およびそれに 付随するあらゆる損害について、当社は一切責任を負 いかねます。また、いかなる場合においても、当社に て記録内容の修復は致しません。予めご了承ください。
- ◦何らかの原因でコンテンツが外部録画機器で記録でき なかった場合や、外部録画機器で記録されたコンテン ツが破損あるいは消去された場合など、いかなる場合 においてもコンテンツの補償およびそれに付随するあ らゆる損害について、当社は一切責任を負いかねます。 あらかじめご了承ください。

# <span id="page-11-0"></span>● 使用上のご注意・お手入れについて

## **スクリーン画面のお手入れについて**

- ◦お手入れをする前に、必ず電源プラグをコンセントか ら抜いてください。
- ◦液晶の画面は特殊加工がされていますので、なるべく 画面に触れないようにしてください。また画面の汚れ をふきとるときは、乾いた柔らかい布でふきとってく ださい。
- ◦アルコール、シンナー、ベンジンなどは使わないでく ださい。変質したり、塗装がはげたりすることがあり ます。
- ◦化学ぞうきんをご使用の際は、その販売会社にご確認 ください。
- ◦布にゴミが付着したまま強くふいた場合、傷が付くこ とがあります。
- ◦殺虫剤のような揮発性のものをかけたり、ゴムやビニー ル製品に長時間接触させると、変質したり塗装がはげ たりすることがあります。

## **外装のお手入れについて**

- ◦乾いた柔らかい布で軽くふいてください。汚れがひど いときは、薄い中性洗剤溶液を少し含ませた布でふき とり、乾いた布でカラ拭きしてください。
- ◦アルコールやベンジン、シンナー、殺虫剤をかけると、 表面の仕上げを傷めたり、表示が消えてしまうことが あるので、使用しないでください。
- ◦布にゴミが付着したまま強くふいた場合、傷が付くこ とがあります。
- ◦ゴムやビニール製品に長時間接触させると、変質した り、塗装がはげたりすることがあります。

## **アンテナについて**

- ◦妨害電波の影響を避けるため、交通の頻繁な自動車道 路や電車の架線、送配電線、ネオンサインなどから離 れた場所に立ててください。
- ◦アンテナ線を不必要に長くしたり、束ねたりすると、 映像が不安定になる原因となりますのでご注意くださ い。
- ◦アンテナは風雨にさらされるため、定期的に点検、交 換することを心がけてください。美しい映像でご覧に なれます。特にばい煙の多いところや潮風にさらされ るところでは、アンテナが傷みやすくなります。映り が悪くなったときは、お買い上げ店にご相談ください。

# 使用上のご注意・お手入れについて(つづき)

## **電磁波妨害に注意してください**

◦本機の近くで携帯電話などの電子機器を使うと、電磁 波妨害などにより機器相互間での干渉が起こり、映像 が乱れたり雑音が発生したりすることがあります。

## **長時間ご使用にならないとき**

◦長時間使用しないと機能に支障をきたす場合がありま すので、ときどき電源を入れて作動させてください。

# **国外では使用できません**

◦この製品が使用できるのは日本国内だけです。外国では 放送方式、電源電圧が異なりますので使用できません。 This product is designed for use in Japan only and cannot be used in any other countries.

# **miniB-CAS カードは必要なときだけ抜き 差ししてください**

- ◦必要以外に抜き差しすると、故障の原因となることが あります。
- ◦miniB-CAS カードの中には IC が内蔵されています。 折り曲げたり、大きな衝撃を加えたり、端子部に触れ たりしないようにご注意ください。
- ◦本機に差し込むときは「逆差し込み」や「裏差し込み」 にならないように挿入してください。

## **取り扱い上のご注意**

- ◦液晶画面を強く押したり、ボールペンのような先の尖っ たもので押さないでください。また、落としたり強い 衝撃を与えないようにしてください。特に液晶画面の パネルが割れることがあります。
- ◦振動の激しいところや不安定なところに置かないでく ださい。また、絶対に落としたりしないでください。 故障の原因となります。

## **使用環境について**

- •本機を冷えきった状態のまま室内に持ち込んだり、急 に室温を上げたりすると、動作部に露が生じ(結露)、 本機の性能を十分に発揮できなくなるばかりでなく、 故障の原因となることがあります。このような場合は、 よく乾燥するまで放置するか、徐々に室温を上げてか らご使用ください。
- 周辺温度は 5℃~ 35℃の範囲内でご使用ください。 正しい使用温度を守らないと、故障の原因となります。

## **急激な温度差がある部屋(場所)でのご使用 は避けてください**

◦急激な温度差がある部屋(場所)でのご使用は、画面 の表示品位が低下する場合があります。

# **リモコンの取り扱いについて**

- ◦落としたり、踏みつけたり、液体をこぼしたりしない よう、ていねいに扱ってください。
- ◦直射日光が当たるところ、暖房器具のそばや湿度が高 いところには置かないでください。

## **映像や音声の遅れについて**

◦テレビ放送、外部入力のソースによっては、映像や音 声に若干の遅れが生じる場合があります。映像、音声 でリズムを取るテレビゲームやカラオケ機器によって は、違和感を感じる場合がありますが、故障ではあり ません。あらかじめご了承ください。

# **USB ハードディスクについて**

- ◦USB ハードディスクを本機に正しく接続してくださ い。正しく接続されていないと、本機では USB ハー ドディスクの登録ができません。またハードディスク を破損するおそれがあります。
- ◦動作中は、テレビ本体、または本機に接続した USB ハードディスクの電源を切ったり、接続ケーブルを抜 いたりしないでください。ハードディスクの故障の原 因になります。

<span id="page-13-0"></span>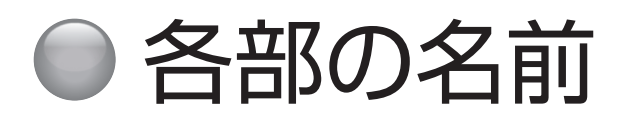

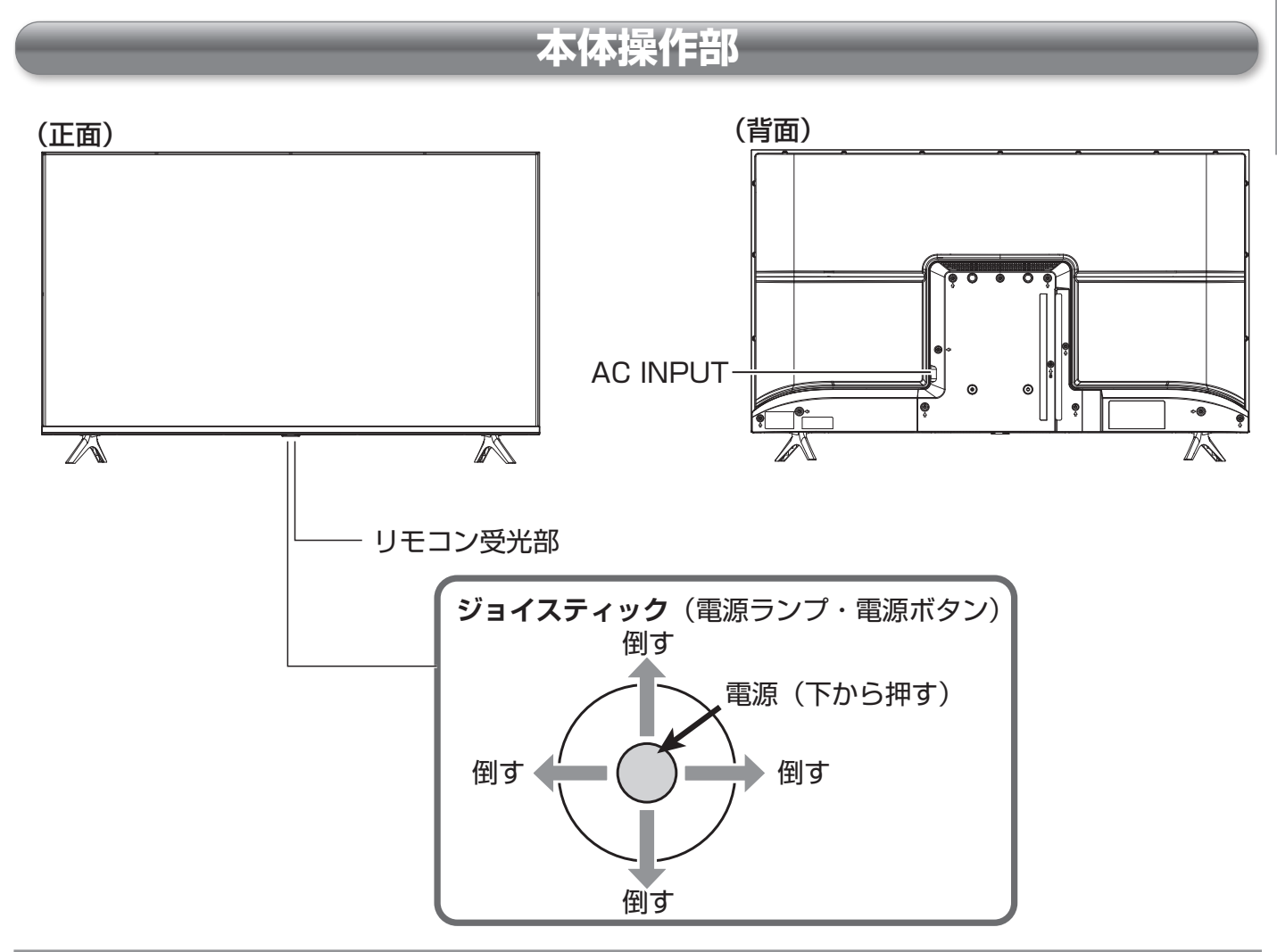

#### **■ジョイスティックを下から押す:**

電源「入」と電源「切」の切り換えを行います。

**■ジョイスティックを向こう側(背面側)に倒す:** 一時的に音を消す(消音する)ことができます。 ( 38 ページ)

#### **■ジョイスティックを左右に倒す:**

音量を調節することができます。右に倒すと、音量が 大きくなり、左に倒すと音量が小さくなります。 ( 38 ページ)

#### **■ジョイスティックを手前に(画面側)に倒す:**

倒すごとに以下のようにモードが切り換わります。

チャンネル切換 ( でる) 40 ページ) ↓

放送切換 (<a> 40 ページ)

↓

入力切換 ( <<br />
68 ページ)

 ↓ 元に戻る(音量調節)( で上記)

各切換モードでジョイスティックを左右に倒すと、そ れぞれの項目の切り換えができます。

### ( お知らせ )

● 電源ランプは本機の状態により以下のように点灯しま す。

電源「切」: 消灯

電源「待機」: 赤

電源「入」: 緑

#### **ご注意**

●「待機」のときは、雷源を切った状態と比較して消 費電力が高くなります。旅行など , 本機を長時間使 用しない場合で、録画予約をしていないときは、本 体の電源ボタンを「切」にしてください。

# 各部の名前(つづき)

<span id="page-14-0"></span>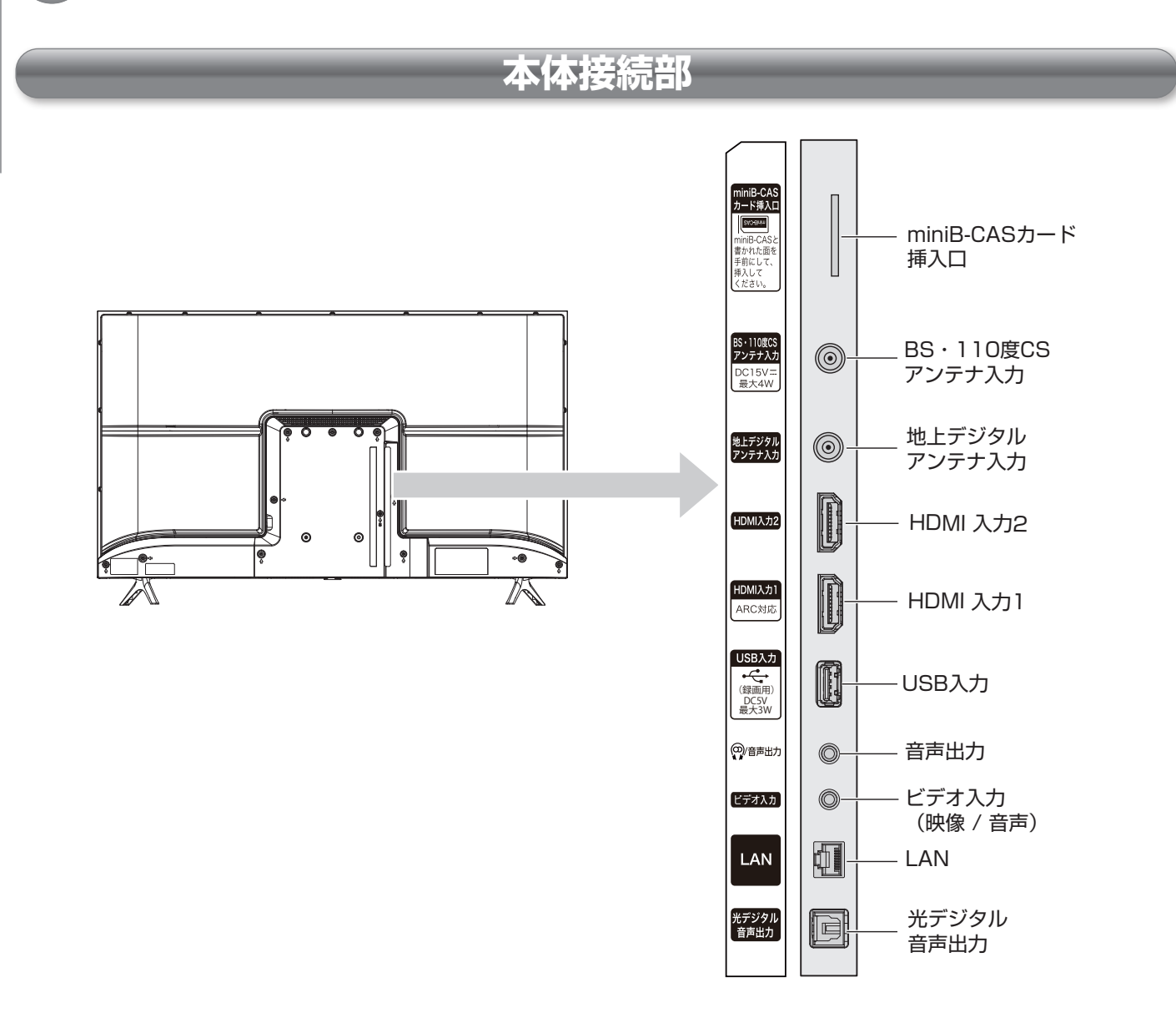

#### **LAN**

データ放送や双方向通信用にブロードバンドへ接続す るためのモデムやルーターを接続します。

#### **光デジタル音声出力**

市販の光ケーブルを使用して対応機器を接続します。

#### **HDMI 入力 1/HDMI 入力 2**

市販の HDMI ケーブルを使用して対応機器を接続し ます。

#### **音声出力**

ヘッドホンや外部オーディオ機器などと接続します。

#### **USB 入力**

市販の USB ハードディスクを接続します。

#### **ビデオ入力 ( 映像 / 音声)**

付属のビデオ入力用変換アダプターを使用して対応機 器を接続します。

#### **miniB-CAS カード挿入口**

miniB-CAS カードを挿入します。

#### **地上デジタルアンテナ入力**

アンテナケーブルを使用して地上デジタルアンテナを 接続します。

#### **BS・110 度 CS アンテナ入力**

アンテナケーブルを使用して BS・110 度 CS アンテ ナを接続します。

#### <span id="page-15-0"></span>電源 入力切換 **[ 入力切換 ] [ 電源 ] [CS] [BS] [ 地デジ ]** `BS  $CS$ 地デジ 字幕 **[ 字幕 ]**  $3<sub>oFF</sub>$ **[1]**~**[12] (文字ボタン)** 4 b  $6<sub>MN</sub>$  $GHI$ 8  $9_{\tiny\rm WYYZ}$  $\frac{1}{\sqrt{1}}$  PQRS  $\mathbf{0}^{\frac{1}{n\times 7}}$ 2 **[ 消音 ] [ 画面表示 ]** 画面表示 **[ 音量+] [ チャンネル**}**]** 消音 チャンネル 音量 サブ  $\vee$  = **[ チャンネル**{**] [ 音量-]**  $x = 1$ **[ サブメニュー ]** —<br>我定 **[ 設定 ]** 番組表 **[ 番組表 ] [∧][∨] [ 決定 ] [<][>]**決定 **[ 戻る ] [ 終了 ]** 終了 戻る 録画リスト  $\blacktriangleleft$  $\blacktriangleright$ K  $\mathbf{H}$  $H$ dデータ 音声切換 ☆ 10秒戻し 30秒送り☆ **Hisense** EN3AE39H

#### **[ 電源 ]**

**リモコン**

待機と電源オンの切り換えを行います。

#### **[ 入力切換 ]**

接続している外部機器の映像に切り換えます。

#### **[ 地デジ ]**

地上デジタル放送を受信します。

#### **[BS]**

BS デジタル放送を受信します。

#### **[CS]**

110 度 CS デジタル放送を受信します。

#### **[ 字幕 ]**

字幕を表示します。

#### **[1]** 〜 **[12]**(文字ボタン)

チャンネルの直接選局などの数字入力や文字の入力に 使用します。

#### **[ 音量 +]**/**[ 音量− ]**

スピーカー(またはヘッドホン)の音量を調節します。

#### **[ 画面表示 ]**

受信チャンネルなどの情報を表示します。

#### **[ 消音 ]**

消音します。

#### **[ チャンネル∧]**/**[ チャンネル∨]**

チャンネルの順送りによる選局を行います。

#### **[ サブメニュー ]**

サブメニューを表示します。予約リストや画面サイズ 切換などのモードに入るときに使用します。

#### **[ 設定 ]**

設定メニューを表示します。

**[ ∧]**/**[ ∨]**/**[ ≪ ]**/**[ ≫ ]**

メニュー操作中などに、項目を選択します。

#### **[ 決定 ]**

**[ ∧]**/**[ ∨]**/**[ ≪ ]**/**[ ≫ ]** での選択を確定します。

#### **[ 番組表 ]**

番組表の表示 / 非表示を行います。

#### **[ 終了 ]**

操作を終了します。

#### **[ 戻る ]**

前の表示に戻ります。

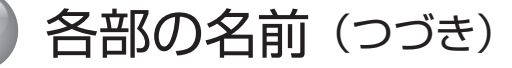

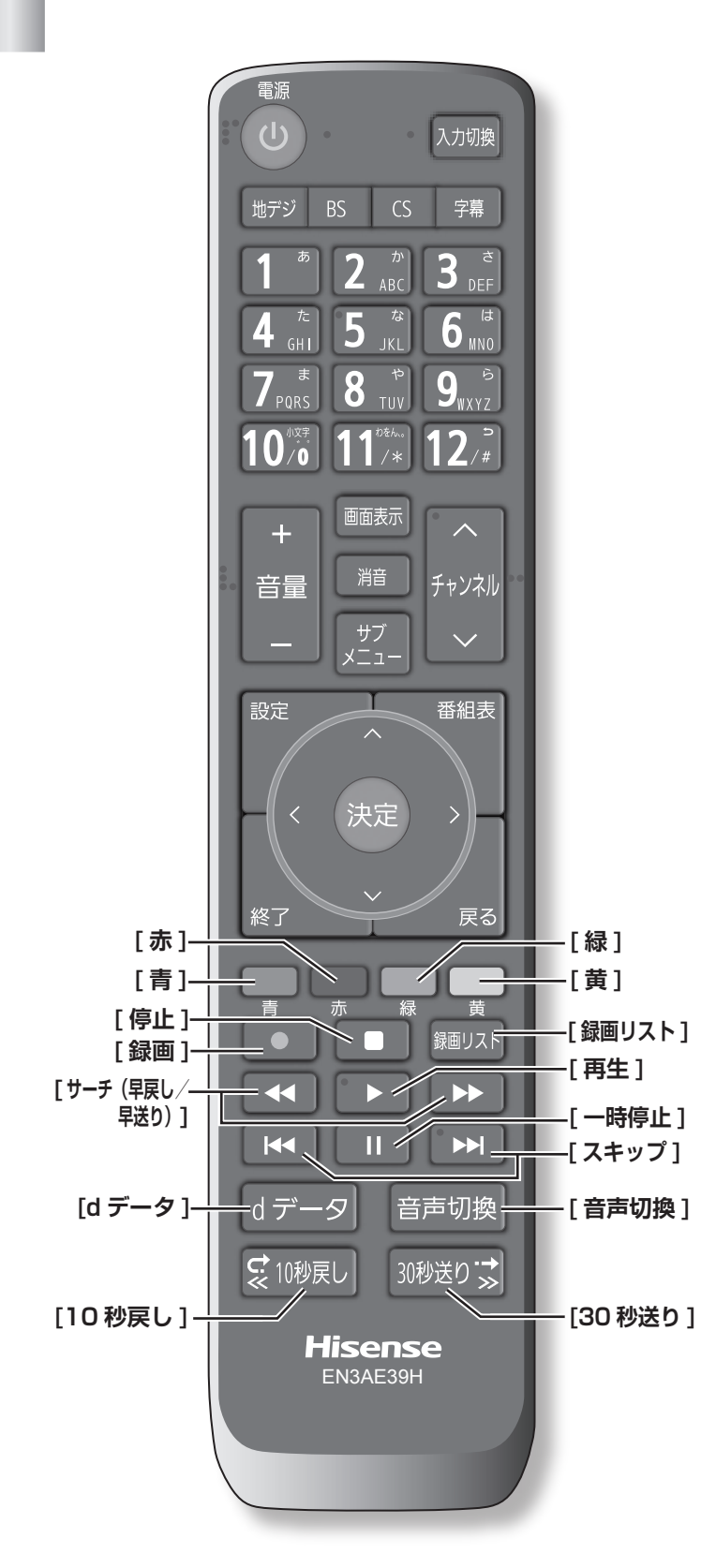

# **リモコン(つづき)**

#### **[青]**/**[赤]**/**[緑]**/**[黄]**

デジタル放送中受信中の双方向サービスでの項目選択 や、デジタルメニュー中の操作選択をします。

#### **[d データ ]**

デジタル放送番組に連動したデータ放送画面に切り換 えます。

#### **[ 音声切換 ]**

複数の音声があるときに切り換えます。

#### **以下のボタンは主に USB ハードディスク ( 市販品 ) 接続時に使用します。**

#### **[ 録画 ]**

現在見ている番組の録画をします。

**[ 停止 ]**

録画や再生中の映像を停止します。

**[ 録画リスト ]**

録画した番組の一覧を表示します。

#### **[ サーチ ( 早戻し / 早送り )]**

再生中の場面を見ながら見たい場面を探します。

#### **[ 再生 ]**

録画番組を再生します。

#### **[ スキップ ]**

現在のチャプターの先頭、または次のチャプターの先 頭から再生します。

#### **[ 一時停止 ]**

再生中の映像を一時停止します。また放送中の画面を 静止します。

#### **[10 秒戻し ]**

再生中に押すと、約 10 秒戻って再生します。

#### **[30 秒送り ]**

再生中に押すと約 30 秒先のシーンから再生します。

# <span id="page-17-0"></span>機器の準備をする

この章では、本機や本機に接続する機器の設置および設定方法などについて ご説明いたします。

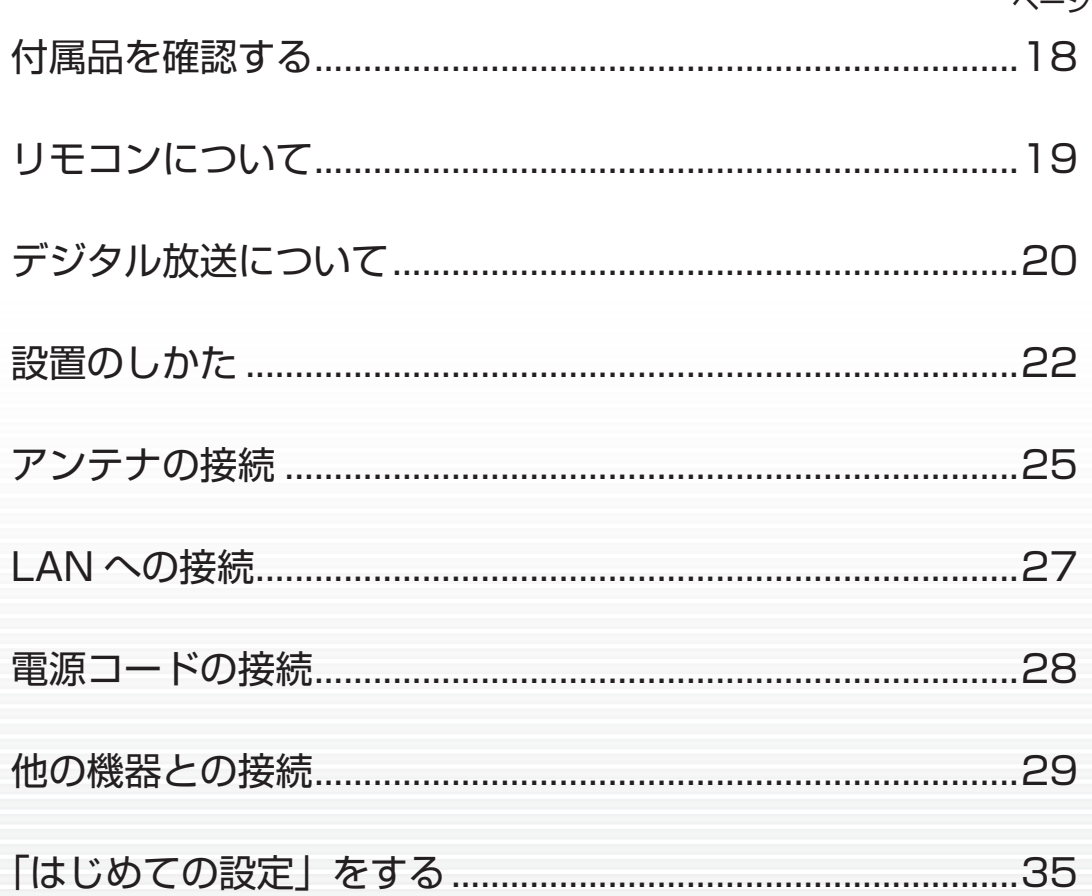

<span id="page-18-0"></span>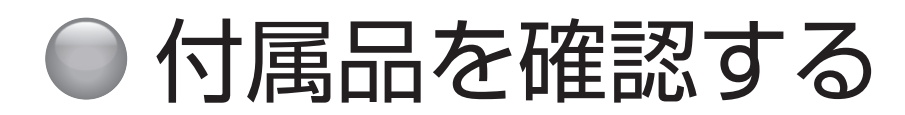

箱を開けたら、付属品がそろっているか確かめてください。

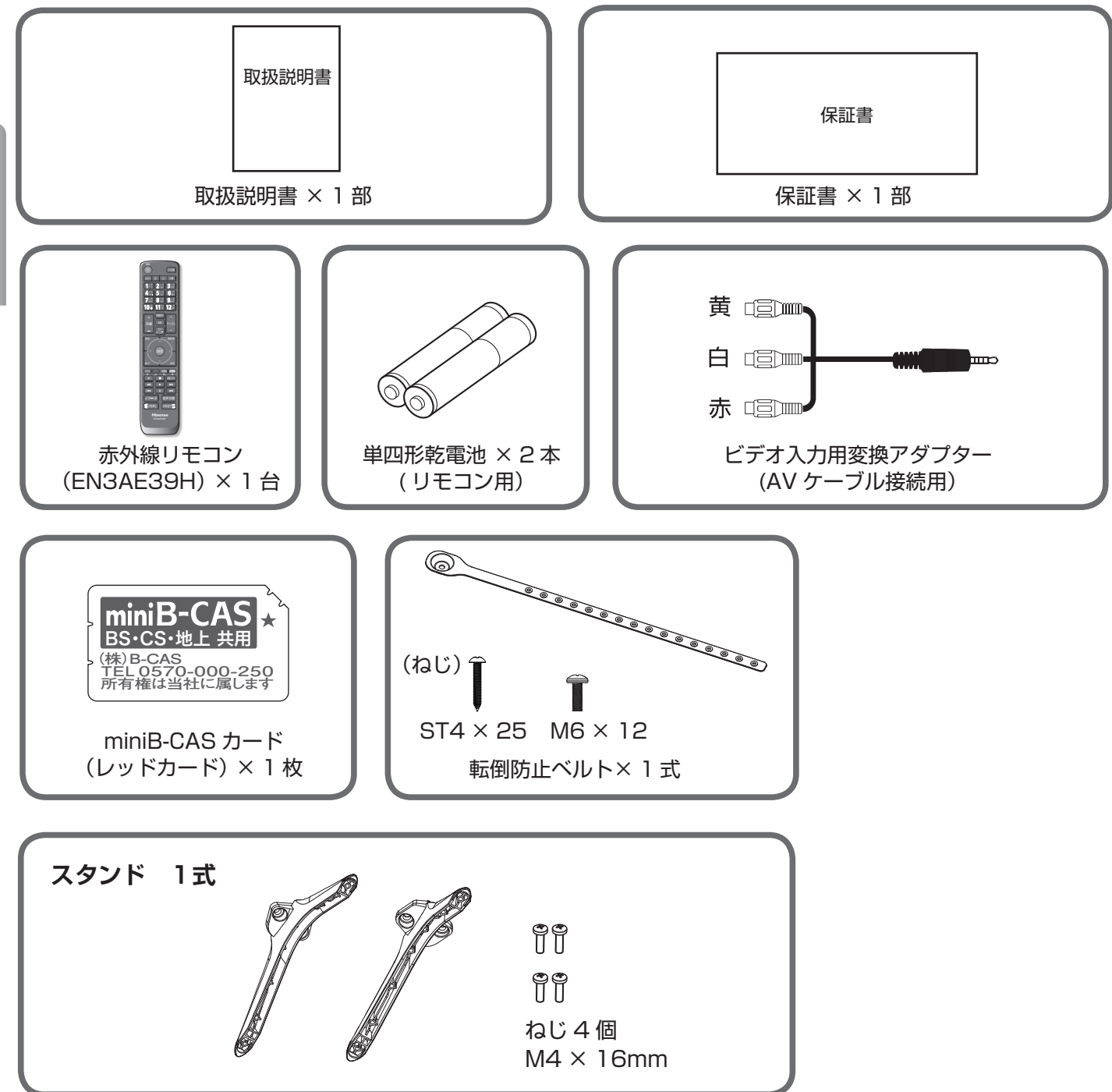

# <span id="page-19-0"></span>リモコンについて

# **電池の入れ方**

❶電池カバーを開ける

- ❷+ 極、−極の向きを確認し、正しい方向で単四 形乾電池の 1 本目を入れる
- ❸続けて同様に 2 本目の電池を入れ、電池カバー がカチッというまで押して閉める

### **八ご注意**

電池は誤った使い方をすると液漏れや破裂することが あります。特に以下の点に注意してお使いください。

- 違う種類の電池を混ぜて使用しない。
- ●新しい電池と古い電池を混ぜて使用しない。
- ●使えなくなった電池はすぐに取り出す。
- ●液漏れした電池は使用しない。

漏れた液に触れると肌が荒れることがあります。 万一、液が身体についたときは、水でよく洗い流し てください。

### (お知らせ)

- ●付属の電池は動作確認用です。早めに新しい電池と交 換してください。
- ●リモコンを長く使わないときは電池を取り出しておい てください。
- 電池を廃棄するときはお住まいの自治体で定める廃棄 方法に従ってください。

# **操作のしかた**

本体のリモコン受光部に向けて操作してください。

- ●リモコンには衝撃を与えないでください。また、水 に濡らしたり温度の高い所に置いたりしないでくだ さい。
- ●リモコンは直射日光の当たる場所に取り付けたり、 放置したりしないでください。熱により変形するこ とがあります。
- ●本体のリモコン受光部に直射日光や強い照明が当 たっているとリモコンが動作しにくくなることがあ ります。その場合は照明または本体の向きを変える か、リモコン受光部にリモコンを近づけて操作して ください。
- ●リモコンを操作してもテレビが動作しない場合は、 新しい乾電池と交換してください。
- ●リモコンを使用するときは、製品が見える場所から 操作してください。

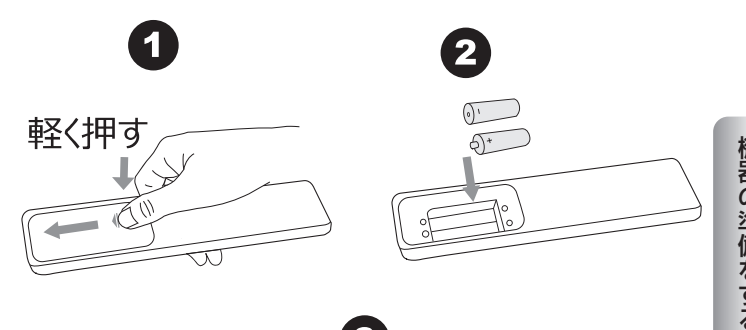

 $\mathbf{3}$ 

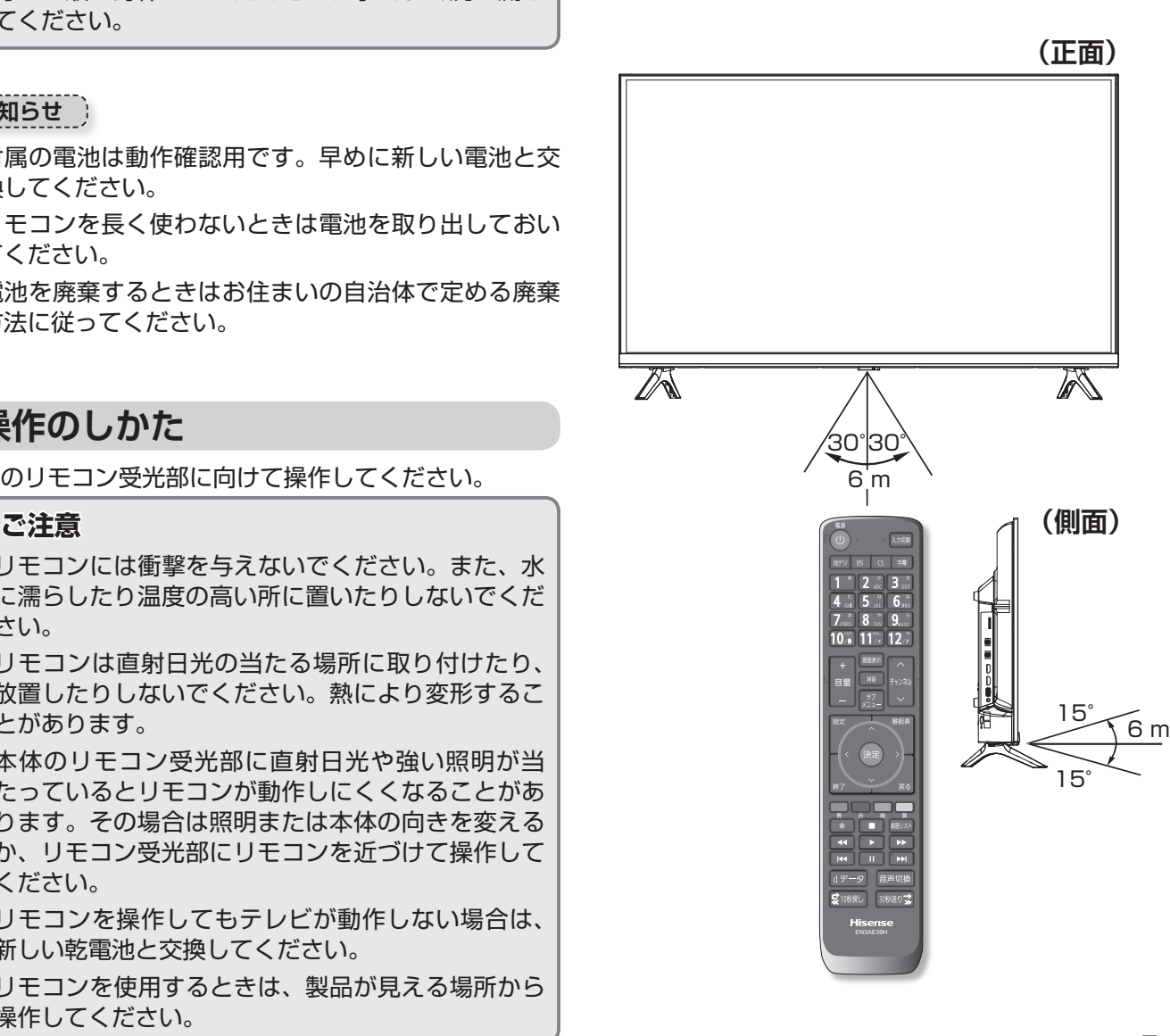

# <span id="page-20-0"></span>デジタル放送について

本機では地上デジタル、BS・110 度 CS デジタルの放送を視聴することができます。デジタル放送では、以下のよ うなアナログ放送には無い機能を楽しむことができます。

# **デジタル放送の特徴**

# **高画質・高品質**

デジタル放送では、従来のアナログ放送でみられるよう なゴースト(映像の二重化)やスノーノイズ(雪が舞っ ているようなちらつき)といった映像の乱れが起こりま せん。なかでもデジタルハイビジョン放送では、アナロ グの通常放送と比較して走査線数(ブラウン管方式のテ レビの映像の細密度を示す指数)で約 2 倍、解像度にし て約 8 倍の高精細映像を楽しむことができます。音声に ついても、音質が劣化しにくい方式で伝送しているため、 高音質な音声を再現できます。

# **データ放送**

テレビ番組と連動したデータ放送や、天気予報や地域情 報などの独立したデータ放送の受信ができます。

# **番組表(EPG)**

デジタル放送では、送られてくるデータの中に番組の情 報が含まれています。これを利用して画面上に番組表を 表示することができます。

したがって、最初にご使用になるとき、あるいは電源コー ドを長期間(一週間以上)外していた場合などには表示 されません。

## **双方向サービス**

テレビ上でのショッピングやリクエスト、クイズ番組の 解答など、視聴者として番組に参加することができます。 双方向通信をなさりたい場合は ADSL などのサービスを 提供するプロバイダーとの契約が必要です。

## **マルチ(複数)チャンネル**

地上デジタル放送では、一つのチャンネルあたり、 6MHz の帯域が与えられています。この帯域はさらに 430kHz ずつ、13 のセグメントとよばれる帯域に分割 されています。この 13 のセグメントのうち、デジタル ハイビジョン放送(HDTV) では、12 セグメントを使っ て放送されます。標準画質放送(SDTV) の場合は一つの 番組では 4 セグメントしか使わないので、一度に 3 つの 番組を放送することができます。

なお、本機は受信中の放送が HD か SD かを自動判別し て映像を表示します。

# **デジタル音声放送(デジタルラジオ)**

従来のアナログラジオ放送(AM、FM、短波)とは異なり、 音楽 CD 並みに高音質な音声のみの放送を楽しむことが できます。地上デジタル音声放送(デジタルラジオ)には、 本機は対応しておりません。

## **字幕放送**

デジタル放送の番組のセリフなどの音声を、文字にして 画面に表示させることが できます。

# **文字スーパー**

地域情報や速報など、番組に連動しない文字情報(文字 スーパー)を画面に表示 することができます。

## **緊急警報放送**

地震など大規模災害が発生した場合や、津波警報が発表 された場合などに放送される警報放送です。災害の発生 に伴う被害の予防や軽減に役立たせることを目的として います。

## **マルチビューサービス**

放送中の番組を、別のカメラから見た視点で見ることが できます。

※上記のサービスや機能は、すべてのデジタル放送の種類 や放送局、番組で行っているというものではありません。

# **本機で視聴可能なデジタル放送の種類**

<span id="page-21-0"></span>本機で視聴できるデジタル放送は、地上デジタル、BS デ ジタル、110 度 CS デジタル放送です。 上記を除くデジタル CS 放送には対応しておりません。

.<br>|BSデジタルと110度CSデジタルの衛星は、同じ東経 110度上にあるため、1つのアンテナで受信できます。

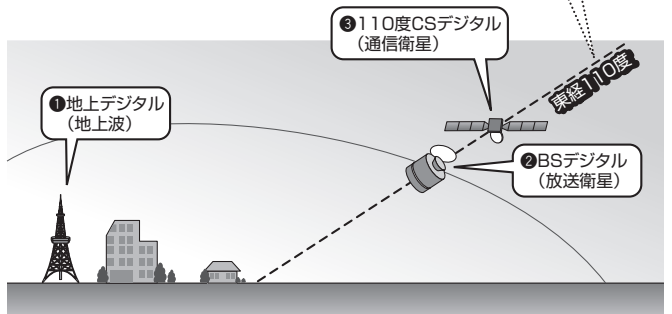

# **デジタル放送を視聴するための準備**

# **アンテナなどについて**

デジタル放送を視聴するためには、受信用アンテナの用 意をする必要があります。また、BS・110 度 CS デジ タル放送を受信するには、放送局や放送事業者に受信申 し込みをする必要があります。

これらの準備の仕方は、本機をご使用になる環境によって 異なります。詳しくはお買い上げ店などでご確認ください。

## **ケーブルテレビをご利用の場合**

本機はケーブルテレビのパススルー方式(同一周波数ま たは UHF 帯域周波数変換)および帯域外周波数パスス ルーに対応しております。詳しくはご契約のケーブルテ レビ事業者にお問い合わせください。

#### **お知らせ**

- ●地上デジタル放送の受信には、UHF アンテナを使用し ます。現在お使いのアンテナが UHF 対応のものであれ ば、基本的にそのままご使用いただけますが、場合に よっては調整やブースターの追加が必要になることも あります。詳しくは販売店などにお問い合わせくださ い。
- ●衛星放送用には BS·110 度 CS 共用アンテナをご使 用ください。アンテナ線 / ブースター / 分配器などは、 110 度 CS 帯域 (2,150MHz) まで対応しているもの をご使用ください。その他のものを使用すると、映像 が映らない場合があります。BS デジタル放送専用の アンテナでは 110 度 CS 放送は受信できません。

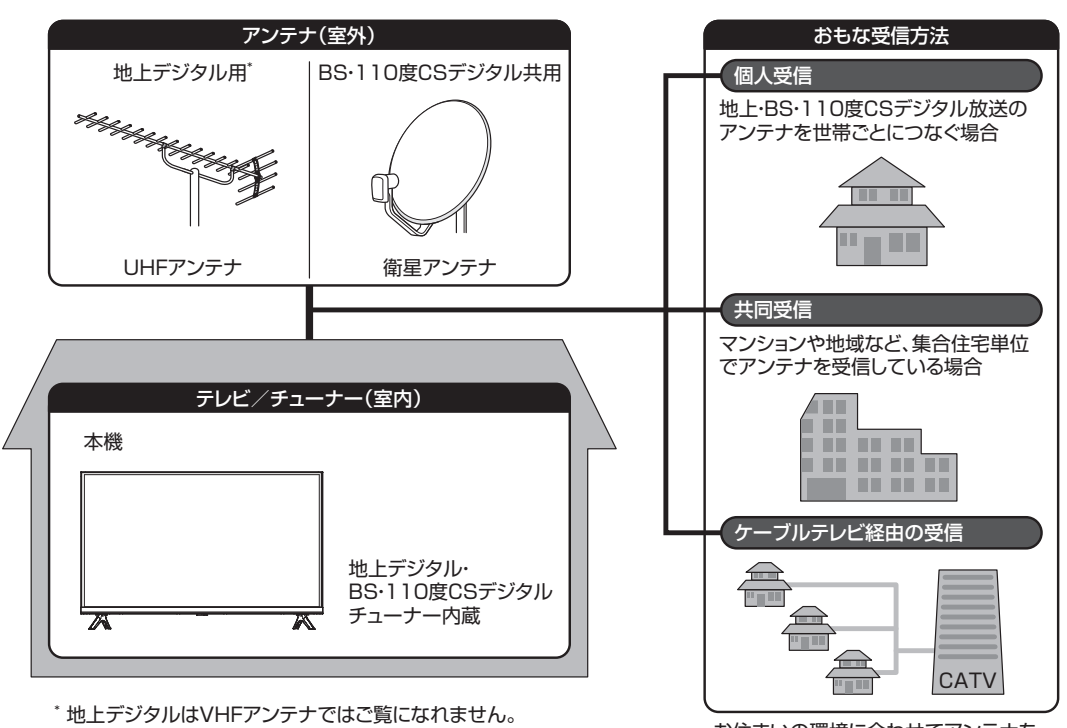

お住まいの環境に合わせてアンテナを ご用意ください。

## 21

# <span id="page-22-0"></span>● 設置のしかた

本機は重量のある精密機器です。運搬や設置を行う際は、落下や転倒に十分注意してください。また、水平で安定し た場所に設置するようにしてください。設置はできるだけ専門業者に依頼してください。

# **設置の手順**

# 1 **置く場所を決める**

- ◦直射日光が当たらず、気温が安定している場所を選ん でください。
- ◦グラつきなどがなく、きちんと固定できる場所を選ん でください。

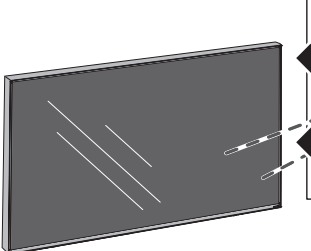

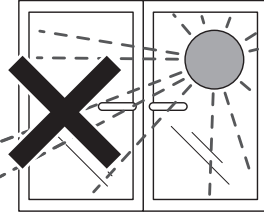

直射日光が当たる場所、 風通しの悪い場所には置 かない。

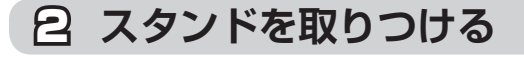

#### **八ご注意**

●壁掛けの設置をする場合以外は、スタンドを外さな いでください。

3 **配置する**

#### **八ご注意**

●液晶パネル部に手を触れないようにご注意くださ い。

## 4 **転倒防止策を実施する**

- ◦ベルトはへこんだ側が表になるように取り付けてくだ さい。
- ◦転倒防止ベルトの太い部分を、テレビ本体背面の VESA 規格のねじ穴の一つに、付属のねじ ( 短 ) でしっ かりと取り付けます。もう一方の輪の部分は設置する 台の確実に支持できる天面に付属のねじ ( 長 ) で固定 します。
- ※後方には倒れることがあります。固定後は台を壁など に近付けて設置し、お子様がはいれないようにしてく ださい。

#### **八ご注意**

- ●本機が転倒するとお客様のけがや本機の故障につな がります。必ず転倒防止策を行ってください。
- 左記の方法で本機の固定ができない場合は、お買い 上げ店などにご相談ください。

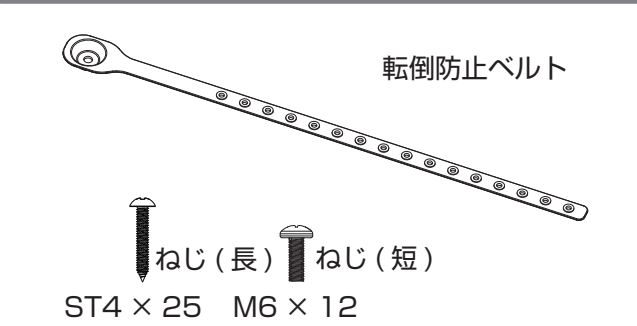

# **壁に掛けるとき**

本機を市販の壁掛け用の金具を使用して壁に掛けること もできます。

テレビ本体背面の VESA 規格のねじ穴を使用します。 ((マ) 108 ページ)

#### **八ご注意**

- ●壁に掛ける際は、必ずお買い上げ店または工事業者 にご依頼ください。
- ●本機を壁掛け金具に設置するときは、壁掛け金具の 角度を 0° (垂直) にして取り付けてください。本 機を壁掛けで使用するときは、角度を変更すること はできません。

#### VESA規格 ねじ穴(4カ所)

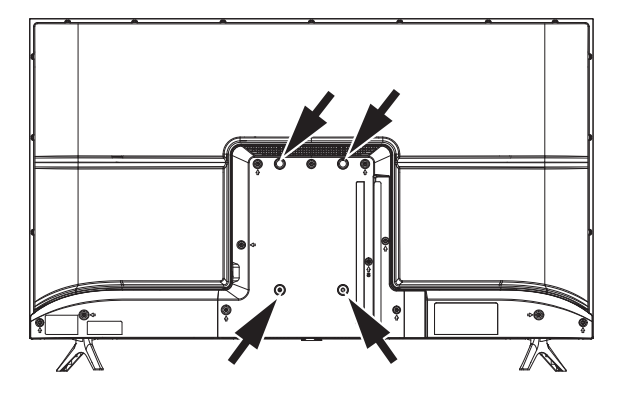

# **スタンドを取りつける**

### <span id="page-23-0"></span>**八ご注意**

- ●本機は必ず2人以上で運搬 / 移動 / 設置してください。
- ●液晶パネル部に手を触れないようにご注意ください。
- ●取り付ける前に、プラスドライバー、本機のサイズより大きい毛布や保護シート、テーブルやテレビ台を準備し てください。
- ●取りつける際は、つなぎ目の端部などでけがをしないように、手袋を着用してください。また、ネジをきつく締 め過ぎないように注意してください。
- ●テーブルやテレビ台に置いたあと、がたつきや、転倒しないことを確認してください。
- ●壁掛けの設置をする場合以外は、スタンドをはずさないでください。

**※**本体や液晶画面を傷つけないように、画面を下にして置いてください。

●スタンドと本機背面の溝の形状を合わせ、スタンドの4カ所を付属のねじ4個でしっかりと固定す る

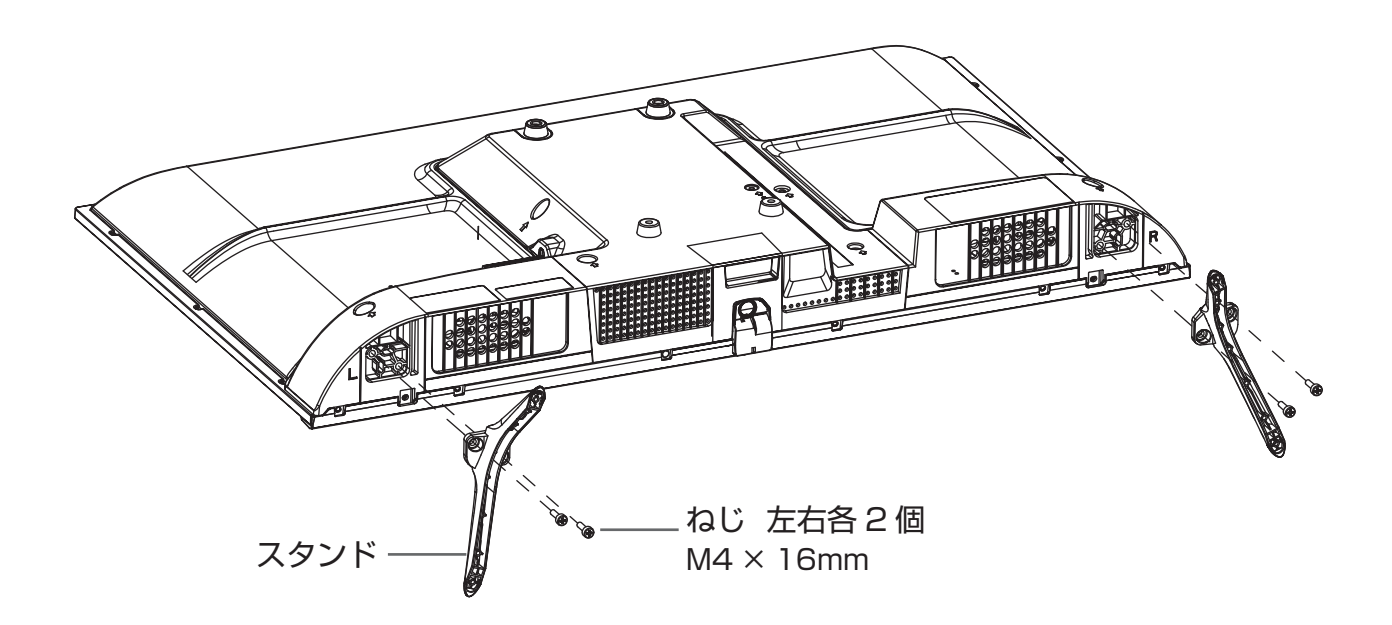

<span id="page-24-0"></span>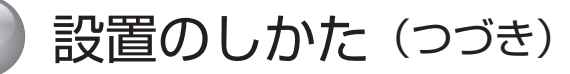

# **miniB-CAS カードを入れる**

# **miniB-CAS カードについて**

- ◦地上デジタル放送・BS デジタル放送・110 度 CS デジタル放送が視聴制限に使用しているのが miniB-CAS カードです。
- ◦デジタル放送をお楽しみいただくためには、miniB-CAS カードを本機に挿入していただくことが必要です。

#### (お知らせ )

- ●WOWOW などの有料サービスをご利用される場合は、 別途契約が必要です。
- ●miniB-CAS カードに関するお問い合わせは、カードの 裏面記載の(株)ビーエス・コンディショナルアクセ スシステムズ カスタマーセンターまでお願いいたし ます。

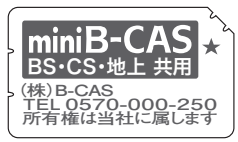

# **miniB-CAS カードの入れかた**

#### ❶本機の電源を切る

- **②同梱の「ビーキャス (miniB-CAS) カード使** 用許諾契約約款」の内容を読み、了解していた だいた上で、台紙から miniB-CAS カードをは がす
- ❸miniB-CAS カードを挿入する

#### ( お知らせ )

- ●miniB-CAS カードには視聴情報などが記憶されます ので、本機に入れたままご使用ください。
- ●miniB-CAS カードの盗難などにご注意ください。他 人がお客様のカードを使用して有料番組を視聴した場 合も、視聴料はお客様の口座に請求されます。
- ●miniB-CAS カードは(株) ビーエス・コンディショ ナルアクセスシステムズから貸与されているものです。 本機を廃棄なさる場合は同社にご返却ください。

# **取扱い上のご注意**

- ◦miniB-CAS カードを折り曲げたり、傷つけたりしないで ください。破損などによる miniB-CAS カードの再発行 は有料です。
- ◦miniB-CAS カードの金属部(集積回路)には触れな いでください。
- ◦miniB-CAS カードの抜き差しは、必要な場合を除い て行わないようにしてください。

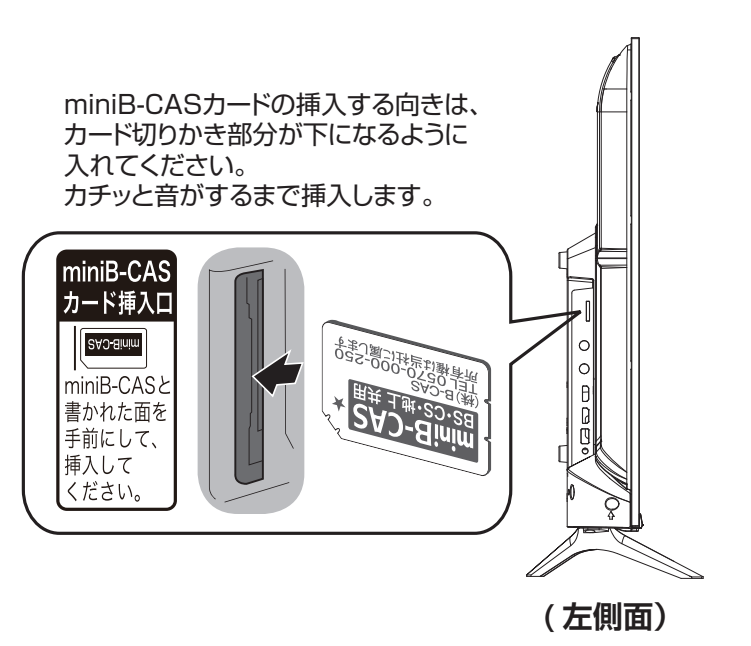

# <span id="page-25-0"></span>アンテナの接続

### **八ご注意**

● アンテナの取り付け・配線は、必ず専門業者にご依頼ください。

●ケーブルテレビをご利用の場合、ケーブル会社からの再送信の方式によって接続のしかたが異なります。詳しくは、 ケーブルテレビ会社にお問い合わせください。

# **UHF アンテナを接続する**

市販のアンテナケーブルを、地上デジタルアンテナ入力 端子と UHF アンテナに直接接続します。

- ◦地上デジタル放送の受信には、UHF アンテナを使用し ます。詳しくは販売店などにお問い合わせください。
- ◦アンテナをアンテナ入力端子に接続するときは、市販 のアンテナケーブルを使用してください。
- ◦ご自宅のアンテナ線がフィーダー線の場合は、円筒形 の同軸ケーブルに変換するため、市販のアンテナ整合 器をお使いください。

◦**[サブメニュー]→ その他の操作 → アンテナレベル 表示**を選択して、信号強度が最大になるようにアンテ ナの方向を調整してください。お住まいの地域・地形 によって信号強度は異なりますが、信号強度が推奨範 囲内 (30~65) になっているか、信号品質が推奨の 数値以上 (43) になっているかを確認してください。

UHFアンテナminiB-CAS<br>カード挿入L Syderiu minib-CA<br>書かれた面<br>手前にして<br>手方人とい。 **DOD** BS·110度CS<br>アンテナ入力  $\circledcirc$ DC15V=<br>最大4W 地上デジタル<br>アンテナ入力  $\circledcirc$  $-200$ 地上デジタル D HDMI入力2 アンテナ入力 HDMI入力1 I ARC対応 USB入力 II. (録画用) DC5V 最大3W (の)/音声出力  $\circledcirc$ ビデオ入力  $\circledcirc$ 硘 LAN 光デジタル<br>音声出力 同

<span id="page-26-0"></span>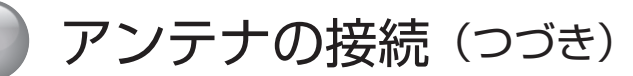

# **BS・110 度 CS 共用アンテナを接続する**

市販のアンテナケーブルを、BS・110 度 CS デジタル アンテナ入力端子と BS・110 度 CS アンテナに直接接 続します。

- ◦アンテナは BS・110 度 CS 共用アンテナをご使用 ください。アンテナ線 / ブースター / 分配器などは、 110 度 CS 帯域 (2,150MHz) まで対応しているも のをご使用ください。その他のものを使用すると、映 像が映らない場合があります。これまでご使用になっ ていた BS アンテナでも、性能や方向調整が十分な場 合は BS デジタル放送を受信できますが、110 度 CS デジタル放送の受信には BS・110 度 CS 共用アンテ ナが必要です。
- ◦BS・110 度 CS 共用アンテナの取り付けについては、 アンテナの取扱説明書をご覧ください。
- ◦BS・110 度 CS デジタルアンテナ入力端子に VHF/ UHF のアンテナ線を接続しないでください。故障の原 因となります。
- ◦**[サブメニュー]→ その他の操作 → アンテナレベ ル表示**を選択して、信号強度が最大になるようにアン テナの方向を調整してください。信号強度が推奨範囲 内(30 ~ 65)になっているか、信号品質が推奨の数 値以上(43)になっているかを確認してください。
- ◦**[ 設定]**を押して、**初期設定**→**アンテナ設定**→ **BS・ 110 度 CS アンテナ電源供給** ( で 82 ページ) で **BS・110 度 CS アンテナ電源供給**を**供給する**に設定 してください。
- ◦家庭用分配器を使って複数の BS 機器をつなぐときは、 どの端子からも電源を供給するタイプを必ずお使いく ださい。この場合、本機か他の BS 機器か、どちらか のアンテナ電源の供給を「供給する」に設定してくだ さい。両方とも「供給する」に設定すると故障の原因 となります。また、本機の電源を 「 待機」・オフ状態に

したときはアンテナ電源は供給されません。他の BS 機器を本機がオフまたは 「 待機」のときに使う場合は、 当該機器より電源を供給してください。

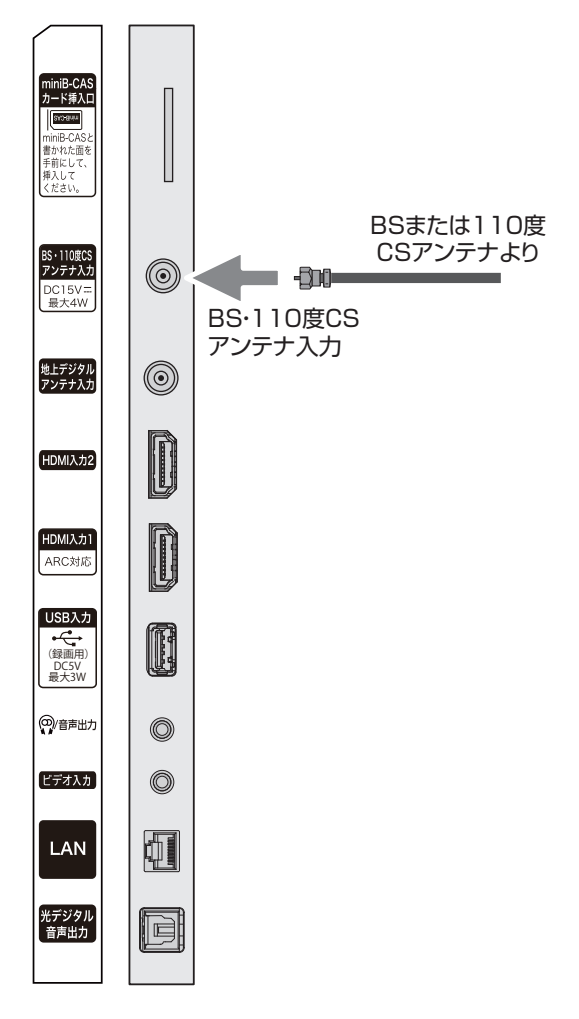

# **マンションなどの共聴システムで接続する**

まずはお住まいのマンションなどが、地上デジタルや BS・110度CSデジタルにどのように対応しているかを、 マンション管理会社などにご確認ください。BS・110 度 CS と VHF/UHF が混在されている場合は、市販の BS/UV 分波器を使用して接続します。分波器は 110 度 CS 帯域(2,150MHz)まで対応している金属シールド タイプをお選びください。

◦**[ 設定]**を押して、**初期設定**→**アンテナ設定**→ **BS・** 110 度 CS アンテナ電源供給 ( ( a 82 ページ) で **BS・110 度 CS アンテナ電源供給**を**供給する**に設定 してください。

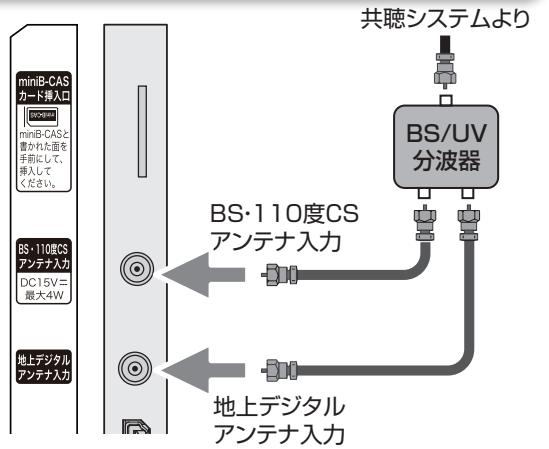

# <span id="page-27-0"></span>LAN への接続

光回線などのブロードバンド回線に接続して、データ放送の双方向サービスを利用することができます。双方向サー ビスを使用すると、ご家庭からテレビ局に向けてクイズ番組の回答やアンケートなどの情報を送ることができます。

#### **お知らせ**

- 双方向サービスを利用しない場合、LAN への接続は必要ありません。
- 双方向サービスを利用するには、光回線や ADSL などのサービスを提供する回線業者やプロバイダーへの加入契約 が必要です。本書では、すでにパソコンやスマートフォンがインターネットに接続されているなど、ブロードバン ド環境をお持ちであることを前提に説明しています。ブロードバンド環境をお持ちでなく、これから加入契約をさ れる場合は、サービスを提供する回線業者やプロバイダーにご相談ください。
- ●回線業者やプロバイダーとの契約内容によっては、複数台の接続ができない場合や、接続にあたって追加料金が必 要な場合があります。回線業者やプロバイダーにご相談ください。
- ●接続に必要なブロードバンドルーターなどの機器は、回線業者やプロバイダーの指定された製品をお使いください。
- 回線業者やプロバイダーから提供される説明書もよくお読みください。不明な点は回線業者やプロバイダーにお問 い合わせください。
- USB 接続の ADSL モデムをお使いのときは、回線業者やプロバイダーにご相談ください。

# **有線 LAN で接続する**

- ◦お使いの FTTH 回線終端装置、ケーブルモデム、また は ADSL モデムにルーター機能がある場合は、LAN ポートの一つと本機の LAN 端子を接続してください。 LAN ポートに空きがない場合は回線業者やプロバイ ダー指定のハブを使用して接続してください。
- **[ 設定 ]** を押して、**初期設定**→**通信設定**から設定する ことができます。 ( 《で 83 ページ)

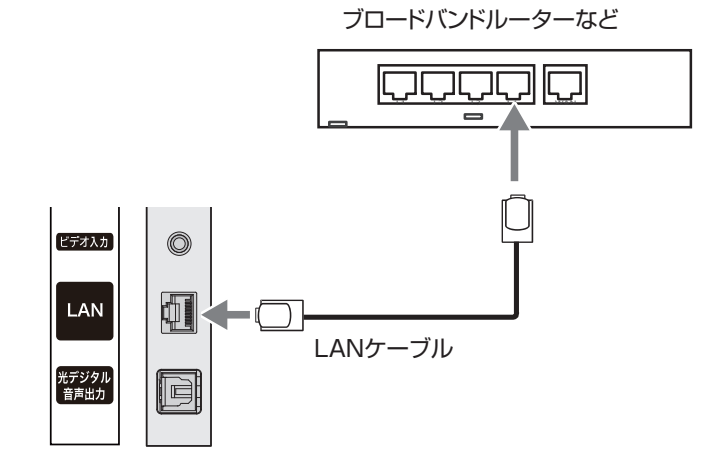

<span id="page-28-0"></span>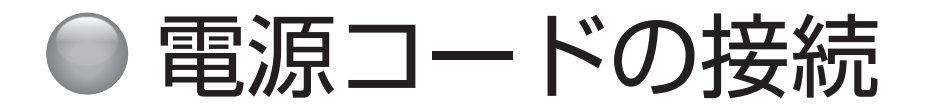

# **接続する**

すべての接続が終わったら、最後に電源コードを接続してください。

❶電源プラグは交流 100V コンセントに根元まで確実に差し込む

本機前面の電源ランプが赤く点灯します。

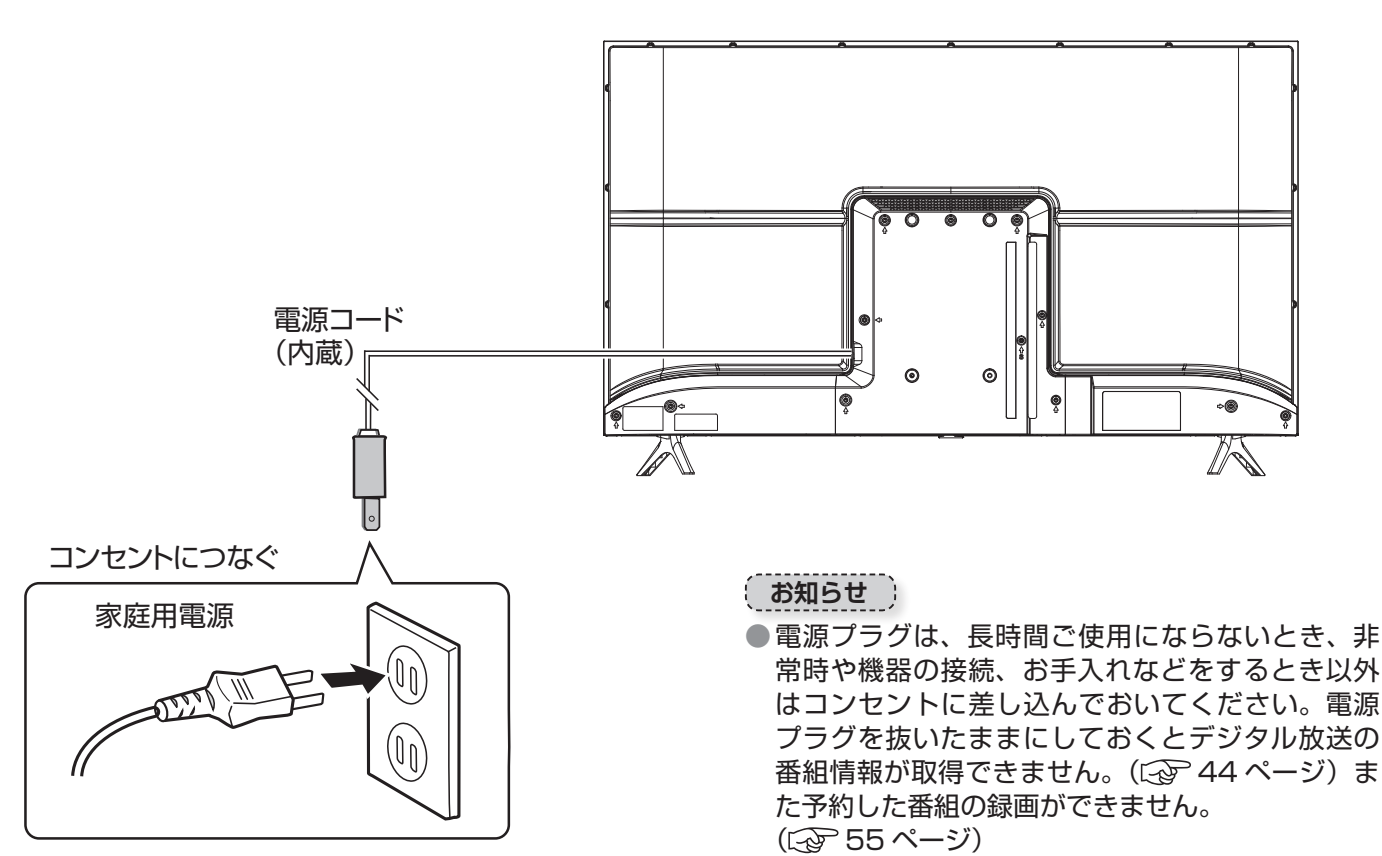

# **電源に関するご注意**

- ◦電源コードは必ず最後に接続してください。
- ◦電源プラグは、抜き差しがしやすい位置の、壁のコン セントに直接差すようにしてください。
- ◦使用中に電源プラグを抜いたり、電源を突然遮断しな いようにしてください。設定などが無効になってしま うことがあります。またハードディスクが故障するお それがあります。まずリモコンの **[ 電源 ]** を押して電 源を「待機」(赤ランプ点灯)にし、そのおよそ5秒 後に本体の電源ボタンを「切」(赤ランプ消灯)にし、 その後で電源プラグを抜いてください。

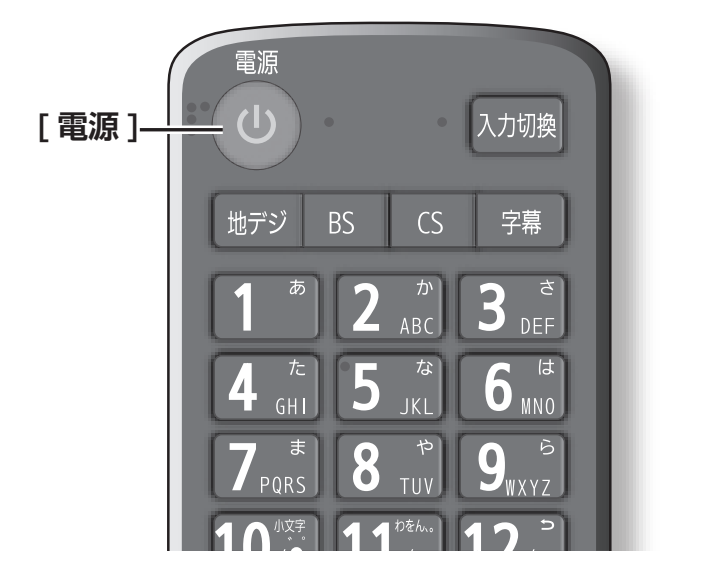

# <span id="page-29-0"></span>● 他の機器との接続

本機では、他の機器を接続して映像や音を楽しんだり、本機で受信した番組を他の機器 (市販品)に録画することがで きます。

## **八ご注意**

- 接続の前に、本機や接続する機器の電源をお切りください。
- ●接続ケーブルの抜き差しは、ケーブルでなくプラグを持ってしっかりと行ってください。
- ノイズが出る場合は、機器間の距離が十分にとれるように配置してください。
- 接続する機器の取扱説明書もあわせてご覧ください。

# **USB ハードディスクを接続する**

市販の USB ハードディスクを USB 入力端子に接続するこ とができます。録画用に設定できる USB ハードディスクは 8 台です。

#### ( お知らせ )

- ●USB ハードディスクは本機との相性で使用できない場 合があります。
- ●本体側面の USB 端子に USB バスパワー方式の機器 を接続して同時に使用すると、USB ハードディスクで の録画動作に障害を与えることがあります。

# **USB ハードディスクが 1 台のとき**

USB ハードディスクは、USB 入力に接続します。

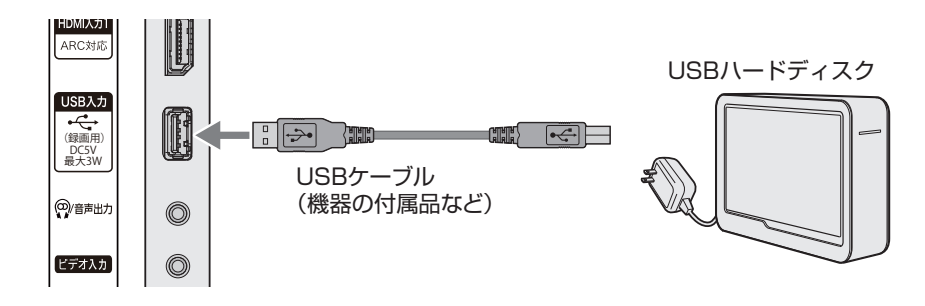

## **USB ハードディスクが 4 台のとき**

●USB ハブを使用すれば、複数の USB ハードディスクを接続することができます。 ●8 台までの USB ハードディスクを本機に登録できます。ただし、同時に接続できるのは 4 台までです。

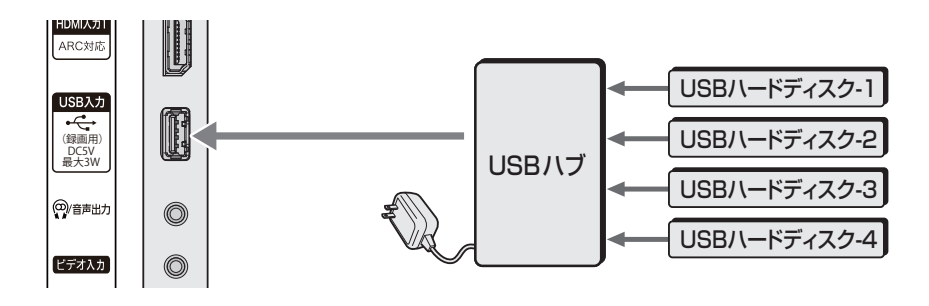

- USB ハードディスクや USB ハブは専用の AC アダプ ターを接続してご使用ください。本機で接続確認済の 機器でも AC アダプターを接続しない場合は動作保証 できません。
- 複数台の USB ハブを経由して本機に USB ハードディ スクを接続することはできません。

<span id="page-30-0"></span>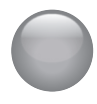

# 他の機器との接続(つづき)

**ヘッドホンやアナログ音声入力端子付のオーディオ機器を接続する**

市販のヘッドホンのプラグを、本機のヘッドホンジャッ クに接続します。**[音量+]/[音量ー]**で音量を調整します。 またアナログ音声入力端子付のオーディオ機器に接続す ることができます。

#### **お知らせ**

● ヘッドホンを接続するとき、本機のスピーカーから、 音を出すか出さないかの設定ができます。 ((マア ページ)

#### **八ご注意**

- ●大きな音量設定でヘッドホンプラグを抜くと、ス ピーカーから大きな音が出ます。音量を下げてから、 ヘッドホンプラグを抜くようにしてください。
- ●ヘッドホンを使用されるときは、耳を必要以上に刺 激しないよう、適度な音量でお楽しみください。耳 を強く刺激するような大きな音で長時間続けて聞く と、聴覚に悪い影響を及ぼすことがあります。耳鳴 りがするような場合は、音量を下げるか、使用を中 止してください。また、ヘッドホンをつけたまま眠っ てしまうと、災害時などに避難が遅れてしまうなど の危険があります。呼びかけられたら返事ができる くらいの音量でお聞きください。

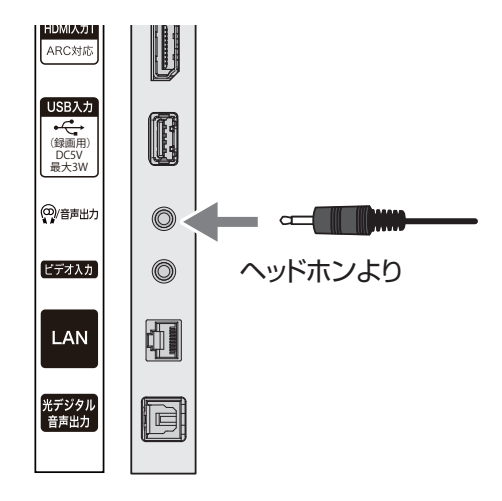

機器の準備をする

# **DVD プレーヤーなどを接続する**

# <span id="page-31-0"></span>**ビデオ入力端子に接続する**

市販の映像、音声ケーブルと付属のビデオ入力用変換ア ダプターで、DVD プレーヤーなどの AV 出力端子と本機 のビデオ入力端子を接続します。黄色のプラグをビデオ 入力用変換アダプターの黄色に、赤と白のプラグをビデ オ入力用変換アダプターの赤と白に、プラグとビデオ入 力用変換アダプターの色をそれぞれ合わせるようにして 接続してください。

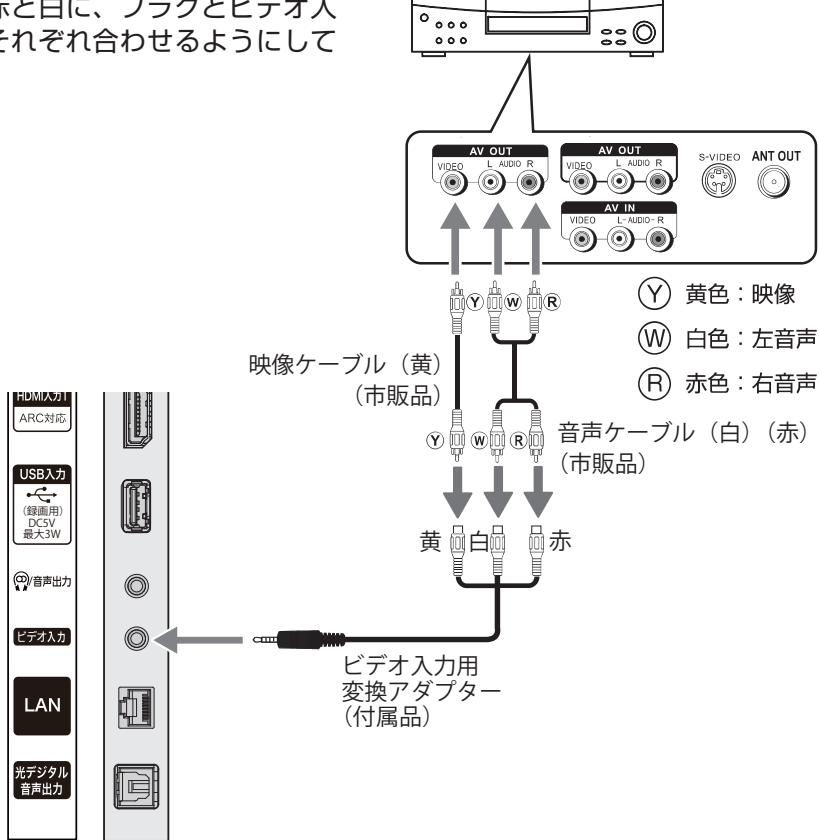

DVD プレーヤーなど

<span id="page-32-0"></span>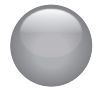

# 他の機器との接続(つづき)

# **HDMI 出力のある機器に接続する**

## **HDMI 入力端子に接続する**

市販の HDMI ケーブルを使い、ブルーレイレコーダー、 デジタルチューナー 、 パソコンなどの HDMI 出力と本機 の HDMI 入力端子 1 〜 HDMI 入力端子 2 のいずれかと をつないでください。HDMI ケーブルはデジタル信号で 映像と音声を 1 本で接続します。

#### **●パソコンと HDMI ケーブルで接続する**

HDMI ケーブルでパソコンの HDMI 出力と、 本機の HDMI 入力端子を接続します。対応 フォーマットは下記の通りです。

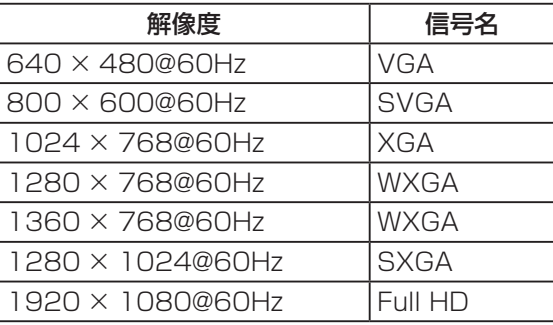

パソコン側で外部出力の設定をしてください。 詳しくはパソコンの取扱説明書をご覧くださ い。

#### **お知らせ**

- ●すべてのパソコンでの動作検証は行ってお りません。また、パソコンのビデオカード などによっては、上記のフォーマットでも 表示できない場合があります。
- ●必要に応じて画面モードを設定してくださ い。( です46ページ)

#### **お知らせ**

- ●パソコンなどの DVI 出力のある機器との接続は保証し ておりません。
- ●映像・音声が表示・出力されない場合は、接続する機 器の説明書などで出力機器の設定をご確認ください。

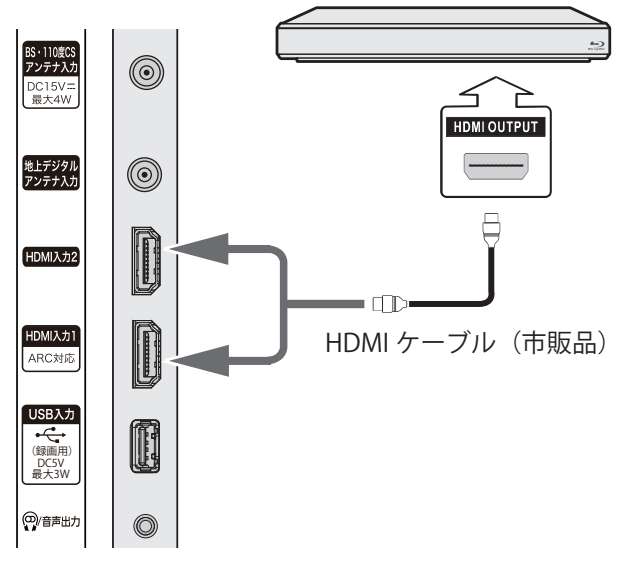

HDMI 出力のある機器

# **HDMI 出力のある機器に接続する(つづき)**

## **HDMI 入力端子に接続する (ARC)**

HDMI 入力 1 は ARC (オーディオリターンチャンネル、 Audio Return Channel)に対応しています。ARC 対応 の AV アンプやオーディオ機器と HDMI ケーブルで接続 することにより、HDMI ケーブル経由でデジタル音声を 出力することができます。本機では接続する機器に応じ てデジタル音声出力の設定を選ぶことができます。 ((マ) 76ページ)

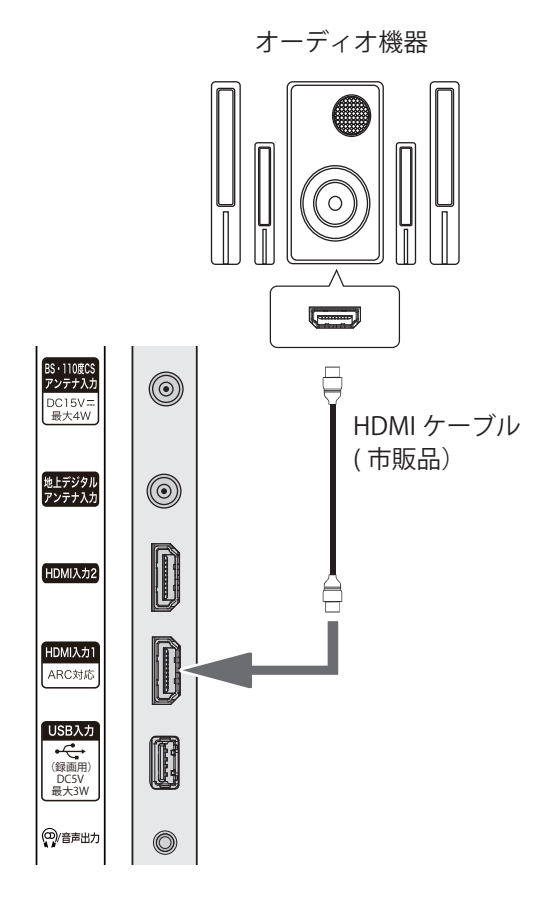

- HDMI 連動対応のオーディオ機器を本機に HDMI ケー ブルで接続すれば、本機のリモコンでオーディオ機器 の音量を調節するなどの操作ができます。
- ●オーディオ機器の HDMI 入力端子に HDMI 連動機器 を接続することができます。
- ●オーディオ機器が対応しているデジタル音声入力に 従って、「デジタル音声出力」( で) 76ページ)の設 定をします。また、必要に応じて「HDMI 連動設定」( 81 ページ)をしてください。
- ARC 対応のオーディオ機器は HDMI 入力 1(ARC) 端 子に接続してください。

#### (お知らせ)

●本機にオーディオ機器が接続されている場合のみ、 ARC 機能が動作します。

<span id="page-34-0"></span>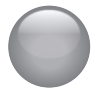

他の機器との接続(つづき)

# **光デジタルケーブルで AV アンプなどを接続する**

市販の光デジタルケーブルで AV アンプなどの光デジタ ル音声入力と、本機の光デジタル音声出力を接続します。 光デジタル接続を使用することにより、AV アンプなど から音声を出力し、5.1ch の臨場感のある高音質な音声 を楽しむことができます。本機では接続する機器に応じ てデジタル音声出力の設定を選ぶことができます。 ( 76 ページ)

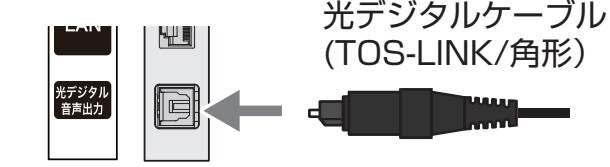

- ●ミニコンポなどのオーディオ機器に接続するとき
	- ・本機の音量を最小に調節し、ミニコンポなどのオー ディオ機器側で音量を調節してご使用ください。
	- ・オーディオ機器が対応しているデジタル音声入力に 従って、「デジタル音声出力」( でる3ページ)の 設定をします。
- ●サンプリングレートコンバーター内蔵の MD レコー ダーや DAT に接続するとき
	- ・MD レコーダーや DAT の光デジタル音声入力端子 に接続すれば、高音質で録音して楽しむことができ ます。
	- ・「デジタル音声出力」( 76 ページ)を「PCM」 に設定します。
- MPEG-2 AAC デコーダーに接続するとき
	- ・デ ジ タ ル 放 送 の MPEG-2 AAC 方 式 の 信 号 を、 MPEG-2AAC デコーダーで楽しむことができます。
	- ・「デジタル音声出力」( で 76ページ)を「デジタ ルスルー」または「サラウンド優先」に設定します。

**HDMI 連動 (CEC) 対応機器と接続する**

市販の HDMI ケーブルを使い、HDMI 連動 (CEC) 対応 機器 (AV アンプ、ブルーレイレコーダーなど)を接続す ることにより、本機のリモコンで操作が可能です。 ( 69 ページ)

#### (お知らせ )

- ●HDMI 連動 (CEC) に対応した、AV アンプとブルーレ イレコーダー等を同時に使用する場合は、本機とレコー ダーの間に AV アンプを接続してください。またブルー レイレコーダー等の再生時に、映像より音声が進んで 聞こえる場合は、AV アンプの音声遅延設定で調整し てください。
- ●HDMI 連動 (CEC) 対応機器を使用するには、HDMI 連 動設定が必要です。( こず81 ページ)また接続する AV アンプやブルーレイレコーダー等での設定も必要 です。詳しくは各機器の取扱説明書をお読みください。

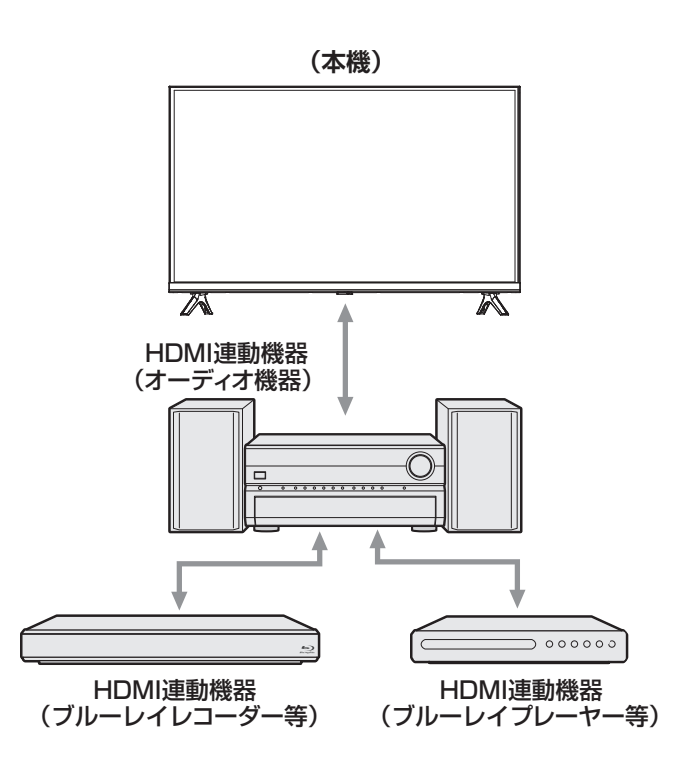

# <span id="page-35-0"></span>●「はじめての設定」をする

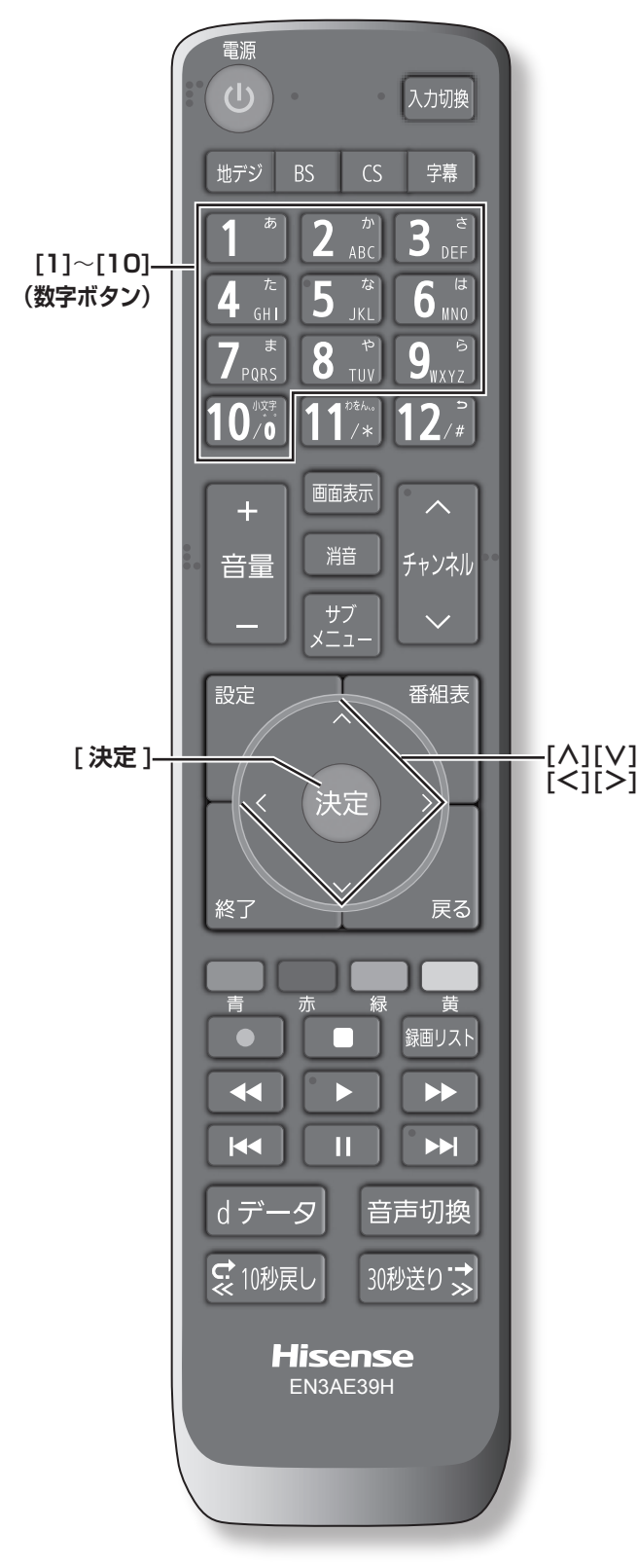

本機の電源を初めて入れると、「はじめての設定」の画 面が表示されます。テレビ放送の視聴に必要な設定を行 います。

## **接続確認をする**

- アンテナ線の接続、miniB-CAS カードの挿入 を確認する
- **内容をよくお読みになり [ 決定 ] を押す**

1 **地上デジタルチャンネル設定**

- **1** 画面の文章をお読みいただき、**[ 決定 ]** を押す
- **2 [ ∧]**/**[ ∨]**/**[ <sup>≪</sup> ]**/**[ <sup>≫</sup> ]** を押して、お住まい の地方を選択して、**[ 決定 ]** を押す
- **3 [ ∧]**/**[ ∨]**/**[ <sup>≪</sup> ]**/**[ <sup>≫</sup> ]** を押して、お住まい の都道府県を選択して、**[ 決定 ]** を押す
- **4 [ ∧]**/**[ ∨]**/**[ <sup>≪</sup> ]**/**[ <sup>≫</sup> ]** を押して、お住まい の地域を選択して、**[ 決定 ]** を押す
- **5** 地上デジタルチャンネルの設定内容を確認し て、**[ 決定 ]** を押す

## 2 **郵便番号設定**

**● お住まいの郵便番号 (7 桁) を入力して、「決定 1** を押す **[10]** は「0(ゼロ)」として使用します。

3 **映像メニュー設定**

● **[ ∧]**/**[ ∨]** を押して、お好みの映像メニュー を選び、**[ 決定 ]** を押す

**「はじめての設定」をやり直すとき**

**[ 設定 ]** を押して、**初期設定**→**はじめての設定**からやり直 すことができます。(<a> 82ページ)

### ( お知らせ )

●県外の転居などで「はじめての設定」をやり直したと きなど、「データ放送用メモリーの割り当て画面」が表 示される場合があります。この場合、メモリーを割り 当てたい放送局を 9 つ選択します。((2) 103ページ)
# テレビを見る

この章では、テレビを見るための基本的な使いかたについて説明しています。

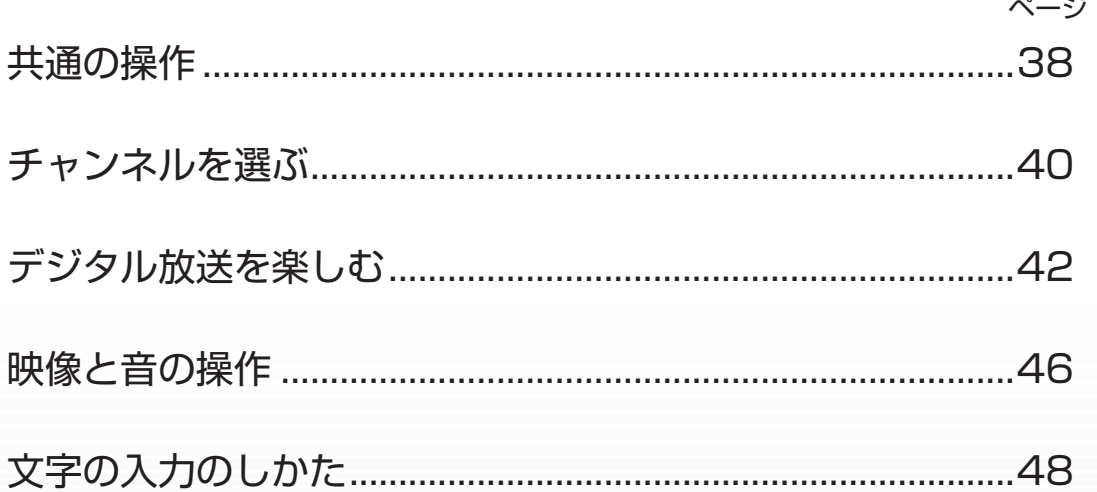

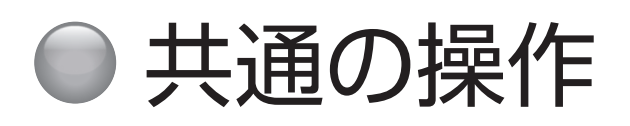

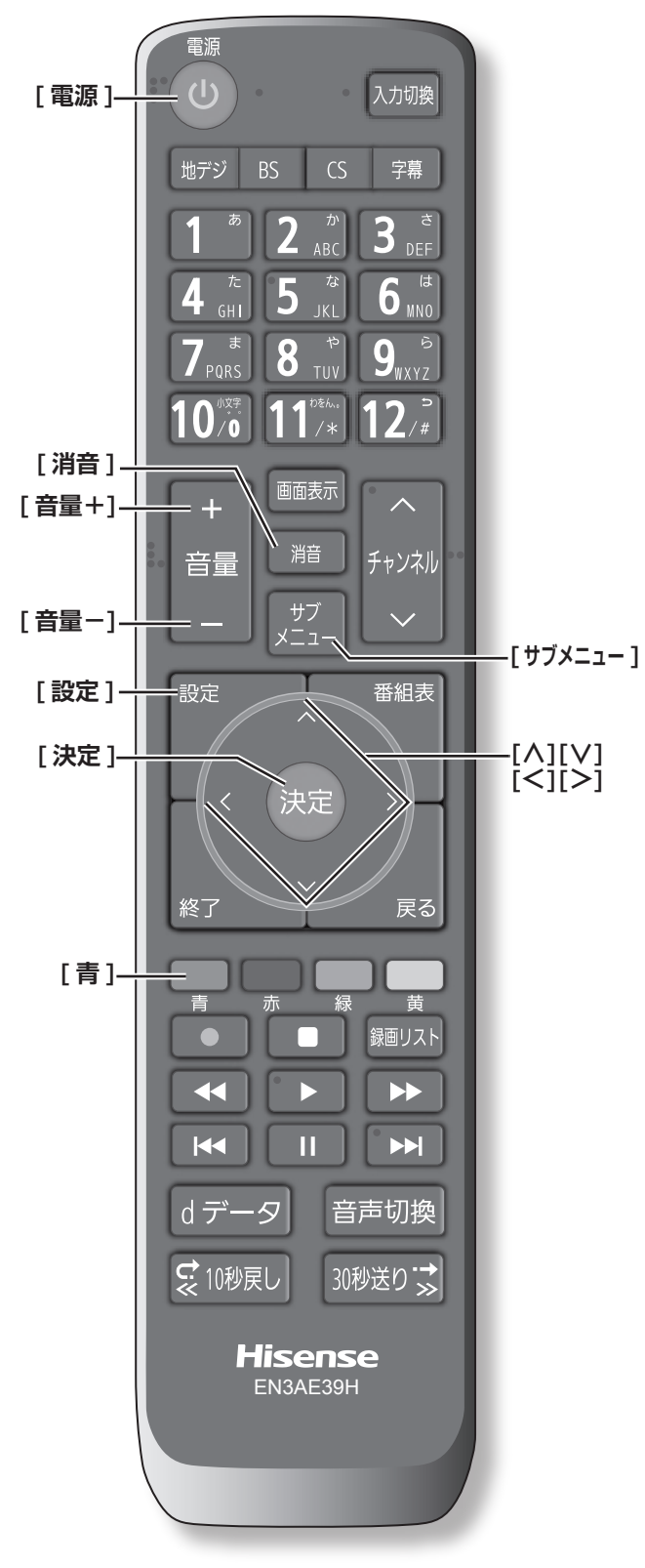

**電源を入れる / 切る**

## **電源を入れる**

**● 「電源1を押す** 本体の電源ランプが緑に点灯します。

#### **電源を切る**

#### **● もう一度、[ 電源] を押す**

#### **八ご注意**

●本機は **[ 電源 ]** を押して電源を切った状態のときは、 常に微弱な電流が流れています。旅行など、本機を 長時間使用しない場合で、録画予約をしていないと きは、本体の電源ボタンを「切」にするか、コン セントを抜いて(電源ランプ : 消灯)ください。

## **音量を調節する**

**● 「音量 +1/「音量ー 1 を押す** 

**一時的に音を消す**

**● 「消音** 1 を押す

## **もとに戻すには**

- ◦ **[ 消音 ]** を再度押す
- ◦ **[ 音量 +]** または **[ 音量− ]** を押す

### **時計**

画面に時計を表示させます。

- **1 [ サブメニュー ]** を押して、**時計**を選択する
- **2 時計表示**を選択し、**オン**を選択して、**[ 決定 ]** を押す

時計表示を消したい場合は、上記の操作で**オフ**を選択 します。

## **アラームを使う**

設定した時刻にアラームでお知らせすることができます。 本機の電源が「待機」のときは電源が「入」になります。

- **1 [ サブメニュー ]** を押して、**時計**を選択する
- **2 アラーム設定**を選択して、**[ 決定 ]** を押す
- **3 [∧]**/**[∨]**/**[≪]**/**[≫]**で各項目を設定し、**[決 定 ]** を押す
	- アラーム: オン / オフ (アラーム設定を保存した まま一時解除)の設定をします。アラー ム画面表示中は、**[青]** を押すごとに、 オン / オフの切り換えができます。
	- 日時: アラームを鳴らしたい日時を選択しま す。
	- サウンド: アラームの効果音を選択します。
	- 音量: アラームの音量を選択します。
	- チャンネル: アラームでお知らせしたあとに、画面 に映すチャンネルを設定します。

#### **お知らせ**

●本体の電源ボタンで電源を切るとアラームが働きませ ん。リモコンの **[ 電源 ]** で電源を切ってください。

## **アラームの動作について**

設定した時刻に設定したサウンド、音量でアラームが鳴 り、アラーム停止画面が表示されます。

本機の電源が「待機」のときは電源が「入」になります。

- **[ ≪ ]**/**[ ≫ ]** を押し、**停止**または**スヌーズ**を選 択して、**[ 決定 ]** を押す
	- スヌーズ: 5分後に再度アラームが鳴り、アラー ム停止画面が表示されます。スヌーズ を途中で止める場合は、**終了**を押し、 スヌーズ停止画面を表示させ、**はい**を 選択して、**[ 決定 ]** を押します。

#### (お知らせ )

●アラームを停止しないと、サウンドで選択した音が5 分後に停止し、無音状態になります。さらに 5 分経過 すると、再度選択した音が鳴ります。アラームを停止 するまで上記動作を繰り返します。アラームで電源が 入ったときは、何も操作をしない状態が 1 時間経過す ると、上記の動作を繰り返したあと、自動的に電源が「待 機」に戻ります。

### **オフタイマー**

本機の電源を切るまでの時間を設定します。

- **1 [ サブメニュー ]** を押し、**[ ∧]**/**[ ∨]** <sup>で</sup>**時計** を選択し、**オフタイマー設定**を選択し、**[ 決定 ]** を押す
- **2 [ ∧]**/**[ ∨]** で希望の設定 ( **<sup>切</sup>** / **あと 30 分** / **あと 60 分** / **あと 90 分** / **あと 120 分)**を選 択して、**[ 決定 ]** を押す オフタイマー設定中は、もう一度**オフタイマー**を選択 して、変更することができます。

#### **お知らせ** )

●設定後に本機の電源ボタンで電源を切ったり、リモコ ンの **[ 電源 ]** で電源を切って 「 待機」にした場合は、 設定が取り消されます。

### **設定メニューについて**

● **[ 設定 ]** を押すと、設定したい項目が表示され ます。 ( 74 ページ)

**サブメニューについて**

● **[ サブメニュー ]** を押すと、設定したい項目が 表示されます。 ( ( ア 84 ページ)

## ●チャンネルを選ぶ

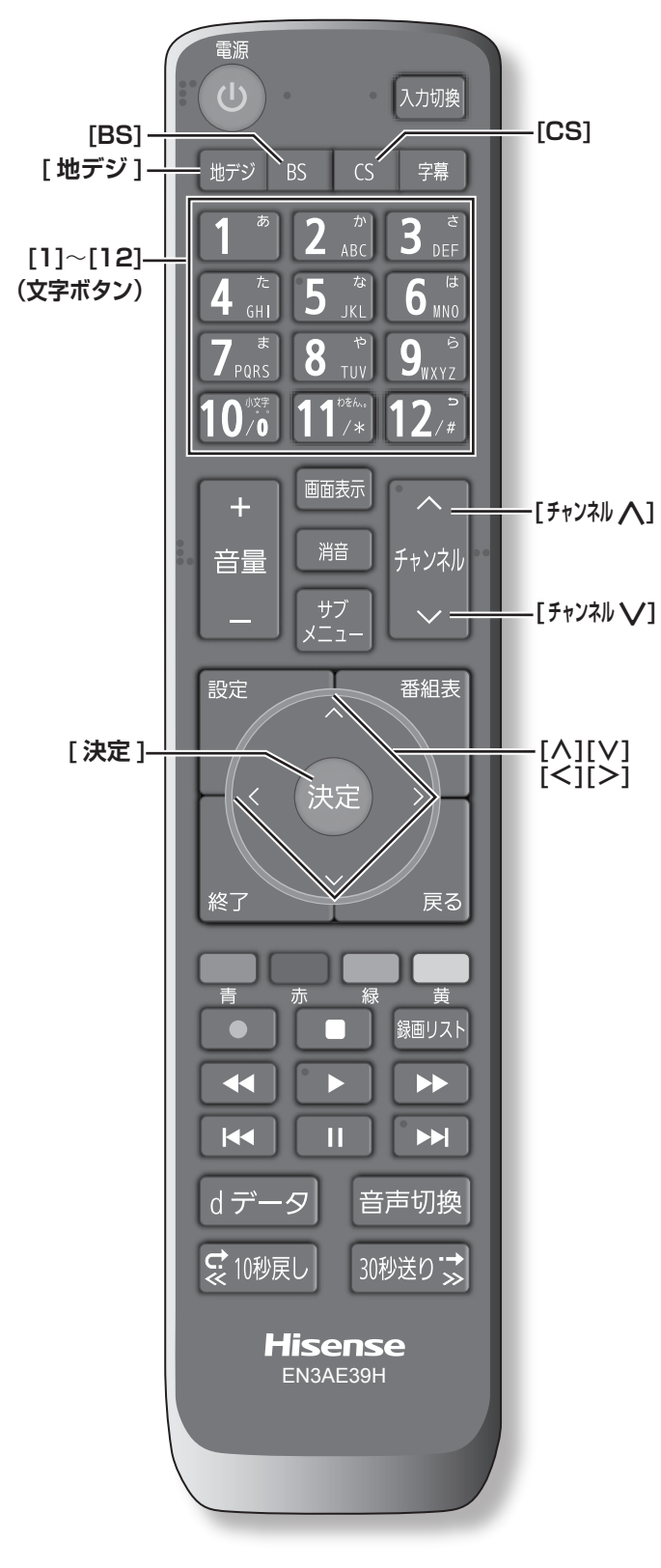

(お知らせ )

- チャンネルを選んでから映像が切り換わるまでに時間 がかかる場合がありますが、映像信号の変換などに時 間がかかるためで、故障ではありません。
- ●放送の種類によっては他の機能が追加されている場合 があります。この場合、各ボタンの機能はテレビ画面 に表示されます。

**放送を切り換える**

● **[ 地デジ ]**/**[BS]**/**[CS]** を押して放送の種類を 選ぶ

**チャンネル番号で選局する**

**(ワンタッチボタン選局)**

- お好みのチャンネル番号の **[1]** 〜 **[12]** を押す **お知らせ**
- チャンネル番号は番組表で確認できます。
- ●**[1]** 〜 **[12]** にお好みの放送局を割り当てることがで きます。( <<br />
82 ページ)

## **放送局番号で選局する**

- **1 [ サブメニュー ]** を押し、**[ ∧]**/**[ ∨]** <sup>で</sup>**その 他の操作**を選択し、**チャンネル番号入力**を選択 し、**[ 決定 ]** を押す
- **2 [ ∧]**/**[ ∨]** で放送の種類を選ぶ 画面右上に放送局番号が入力できるようになります。
- **3** お好みの放送局の放送局番号を **[1]** から **[10]** までの数字ボタンを押して入力する **[10]** は「0(ゼロ)」として使用します。

( お知らせ )

● 放送局番号は番組表で確認できます。

テレビを見る テレビを見る

## **選局ボタンで選局する**

● **[ チャンネル∧]**/**[ チャンネル∨]** を押して選 局する

#### **お知らせ**

●視聴しないチャンネルを飛ばすことができます。 ((で 82ページ)

## **BS デジタル放送のグループを指定 して選局する**

- **1 [BS]** を押すと、選局ガイドが表示される
- **2** 選局ガイドが表示中に、**[BS]** を押すと、選局 ガイドに表示されるグループが切り換わる
- **3** お好みのチャンネル番号の**数字ボタン**を押す

#### (お知らせ )

●BS デジタル放送は、グループ A (BS101 (NHKBS1) ~ BS222 (BS12 トゥエルビ)) とグループB (BS231(放送大学 BS1)~ BS258(ディーライフ)) があります。

#### **番組表から選局する**

- **1 [ 番組表 ]** を押す
- **2 [ <sup>≪</sup> ]**/**[ <sup>≫</sup> ]** を押して現在放送中の見たい番組 を選び、**[ 決定 ]** を押す
- **3**「番組指定録画」画面で、番組の内容が表示さ れるので、確認して**見る**を選択して、**[ 決定 ]** を押す

## **地上デジタル放送で枝番が異なる 放送を選局する**

地上デジタル放送では、お住まいの地域以外も受信可能 な場合に、同じチャンネル番号が重複することがありま す。この場合はチャンネル番号の次に付く枝番(011-2 の「-2」など)で区別して選局できます。

●「放送局番号で選局する」の操作をしたとき に、枝番のついた放送一覧が表示されたときは、 **[ ∧]**/**[ ∨]** で放送を選択して、**[ 決定 ]** を押 すか、**[1]** から **[10]** で枝番を指定する

## ● デジタル放送を楽しむ

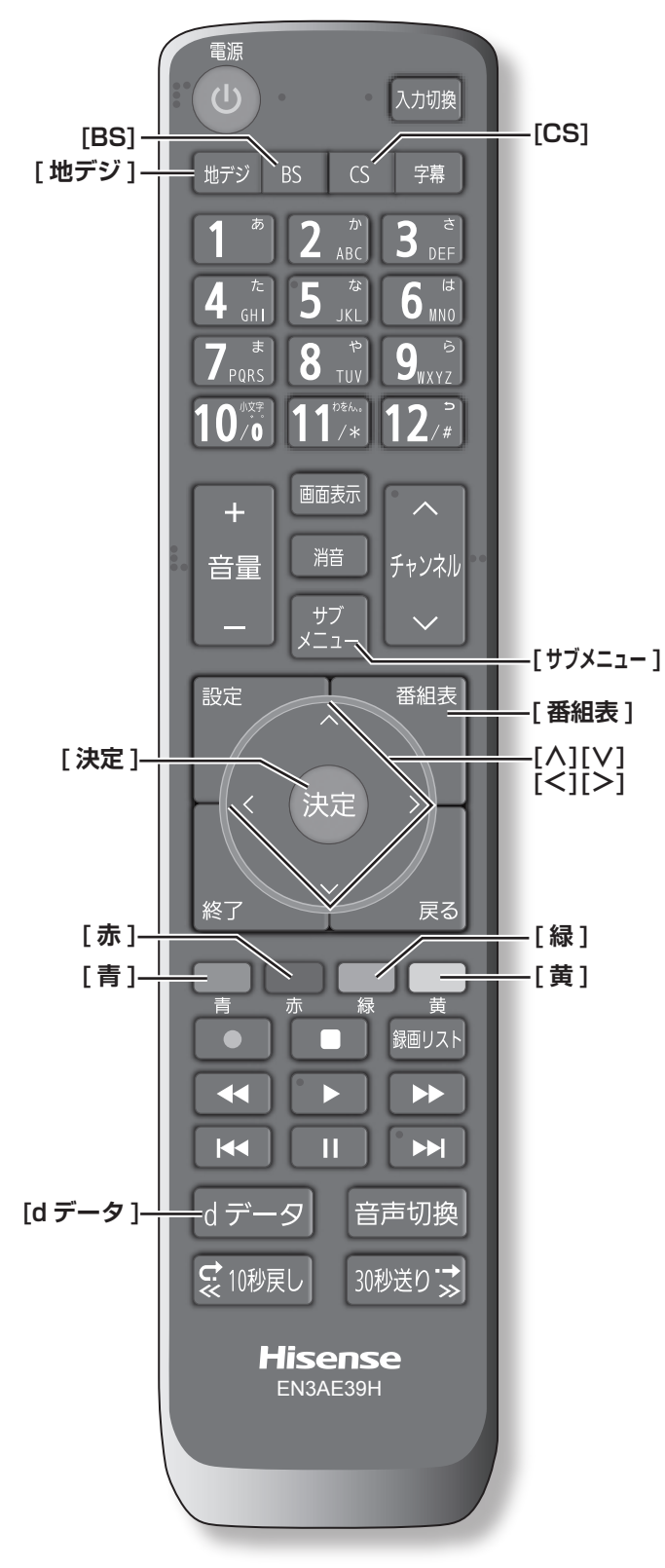

## **番組表を表示する**

番組表(EPG)を表示します。

- **「番組表1を押す**
- ◦**[ ∧]**/**[ ∨]**/**[ ≪ ]**/**[ ≫ ]** を押して番組を選択します。
- ◦**[青]** を押すと、日時を指定して表示します。
- ◦**[赤]** を押す毎に、表示文字のサイズを切り換えるこ とができます。
- ◦**[緑]** を押すと番組をさがすことができます。 ( 43 ページ)
- ◦**[黄]** を押すと現在選択している放送局の週間番組表 を表示します。
- ◦**[ 地デジ ]** を押すと、地上デジタル放送の番組を表示 します。
- ◦**[BS]** を押すと、BS デジタル放送の番組を表示します。
- ◦**[CS]** を押すと、CS デジタル放送の番組を表示します。

#### (お知らせ )

●今日を含めて8日分の番組が一覧できます。

## **番組の内容を表示する**

- **[ 番組表 ]** を押し、表示したい番組を選択して、 **[ サブメニュー ]** を押し、**番組説明**を選択する
- ◦**[ ∧]**/**[ ∨]** を押すと、番組内容をスクロール表示し ます。
- ◦**[黄]** を押すと、詳細情報を取得します。

## **ミニ番組表を表示する**

番組を見ながら画面の下側にミニ番組表を表示させて、 番組を探すことができます。

**● 番組表を表示中に 「番組表 1 を押す** もう一度押すとミニ番組表が消えます。

## **双方向通信を行う**

LAN 接続をしていて、双方向通信が行われているチャン ネルを受信すると、双方向通信の画面が表示されます。

**[ ∧]**/**[ ∨]**/**[ ≪ ]**/**[ ≫ ]** を押して画面を切り換えたり、 番組によっては **[ 青 ][ 赤 ][ 緑 ][ 黄 ]** を押すことで、放 送局へデータ(人気投票、クイズの回答など)を送信す ることができます。画面に表示される指示に従ってくだ さい。

## **独立データ放送を選局する**

番組表示中に、**サブメニュー** → **テレビ / ラジオ / データ 切換**を選択します。**[ チャンネル∧]**/**[ チャンネル∨]** から選局することができます。またチャンネル番号を入 力して選局することもできます。

テレビを見る テレビを見る

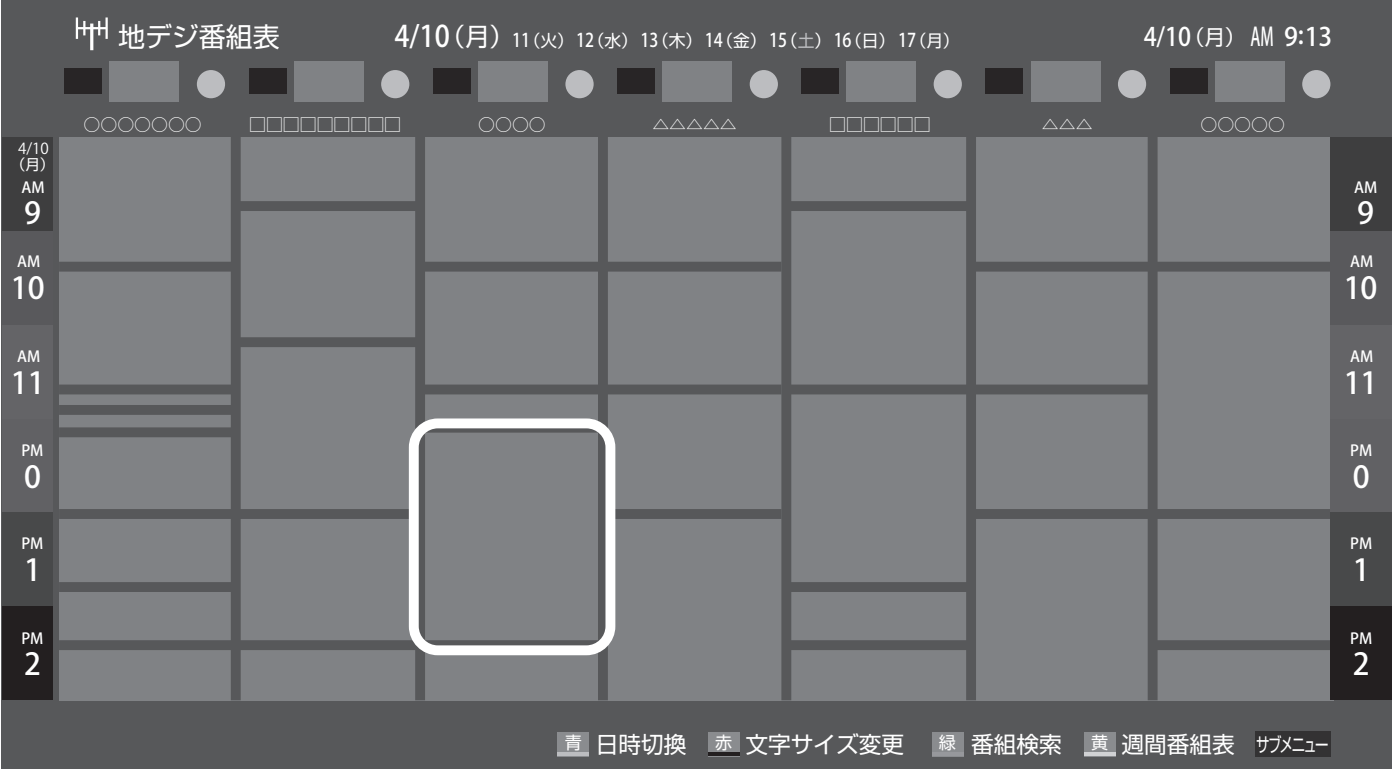

## **データ放送を受信する**

**● [d データ**] を押す

番組によっては押す必要がない場合があります。放送 画面に表示される操作メニューや操作説明などに従っ て操作をします。

◦データ放送を終了するには、**[ サブメニュー ]** を押し、 **[ ∧]/[ ∨]** で**その他の操作**を選択し、**データ放送終 了**を選択して、**[ 決定 ]** を押す

#### ( お知らせ )

- ●データ放送を行っているチャンネルでのみ有効です。
- ● **[∧]**/**[∨]**/**[ <sup>≪</sup> ]**/**[ <sup>≫</sup> ]** を押して項目を選び、**[ 決定 ]** を押して選択を確定することができます。
- ●データ放送画面から、さらに別の画面へ移行すること ができます。画面上に **[ 青 ][ 赤 ][ 緑 ][ 黄 ]** それぞれで、 どの情報(天気予報、ニュースなど)へ移行するのか が表示されます。

#### **番組をさがす**

映画やスポーツ、新番組など、ジャンル別に番組を探す ことができます。

- **1** 番組表の表示中に **[緑]** を押す
- **2 ジャンル**、**キーワード**、**番組記号**、**日付**、**チャ ンネル**、**有料番組**の条件を入力し、**検索開始を** 選択し **[ 決定 ]** を押す 検索結果が表示されます。 (**「文字の入力のしかた」** 48 ページ)
- ◦**[黄]** を押すと、選択している番組の説明を表示します。
- **3** 見たい番組を選択し **[ 決定 ]** を押すと、番組内 容が表示される 視聴予約や録画予約、連ドラ予約ができます。 ((マラロページ)

#### ( お知らせ )

●番組表示中に、**サブメニュー** → **番組記号一覧**で番組 表に使われている番組記号の意味を調べることができ ます。

## デジタル放送を楽しむ (つづき)

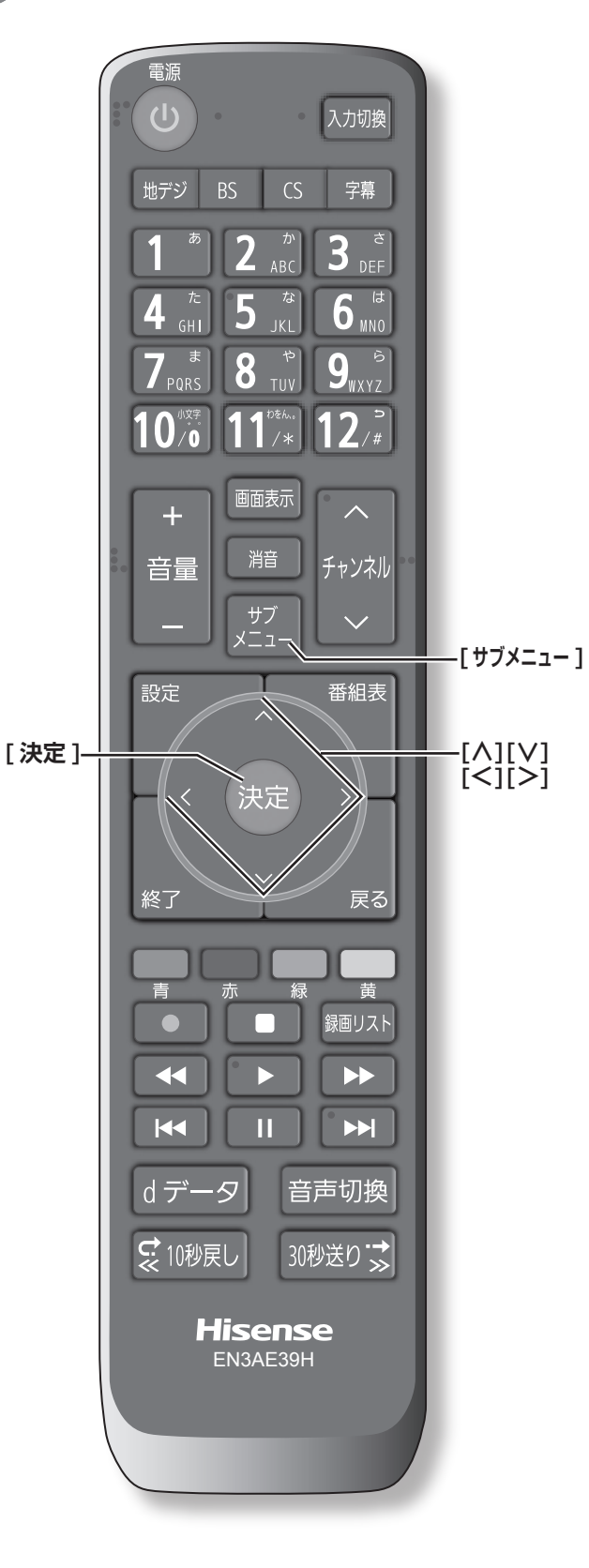

## **番組情報を取得する**

番組表の中が空になっているときや、最新の番組情報に 更新します。

- **1** 番組表の表示中に **[ サブメニュー ]** を押す
- **2 番組情報の取得**を選択して、**[ 決定 ]** を押す

#### **お知らせ**

- ●番組情報の取得中は映像、音声が出ないことがありま す。
- ●番組表で選択している放送局の情報が更新されます。 (BS デジタル放送は番組表全体が、110 度 CS デジ タル放送は選択した番組が含まれるネットワークの番 組表全体が、地上デジタル放送は選択した番組が含ま れる放送局が更新されます)

### **番組表の表示のしかたを換える**

- **1** 番組表の表示中に **[ サブメニュー ]** を押す
- **2 番組表表示設定**を選択して、**[ 決定 ]** を押す
	- **表示チャンネル数: 9 チャンネル表示**、**7 チャンネル表示**、**6 チャン ネル表示**、**4 チャンネル表示**に切り換えることが できます。
	- **チャンネル並び順: 通常**、**チャンネルボタン優先**に切り換えることが できます。 チャンネルボタン優先はワンタッチ選局ボタン **[1]** から **[12]** の番号順に並べ替えます。
	- **■ 番組概要表示** : **表示する**、**表示しない**に切り換えることができま す。
	- **■ 地デジ表示** : **視聴チャンネル中央表示**、**チャンネル順優先表示** に切り換えることができます。

## **1 チャンネル表示とマルチ表示を 切り換える**

BS デジタル放送や地上デジタル放送(どちらもテレビ 放送だけ)では、放送事業者ごとの代表チャンネル表示(1 チャンネル表示)とマルチチャンネル表示(マルチ表示) に切り換えることができます。

● 番組表の表示中に、切り換える放送局を選び、 **[ サブメニュー ]** を押し、**1 チャンネル表示**ま たは**マルチ表示**を選択する

## **ジャンル別に色分けする**

番組のジャンル(分野)別に色分けをすれば、見たい番 組を探すのに便利です。

**1** 番組表の表示中に **[ サブメニュー ]** を押す

**2 ジャンル色分け**を選択して、**[ 決定 ]** を押す

- **3 [ ∧]**/**[ ∨] で設定する色を選択し**、**[ ∧]**/ **[∨]**/**[ ≪ ]**/**[ ≫ ] でジャンルを選択して、[ 決 定 ]** を押す
- **4 設定完了**を選択し、**[ 決定 ]** を押す

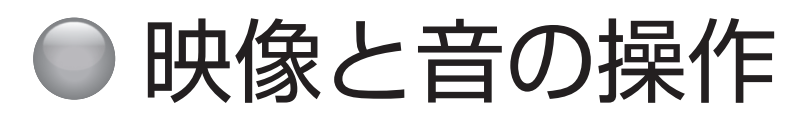

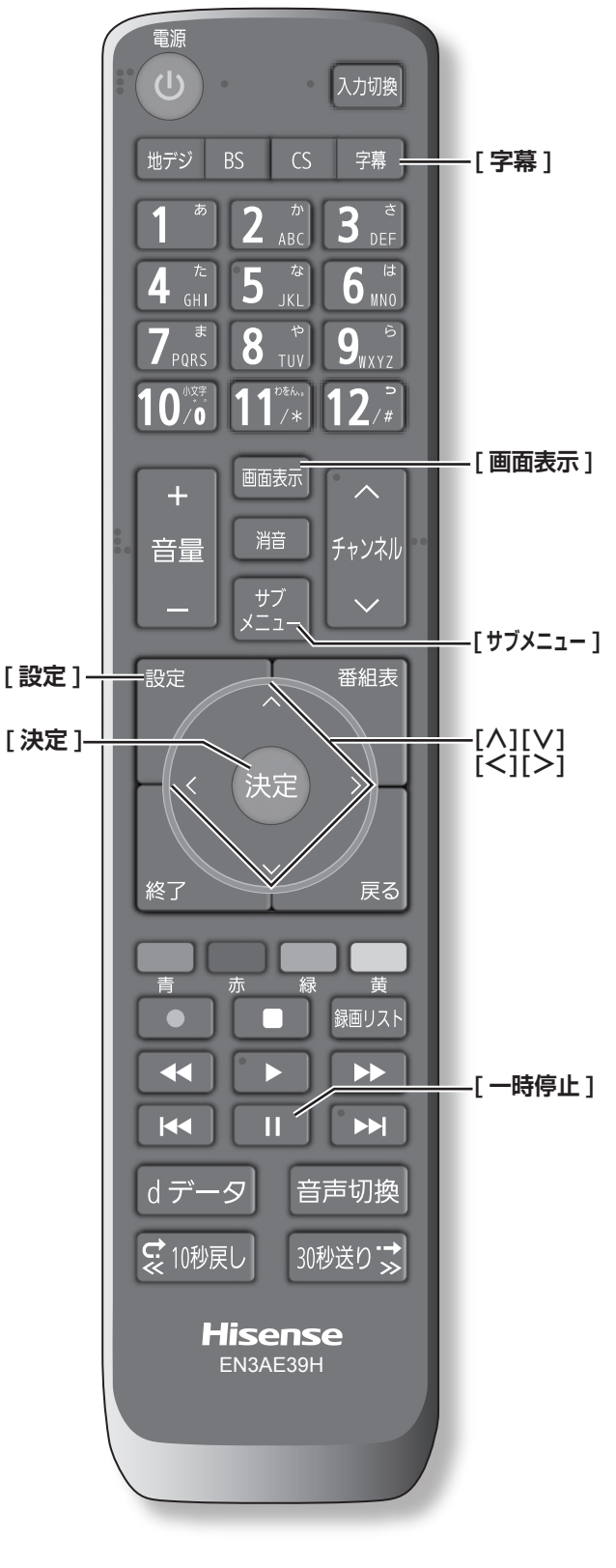

## **チャンネル情報を表示する**

チャンネル情報を表示させます。

**● 「画面表示1を押す** もう一度 **[ 画面表示 ]** を押すと、表示が消えます。

## **画面サイズを切り換える**

画面の縦横比を**ワイド、ズーム、フル**の中から切り換え ます。

●**[ サブメニュー ]** →**画面サイズ切換**を選択して切り換 えます。( ( る) 84 ページ)

が表示されたときは **[ ≫ ]** を押すと、以下の切り換 えができます。

- **■ ジャストスキャン** : 16:9 の映像が画面内に収まるように表示させます。
- **■ オーバースキャン** : 16:9 の映像を少し大きめに表示させます。

### **映像メニューを切り換える**

- **1 [ 設定 ]** を押し、**映像設定**を選択し、**映像メ ニュー**を選択して、**[ 決定 ]** を押す
- **2 [ ∧]**/**[ ∨]** を押し、**ダイナミック、スタンダー ド、映画、ゲーム**のいずれかを選択して、**[ 決定 ]** を押す

## **字幕の表示、非表示を切り換える**

#### **1 [ 字幕 ]** を押す

- **2 字幕**を選択して、**[ 決定 ]** を押す
- ●**[ サブメニュー ]** →**字幕**を選択して切り換えることも できます。( 84 ページ)

## **文字スーパーを切り換える**

- **1 [ 設定 ]** を押し、**初期設定**を選択して、**データ 放送設定**を選択する
- **2 文字スーパー表示設定**を選択し、**表示する**、**<sup>表</sup> 示しない**を選択して、「決定1を押す(282) ページ)

#### **お知らせ**

- ●字幕とはセリフを文字に起こして画面に入れ込むこと です。文字スーパーとは、状況の説明(たとえばドア をたたく音など)とセリフを含んで、画面に文字を入 れ込むことです。
- ●**字幕**が**オン**でも、字幕のない番組や設定した言語の字幕 がない場合、字幕は表示されません。**文字スーパー**が**表 示する**でも、文字スーパーのない番組や設定した言語の 文字スーパーがない場合、文字スーパーは表示されませ  $h_{10}$

#### **放送中の画面を静止する**

放送番組の視聴中に画面を静止させることができます。 (音声は放送中の状態のまま)

**● [11] (一時停止)** を押す もう一度**[ ](一時停止)**を押すと、放送中の画面に 戻ります。

#### **お知らせ**

●視聴予約が開始されると静止は解除されます。

#### **映像を切り換える**

デジタル放送では、一つの番組に複数の映像がある場合 があり、お好みで選択することができます。

●**[ サブメニュー ]** →**その他の操作**→**信号切換**→**映像信 号切換**を選択して切り換えます。( [  $\overline{Q}$  84 ページ)

#### (お知らせ )

- ●映像の名称が放送局から送られている場合は、その名 称を表示します。
- ●切り換えできる映像があるときのみ、切り換えできま す。

## **音声を切り換える**

複数の音声で放送されている番組の場合、音声 1、音声 2 などの音声信号を切り換えることができます。

●**[ サブメニュー ]** →**その他の操作**→**信号切換**→**音声信 号切換**を選択して切り換えます。( [  $\overline{Q}$  84 ページ)

#### (お知らせ)

- ●音声の名称が放送局から送られている場合は、その名 称を表示します。
- ●切り換えできる音声があるときのみ、切り換えること ができます。

## **音声多重番組で聴きたい音声を選ぶ**

音声多重放送番組の場合、主音声、副音声、主:副を切 り換えることができます。

●**[ サブメニュー ]** →**その他の操作**→**信号切換**→**音多切 換**を選択して切り換えます。( にず 84 ページ)

**お知らせ**

- ●音声の名称が放送局から送られている場合は、その名 称を表示します。
- ●切り換えできる音声があるときのみ、切り換えること ができます。

#### **データを切り換える**

デジタル放送では、一つの番組に複数のデータがある場 合があり、お好みで選択することができます。

●**[ サブメニュー ]** →**その他の操作**→**信号切換**→**データ** 信号切換を選択して切り換えます。( [<br 24 ページ)

#### **お知らせ**

- ●データの名称が放送局から送られている場合は、その 名称を表示します。
- ●切り換えできるデータがあるときのみ、切り換えるこ とができます。

## **降雨対応放送について**

◎ ター の こ 、ぶが 対り ・。 47 47 BS デジタル放送や 110 度 CS デジタル放送を視聴中に、 雨や雪などで衛星からの電波が弱まった場合、放送局が 運用していれば、降雨対応放送に切り換えて見ることが できます。

●**[ サブメニュー ]** →**その他の操作**→**信号切換**→**降雨対 応放送切換**を選択して切り換えます。( にで 84ページ)

#### (お知らせ )

- ●降雨対応放送をやめるには、「通常の放送」を選びます。
- 電波が強くなると、自動的に通常の放送に戻ります。

## ● 文字の入力のしかた

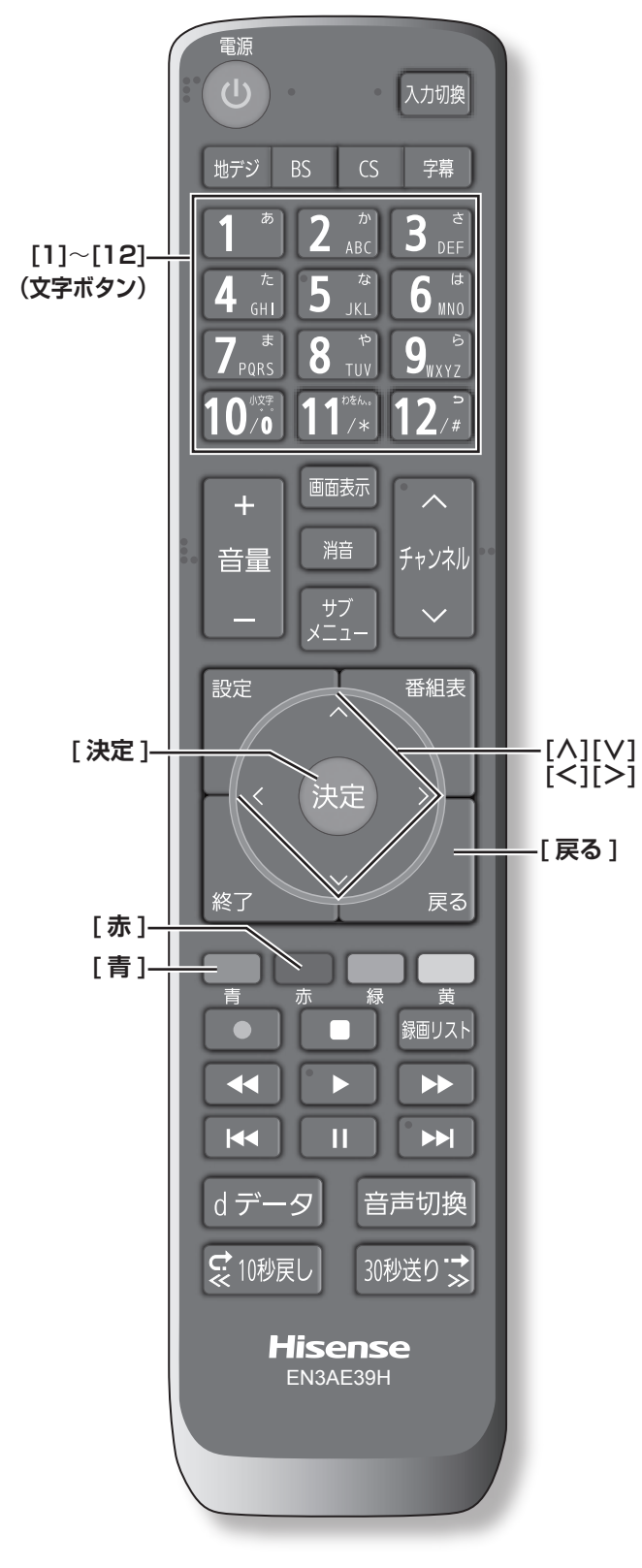

- ●番組検索のキーワード指定で、新しいキーワードを登 録する場面などで文字入力画面が表示されます。
- ●携帯電話と同様の操作で文字を入力します。
- **1 [1] 〜 [12]** で文字を入力する
	- ・文字に続けて **[10]** を押せば、濁点(゛)や半濁点(゜) の入力および小文字変換ができます。
	- ・同じボタンに割り当てられた文字を続けて入力する 場合は、次の文字の前に **[ ≫ ]** を押します。
	- ・**[青]**(文字切換)を押すと、入力文字の種類を変え ることができます。
	- ・文字を挿入するには、挿入する場所を **[ ∧]**/**[ ∨]**/ **[ ≪ ]**/**[ ≫ ]** で選んで入力します。
	- ・**[赤]** を押すと、1 文字削除します。続けて押すと 文字をまとめて削除することができます。
- **2** 漢字変換しないときは **[ 決定 ]** を押す
	- ・漢字に変換するときは、**[ ∨]** を繰り返し押し、希 望の漢字が見つかったら **[ 決定 ]** を押す

#### **お知らせ**

- ●文字入力の場面によっては、使用できる入力文字種が 少なかったり、切り換えられなかったりすることがあ ります。
- ●入力文字種が**全角記号**、**半角記号**のときには、入力し たい記号を文字入力画面から選びます。
- ●確定せずに変換できるのは 4 文節までです。4 文節以 上のときは、確定してから残りを変換してください。
- ●漢字候補選択時に **[ 戻る ]** を押せば、その文節を未変 換状態に戻すことができます。

# 番組の録画、再生、予約をする

この章では、番組の視聴予約、録画予約、録画した番組の再生について説明しています。 **録画予約や録画した番組の再生を行うには USB ハードディスク(市販品)が必要です。**

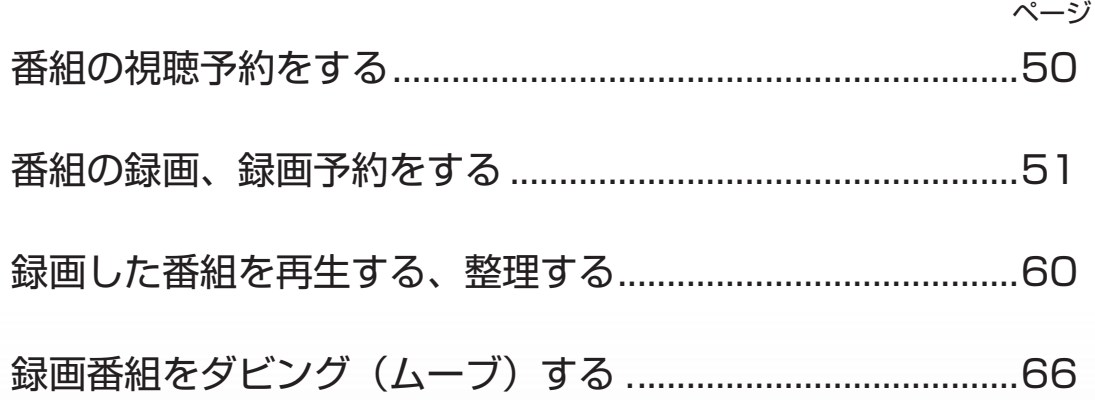

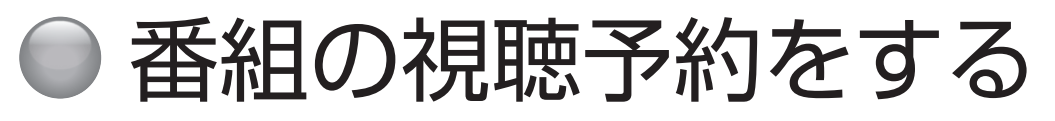

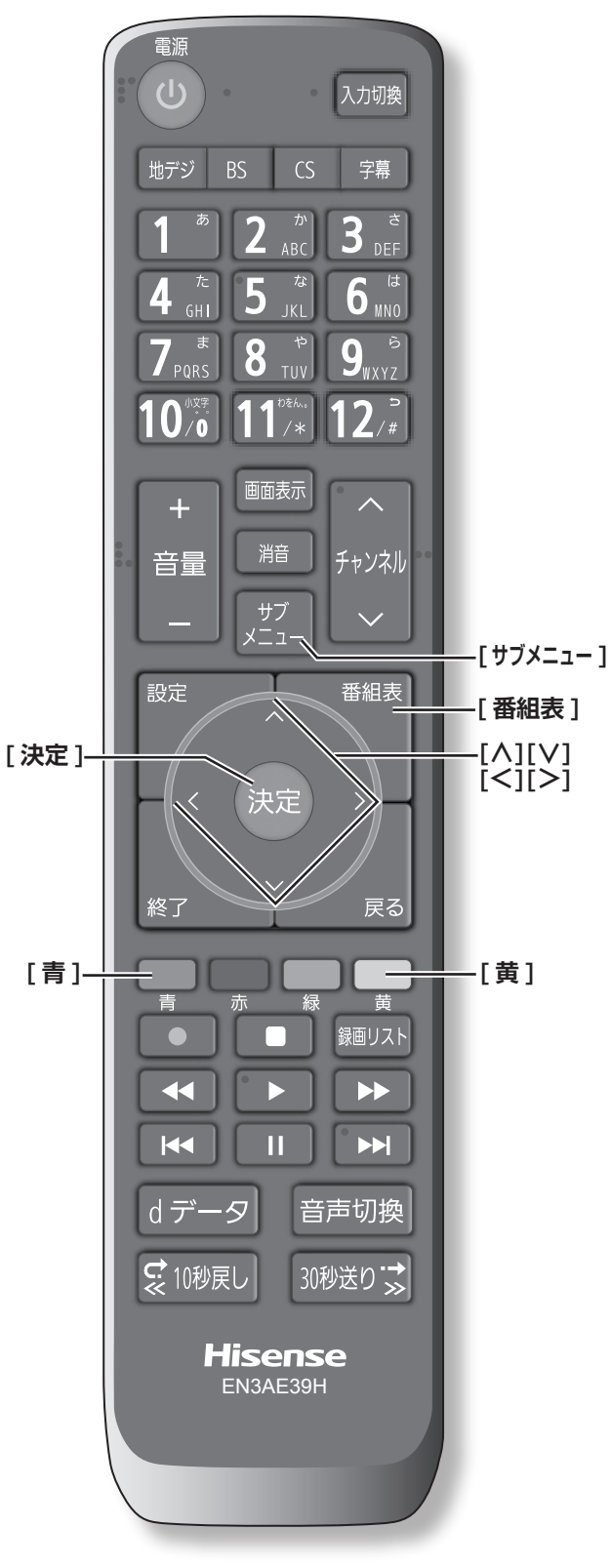

## **番組を予約する**

まだ放送が始まっていない番組を視聴予約することがで きます。電源が「入」のときは、開始時刻になると予約 されたチャンネルを選局します。また電源が「待機」の ときは電源が「入」になり予約されたチャンネルを選局 します。

- 1「番組表」(  $\widehat{p}$  42 ページ) から , 予約したい 番組を選び **[ 決定 ]** を押す
- **2 視聴予約**を選択して、**[ 決定 ]** を押す 赤い「✔」マークが視聴予約した番組に付きます。

(お知らせ )

●「番組をさがす」( (< 43ページ)から, 番組を選択 して、予約することもできます。

**予約の確認、取り消しをする**

**1 [ サブメニュー ]** を押し、**予約リスト**を押す 予約が確認できます。

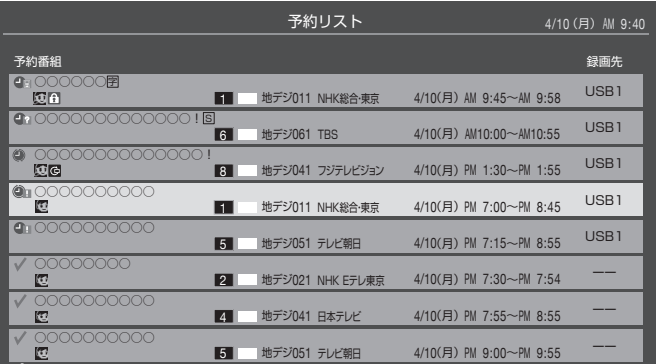

- **2 [ ∧]**/**[ ∨]** を押して、予約した番組を選択 する
- **3 [ 決定 ]** を押して**はい**を選択して、**[ 決定 ]** を押 すと予約の取り消しができます。
- ◦**[黄]** を押すと、番組説明が表示されます。
- ◦**[青]** を押すと、新規の日時指定予約ができます。

(お知らせ )

●番組表から, 予約登録した番組を選択して、予約削除 をすることもできます。

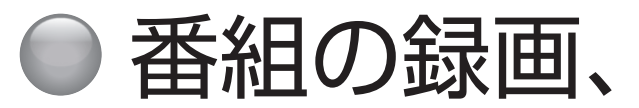

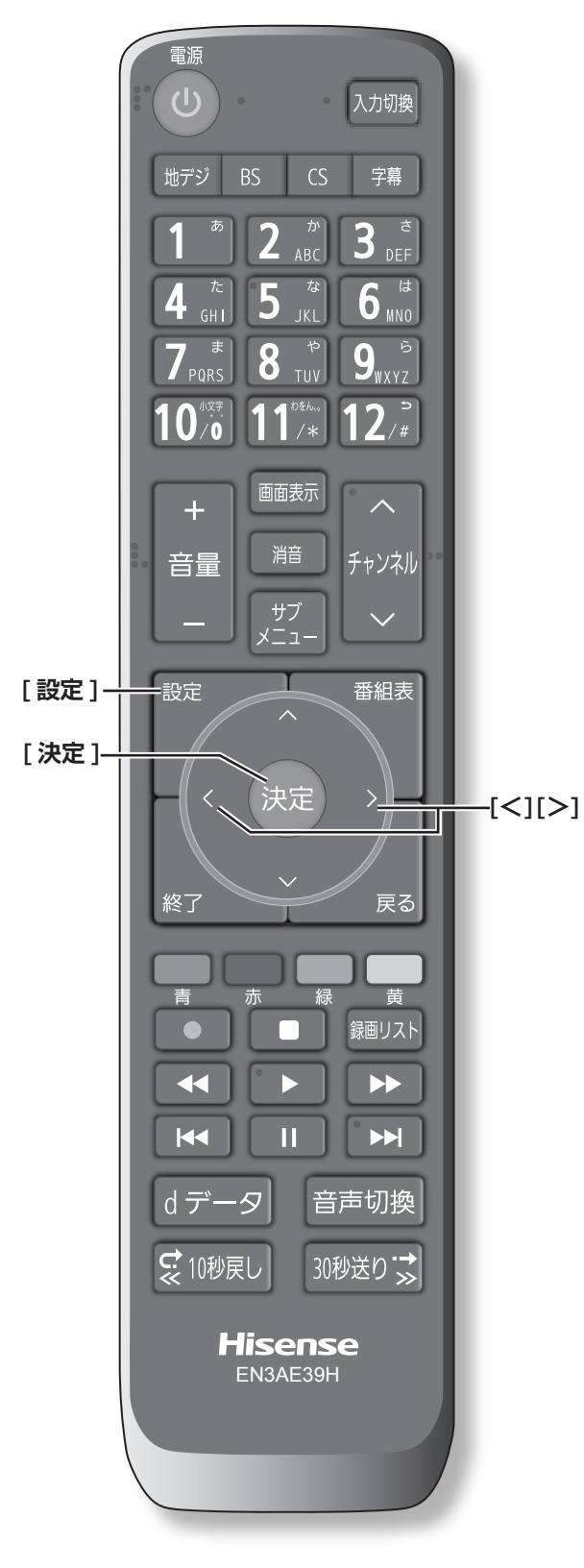

## ● 番組の録画、録画予約をする

## **USB ハードディスクを登録する**

- 本機に登録できる USB2.0 のハードディスクは 8台 までですが、同時に接続できるのは 4 台までです。
- 本機で USB ハードディスクに録画した映像は、他の 機器での再生はできません。(本機と同じ型番でも再 生できません。)
- 他の機器で使用すると、再フォーマットが必要となり 録画した番組がすべて削除されます。
- 故障で本機を修理した場合などは、USB ハードディ スクに録画した番組を本機で再生できなくなります。
- 本機が対応している USB ハードディスクの容量(公 **称値) は 4TB までです。**

本機に未登録の USB ハードディスクを接続すると、登 録画面が表示されます。

- **1** 登録確認のメッセージが表示されたら、**はい**<sup>を</sup> 選択して、**[ 決定 ]** を押す
- **2** フォーマットに関する確認メッセージが表示さ れたら、**はい**を選択して、**[ 決定 ]** を押す USB ハードディスクをフォーマット(初期化)し、 登録します。
- 予約をする 番組の録画、再生、 再生
- **3** 登録名変更の画面が表示されたら、**はい**または **いいえ**を選択して、**[ 決定 ]** を押す
- **4** 登録した USB ハードディスクを録画機器の初 期候補にする場合は、**はい**を選択して **[ 決定 ]** を押す

#### **お知らせ**

●USB ハードディスクの登録名をお好みにより変更する ことができます。( [ ) 80ページ)

**登録を確認するには**

51予約をする ● **[ 設定 ]** を押し、**外部機器設定**を選択し、**USB ハードディスク設定**を選択し、**機器の登録**を選 択して、**[ 決定 ]** を押す USB ハードディスクの登録状況や、接続状況が一覧 で表示されます。

番組の録画、録画予約をする(つづき)

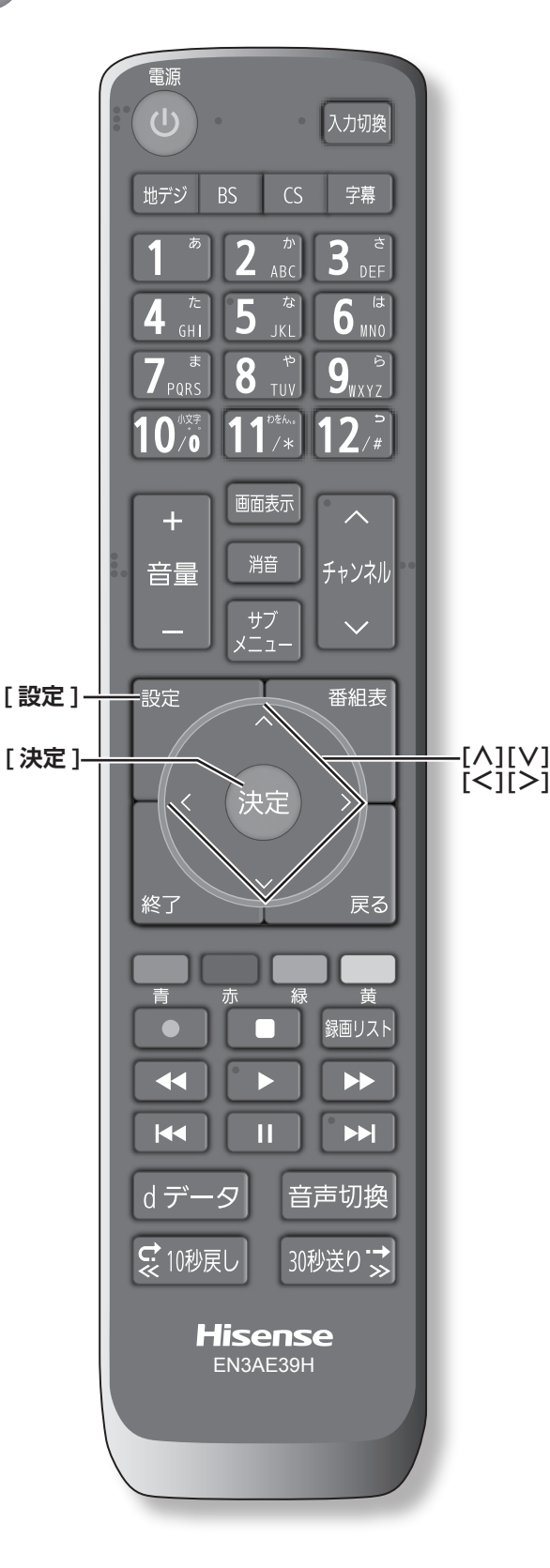

## **USB ハードディスクを取りはずす**

本機に接続した USB ハードディスクの電源を切ったり、 接続ケーブルを抜いたりする場合は、必ず先に以下の操 作を行ってください。

- **1 [ 設定 ]** を押し、**外部機器設定**を選択し、**USB ハードディスク設定**を選択し、**機器の取りはず し**を選択して、**[ 決定 ]** を押す
- **2** 接続している USB ハードディスクを選び、**[決 定]**を押す
- **3 はい**を選び、**[決定]**を押す 「USB ハードディスクを取りはずしできます。」と表 示されたら、**[ 決定 ]** を押す。接続ケーブルを抜くか、 電源を切っても安全です。

**USB ハードディスクの登録を解除する**

- **1 [ 設定 ]** を押し、**外部機器設定**を選択し、**USB ハードディスク設定**を選択し、**機器の登録**を選 択して、**[ 決定 ]** を押す
- **2** 接続している USB ハードディスクを選び、**[赤]** を押す

**お知らせ**

- ●登録を解除した USB ハードディスクの番組は再度登 録すると、再生できます。
- 再度登録するには、一度 USB ハードディスクを取り はずし、もう一度接続し直すか、本機の電源を一度切り、 再度電源を入れると登録画面が表示されます。

#### **省エネ設定**

- **1 [ 設定 ]** を押し、**外部機器設定**を選択し、**USB ハードディスク設定**を選択し、**省エネ設定**を選 択して、**[ 決定 ]** を押す
- **2 オン**または**オフ**を選択して、**[ 決定 ]** を押す
	- **■ オン** : USB ハードディスクの電源は、使用しない状態が しばらく続くと待機状態になり、使う操作をする と自動的に「入」になります。
	- **■ オフ** : 本機の電源が「入」のとき、USB ハードディスク の電源は常時「入」の状態になります。

予約をする 予約をする - キャッシュ キャッシュ・キャッシュ 再生、

#### **お知らせ**

●「省エネモード」に設定した場合、USB ハードディ スクが動作するまでに時間がかかることがあります。 「ハードディスクがありません。」や、録画可能時間が 「ーー時間ーー分」と表示されるような場合は、少し待っ てから操作してください。

## **動作テスト**

● **[ 設定 ]** を押し、**外部機器設定**を選択し、**USB ハードディスク設定**を選択し、**動作テスト**を選 択して、**[ 決定 ]** を押す

テストが始まります。終了までに数分間かかります。

#### **■ 録画** :

ハイビジョン画質で録画ができるか

■ 録画中の再生 :

ハイビジョン画質で録画しながら番組再生ができ るか

#### **■ 録画中の早見早聞** : 録画中に「早見早聞」( 61 ページ)ができる か

**お知らせ**

●テスト結果は目安です。結果どおりに動作しないこと があります。

## **機器の初期化**

正常に使用できなくなった USB ハードディスクは、初 期化をすれば使用できる場合があります。

- **[ 設定 ]** を押し、**外部機器設定**を選択し、**USB ハードディスク設定**を選択し、**機器の初期化**を 選択して、**[ 決定 ]** を押す
	- **ご注意:初期化をすると、USB ハードディスクに保 存されている内容はすべて消去されます。**

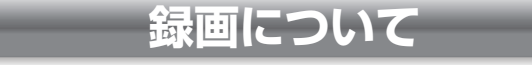

**万一、何らかの不具合により、録画や再生ができ なかった場合、内容 ( データ)の保証や損失、直接・ 間接の損害について、当社は一切の責任を負いか ねます。あらかじめご了承ください。**

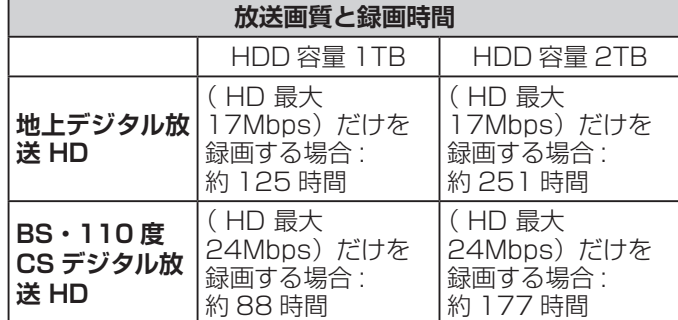

※録画時間は USB ハードディスクによって異なります。

※録画時間は目安であり、放送のレートや設定条件によっ て変わります。

**動作確認済 USB ハードディスクについて**

※最新の情報については、ハードディスクメーカーのホー ムページをご確認ください。

**デジタル放送の著作権保護について**

● 本機では著作権保護により、コピー禁止の情報が付加 されている放送番組や映像ソフトは、録画することが できません。

- <u>録画するときのご注</u>
- 電源を押してから、USB ハードディスクが起動する まで、USB ハードディスクに録画したり、入ってい る録画番組にアクセスすることはできません。
- 本機は、ラジオ放送、独立データ放送の録画はできま せん。
- 録画を一時停止することはできません。
- テレビ放送に連動したデータ放送は録画されません。
- デジタル放送の受信状態が悪い (画面がきちんと表示さ れない、音声がとぎれる)場合、録画を行うと、番組 の先頭部分や途中部分が切れたりすることがあります。
- 録画中に録画が禁止されている番組または映像になる と、録画が停止します。
- 保存できる録画番組の数は、USB ハードディスク 1 台あたり最大 3,000 個です。
- 停電などで録画が中断した場合、録画された番組を正 しく再生できない場合があります。録画番組の修復を 行うと、再生できる場合があります。( 〔 g 63ページ)

## 番組の録画、録画予約をする(つづき)

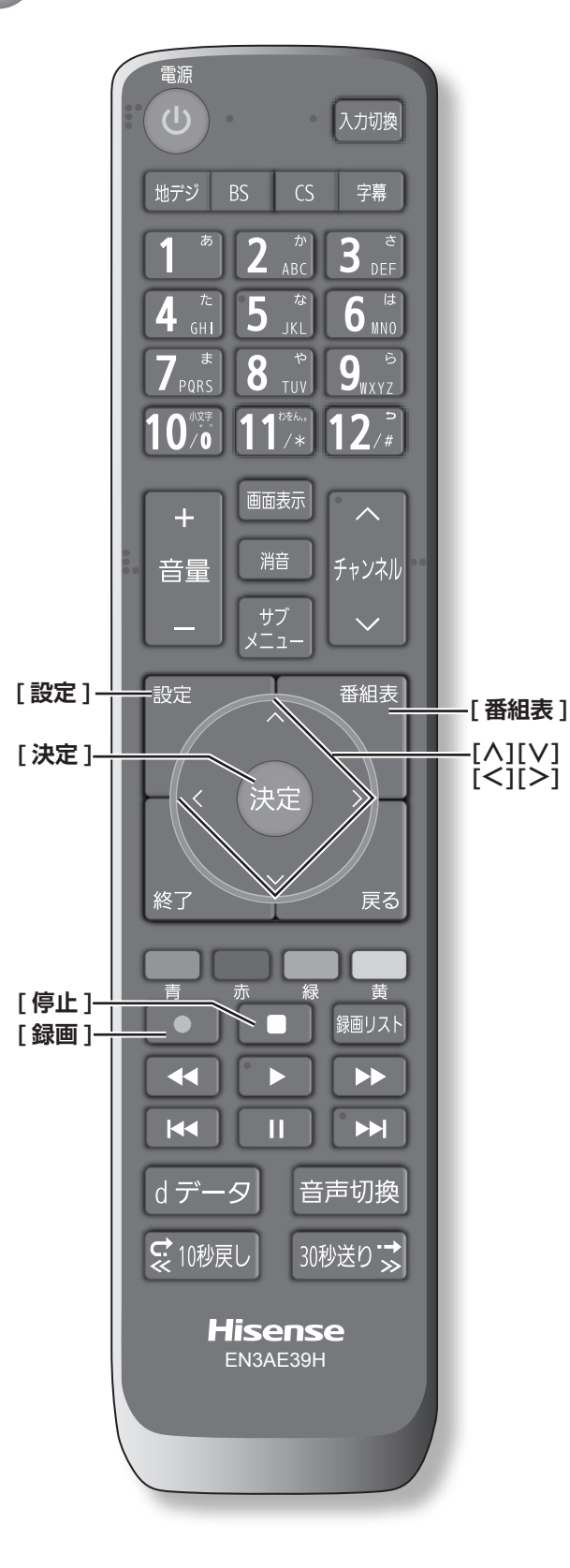

## **録画に使用する機器を設定する**

複数の USB ハードディスクを本機に登録している場合 に、録画に使用する機器の初期候補を設定します。

- **1 [ 設定 ]** を押し、**外部機器設定**を選択し、**録画 再生設定**を選択し、**録画基本設定**を選択し、**録 画先**を選択して、**[ 決定 ]** を押す
- **2 [ ∧]**/**[ ∨]** を押し、録画に使用する機器の 初期候補を選択して、**[ 決定 ]** を押す

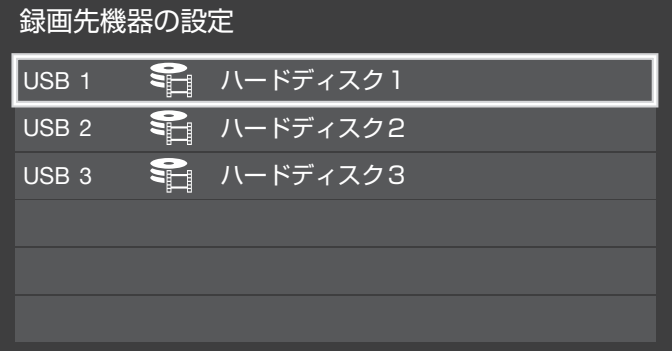

## **チャプター分割のしかたを設定する**

シーンの変わり目でチャプター分割(章分け)されるよ うに設定できます。(チャプター分割をすると、再生時に チャプタースキップができるようになります)

- **1 [ 設定 ]** を押し、**外部機器設定**を選択し、**録画 再生設定**を選択し、**録画基本設定**を選択し、**マ ジックチャプター設定**を選択して、**[ 決定 ]** を 押す
- **2 [ ∧]**/**[ ∨]** を押し、チャプター分割の場面 を選択して、**[ 決定 ]** を押す
	- **■ 本編** : 本編と CM の間でチャプター分割されます。
	- **■ 音楽** : 楽曲の前後でチャプター分割されます。
	- **■ 本編と音楽** : 上記の両条件でチャプター分割されます。 **■ オフ** :

チャプター分割をしません。

#### (お知らせ )

●音楽の検出は番組のメインジャンルが「音楽」または、 メインジャンルが「バラエティ」でサブジャンルが「音 楽バラエティ」のときにだけ行われます。

## **見ている番組を録画する**

今見ているテレビ放送番組を簡単に録画することができ ます。テレビ番組視聴の途中で外出するような場合に便 利です。

● **[ 録画 ]** を押し、**はい**を選択して、**[ 決定 ]** を押 す

録画が開始され、番組が終了するまで継続されます。 リモコンで本機の電源を切っても、録画を続けます。

#### **録画を途中でやめる**

- **1 [ 停止 ]** を押す
- **2** 録画中止の確認画面で**はい**を選択して、**[ 決定 ]** を押す

## **見ている番組で設定を変更して 録画する**

- **1 [ 録画 ]** を押す
- **2 [ ∧]**/**[ ∨]**/**[ <sup>≪</sup> ]**/**[ <sup>≫</sup> ]** で各項目を選択し、 **設定完了**を選択して、**[ 決定 ]** を押す

**■ マイフォルダ** : 家族などで共用するときなど、フォルダに分けて 録画した番組を保存管理することができます。

- **■ 詳細設定** :
	- ・録画時間: **番組終了 / 時間指定**(終了時間を設 定できます。)
	- ・録画先: 複数台 USB ハードディスクを接続 しているとき、録画に使用する USB ハードディスクを選択します。
	- ・マジックチャプター:

#### **本編** / **音楽** / **本編と音楽** / **オフ**

・保護: **する** / **しな**い (録画する番組を保護する((消さな いようにする))かどうかを設定しま す。録画後に設定することもできま す。)(【☞ 64 ページ)

## **番組を探して録画予約する**

まだ放送が始まっていない番組を録画予約することがで きます。予約できる番組は最大で 128 番組です。

#### 1「番組表」( 3 42 ページ) から、予約したい 番組を選び **[ 決定 ]** を押す

ミニ番組表からも録画できます。( にで 42ページ)

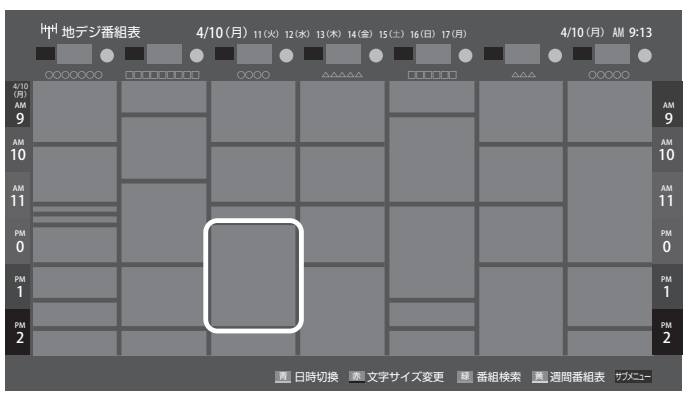

#### **2 録画予約**を選択して、**[ 決定 ]** を押す 赤い「 コ 」マークと赤い線が録画予約した番組に付

きます。

#### ( お知らせ )

- USB ハードディスクに電源ボタンがある場合は、電源 を「入」にしてください。
- ●USB ハードディスクの残量が足りない場合は録画でき ません。事前に確認してください。
- ●録画予約実行中に**[停止]**を押すと、途中で録画を中 止することができます。
- 緑画中はリモコン、または本体の電源を押して「待機」 にしても録画を続けます。**電源プラグはコンセントか ら絶対に抜かないでください。**
- 「原」キ」 中に引かっ 表予的 こうしょう こうこうしょう ●予約番組が重なっていると予約重複のメッセージを表 示します。**はい**を選択して、**[決定]**を押すと「重複予 約確認 / 取り消し」の画面が表示されます。重複予約 の番組を取り消すには、**[ 決定 ]** を押してください。
- ●外部入力からの映像(番組)は録画できません。

番組の録画、録画予約をする(つづき)

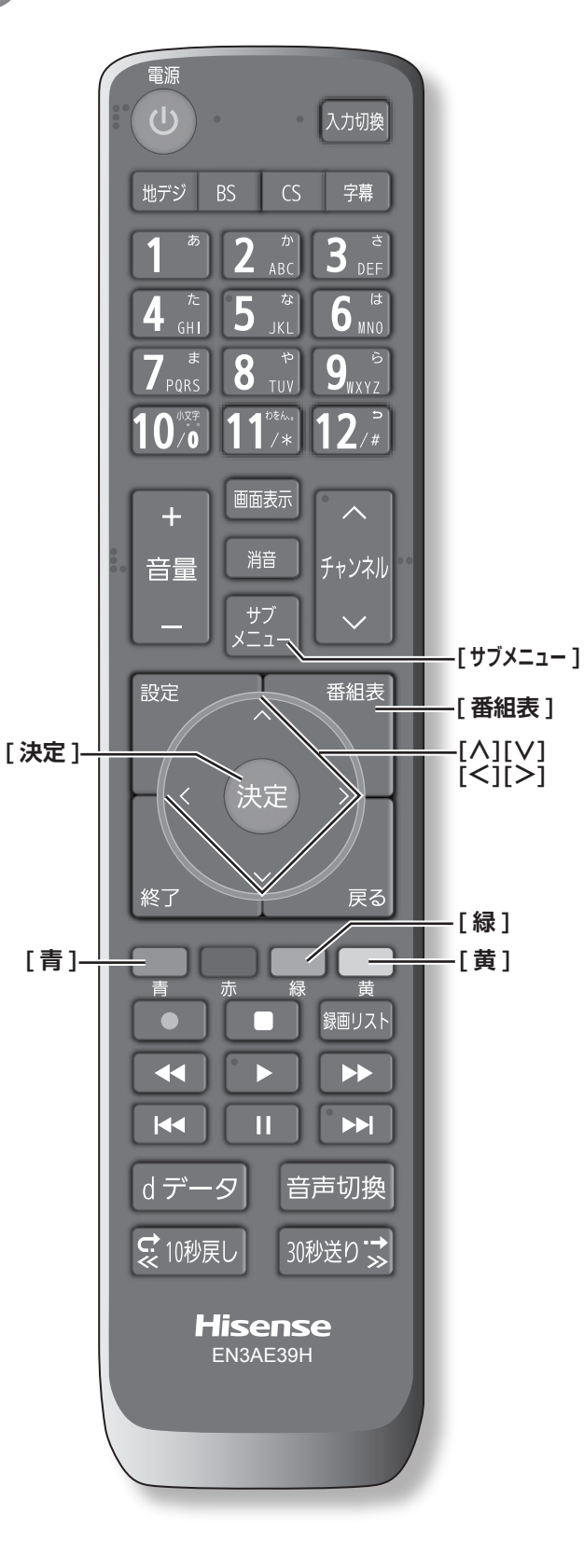

## **連ドラ予約をする**

連続ドラマや連日放送されている同じ番組などを、毎回 自動的に録画されるように予約することができます。

- 1「番組表」( 3 42 ページ) から, 予約したい 番組を選び、**[ 決定 ]** を押す
- **2 連ドラ予約**を選択して、**[ 決定 ]** を押す
- **3 [∧]**/**[∨]**/**[≪]**/**[≫]**で各項目を選択して、 **はい**を選択して、**[ 決定 ]** を押す

**■ マイフォルダ** : 家族などで共用するときなど、フォルダに分けて 録画した番組を保存管理することができます。

**■ 詳細設定** :

- ・連ドラ: 連ドラの名称を変更することができ ます。
- ・追跡キーワード: 必要に応じて連ドラ予約の追跡キー ワードを編集することができます。 (1 回の放送に限られるようなキー ワードは削除しておきます)
- ・追跡基準: 必要に応じて、連ドラ予約をする番 組の録画曜日と時間を設定すること ができます。
- ·録画先: 複数台 USB ハードディスクを接続 しているとき、録画に使用する USB ハードディスクを選択します。
- ・上書き録画:**する / しない する**にすると前回の録画番組が削除 されます。

・保護: **する** / **しな**い (録画する番組を保護する(消さない ようにする)かどうかを設定します。 録画後に設定することもできます。) ( 64 ページ)

・マジックチャプター:

#### **本編** / **音楽** / **本編と音楽** / **オフ**

(**「文字の入力のしかた」** 48 ページ)

赤い「△」マークと赤い線が録画予約した番組に付 きます。

(お知らせ )

- ●本機では、PPV(ペイ・パー・ビュー)番組の連ドラ 予約を禁止しています。PPV(ペイ・パー・ビュー) 番組を連ドラ予約した場合、録画は実行されません。
- ●連ドラ予約は、追跡基準(指定した番組の放送曜日と開 始時刻)と、追跡キーワード(番組名など)をもとに、 次回の番組を検索して自動的に録画予約をする機能です。

予約をする 予約をする - キャッシュ キャッシュ・キャッシュ 再生、 ●視聴中の番組を連ドラ予約する場合は **[ サブメ ニュー ]** →**連ドラ予約**を選択し、**はい**を選択して、 **[ 決定 ]** を押します。

## **予約日時を変更する**

再放送番組などで、1 話から 3 話まで連続して放送され る場合など、1話目を番組表で予約し、以下の操作で終 了時間を 3 話目の終了時間に変更すると、1 話から 3 話 まで一つの録画予約にすることができます。

- **1「番組表」( ③ 42 ページ) から , 予約したい** 番組を選び、**[ 決定 ]** を押す
- **2 予約日時変更**を選択して、**[ 決定 ]** を押す
- **3** メッセージが表示されたら **[ <sup>≪</sup> ]**/**[ <sup>≫</sup> ]** <sup>で</sup>**はい** 選択して、**[ 決定 ]** を押す
- **4 [ ∧]**/**[ ∨]**/**[ <sup>≪</sup> ]**/**[ <sup>≫</sup> ]** で日時を設定して、 **[ 決定 ]** を押す
- **5 録画予約**を選択して、**[ 決定 ]** を押す

### **マルチ表示の番組表で予約する**

一つの放送局で別の番組を放送している場合、その番組 を予約するには番組表を「マルチ表示」に切り換えます。 ( 44 ページ)

マルチ表示の番組表で同じ番組が並んでいる場合は、ど ちらを選択しても予約できます。

## **日時を指定して録画予約する**

- **1 [ サブメニュー ]** を押し、**予約リスト**を選択し て、**[ 決定 ]** を押す
- **2 [青]** を押す
- **3 [∧]**/**[∨]**/**[≪]**/**[≫]**で日時を設定して、**[決 定 ]** を押す
- **4 [ ∧]**/**[ ∨]**/**[ <sup>≪</sup> ]**/**[ <sup>≫</sup> ]** で放送の種類、テレ ビ / データ、チャンネルを設定し、**[ 決定 ]** を 押す

#### (お知らせ)

●日時指定予約では放送時間連動の設定はできません。

## **番組を検索して録画・予約をする**

- **1 [ 番組表 ]** を押して、**[緑]** を押す 番組検索画面が表示されます。
- **2 ジャンル**、**キーワード**、**番組記号**、**日付**、**チャ ンネル**、**有料番組**の条件を入力し、**検索開始**を 選択し **[ 決定 ]** を押す 検索結果が表示されます。
- ◦**[黄]** を押すと、選択している番組の説明を表示します。
- **3** 録画したい番組を選択し **[ 決定 ]** を押す

#### **予約の設定を変更する**

- **1 [ サブメニュー ]** を押し、**予約リスト**を選択し て、**[ 決定 ]** を押す
- **2 [ ∧]**/**[ ∨]** で設定を変更したい番組を選択 して、**[ 決定 ]** を押す
- **3 [ ∧]**/**[ ∨]**/**[ <sup>≪</sup> ]**/**[ <sup>≫</sup> ]** で各項目を選択し、 **設定完了**を選択して、**[ 決定 ]** を押す
	- **■ マイフォルダ** : 家族などで共用するときなど、フォルダに分けて 録画した番組を保存管理することができます。

#### **■ 詳細設定** :

- ・録画時間: **番組終了 / 時間指定**(終了時間を設 定できます。)
- ·録画先: 複数台 USB ハードディスクを接続 しているとき、録画に使用する USB ハードディスクを選択します。
- ・放送時間: **連動する** / **連動しない**
- ・マジックチャプター: **本編** / **音楽** / **本編と音楽** / **オフ**
- 57予約をする ・保護: **する** / **しない** (録画する番組を保護する((消さな いようにする)) かどうかを設定しま す。録画後に設定することもできま す。)(マロ64ページ)

#### **お知らせ**

●**連ドラ予約**の変更の場合は、**詳細設定**の内容が上記と は異なります。( (  $\mathcal{F}$  56 ページ)

番組の録画、再生、

再生

予約をする

## 番組の録画、録画予約をする(つづき)

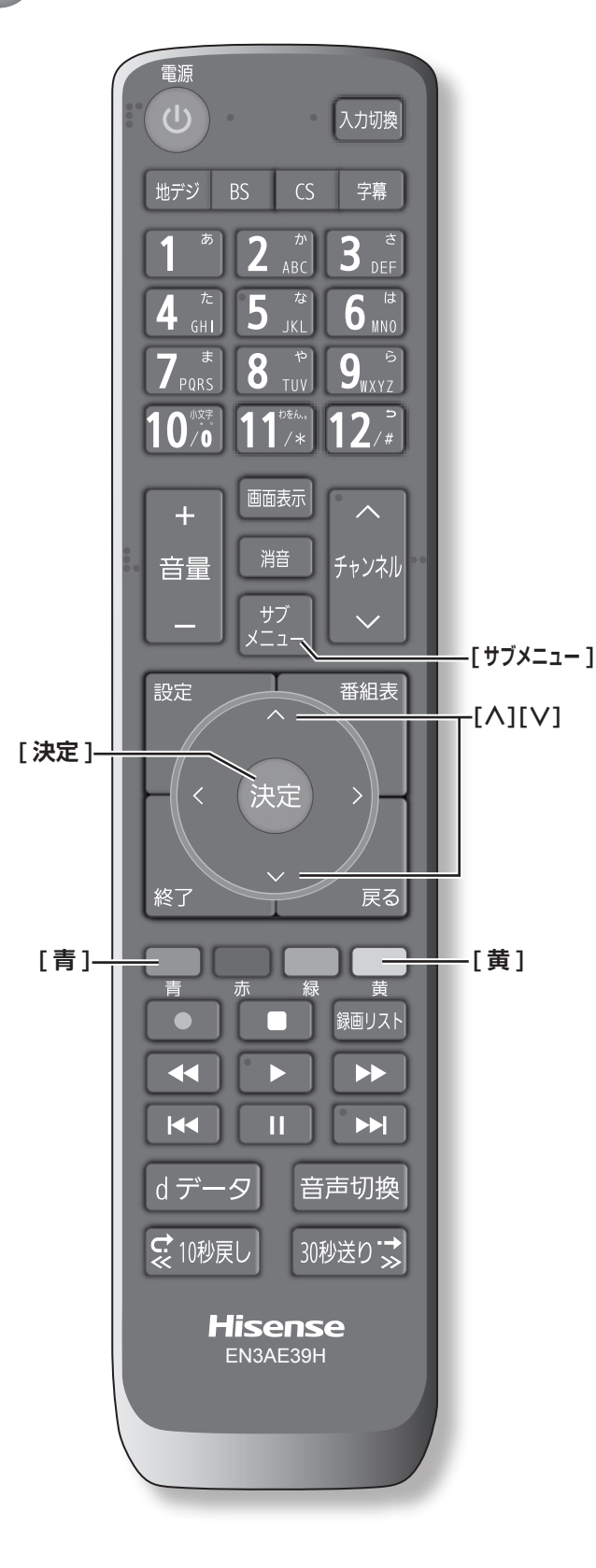

**予約の確認、取り消しをする**

**1 [ サブメニュー ]** を押し、**予約リスト**を選択し て、**[ 決定 ]** を押す

予約が確認できます。

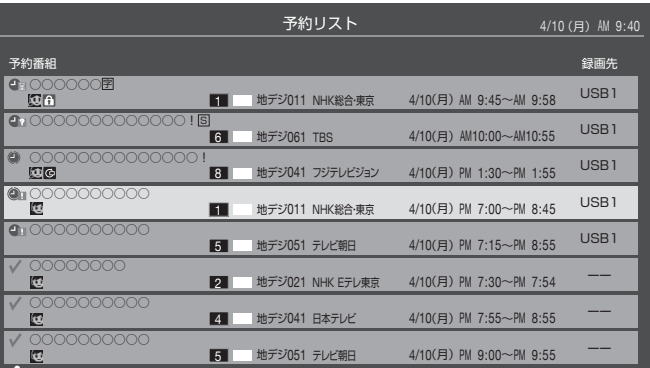

- **2 [ ∧]**/**[ ∨]** を押して、予約した番組を選択 する
- **3 [ 決定 ]** を押して**はい**を選択して、**[ 決定 ]** を押 すと予約の取り消しができる
- ◦**[黄]** を押すと、番組説明が表示されます。
- ◦**[青]** を押すと、新規の日時指定予約ができます。

<br />
お知らせ )

- ●番組表から, 予約登録した番組を選択して、予約削除 をすることもできます。
- 緑画や予約状況、上書き保存などのアイコンが表示さ れます。

4 ● 第 :予約時間が重複する番組が2番組以 上あると、重複アイコンが表示され ます。

☆11 ¥11 法肢送時間変更などで同一の有料番組に 予約が重複したときに表示されます。 この場合、録画されるのは一つです。

予約をする 予約をする - キャッシュ キャッシュ・キャッシュ 再生、

## **予約・録画の優先順位について**

録画予約と他の録画や視聴予約などが重なった場合、録 画予約が優先され、他の録画や視聴予約は中止または取 り消しになります。

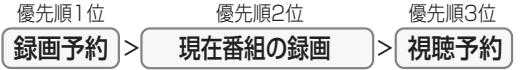

#### ■ 予約時間の一部が重なっているとき :

予約録画が重なった場合は、あとから始まる番組の予 約は実行されません。また先に始まる番組の終了時刻 とあとから始まる番組の開始時刻が同じときは、先に 始まる番組の終わりの部分約15秒が録画されません。

予約開始時刻の早い番組を優先

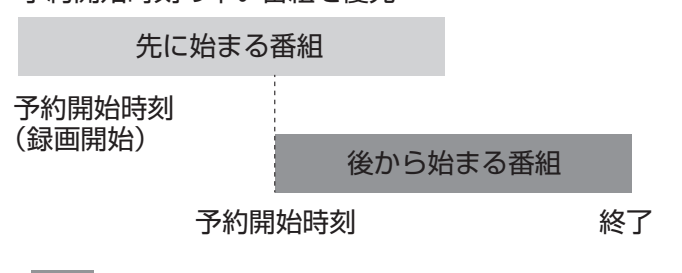

**| :部分は録画されません。**  $\overline{\phantom{a}}$ 

#### **■ 放送時間が変更されたとき** :

**❷**放送時間が延長された場合

予約した番組の放送時間が変更されて、他の予約番組 と重なったときは、以下の優先順位で録画されます。

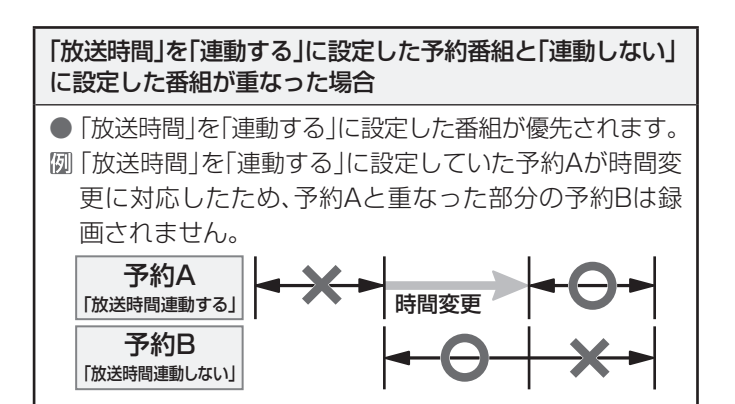

#### 「放送時間」を「連動する」に設定した複数の予約番組が重なっ た場合

#### **❶**開始時刻が変更された場合

- 開始時刻の早い予約が優先されます。
- 予約Aの変更後の開始時刻よりも、予約Bの開始時刻 が早くなるので、予約Aは取り消されます。

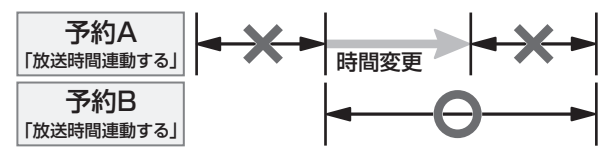

#### **❷**放送時間が延長された場合

- 先に録画を開始した番組の時間延長が優先されます。 先に録画を開始し、放送時間延長に対応した予約Aが優
- 先されます。開始時刻の遅い予約Bは取り消されます。

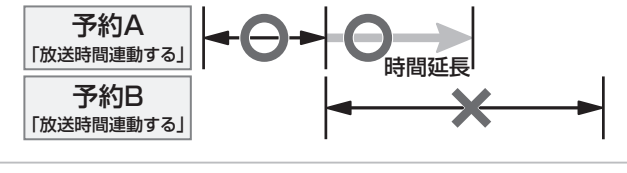

**<sup>3</sup>**複数の予約番組の開始時刻が同じになった場合 ● 最初に予約設定した番組が優先され、2番目以降 に設定した番組の予約は取り消されます。

## ● 録画した番組を再生する、整理する

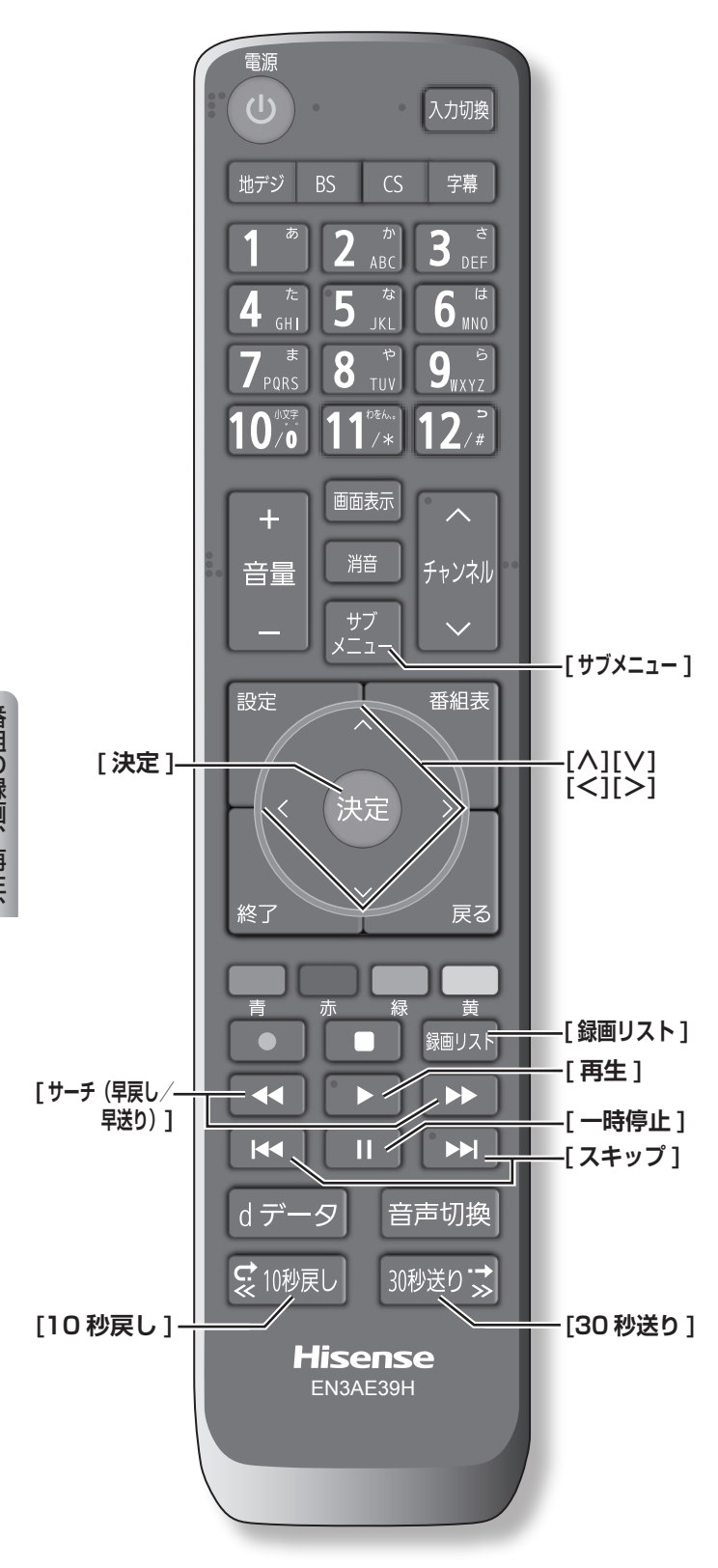

## **録画した番組を再生する**

録画した番組を一覧画面で表示して選択することで、再 生することができます。

- **1 [ 録画リスト ]** を押す
- **2 [ ∧ ]**/**[ ∨ ]**/**[ <sup>≪</sup> ]**/**[ <sup>≫</sup> ]/[ ]/ [ ]** を押し、再生したい録画番組を選択
	- して、**[ 決定 ]** を押す

再生が開始されます。再生を停止する場合は、[停止] を押します。放送画面などに戻ります。

- 「↓10秒戻し】/「30秒送りぶ】を押すと、分類タブを切り 換える
	- ・**すべて**: すべての録画番組が表示されます。
	- ・**未視聴**: 未再生の録画番組が表示されます。
	- ·**曜日別**: 録画した曜日ごとに表示されます。
	- ・**ジャンル別**:ドラマや映画などのジャンルごとに 表示されます。番組情報がない場合 は、「その他」に分類されます。
	- ・**連ドラ別**: **連ドラ予約**の予約ごとの録画された 番組が表示されます。
	- ・**マイフォルダ別**:指定した「マイフォルダ」ごとに表 示されます。
- **■ [ ≪ ]/[ ≫ ]** を押すと、グループタブを切り換える

**お知らせ**

● 分類が「すべて|「未視聴」の場合はグループタブはあ りません。

**番組の冒頭から再生する- 頭出し再生**

- **1 [ 録画リスト ]** を押す
- **2 [ ∧ ]**/**[ ∨ ]**/**[ <sup>≪</sup> ]**/**[ <sup>≫</sup> ]/[ ]/**  $[30\%$ <sub>ぶ</sub>] を押し、再生したい録画番組を選択 する
- **3 [ サブメニュー ]** を押し、**頭出し再生**を選択し て、**[ 決定 ]** を押す

**番組を録画しながら再生する**

録画中の番組を、録画しながら再生することができます ( 追いかけ再生)。

● **[∧]**/**[∨]**を押して、録画中の番組を選び、**[決 定 ]** を押す

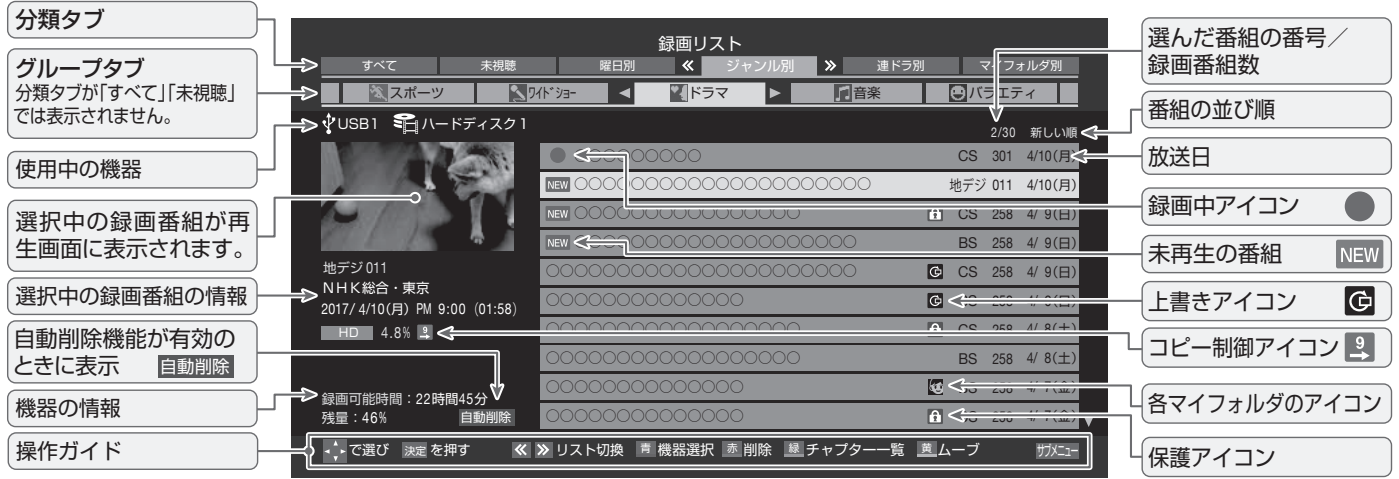

## **いろいろな再生のしかた**

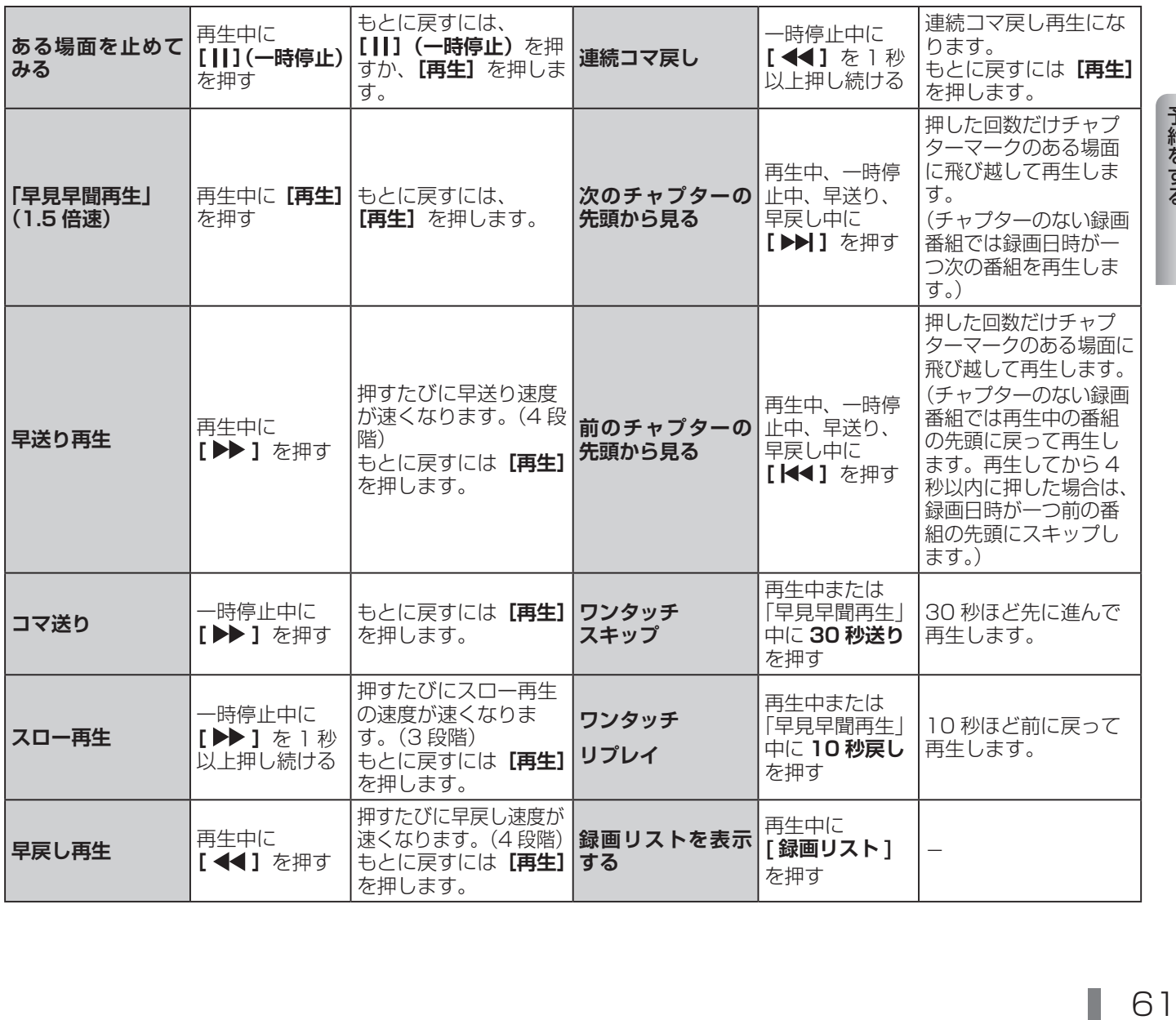

予約をする<br>番組の録画、再生、 番組の録画、再生、

## 録画した番組を再生する、整理する(つづき)

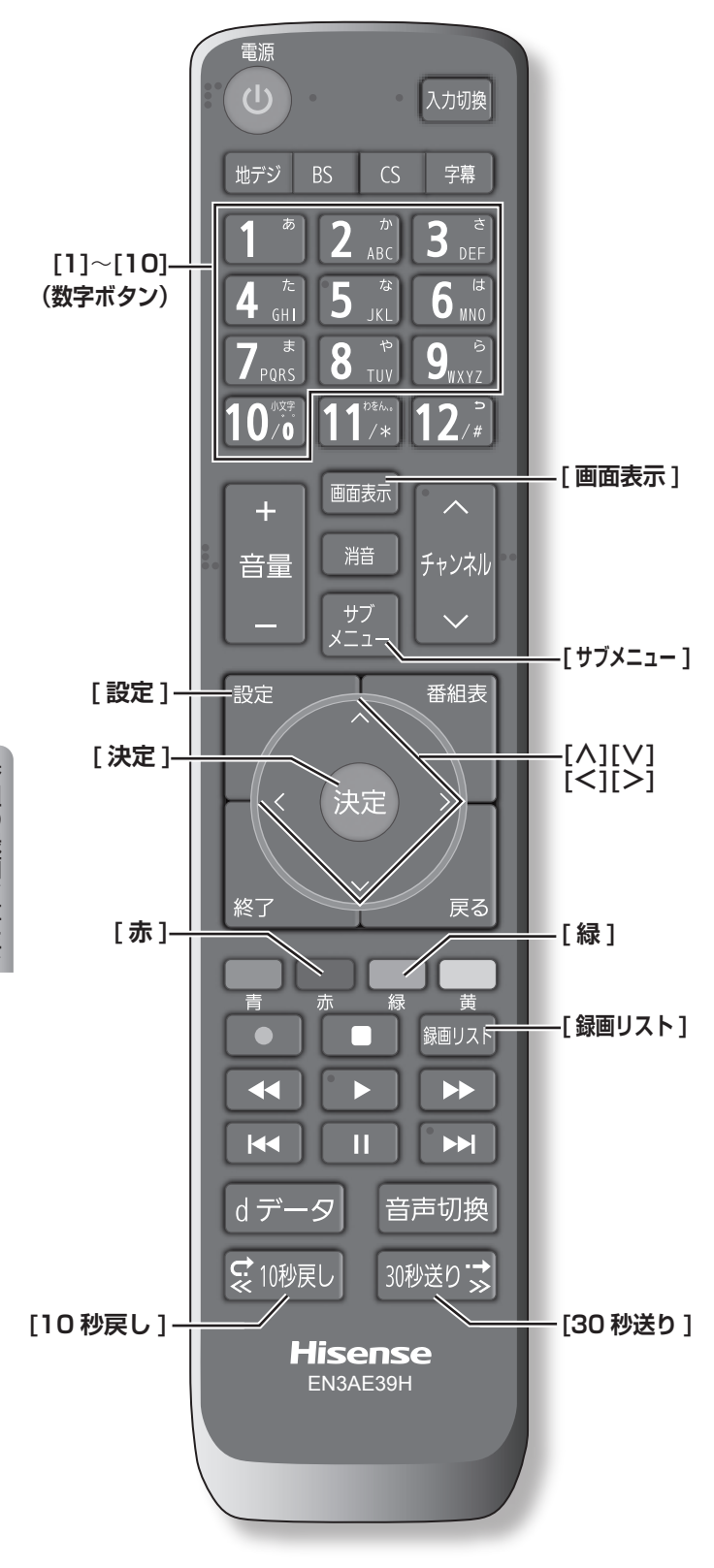

**「チャプター一覧」画面で場面を選 んで再生する**

- **1 [ 録画リスト ]** を押す
- **2 [ ∧ ]**/**[ ∨ ]**/**[ <sup>≪</sup> ]**/**[ <sup>≫</sup> ]/[ ]/ [ ]** を押し、再生したい録画番組を選択 する

**3 [緑]** を押す

チャプター一覧画面が表示されます。

- **[緑]** を押すと、リスト表示に戻ります。
- **4 [ ∧]**/**[ ∨]**/**[ <sup>≪</sup> ]**/**[ <sup>≫</sup> ]** を押し、再生したい 場面を選択して、**[ 決定 ]** を押す 選択したチャプターの先頭から再生が始まります。

## **再生中にタイムサーチで再生位置 を指定する**

- **1** 再生中に **[ サブメニュー ]** を押し、**サーチ**を選 択して、**[ 決定 ]** を押す
- **2 [1] 〜 [10]** で冒頭からの時間を指定する。
	- 【例】1時間25分5秒後は**[10]**、**[1]**、**[2]**、**[5]**、**[10]**、 **[5]** の順に押します。

## **見たい録画番組を探して再生する**

- **1** 録画リスト表示中に **[ サブメニュー ]** を押し、 **番組検索**を選択して、**[ 決定 ]** を押す
- **2 [ <sup>≪</sup> ]**/**[ <sup>≫</sup> ]** で検索するグループのタブを選択 する
- **3 ジャンル、キーワード**、**番組記号**、**日付**、**チャ ンネル**の条件を入力し、**検索開始**を選択し **[ 決 定 ]** を押す

**繰り返し再生の設定を変える**

録画番組の繰り返し再生(リピート再生)を設定するこ とができます。

- **1** 録画リスト表示中に **[ サブメニュー ]** を押し、 **再生設定**を選択して、**[ 決定 ]** を押す
- **2 [ ∧]**/**[ ∨]** で項目を選択して、**[ 決定 ]** を押す **■ 1 コンテンツリピート** :
	- 選択した一つの番組の再生を繰り返します。
	- **■ リピート** : すべての番組の連続再生を繰り返します。

**■ オフ** :

繰り返し再生をしません。

(お知らせ )

- ●リピート再生をしているときは、画面左上にリピート 再生アイコンが表示されます。
- (1 コンテンツリピート: <
) 、リピート: (つ)
- 録画中の番組はリピート再生ができません。

### **録画番組の情報を見る**

● 再生中に **[ 画面表示 ]** を押す 再生中の番組の情報が表示されます。もう一度押すと、 表示は消えます。

#### **録画番組の番組説明を見る**

● 録画リスト表示中、または再生中に **[ サブメ ニュー ]** を押し、**番組説明**を選択して、**[ 決定 ]** を押す

番組説明画面が表示されます。

#### **録画番組を修復する**

録画中に停電したり、電源プラグを抜いてしまったりす ると録画番組が正しく保存されず、そのままでは再生で きません。このような場合、「録画番組の修復」をすると、 録画された内容を再生できるようになることがあります。

- **1 [ 設定 ]** を押し、**外部機器設定**を選択し、**USB ハードディスク設定**を選択し、**録画番組の修復** を選択して、**[ 決定 ]** を押す
- **2 [ ∧]**/**[ ∨]** を押し、番組を修復する機器を 選択して、**[ 決定 ]** を押す
- **3** 確認画面で**はい**を選択して、**[ 決定 ]** を押す 修復の処理が始まります。終わるまでそのままお待ち ください。
- **4**「録画番組の修復を行いました。」が表示され たら、**[ 決定 ]** を押す

#### ( お知らせ )

- ●この操作には、30 分程度かかることがあります。
- 録画番組を修復できなかった場合は、「録画番組の修復 ができませんでした。」が表示されます。
- ●録画番組が修復できた場合でも、通常再生以外の再生 機能は正しく動作しないことがあります。

### **番組を並べ替える**

録画リストに表示される番組の並び順を変えることがで きます。

- **1** 録画リスト表示中に **[ サブメニュー ]** を押し、 **並べ替え**を選択して、**[ 決定 ]** を押す
- **2 [ ∧]**/**[ ∨]** で項目を選択して、**[ 決定 ]** を押 す
	- **■ 新しい順** : 日付の新しい順に表示されます。 **■ 古い順** :
		- 日付の古い順に表示されます。

#### **機器の情報を確認する**

使用中の機器の情報を確認することができます。

● 録画リスト表示中に **[ サブメニュー ]** を押し、 **機器の情報**を選択して、**[ 決定 ]** を押す

#### **一つの録画番組を消す**

- **1 [ 録画リスト ]** を押す
- **2 [ ∧]**/**[ ∨]** を押して、削除したい録画番組 を選択する

- **3 [赤]** を押し、**1 件削除**を選択して、**[ 決定 ]** <sup>を</sup> 押す
- **4** 確認画面で**はい**を選択して、**[ 決定 ]** を押す
- **5** 削除が終了したら **[ 決定 ]** を押す

#### **複数の録画番組を消す**

- **1 [ 録画リスト ]** を押す
- **2 [ ∧]**/**[ ∨]** を押して、削除したい録画番組 を選択する
- **3 [赤]** を押し、**複数削除**を選択して、**[ 決定 ]** <sup>を</sup> 押す
- **4** さらに削除したい録画番組を選択して、**[ 決定 ]** を押す

「√」マークが付きます。もう一度押すと消えます。

**5** 選択が終わったら **[赤]** を押し削除を実行する

#### **お知らせ**

●保護された番組を消す場合は、その番組の保護設定を 解除してから削除できます。

## 録画した番組を再生する、整理する(つづき)

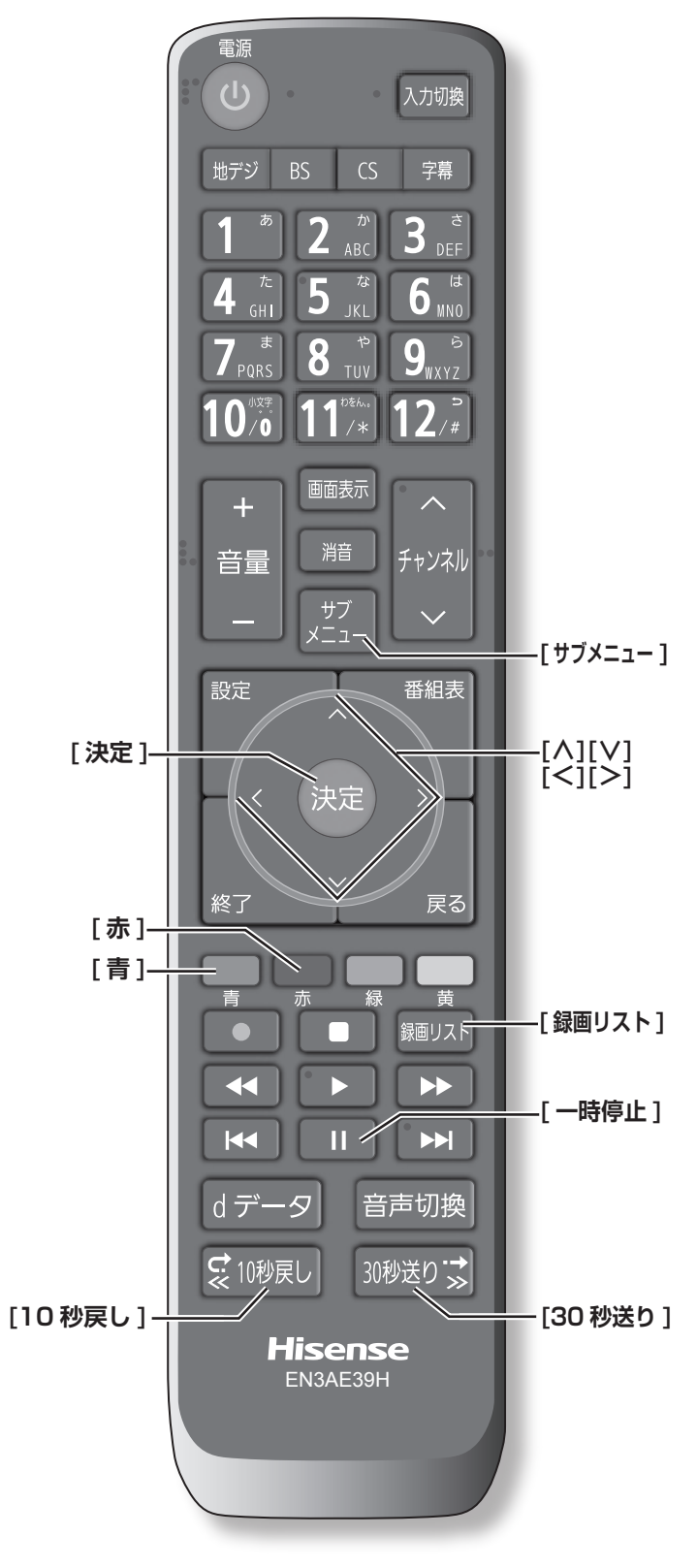

## **グループ内の録画番組をすべて消す**

- **1 [ 録画リスト ]** を押す
- **2 [ ∧]**/**[ ∨]** を押して、削除したい録画番組 を選択する
- **3 [赤]** を押し、**グループ内全削除**を選択して、**[ 決 定 ]** を押す
- **4** 確認画面で**はい**を選択して、**[ 決定 ]** を押す
- **5** 削除が終了したら **[ 決定 ]** を押す

## **自動的に消す(自動削除設定)**

お買い上げ時は、USB ハードディスクの容量が足りなく なったときに、保護されていない古い録画番組が自動的 には削除されないように設定されています。削除するよ うにしたい場合は**削除する**に設定してください。

- **1** 録画リスト表示中に **[ サブメニュー ]** を押し、 **自動削除設定**を選択して、**[ 決定 ]** を押す
- **2 [ ∧]**/**[ ∨]** で「削除する」を選び、**[ 決定 ]** を押す

## **誤って消さないように保護する**

自動削除機能で削除されたり、誤って消してしまったり しないように、録画番組を保護することができます。

- **1 [ 録画リスト ]** を押す
- **2 [ ∧]**/**[ ∨]** を押して、保護したい録画番組 を選択する
- **3 [ サブメニュー ]** を押し、**保護**を選択して、 **[ 決定 ]** を押す

#### **お知らせ** )

- 録画中に保護の操作はできません。
- ●選択した番組が保護されます。(1)がつきます)
- ●保護されている番組を選択してサブメニューを表示さ せると、「保護解除」ができます。

## **チャプター編集をする**

**1 [ 録画リスト ]** を押す

- **2 [ ∧]**/**[ ∨]** を押して、チャプター編集した い録画番組を選択する
- **3**「**いろいろな再生のしかた」**( 61 ページ) を利用してチャプター分割したい場面で、**[ ] (一時停止)**を押す

画面右下に操作ガイドと再生タイムバーが表示されま す。

- **[青]** を押すと、一時停止した場面でチャプターが 分割されます。
- **[赤]** を押すと、一時停止したチャプターとその前 のチャプターが結合されます。

必要に応じて、手順 **3** を繰り返します。

(お知らせ )

●チャプター数の上限(99個)に達すると、それを超 えるチャプターの作成はできなくなります。

#### **グループ名を変更する**

「マイフォルダ別」の録画リストで表示されるグループの タブ名を変更することができます。

「連ドラ別」の場合にも同様の操作ができます。その場合 は、グループ名を変更すると予約リストの予約番組名も 同じ名前に変更されます。

- **1 [ 録画リスト ]** を押す
- **2** [ $\frac{1}{6}$ 10秒戻し]/[30秒送り;]で分類タブを変更し、「マ イフォルダ別」の録画リストを表示させる 連ドラグループ名を変更する場合は、「連ドラ別」の 録画リストを表示させます。
- **3 [ <sup>≪</sup> ]**/**[ <sup>≫</sup> ]** で名前を変更するグループのタ ブを選択する
- **4 [ サブメニュー ]** を押し、**[ ∧]**/**[ ∨]** で「編 集・管理」→「マイフォルダ管理」→「マイフォ ルダ名の変更」の順に進み、**[ 決定 ]** を押す 「連ドラ別」のグループ名を変更する場合は**編集・管 理**→**連ドラグループ名の変更**を選択して **[ 決定 ]** を押 します。
- **5** 文字入力画面で変更したい名前を入力する (**「文字の入力のしかた」** 48 ページ) (お知らせ )
- ●全角文字で 10 文字まで入力できます。
- ●文字入力の操作が終わると、録画リストのグループタ ブ名が変更されます。
- 録画中にグループ名変更の操作はできません。

## **ほかのグループに移動する**

録画番組をほかのグループに移動することができます。

- **1 [ 録画リスト ]** を押す
- <u>2</u> [☆10秒戻し]/[30秒送り☆]で分類タブを変更し、「マ イフォルダ別」の録画リストを表示させる
- **3 [ <sup>≪</sup> ]**/**[ <sup>≫</sup> ]** で移動する番組が保存されてい る グループのタブを選択する
- **4 [ サブメニュー ]** を押し、**[ ∧]**/**[ ∨]** で「編 集・管理」→「マイフォルダ管理」→「マイフォ ルダの変更」の順に進み、**[ 決定 ]** を押す
- **5 [ ∧]**/**[ ∨]** で項目を選択して、**[ 決定 ]** を押 す

#### **■ 1 件変更** :

選択中の番組を別のグループに移動します。

- **■ 複数変更** : 複数の番組を選択して、まとめて別のグループに 移動します。
- グループ内全変更 : 選択中のグルーブの全番組を別のグループに移動 します。
- **6 [ ∧]**/**[ ∨]** で移動先のグループを選択して、 **[ 決定 ]** を押す
- **7 複数変更**の場合は **[ ∧]**/**[ ∨]** で移動する番 組を選択して、**[ 決定 ]** を押す 「√」マークが付きます。もう一度押すと消えます。

変更したい複数の番組を選択して、**[黄 ]** を押します。

- **8 [ <sup>≪</sup> ]**/**[ <sup>≫</sup> ]** <sup>で</sup>**はい**を選択して、**[ 決定 ]** を押 す
- **9 [ 決定 ]** を押す

( お知らせ )

- ●保護された録画番組は、移動することができます。
- 録画中にほかのグループに移動する操作はできません。

番組の録画、再生、

再生

予約をする

## ● 録画番組をダビング(ムーブ)する

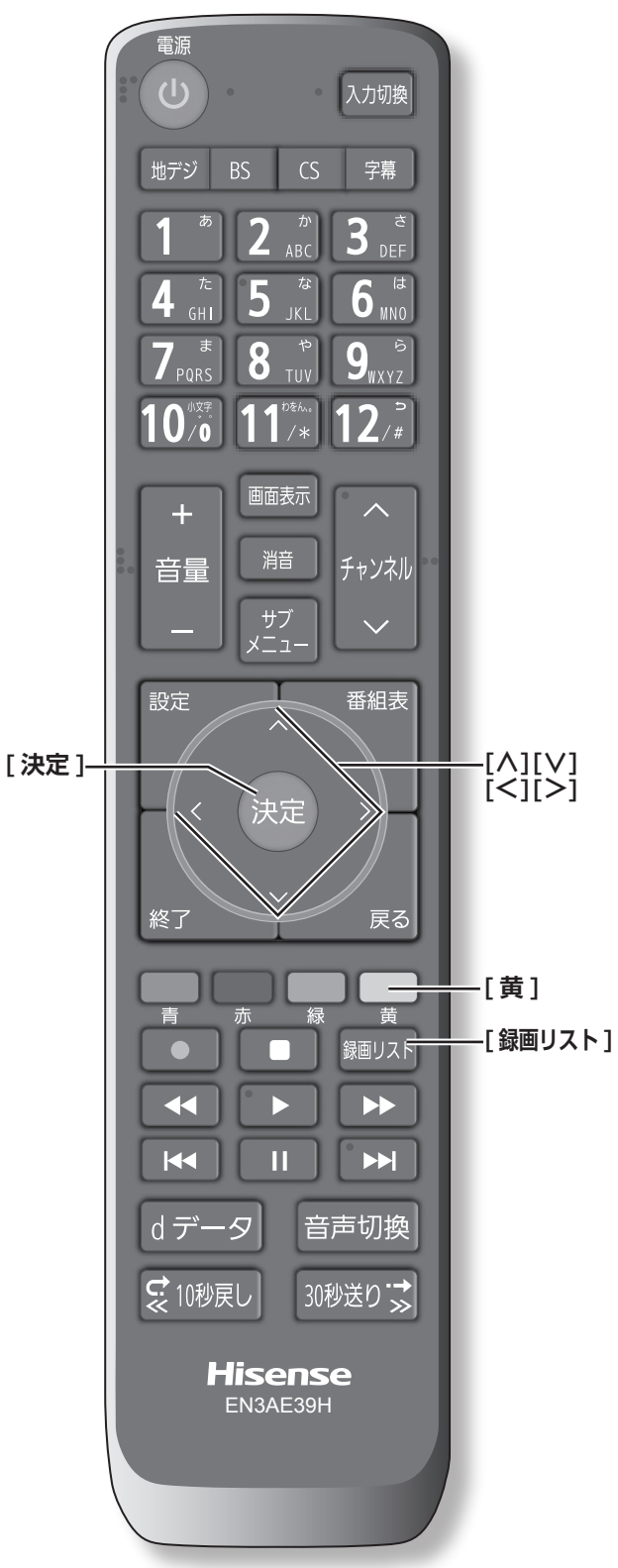

- USB ハードディスクが2台以上接続されて、登録さ れていることが必要です。
- USB ハードディスク間のダビングは、ムーブ(移動) だけできます。
- ムーブ中に機器の接続を変更したり、電源プラグをコ ンセントから抜いたりしないでください。
- ムーブ中の番組は再生できません。

## **USB ハードディスク間でムーブする**

- **1 [ 録画リスト ]** を押す
- **2 [ ∧]**/**[ ∨]** を押して、ムーブしたい録画番 組を選択し、**[黄]** を押す
- **3 [ ∧]**/**[ ∨]** を押して、**1 件ムーブ** / **複数ムー ブ**を選択し、**[ 決定 ]** を押す
- **4 [ ∧]**/**[ ∨]** を押して、ムーブ先を選択し、**[ 決 定 ]** を押す
- **5** 複数ムーブの場合は **[ ∧]**/**[ ∨]** でムーブす る番組を選択して、**[ 決定 ]** を押す 「√」マークが付きます。もう一度押すと消えます。
- **6** ムーブする番組をすべて選んだら、**[黄]** を押 す

(お知らせ)

- ●保護された番組を消す場合は、その番組を選び、**[ サ ブメニュー ]** から**保護解除**を選択し、保護を解除して からムーブを操作してください。
- ●一度にムーブできるのは 64 番組までです。

# 接続した機器を使う

この章では、他の機器を接続した場合の操作方法についてご説明いたします。

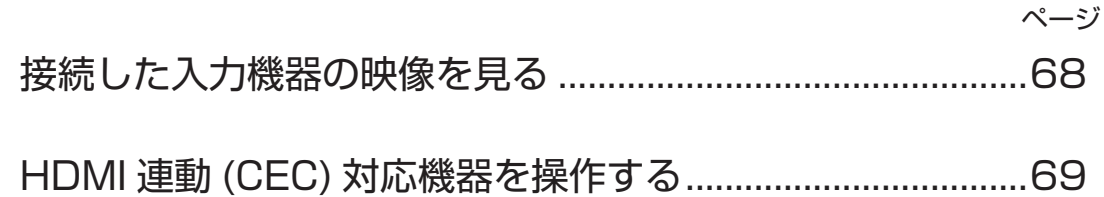

## ● 接続した入力機器の映像を見る

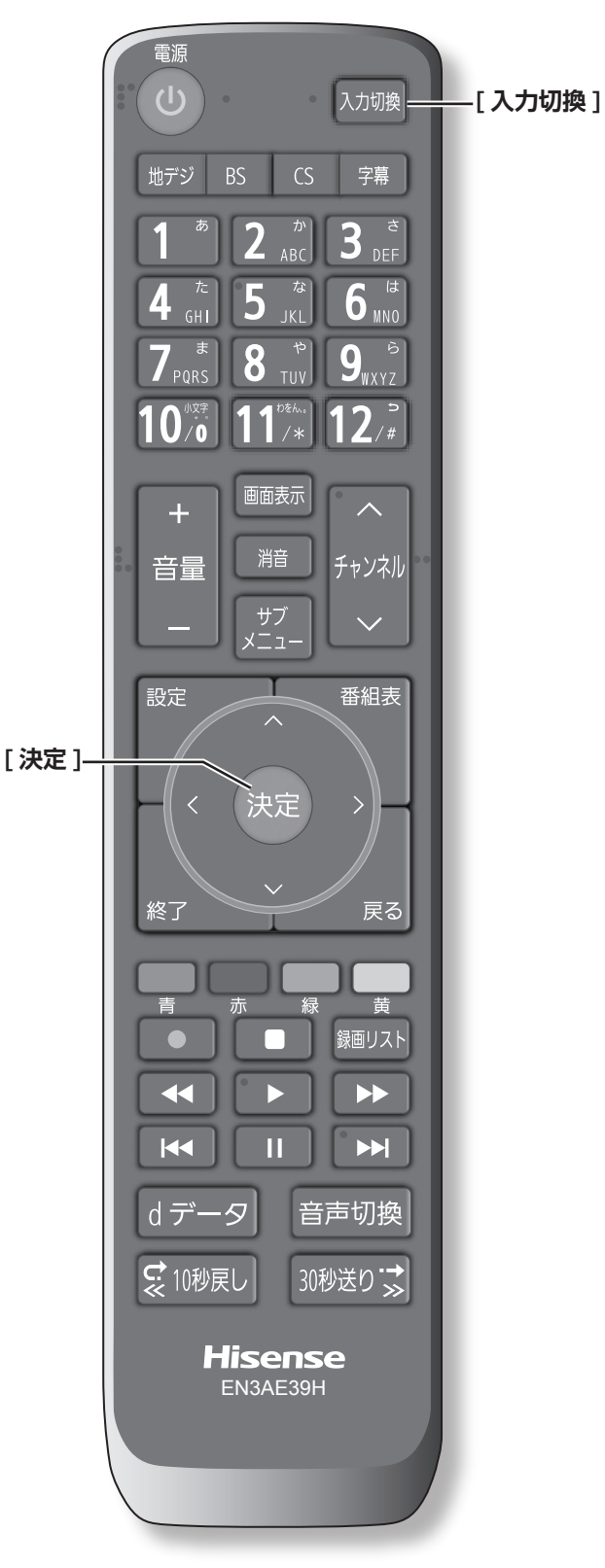

1 **接続を確認する**

接続を確認してください。(20 ~29~34ページ)

## 2 **入力を切り換える**

- **1 [ 入力切換 ]** を押す
- **2** 続けて**[入力切換]**を押して入力を選び、**[決定]** を押す

**[ 決定 ]** を押さなくても、しばらく待つと選択した入 力に切り換わります。

以下の順番で切り換わります。

テレビ→ **HDMI1** → **HDMI2** →**ビデオ**→ テレビに戻る

( お知らせ )

- ●ご使用にならない入力端子がある場合、入力切換 を押したときにスキップさせることができます。 ((マアタページ)
- ●接続する外部機器に合わせて、入力表示を変更するこ とができます。( 79 ページ)

3 **接続した機器を再生する**

接続した機器の取扱説明書をご覧いただき、機器を再生 してください。

## ● HDMI 連動 (CEC) 対応機器を操作する

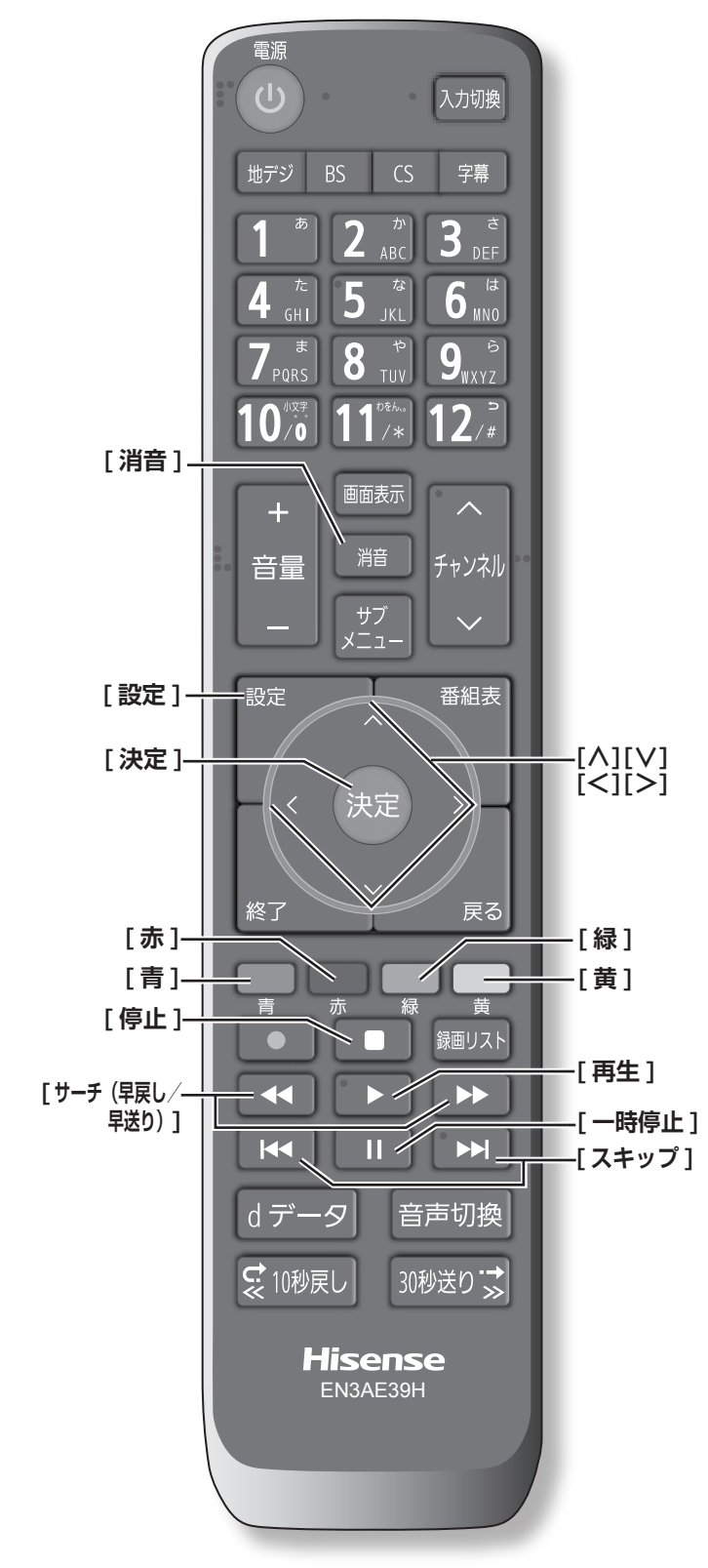

## **HDMI ケーブルで接続する**

本機と HDMI 連動 (CEC) 対応機器を HDMI ケーブル(市 販品)で接続して、映像、音楽を楽しむことができます。

接続を確認してください。(につ) 29~34ページ)

#### **お知らせ**

- CEC リンクは HDMI-CEC (Consumer Electronics Control) と呼ばれる業界標準の HDMI によるコント ロール方式です。
- ●HDMI 連動 (CEC) を使うには、接続した機器側の設定 も必要です。詳しくは、各機器の取扱説明書をご覧く ださい。

●すべての機能が操作できるわけではありません。

## **リモコンで操作するための設定をする**

- **1 [設定]** を 押 し、 **外部機器設定** を 選 択 し、 **HDMI 連動設定**を選択して、**[ 決定 ]** を押す
- **2 [∧]**/**[∨]** を押し、各項目を選択して、**[ 決定 ]** を押す
	- **■ HDMI 連動機能** :

本機のリモコンでの HDMI 連動機器操作、ブルー レイレコーダー等の録画・予約、および以下の各 種連動機能を使用するかどうかを設定します。

#### **■ リモコン動作モード** :

本機からの操作に対応した HDMI 連動対応機器を 接続している場合、**連動機器優先**に設定すると、 本機のリモコンで操作できる機能が増えます。

#### **■ 連動機器→テレビ入力切換** :

連動機器の再生操作をしたときに、本機が自動的 に入力切換をして、その機器を選択する機能です。 本機の電源が「入」の場合に動作します。

#### **■ 連動機器→テレビ電源** :

連動機器の再生操作をしたときに本機の電源が 「入」になり、連動機器の電源を「待機」にしたと きに本機の電源も「待機」になる機能です。

- この機能と、「連動機器→テレビ入力切換」を「連 動する」に設定しておくと、本機の電源が「入」 になったあとに自動的に入力が切り換わります。
- 本体の電源ボタンで電源を切った場合、この機 能は働きません。リモコンの **[ 電源 ]** で電源を 「待機」にしてください。
- 。<br>。<br>。 … 車]。<br>。<br>・・・・・・・・・・ 69 **■ テレビ→連動機器電源オフ** : **本機の電源を「待機」にしたときに、連動機器の 電源も「待機」になる機能です。(録画中の機器など、 動作状態によっては「待機」にならないことがあ ります)**
	- 本機の省エネ設定 やオフタイマーとも連動しま す。( 52 ページ、39 ページ)

## HDMI 連動 (CEC) 対応機器を操作する(つづき)

#### **■ サウンドシステム連動** :

テレビのリモコンでサウンドシステムのスピー カーを操作する機能の設定をします。

#### ・**使用する**

HDMI 連動対応のオーディオ機器とそのス ピーカーを接続している場合、本機のリモコ ンで以下のことができます。

- ・音声をテレビから出すか、オーディオ機器 のスピーカーから出すかの切換
- ・オーディオ機器の音量調節や消音

・**使用しない** サウンドシステムのスピーカー切換や音量調 整を使用しないときに選びます。

- 優先スピーカー:
	- **サウンドシステム連動**を**使用する**に設定し た場合に、優先するスピーカーを選択しま す。
		- **・テレビスピーカー** 本機のスピーカーから音声が出ます。
		- **・サウンドシステムスピーカー** オーディオ機器の電源が「入」のときは、 オーディオ機器のスピーカーから音声が出 ます。
	- サブメニューの「スピーカー切換」でスピー カーを一時的に切り換えることもできます。 ( (  $\widehat{a}$  84 ページ) サブメニューでスピーカ を切換した場合は本機の電源操作で、優先 スピーカー設定で選択した状態に戻ります。

## **HDMI 連動機能を選ぶ**

**● 入力切換で HDMI 連動対応機器が接続された** 入力を選び、**[ サブメニュー ]** を押して、**機器 操作**を選択して **[ 決定 ]** を押す

本機と HDMI ケーブルを使って接続した HDMI 連動 (CEC) 対応機器を操作するメニューを表示します。 接続している HDMI 連動 (CEC) 対応機器に応じたメ ニューが表示されます。

**[例]**

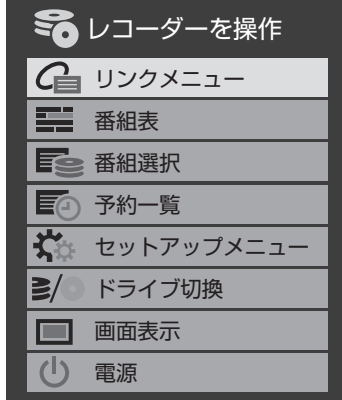

## **本機のリモコンでできるおもな操作**

HDMI 連動機器を接続した場合、本機のリモコンで以下 の操作をすることができます。

※ 以下は代表的な動作です。操作する機器によっては、 動作が異なる場合があります。

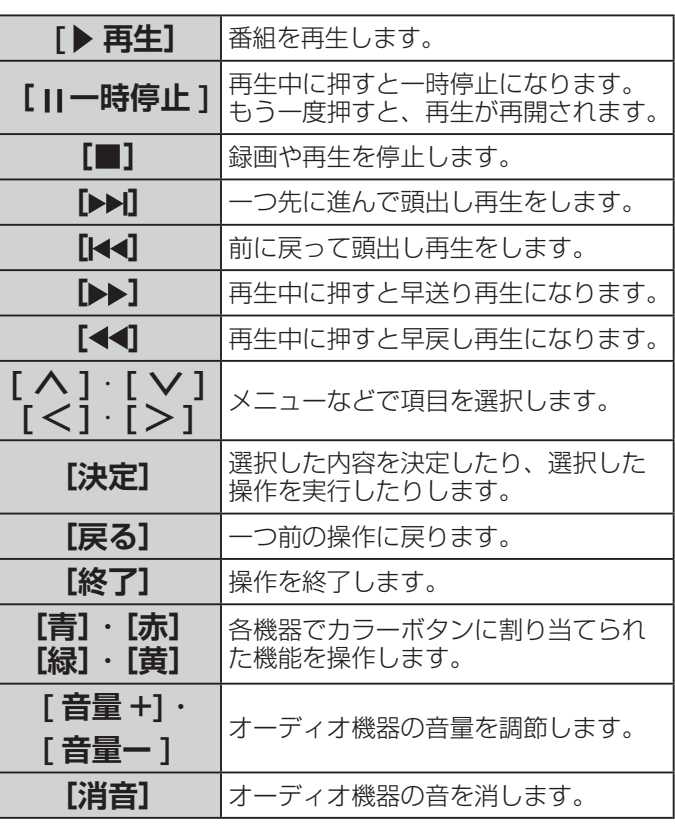

# 設定をする

この章ではインターネットを利用するための設定、設定メニューを使っての設定・ 操作方法についてご説明いたします。

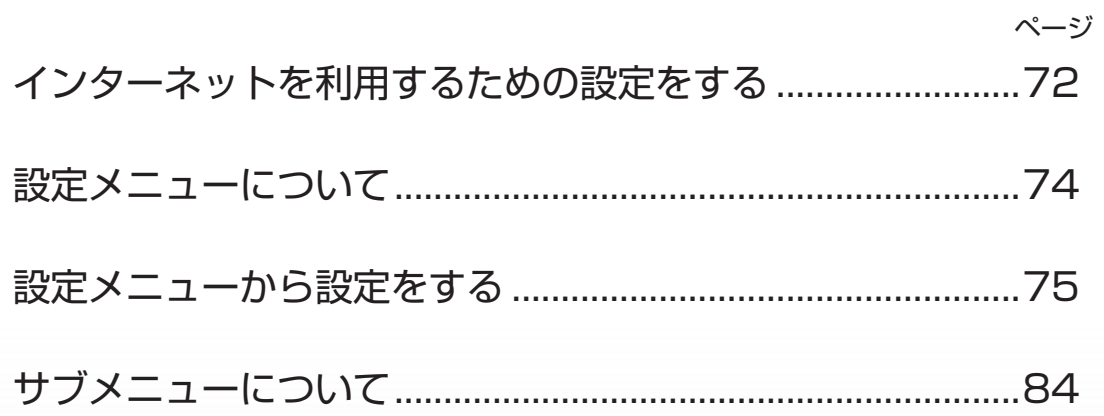
# ● インターネットを利用するための設定をする

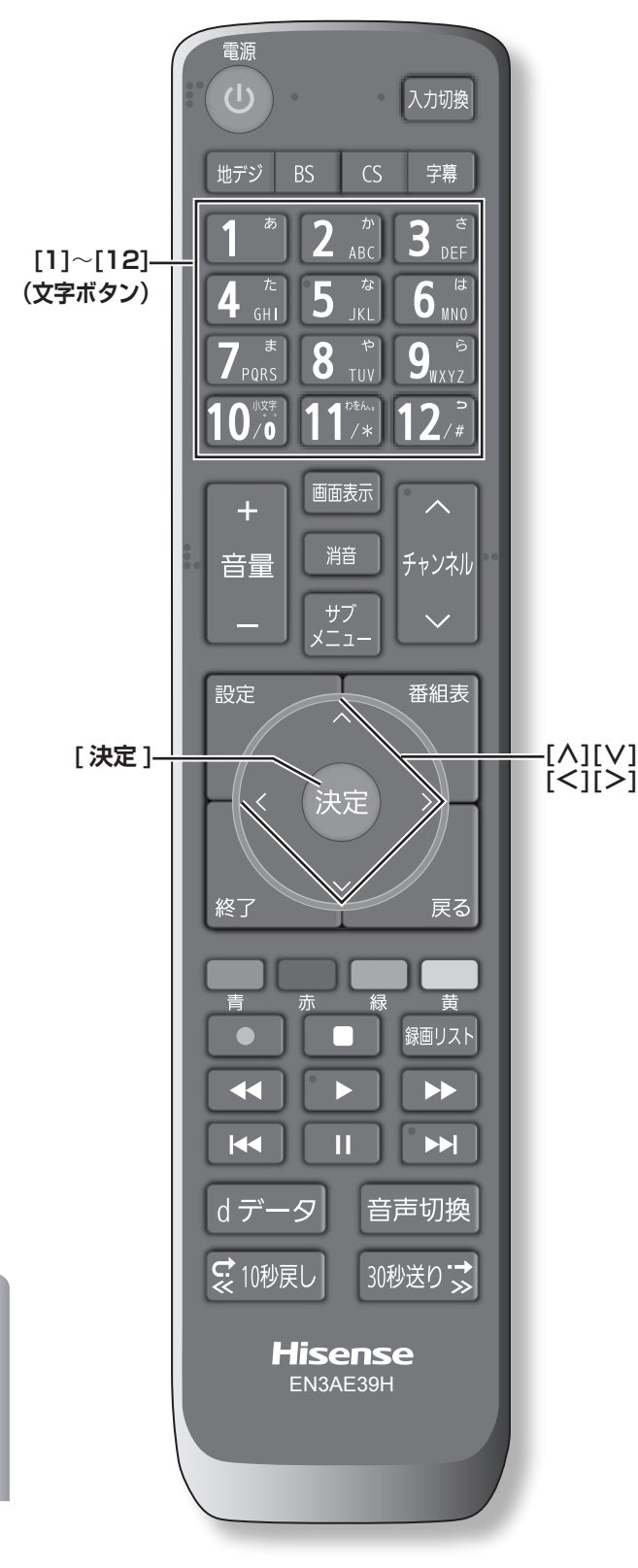

● お買い上げ時の設定や「はじめての設定」でインター ネットが利用できない場合やネットワークの設定をや り直す場合などに、必要に応じて設定します。

## **IP アドレス設定**

インターネットに接続するために、本機に割り当てられ る固有の番号を設定します。

- **[ 設定 ]** を押し、**初期設定**を選択し、**通信設定** を選択し **IP アドレス設定**を選択する
	- IP アドレスを自動取得できる場合は、**[ ≪ ]**/**[ ≫ ]** で**自動取得**を選び、**[ 決定 ]** を押します。

IP ア ド レ ス 自 動 取 得 を し な い に 設 定 し た 場 合 は ,**DNS アドレス設定の DNS アドレス自動取得**は、 自動的に**しない**に設定されます。その場合は、DNS アドレスを手動で設定します。

- **■自動取得できないネットワーク環境の場合**
- ① **[ ≪ ]**/**[ ≫ ]** で**しない**を選びます。
- ② **[ ∧ ]**/**[ ∨ ]** で **IP アドレス**を選び、**[1]** 〜 **[10]** で入力します。
- ③**[∧]**/**[∨]**で**サブネットマスク**を選び、**[1]**〜**[10]** で入力します。
- ④ **[ ∧]**/**[ ∨]** で**デフォルトゲートウェイ**を選び、**[1]** 〜 **[10]** で入力します。

②~④では 0 ~ 255 の範囲の数字(左端の欄は 0 以外)を 4 箇所の欄に入力します。

⑤ **[ 決定 ]** を押します。

## **DNS 設定**

ドメイン名を IP アドレスに置き換える機能を持ち、IP アドレスで特定されている DNS サーバーを設定します。

- **[ 設定 ]** を押し、**初期設定**を選択し、**通信設定** を選択し **DNS 設定**を選択する IP ア ド レ ス 自動 取 得 を し な い に 設 定 し た 場 合 は ,**DNS アドレス自動取得**は、自動的に**しない**に設 定され**する**にはできません。その場合は、DNS アド レスを手動で設定します。
	- DNS アドレスを自動取得できる場合は、**[ ≪ ]**/**[ ≫ ]** で**自動取得**を選び、**[ 決定 ]** を押します。
		- **■自動取得できないネットワーク環境の場合**
		- ① **[ ≪ ]**/**[ ≫ ]** で**しない**を選びます。
		- ② **[ ∧]**/**[ ∨]** で **DNS アドレス(プライマリ)**を 選び、**[1]** 〜 **[10]** で入力します。
		- ③ **[ ∧]**/**[ ∨]** で **DNS アドレス(セカンダリ)**を 選び、**[1]** 〜 **[10]** で入力します。

②~③では 0 ~ 255 の範囲の数字(左端の欄 は 0 以外)を 4 箇所の欄に入力します。

④ **[ 決定 ]** を押します。

## **プロキシ設定**

インターネットとの接続時にプロキシ(代理)サーバー を経由する場合に設定します。ご契約のプロバイダーか ら指定がある場合にだけ設定します。ここでのプロキシ 設定は HTTP に関するものです。

- **[ 設定 ]** を押し、**初期設定**を選択し、**通信設定** を選択し**プロキシ設定**を選択する
	- ① **[∧]**/**[∨]** で**使用する**を選び、**[ 決定 ]** を押します。
	- ② **[ ∧]**/**[ ∨]** で**サーバー名**を選び、**[ 決定 ]** を押し ます。
	- ③サーバー名を入力します。

入力できる文字は半角英字/半角数字で、記号は半 角の !"#%&()\*+,-.:;<=>@[¥]^{}~?\_/ です。 (**「文字の入力のしかた」** 48 ページ)

- ④ **[ ∧]**/**[ ∨]** で**ポート番号**を選び、**[1]** 〜 **[10]** で 入力します。
- ⑤ **[∧]**/**[∨]** で**設定完了**を選び、**[ 決定 ]** を押します。

## **接続テスト**

通信設定が正しいかテストします。テストが終わると「接 続テスト結果」画面が表示され、「インターネットに接続 できました。」と表示された場合は **[ 終了 ]** を押す。

## **ネットワーク情報**

● **[ 設定 ]** を押し、**初期設定**を選択し、**通信設定** を選択し、**ネットワーク情報**を選択して、**[ 決 定 ]** を押す

現在利用しているネットワーク情報が表示されます。 ネットワーク接続の設定によっては、表示されない項 目もあります。

# ● 設定メニューについて

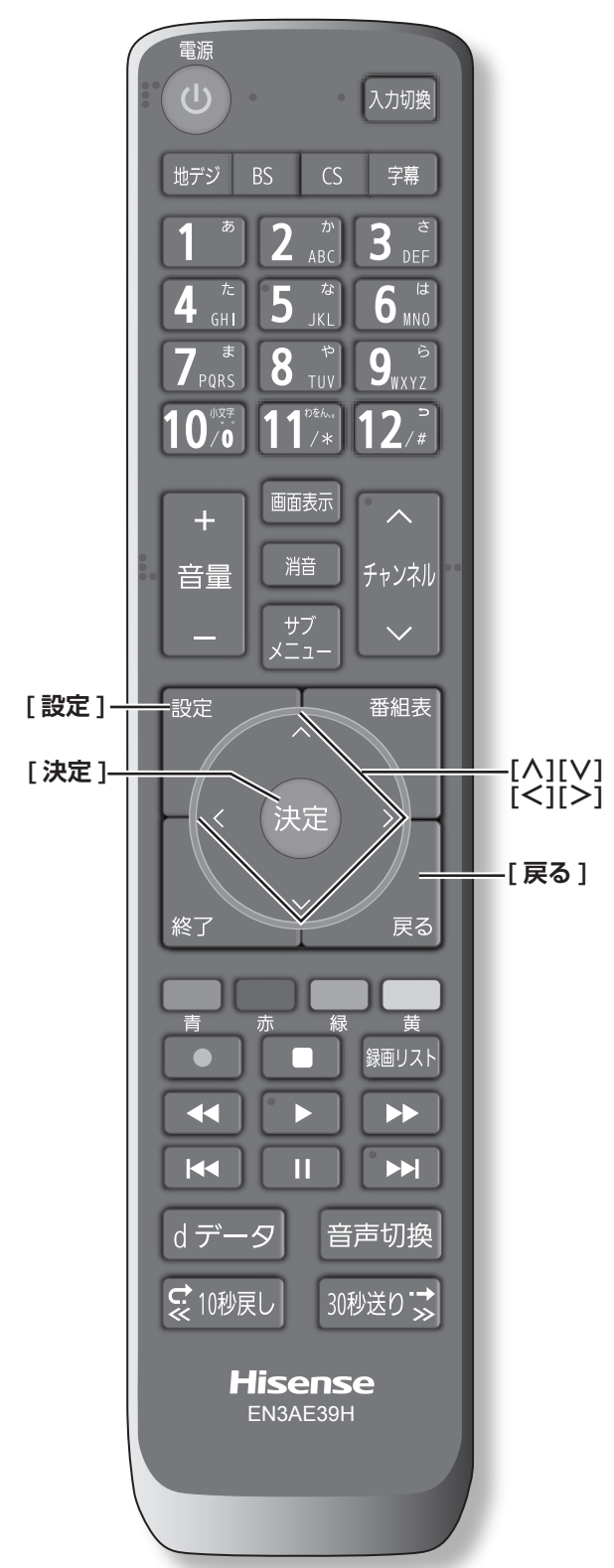

**メニュー中の基本操作 [ 設定 ]** メニューの表示 / 非表示 **[ ∧]**/**[ ∨]**/**[ ≪ ]**/**[ ≫ ] [ 戻る ]** 項目の選択、調整 **[ 決定 ]** 選択の決定 選択・調整を確定し、 一つ前の画面に戻る

本機をご使用いただく上での基本的な設定は、設定メ ニューを使って設定できます。

## **基本的な操作**

設定メニュー中の操作方法は、原則的に以下の操作の組 み合わせで行います。

- **1 [ 設定 ]** を押すと設定メニューが表示される
- **2 [ ∧]**/**[ ∨]** を押して項目を選び、**[ 決定 ]** <sup>を</sup> 押す
- **3 [ ∧]**/**[ ∨]** または **[ <sup>≪</sup> ]**/**[ <sup>≫</sup> ]** を押し、項目 を選択して、**[ 決定 ]** を押す
- **4 [ 戻る ]** を押すと 1 つ前の画面に戻る **[終了]**を押すと、メニュー表示が消えます。

#### (お知らせ )

● 現在選択されている画面で設定できない項目は薄く表示 されます。

## **設定メニュー**

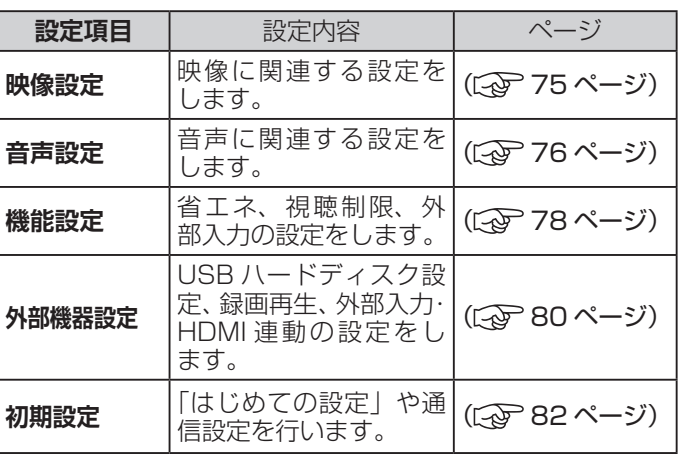

## 設定メニューから設定をする

## **映像設定**

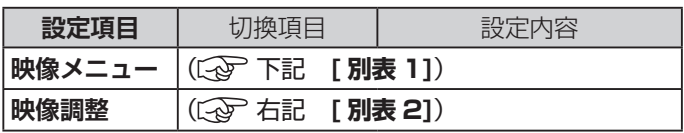

#### **[ 別表 1] 映像メニュー**

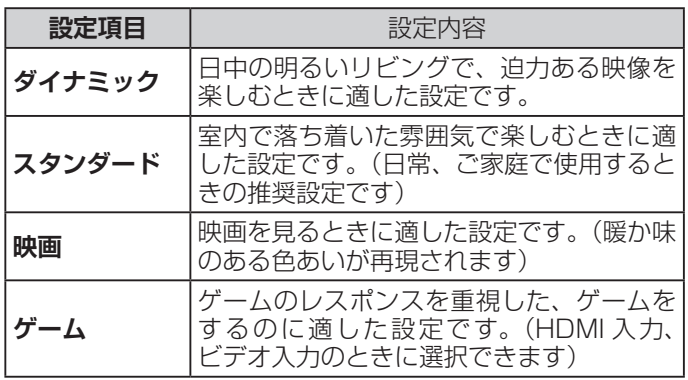

#### **[ 別表 2] 映像調整**

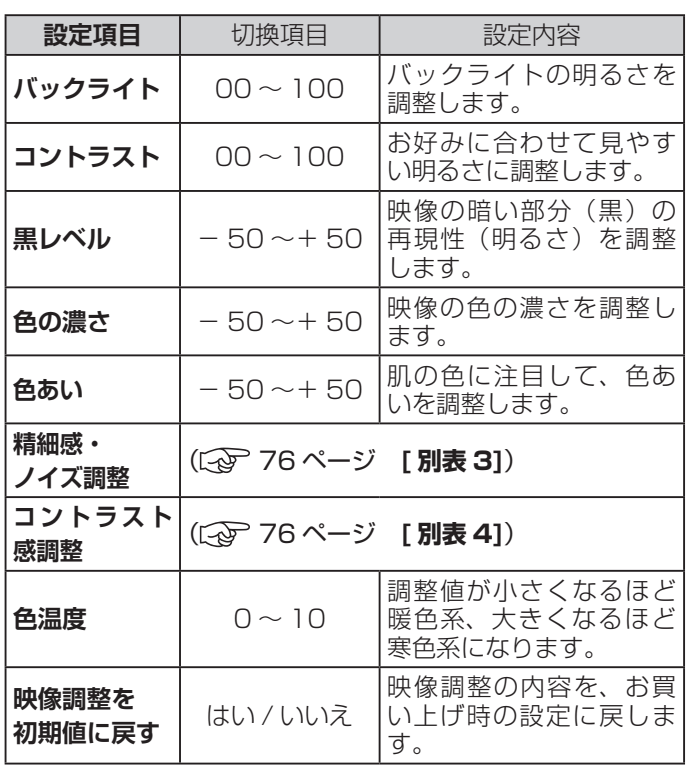

( お知らせ )

- ●**映像メニュー**は、放送 / 再生の映像や各入力端子の映 像、信号特性などでそれぞれ記憶させることができま す。
- ●映像を調整すると、そのときに選択していた「映像メ ニュー」に調整状態が記憶され、「映像メニュー」の表 示に「:メモリー」が加わります。
- ●調整状態は、放送 / 再生や各入力端子などの区分ごと に記憶されます。たとえば、(放送 / 再生)の「ダイナミッ ク:メモリー」と(HDMI1)の「ダイナミック:メモリー」 は、異なる調整をして記憶させることができます。

**(次ページへつづく)**

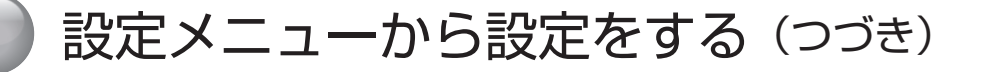

## **映像設定(つづき)**

#### **[ 別表 3] 精細感・ノイズ調整**

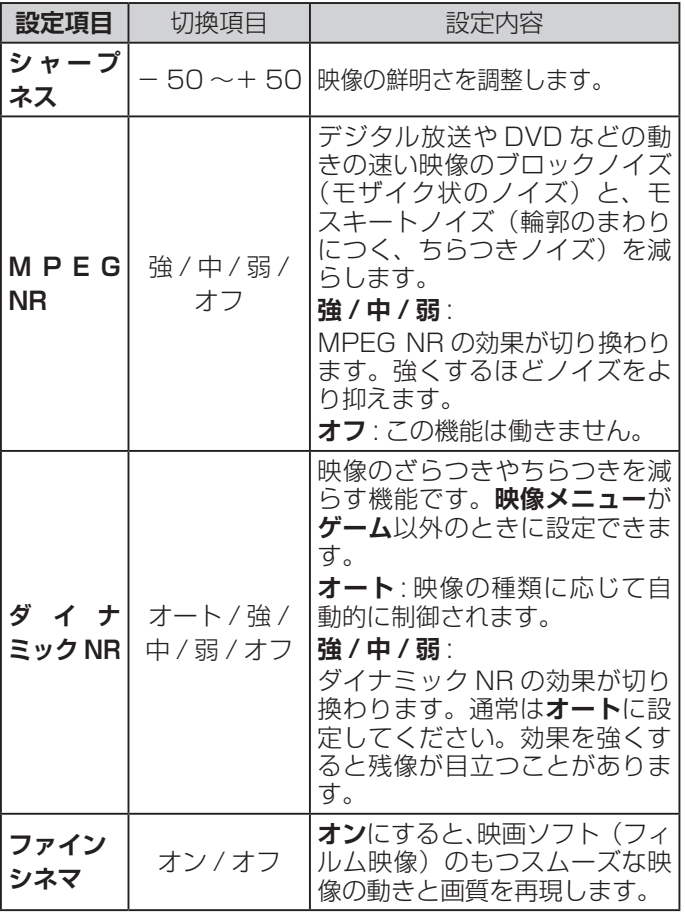

#### **お知らせ**

- **●視聴する映像の種類および映像メニューの設定によっ** ては調整や設定ができない項目があります。
- MPEG NR、ダイナミックNR、ファインシネマは映 **像メニュー**が**ゲーム**以外のときに設定できます。

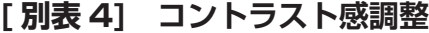

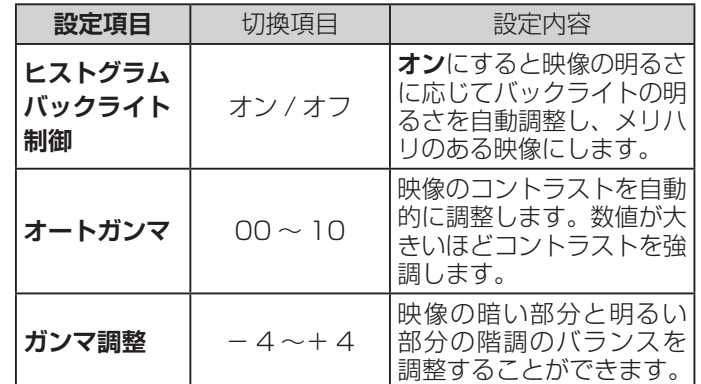

#### **お知らせ**

●視聴する映像の種類および「映像メニュー」の設定に よっては調整や設定ができない項目があります。

**音声設定**

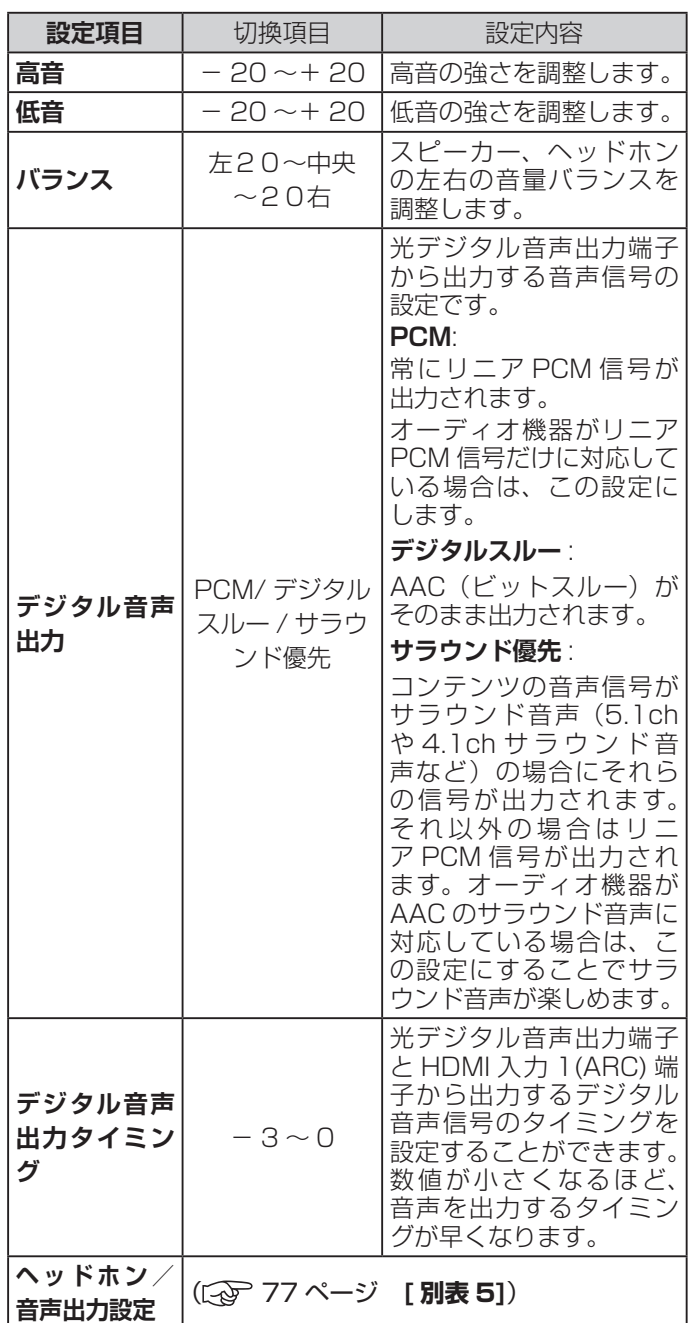

#### **お知らせ**

- ●非対応の音声フォーマットを対応と通知してくる ARC 対応機器もあります。その場合、非対応音声フォーマッ トの再生中は音が出なくなります。
- ●本機から出力されるデジタル音声は、デジタル音声出 力設定を**PCM**以外に設定するとコンテンツによって はオーディオ機器(AV アンプなど)で正常に再生で きない形式があります。

こうしょう こうしょう

設定をする

## **[ 別表 5] ヘッドホン/音声出力設定**

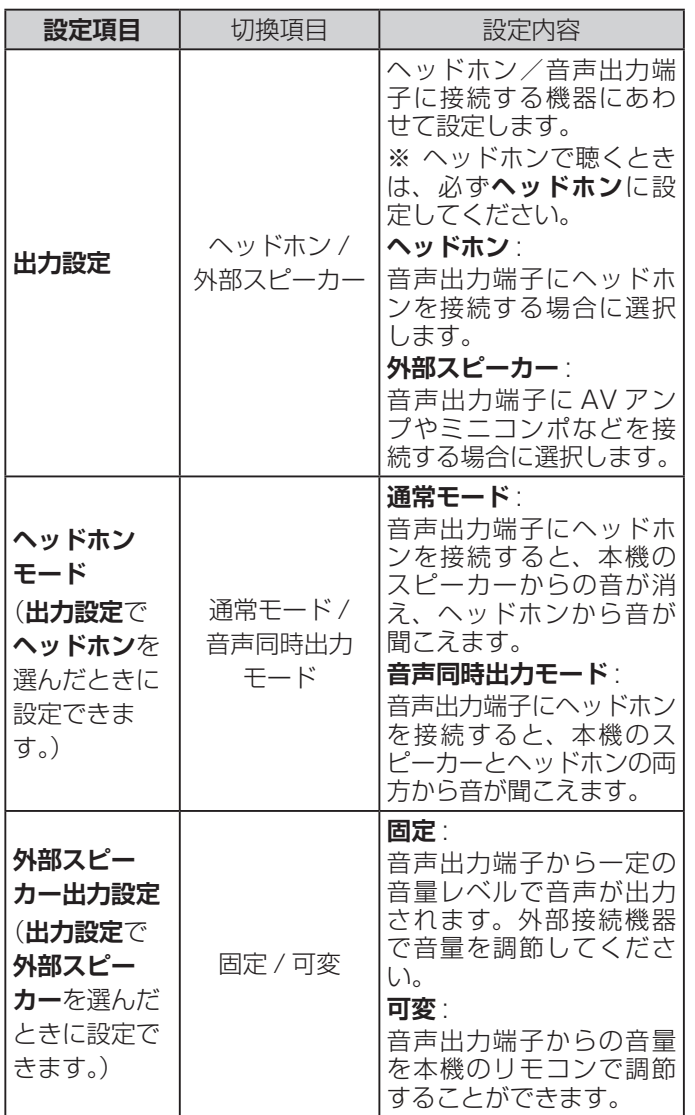

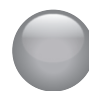

## 設定メニューから設定をする (つづき)

## **機能設定**

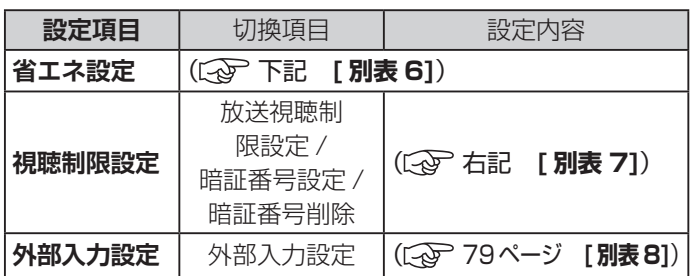

## **[ 別表 6] 省エネ設定 ]**

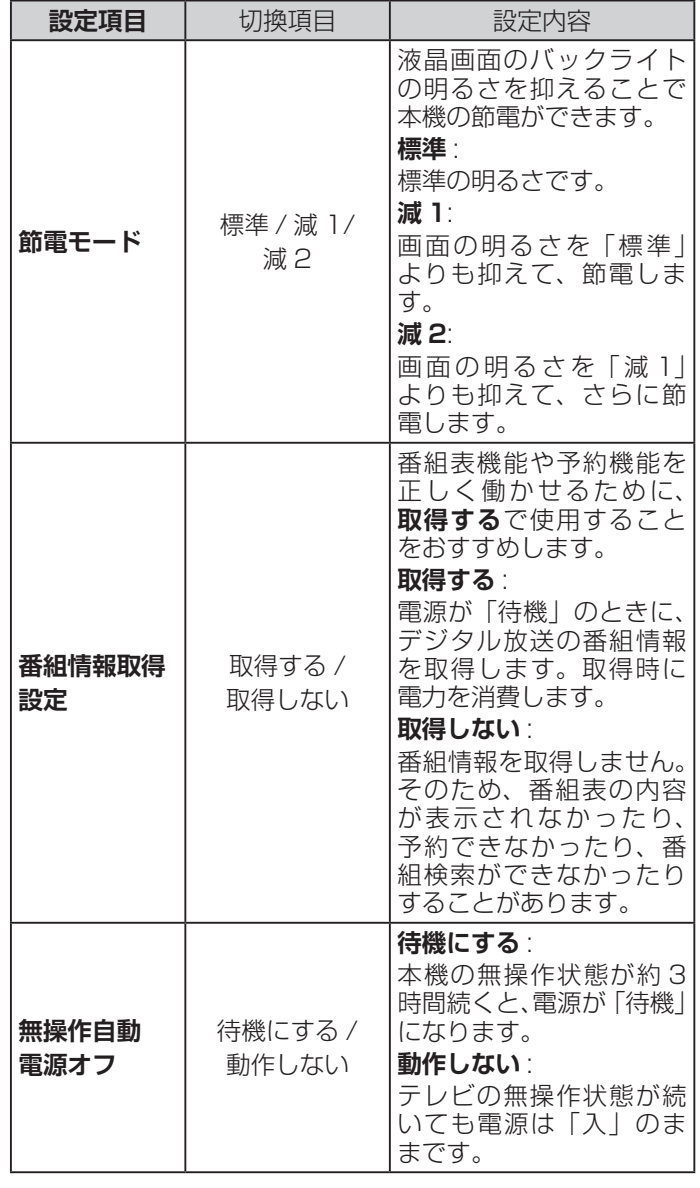

## **[ 別表 6] 省エネ設定 ](つづき)**

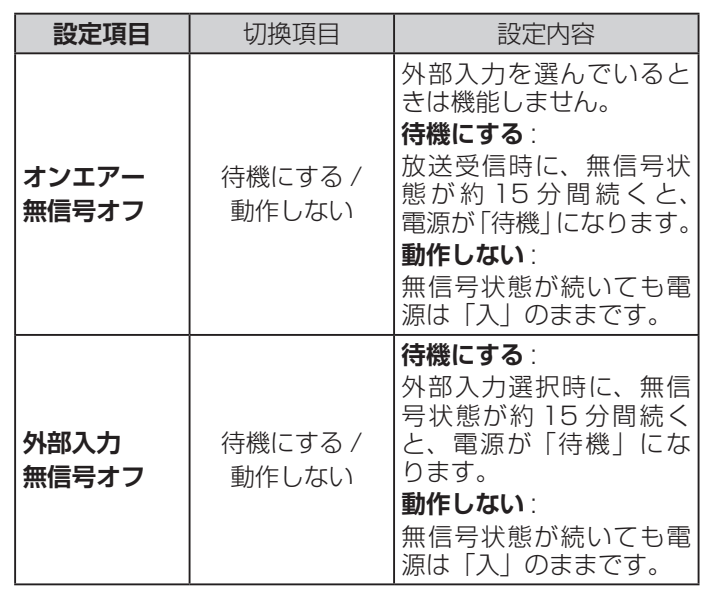

## **[ 別表 7] 視聴制限設定**

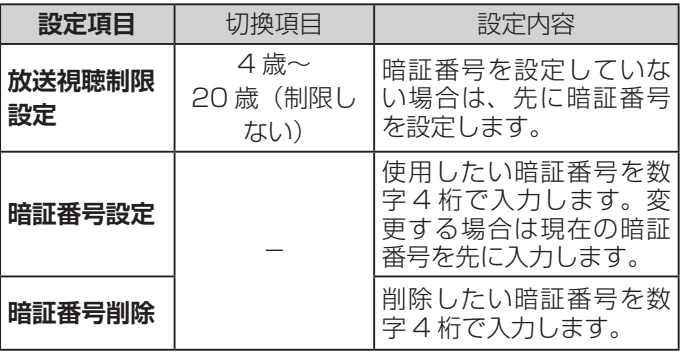

## **[ 別表 8] 外部入力設定**

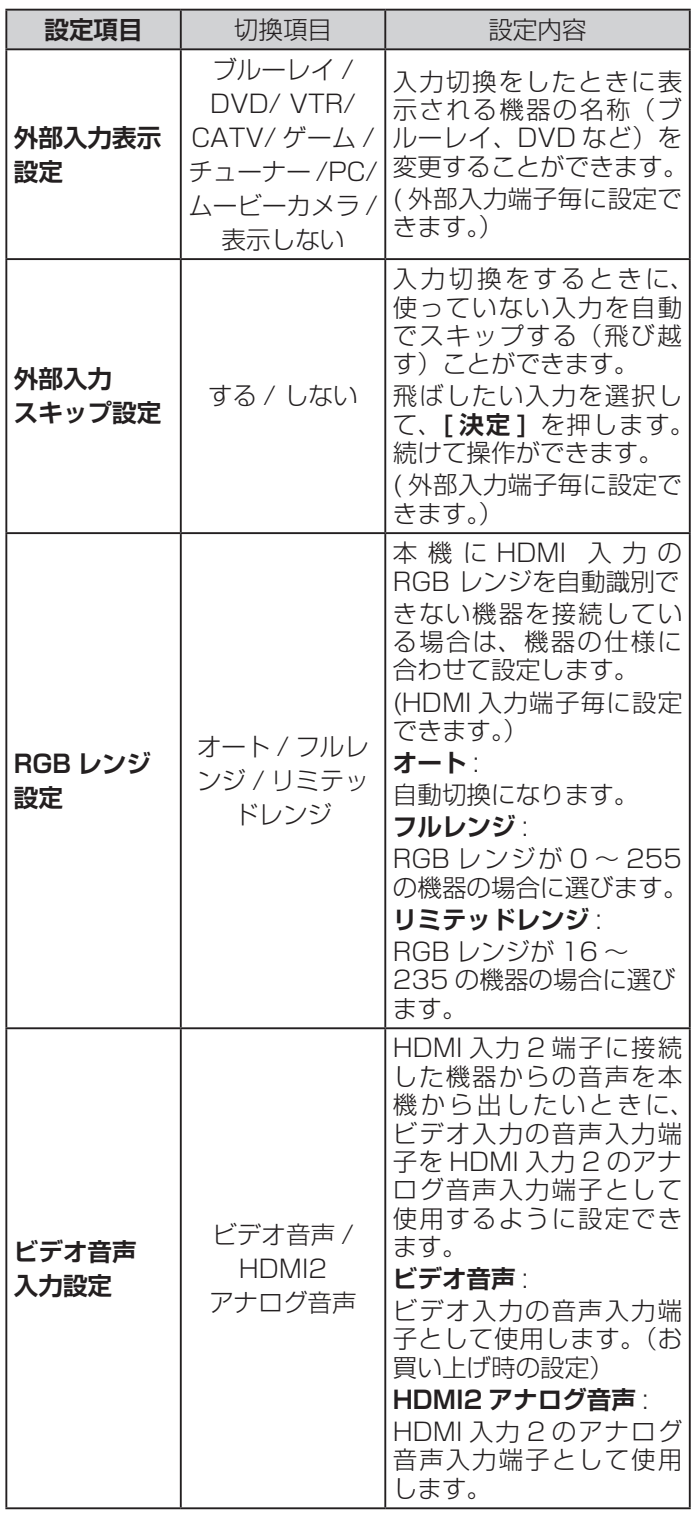

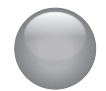

## 設定メニューから設定をする (つづき)

## **外部機器設定**

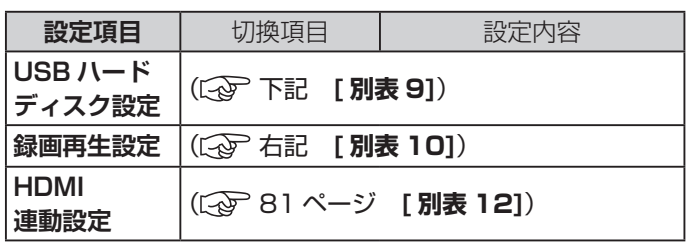

## **[ 別表 9] USB ハードディスク設定**

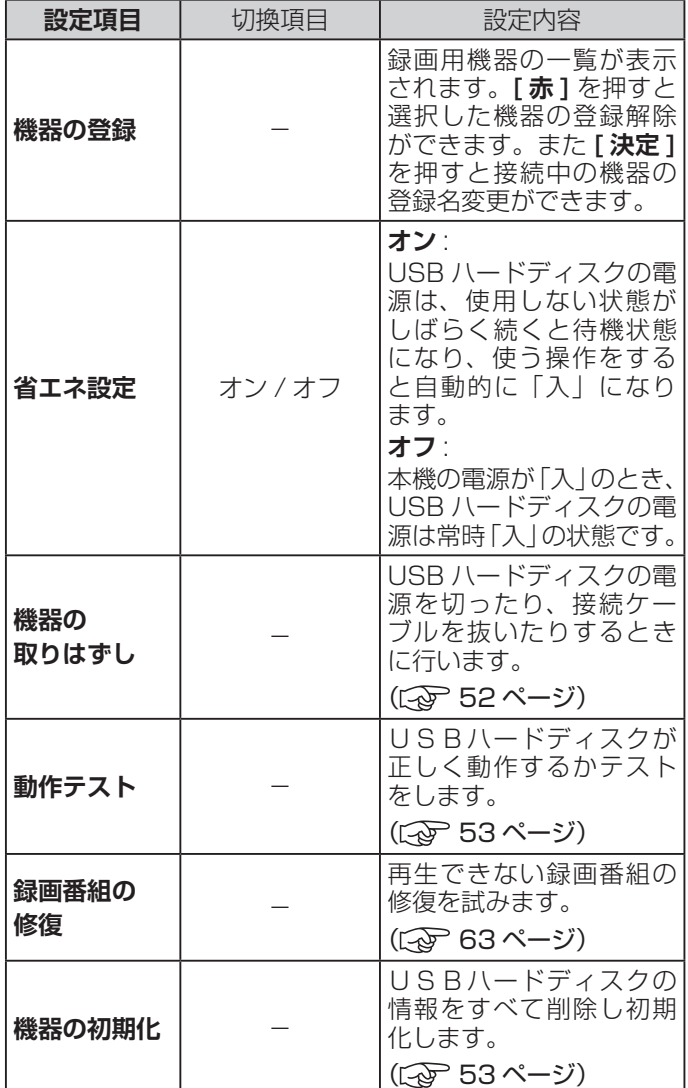

#### **[ 別表 10] 録画再生設定**

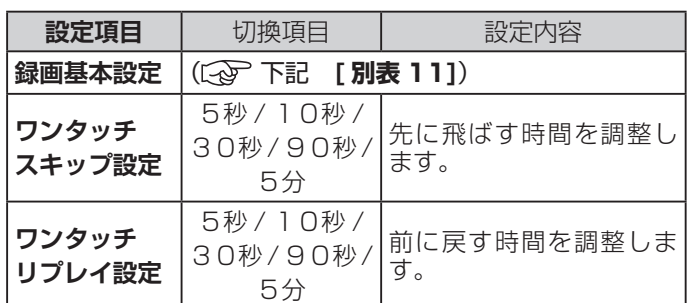

## **[ 別表 11] 録画基本設定**

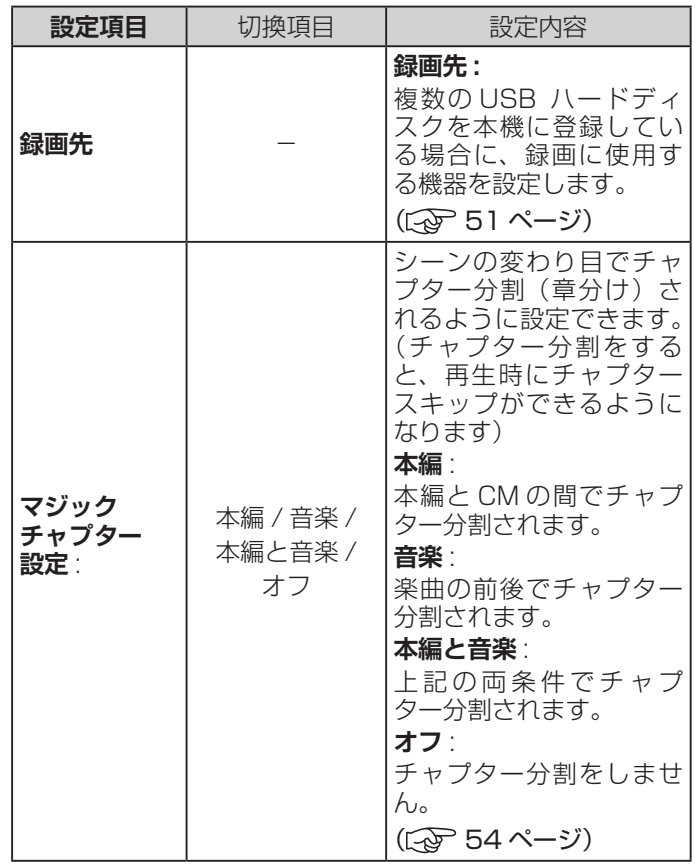

## **お知らせ**

●正常に使用できなくなった USB ハードディスクは、 初期化をすれば使用できるようになることがあります。

## **[ 別表 12] HDMI 連動設定**

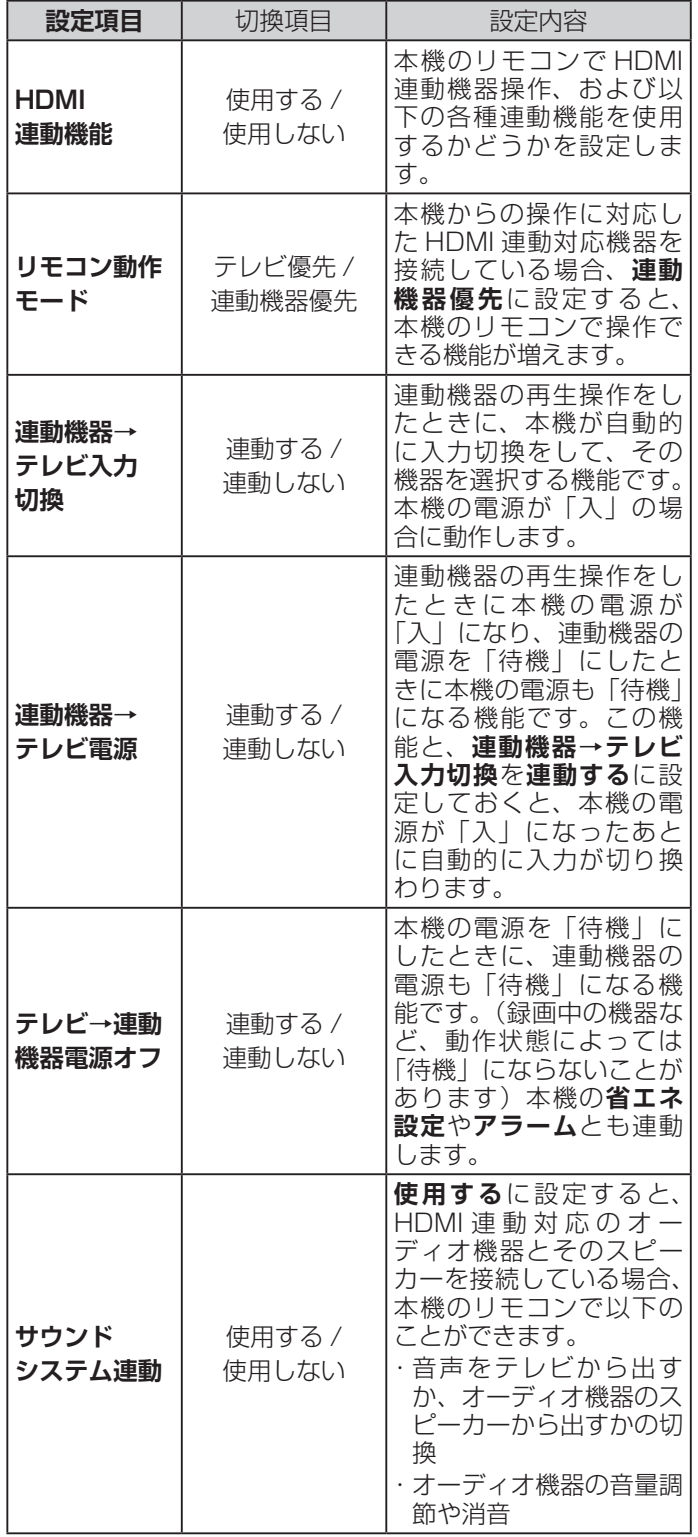

## **[ 別表 12] HDMI 連動設定(つづき)**

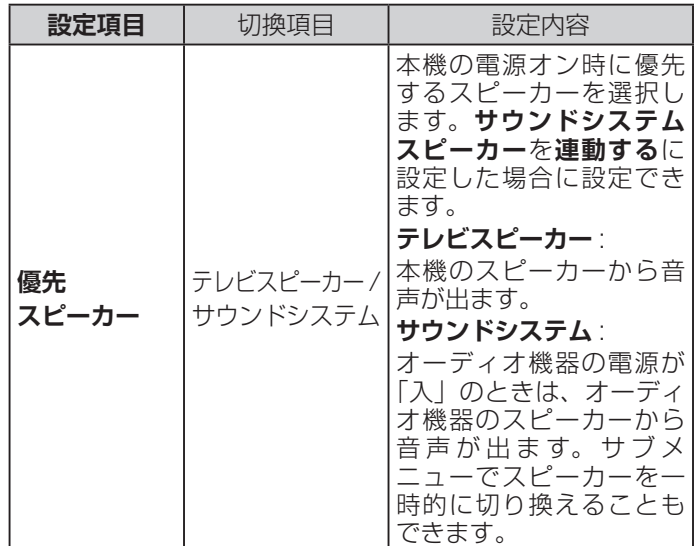

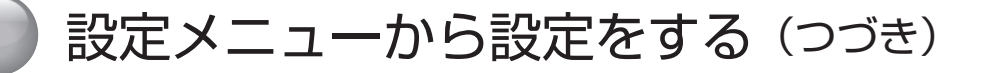

## **初期設定**

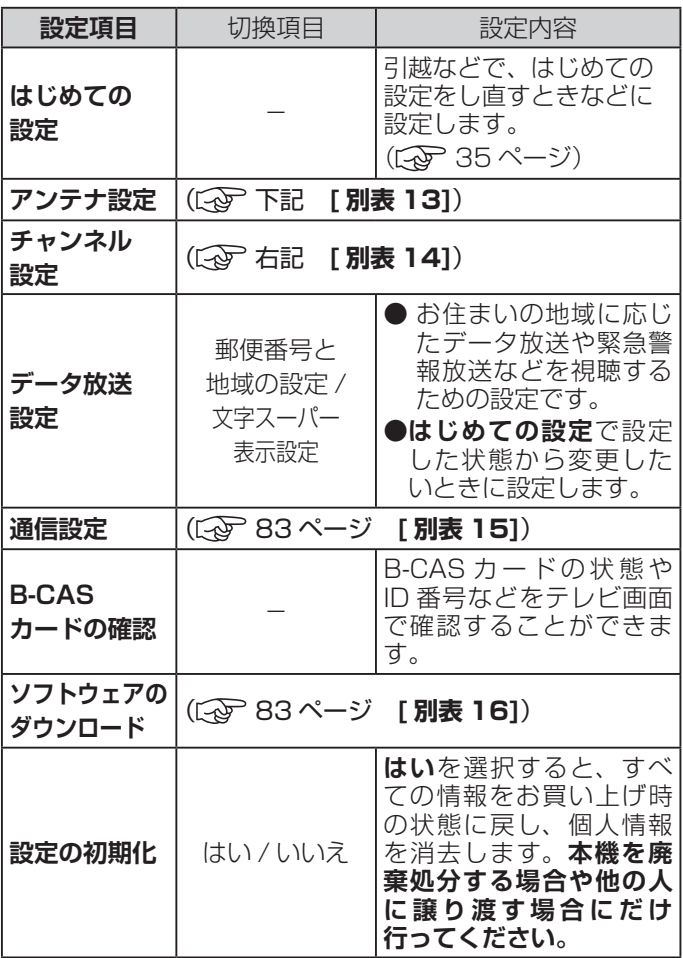

#### **[ 別表 13] アンテナ設定**

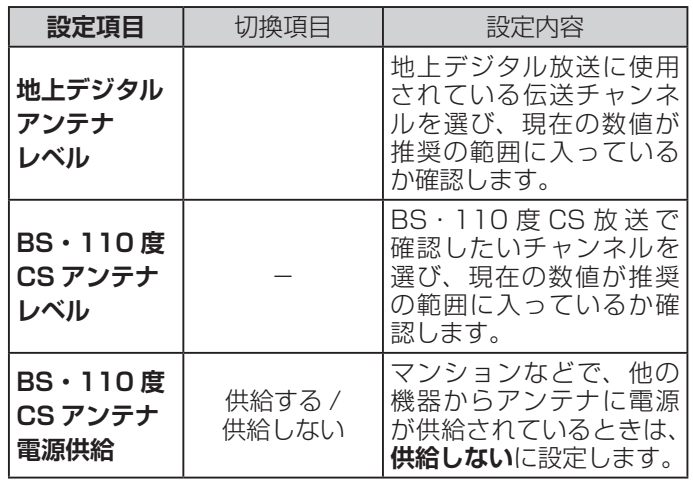

#### **[ 別表 14] チャンネル設定**

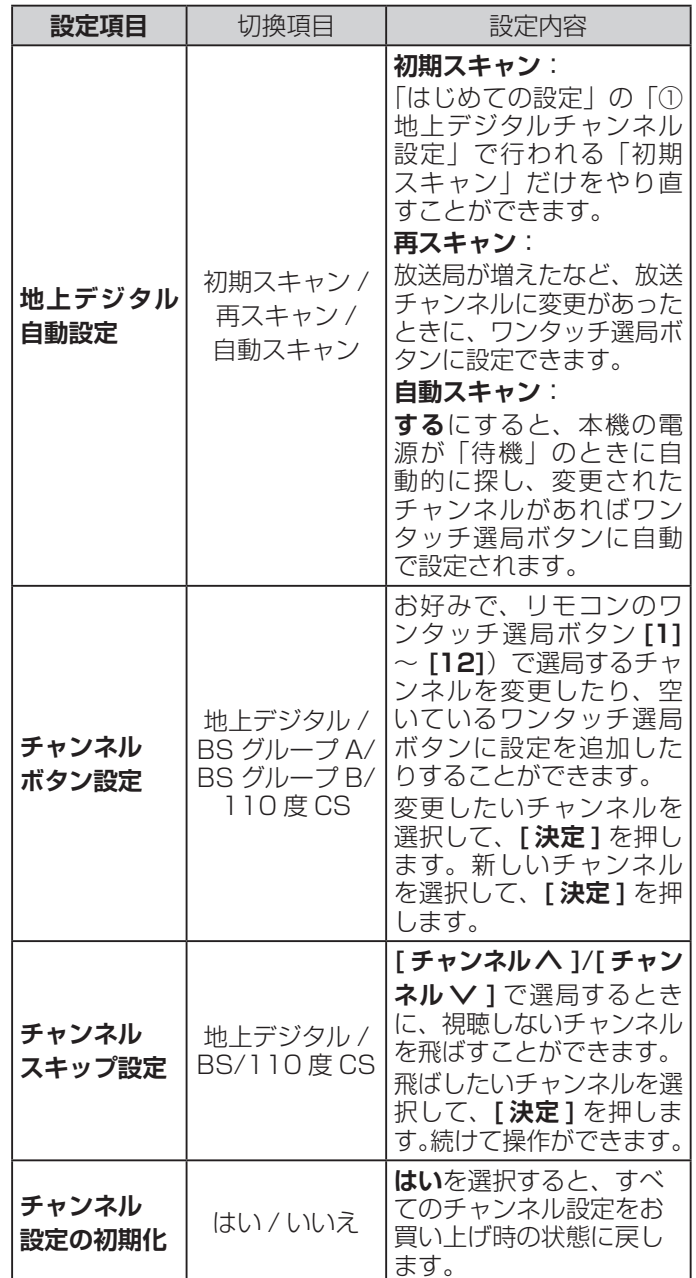

#### **お知らせ**

●初期スキャン、再スキャンをするとき、操作の途中で 「データ放送用メモリーの割り当て画面」が表示される 場合があります。この場合、メモリーを割り当てたい 放送局を 9 つ選択します。( で 103ページ)

設定をする こうしょう こうしょう

## **[ 別表 15] 通信設定**

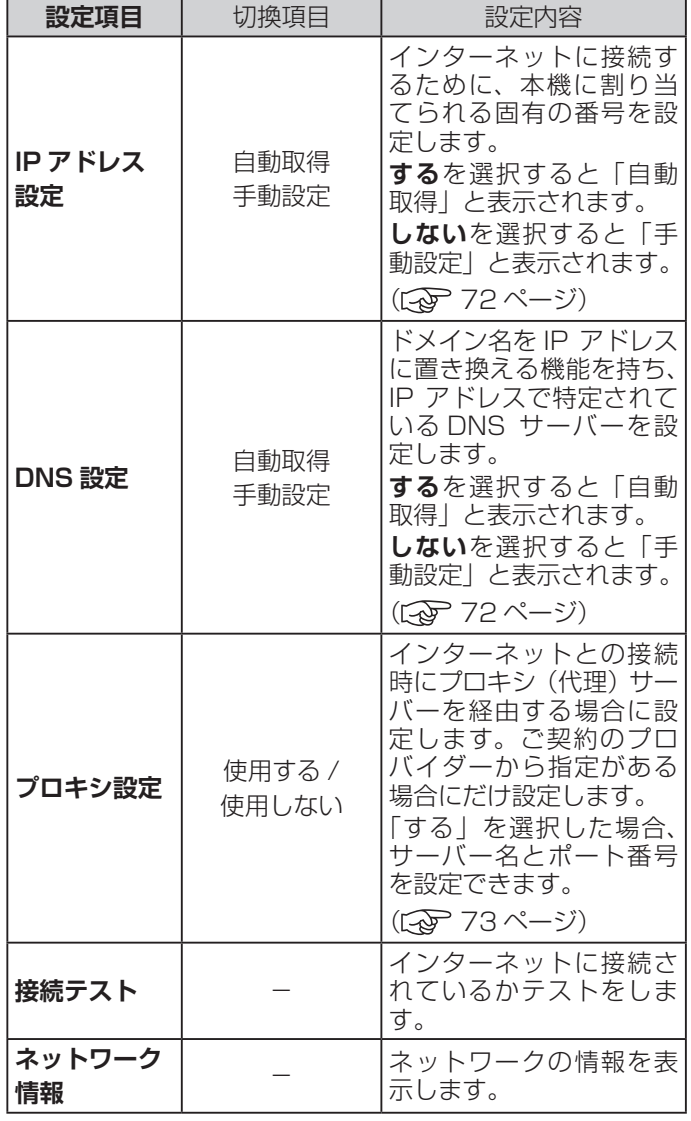

## **[ 別表 16] ソフトウェアのダウンロード**

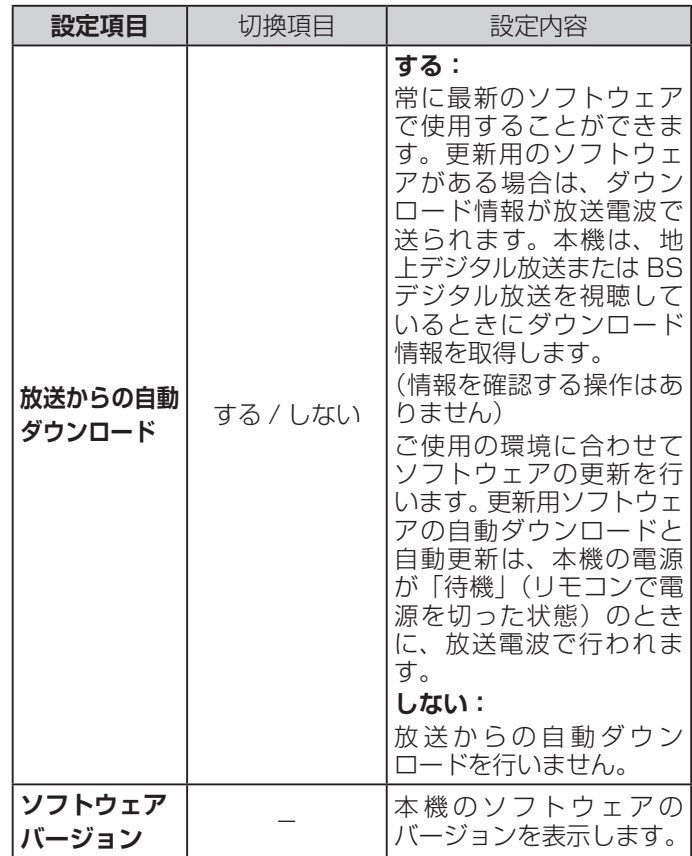

# サブメニューについて

**● [サブメニュー]** を押してサブメニューを表示させ、さまざまな便利機能を使うことができます。 **● サブメニューの内容は、[サブメニュー]** を押すときの、使用状況によって変わります。

## **【表示例】**

デジタル放送のテレビ番組を 視聴中

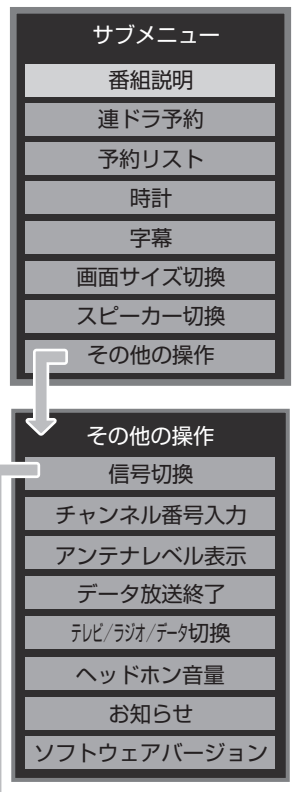

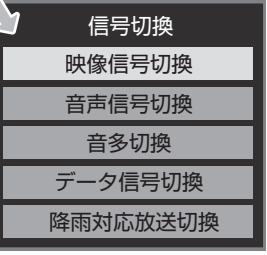

**サブメニュー**

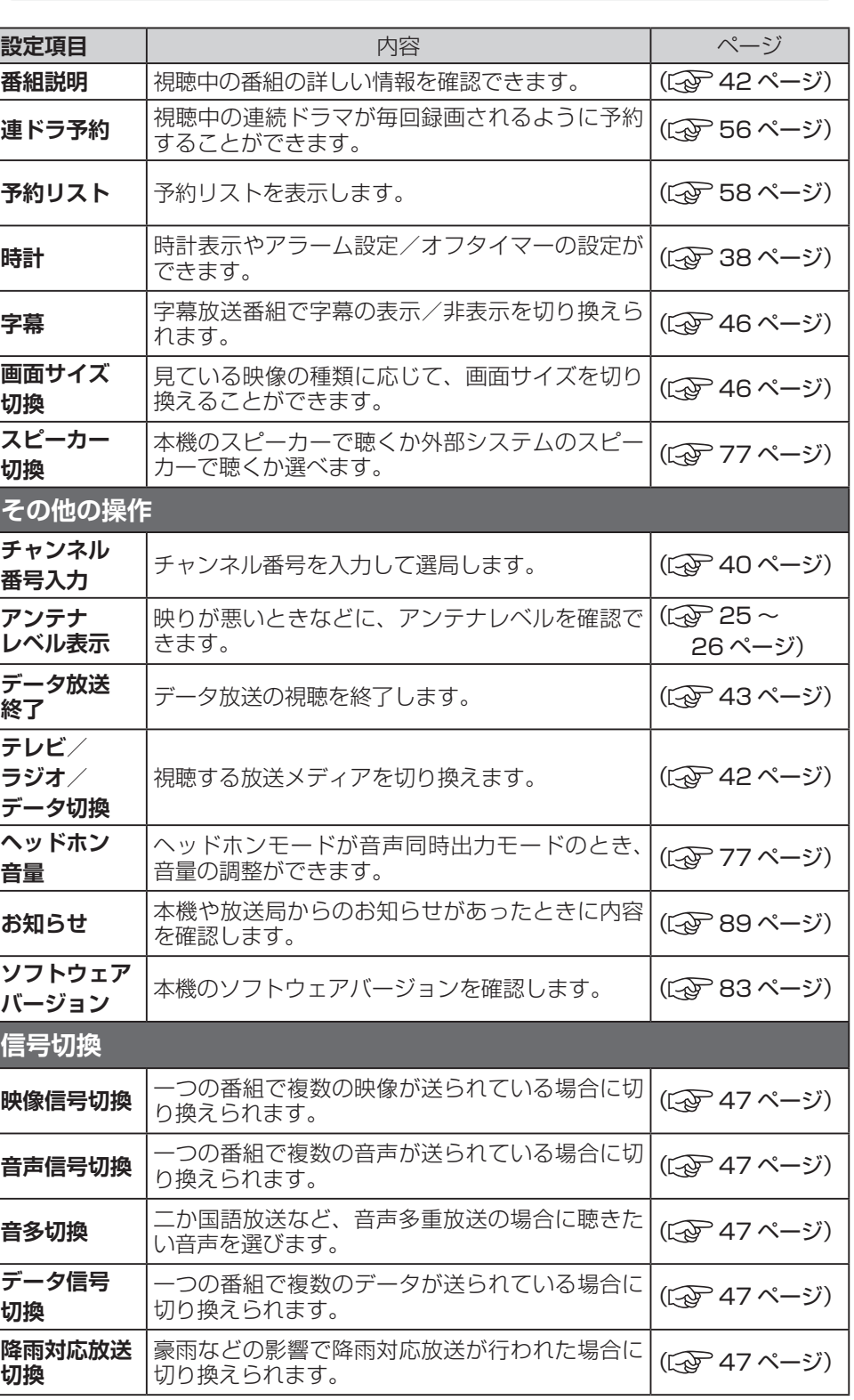

# その他の情報

この章では、故障かなと思った場合の対処方法や用語の説明など、 必要に応じてご参照いただく内容を記載しています。

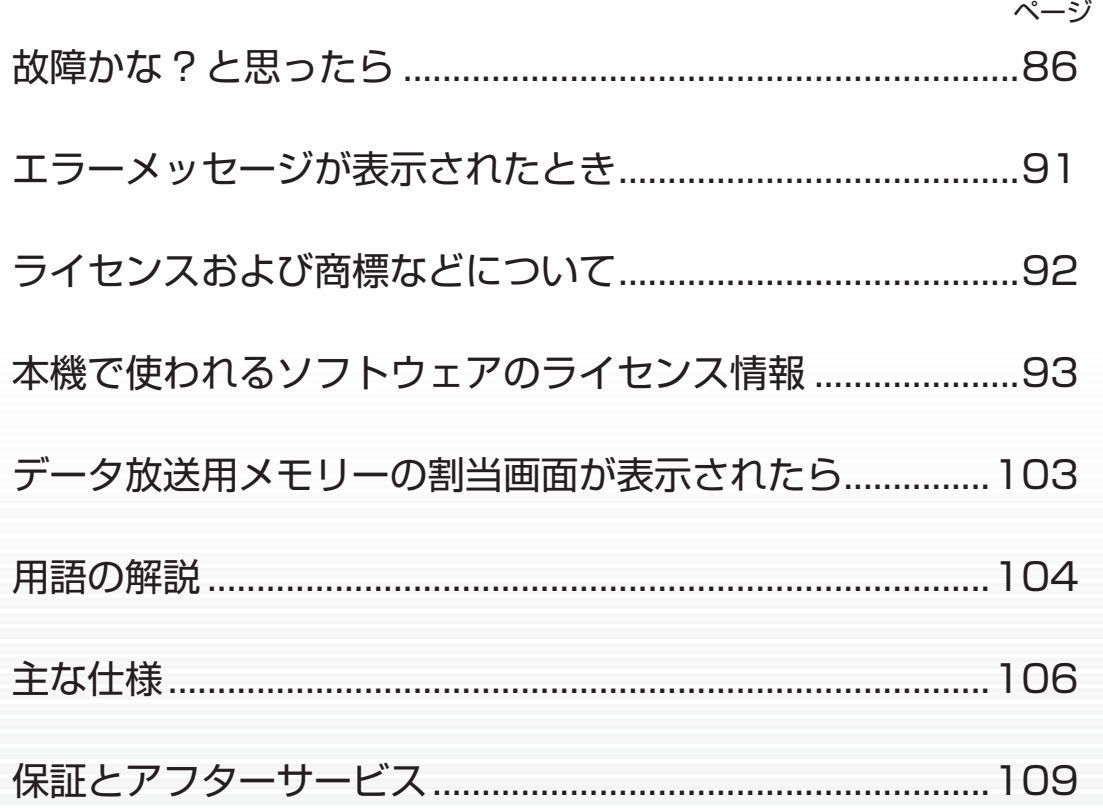

その他の情報

- キャット

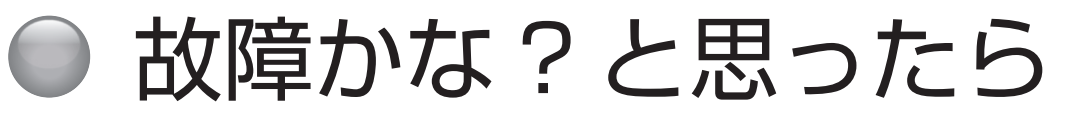

## **お問い合わせの前に**

## **まず、以下の点をご確認ください**

- ◦アンテナ線や電源コード、その他の接続
- ◦入力切換の設定

**以下の状態は故障ではありません**

## **本機内部からの動作音**

電源待機時に番組情報取得などの動作を開始する際、「カ チッ」という音が聞こえることがあります。

「ジー」という液晶パネルの駆動音が聞こえることがあ ります。

## **ときどき「ピシッ」というきしみ音が出る**

周囲との温度差によってキャビネットがわずかに伸縮す るために起こる音です。故障ではなく、性能などにおよ ぼす悪影響もありません。

## **豪雨や豪雪のときに、映像が乱れたり、まっ たく映らなくなったりする**

衛星放送のアンテナは、比較的天候の影響を受けやすい ため、豪雨や豪雪の際は受信感度が落ちることがありま す。受信する地域が晴れていても、放映している地域の 天候が悪いと、映りが悪くなることがあります。

## **使用していないのに温まる**

使用していない場合でも、番組情報取得などの動作をし ているときなどは、本機の温度が多少上昇します。

## **テレビが操作できなくなったとき →テレビをリセットする**

- **1** 電源プラグをコンセントから抜く
- **2** 1 分以上待つ
- **3** 電源プラグをコンセントに差し込んで、電源を 入れる

## **本体の電源ボタンを長押ししてリ セットする**

- **1** テレビ本体の電源ボタンを 4 秒以上押し続ける
- **2** 本体下面の「電源」の表示ランプが点滅したら、 電源ボタンから手を離す
	- しばらくすると電源が「入」になり、画面に「リセッ ト機能により、再起動しました。」が表示されます。

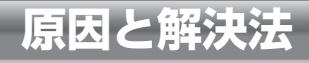

## **操作**

## **●電源が入らない**

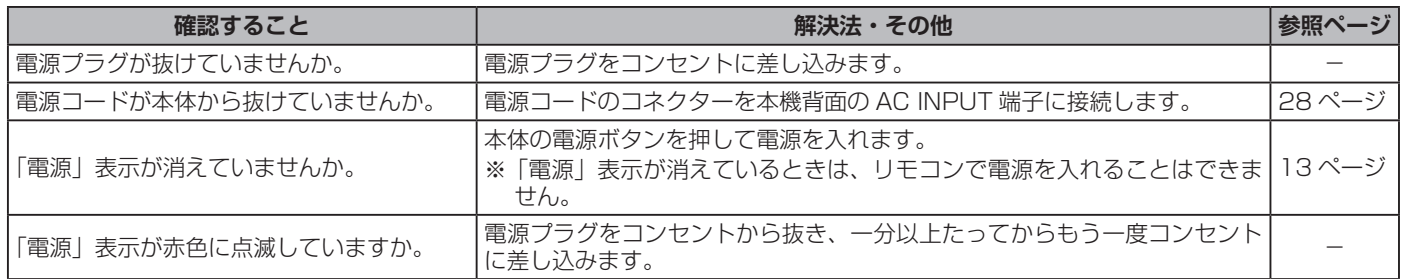

## **操作(つづき)**

## **●リモコンで操作ができない**

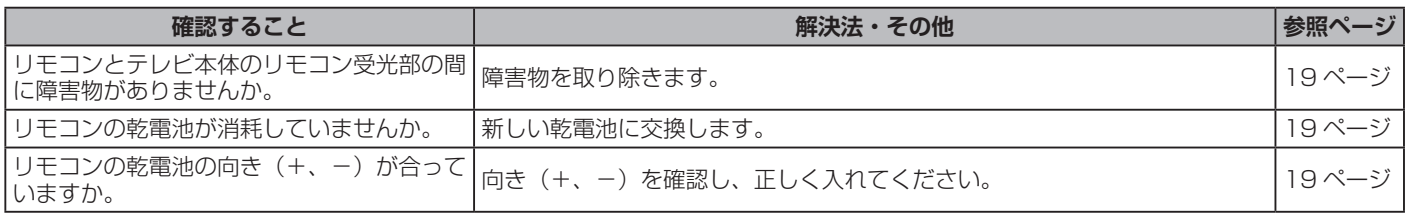

## **映像**

## **●放送の映像が出ない、またはきれいに映らない**

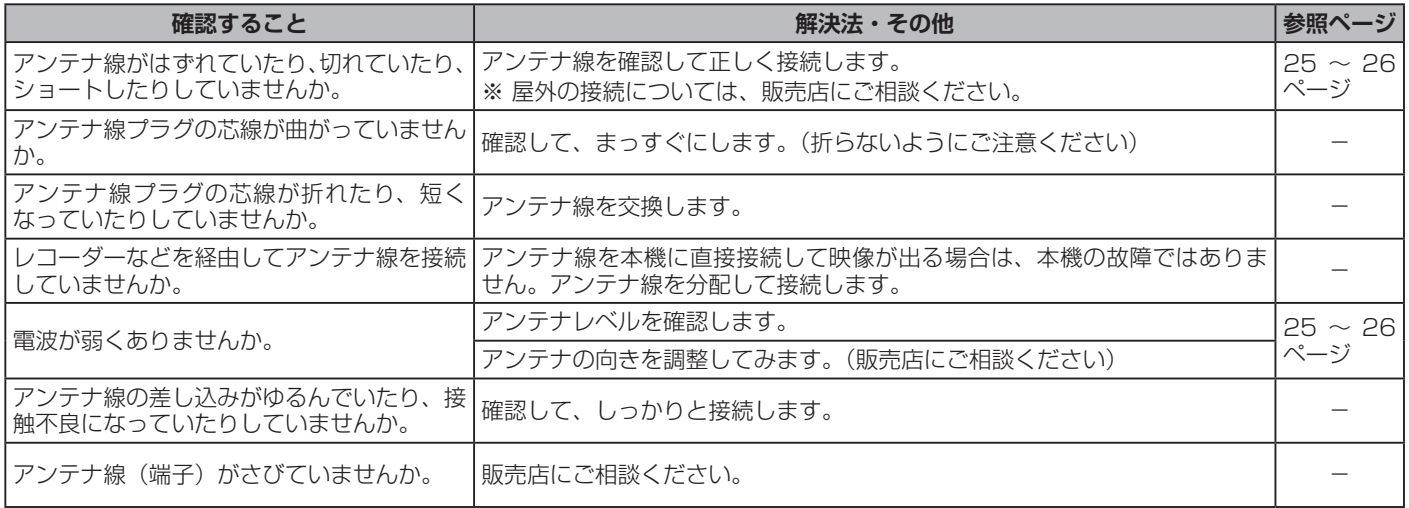

## **●接続した機器の映像が出ない、またはきれいに映らない**

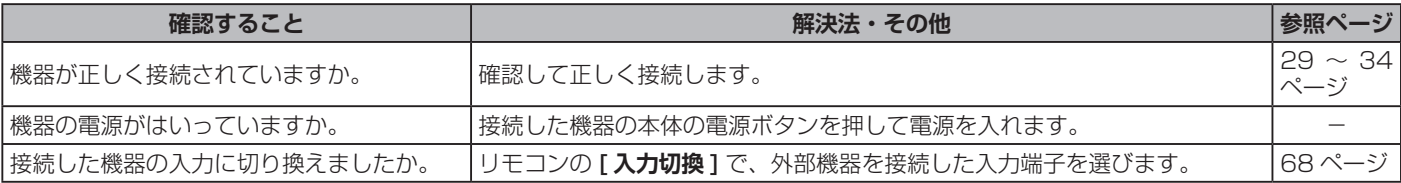

## **●画面が暗い、または暗くなるときがある**

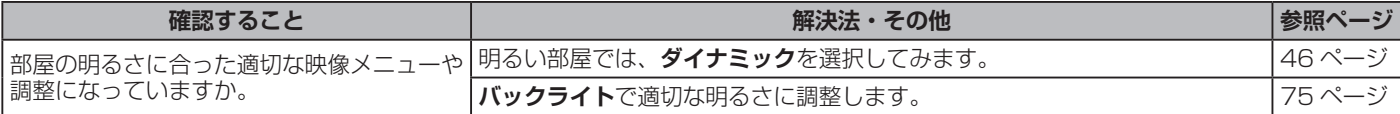

## ●色がおかしい

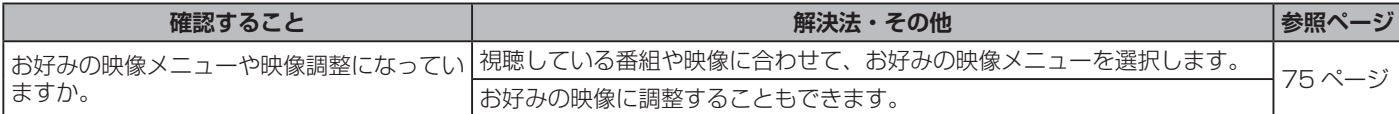

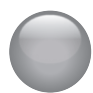

## **音声**

## **●音声が出ない**

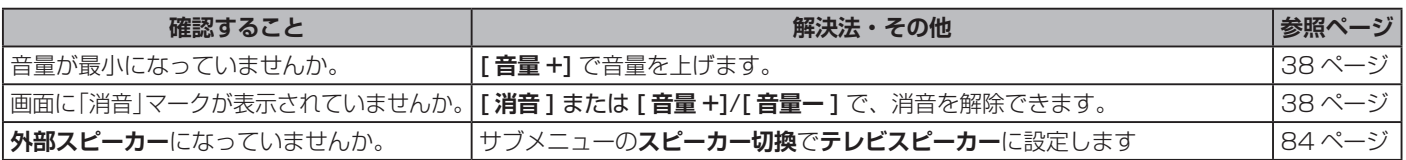

## **地上デジタル放送**

## **●地上デジタル放送が映らない、または映像が乱れる、または引越しをしたら地上デジタル放送が映らなくなった**

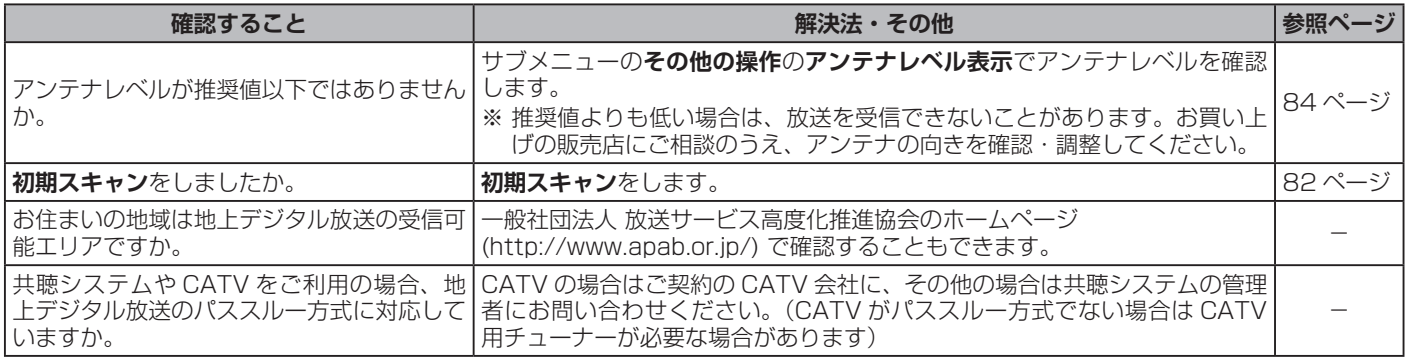

## **BS・110 度 CS デジタル放送**

## **● BS・110 度 CS デジタル放送が映らない、または映像が乱れる**

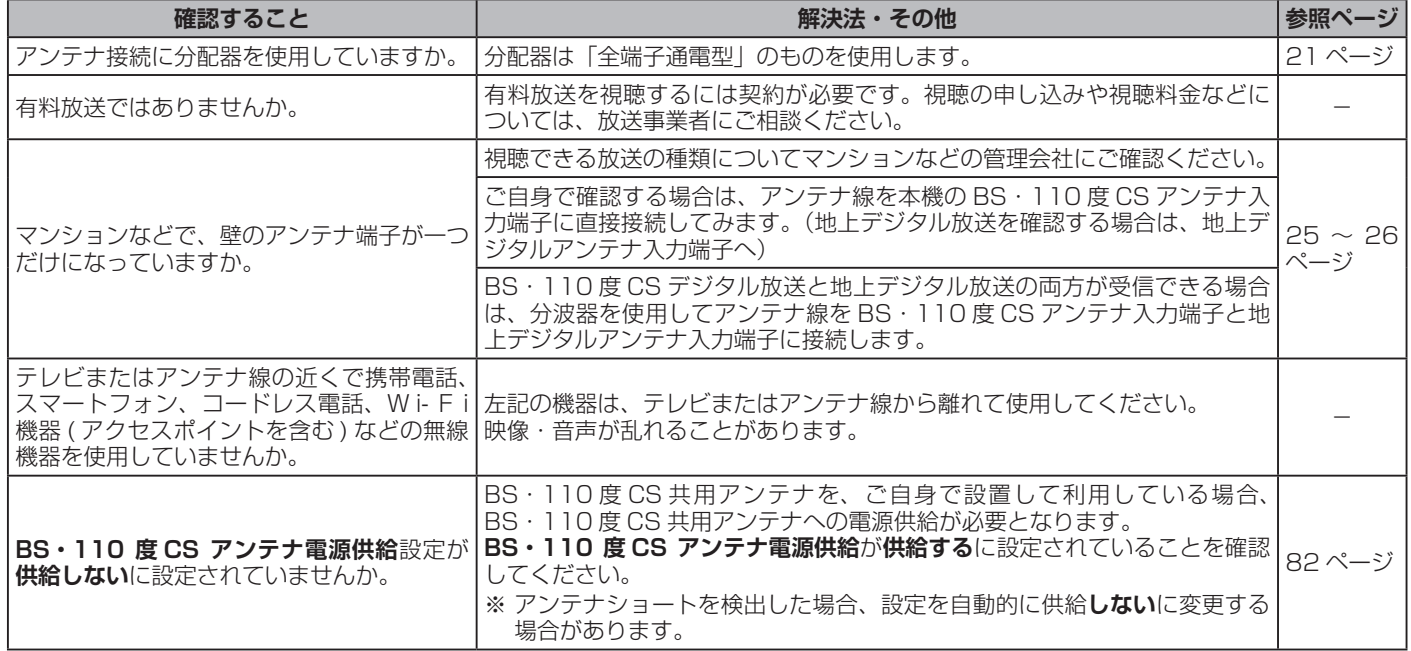

## **番組表**

## **●番組表に内容が表示されない**

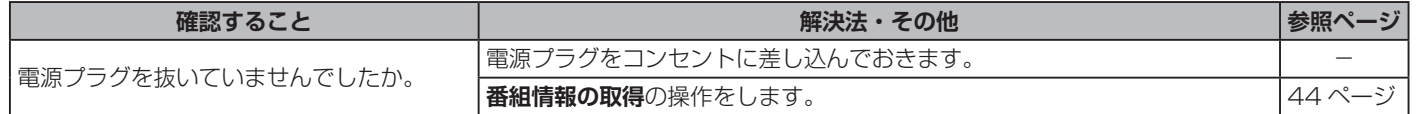

## **番組表(つづき)**

## **●番組表の文字が小さい**

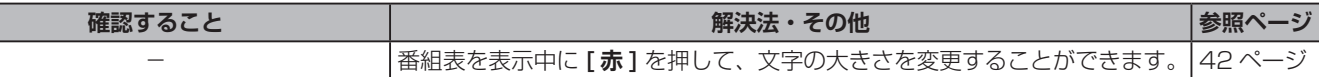

## **●放送局のすべてのチャンネルが表示されない**

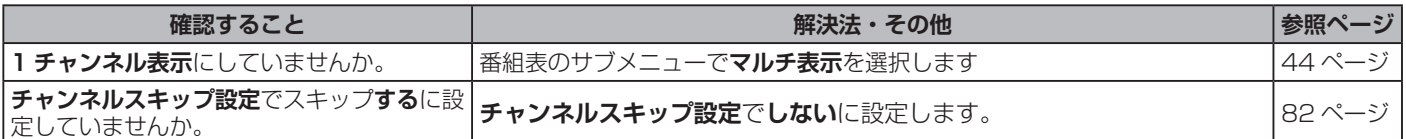

## **お知らせアイコン 10が何度も表示される**

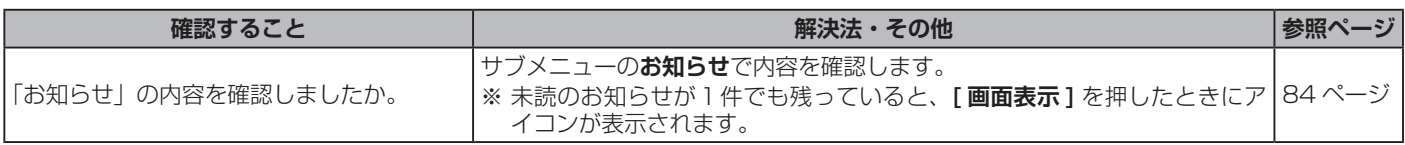

## **録画・再生**

## **● USB ハードディスクが使用できない (認識されない)**

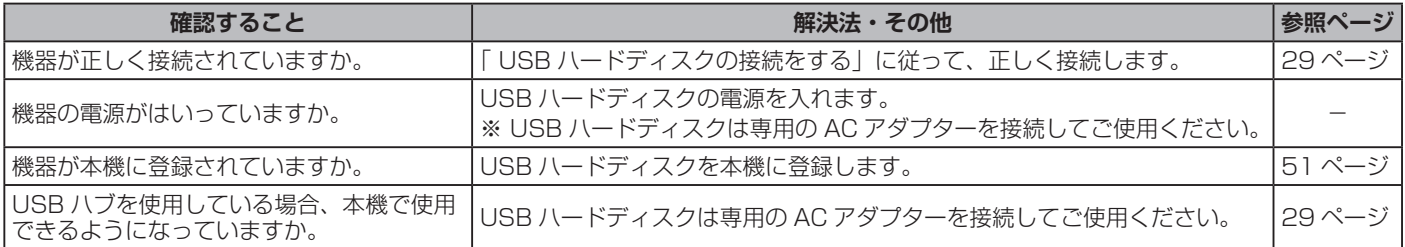

## **●録画ができない、または録画されなかった**

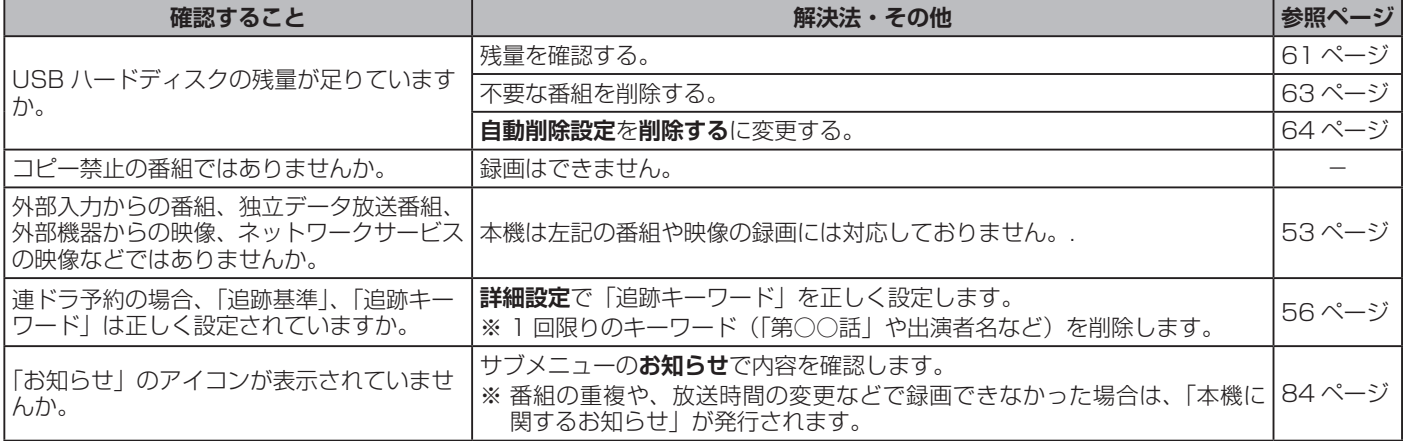

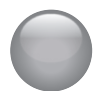

## **録画・再生**

## **●録画した番組が消えた**

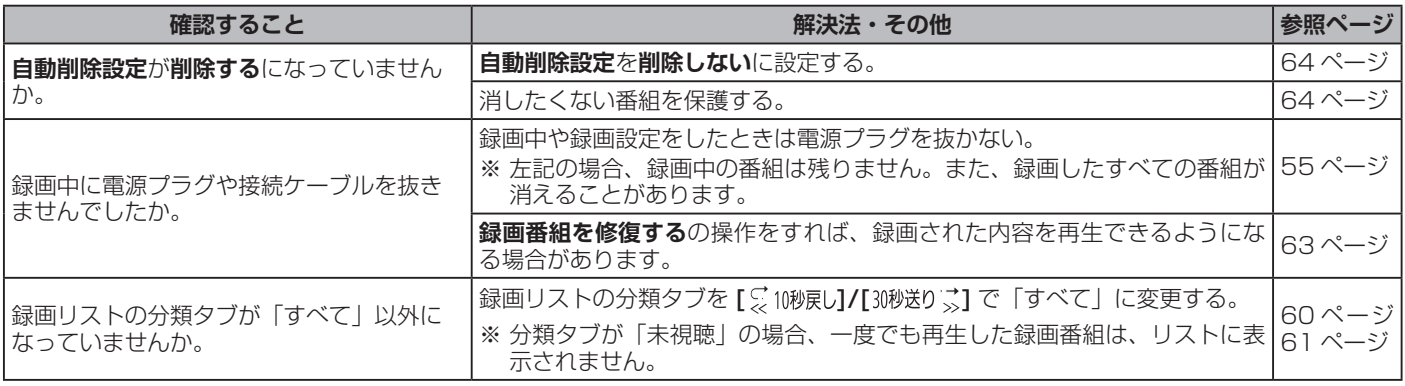

## **HDMI 連動機能**

## **●機器を接続しても連動動作ができない**

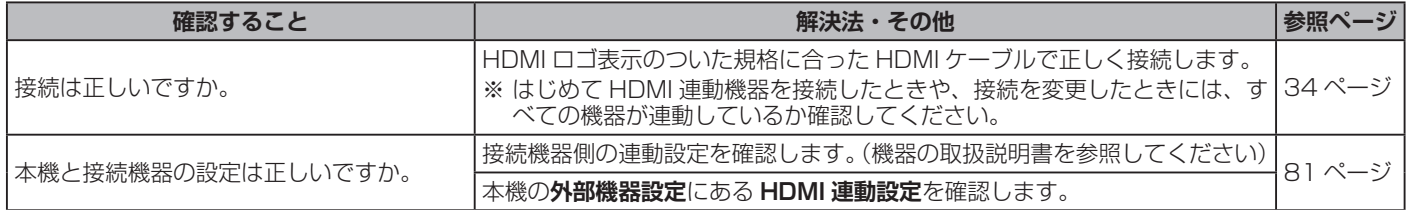

## **●オーディオ機器(サウンドシステム)に接続されているスピーカーから音が出ない**

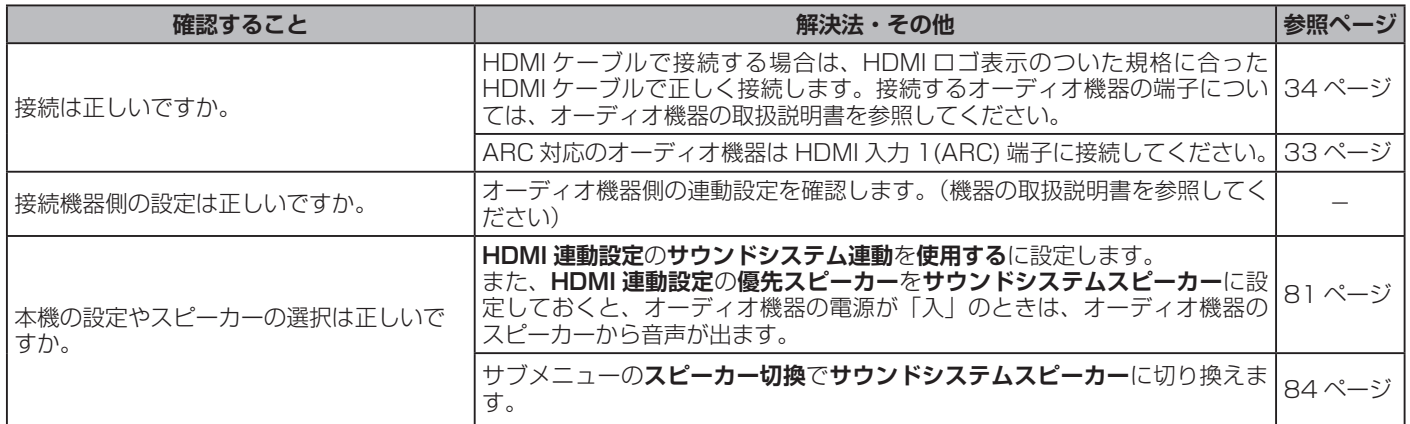

# ● エラーメッセージが表示されたとき

#### ● 代表的なエラーメッセージについて説明しています。

**全般**

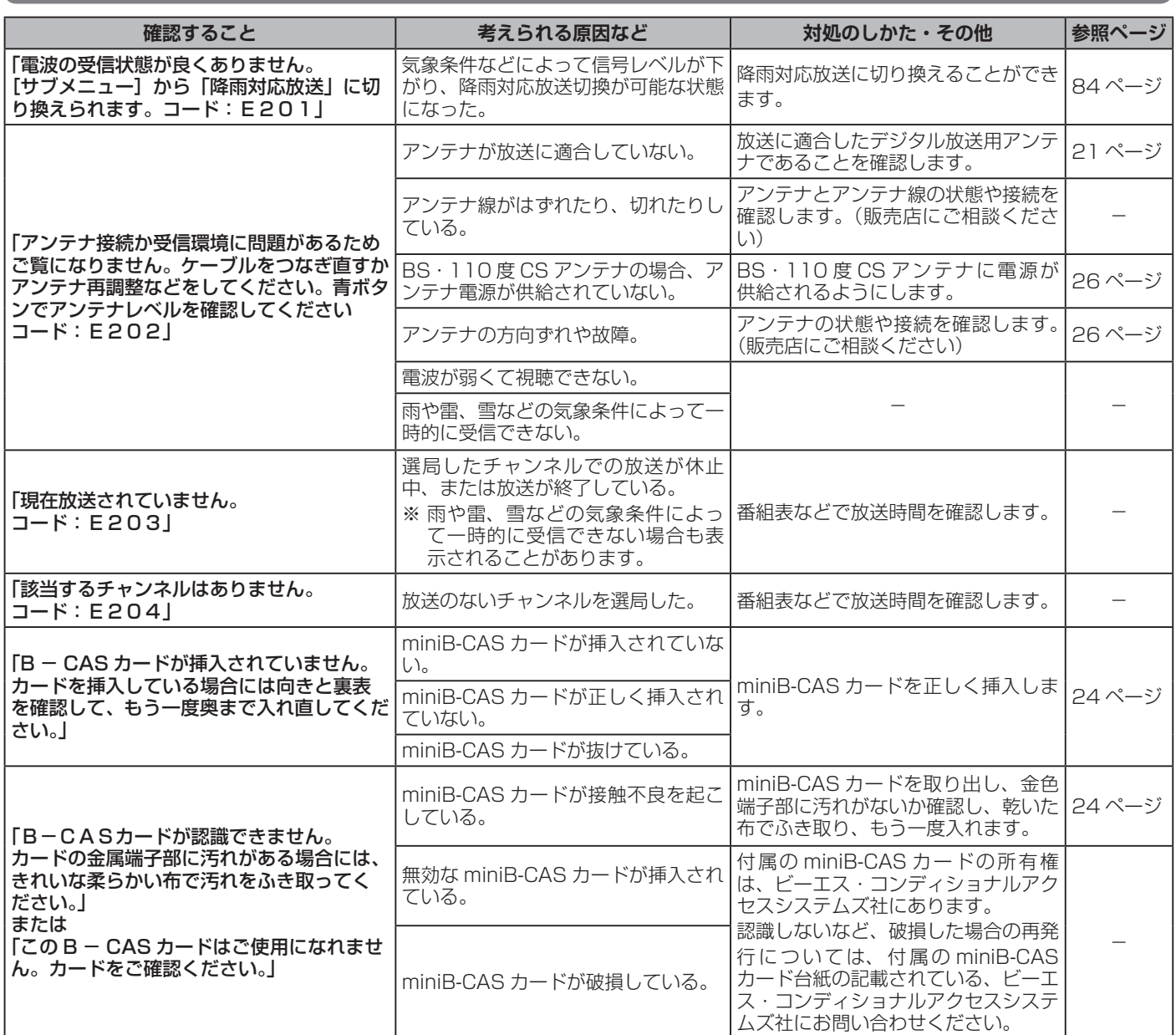

## エラーメッセージが表示されたとき(つづき)

## **USB ハードディスクに関するエラー表示**

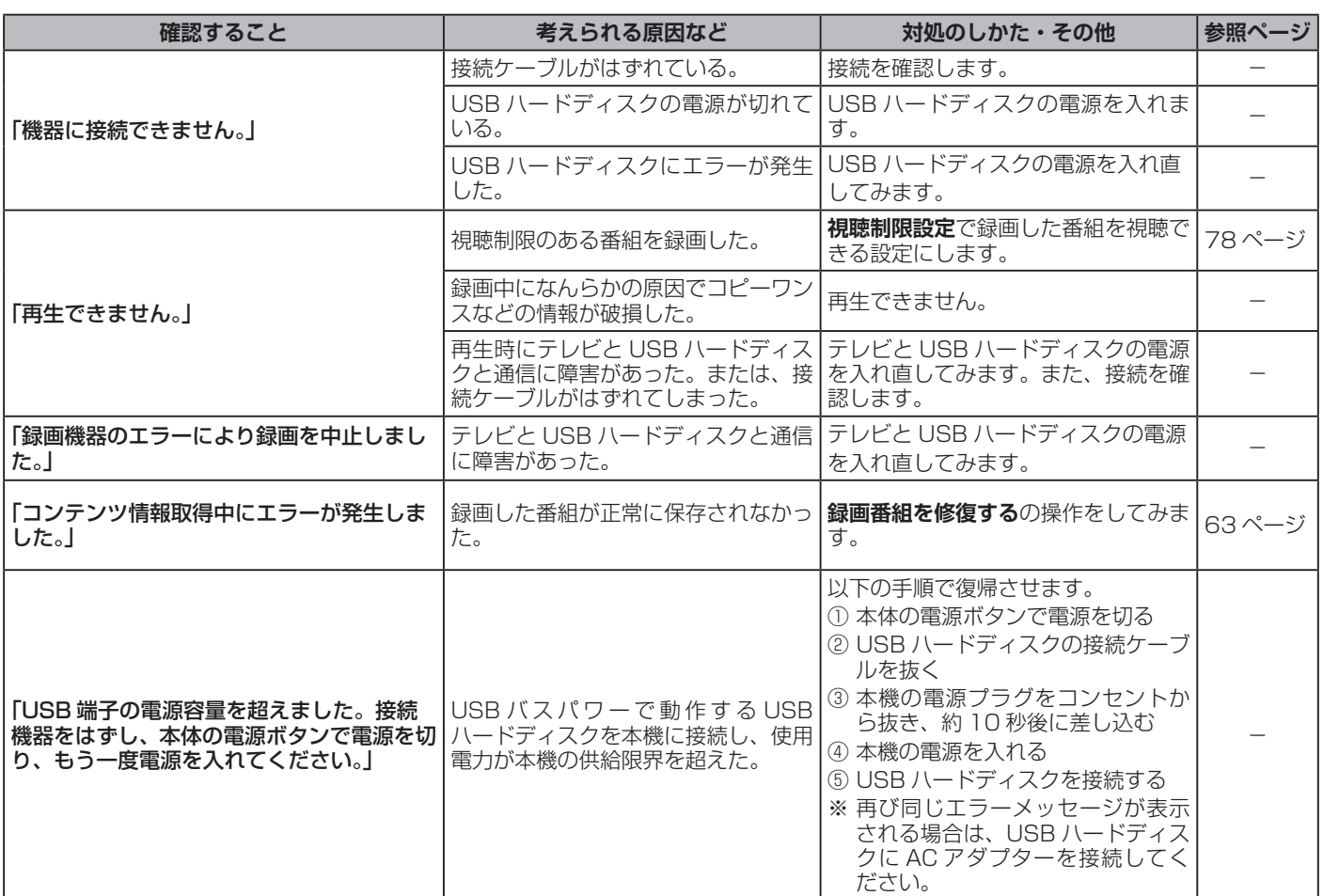

# ● ライセンスおよび商標などについて

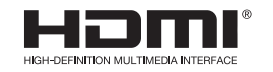

HDMI、High-Definition Multimedia Interface、および HDMI ロゴ は、米国および その他の国における HDMI Licensing Administrator, Inc. の商標または、登録商標で す。

- その他記載の会社名および製品名は各社の登録商標または商標です。
- 当取扱説明書の著作権はハイセンスジャパン株式会社に帰属いたします。ハイセンスジャパン株式会社の承諾なく 当取扱説明書の内容の全部または一部を複製、改修したり使用したりすることは著作権法上禁止されています。

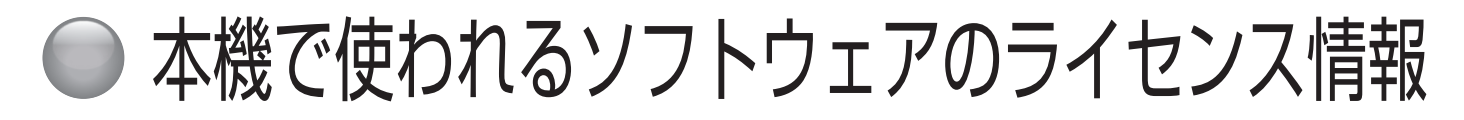

 本機に組み込まれたソフトウェアは、複数の独立したソフト ウェアコンポーネントで構成され、個々のソフトウェアコンポー ネントは、それぞれに当社または第三者の著作権が存在します。

 本機は、第三者が規定したエンドユーザーライセンスアグリー メントあるいは著作権通知(以下「EULA」といいます)に基 づきフリーソフトウェアとして配布されるソフトウェアコン ポーネントを使用しております。

 「EULA」の中には、実行形式のソフトウェアコンポーネント を配布する条件として、当該コンポーネントのソースコードの 入手を可能にするよう求めているものがあります。当該「EULA」 の対象となるソフトウェアコンポーネントに関しては、弊社サ ポートセンターへお問い合わせください。

 また、本機のソフトウェアコンポーネントには、当社自身が 開発もしくは作成したソフトウェアも含まれており、これらソ フトウェア及びそれに付帯したドキュメント類には、当社の所 有権が存在し、著作権法、国際条約条項及び他の準拠法によっ て保護されています。「EULA」の適用を受けない当社自身が開 発もしくは作成したソフトウェアコンポーネントは、ソースコー ド提供の対象とはなりませんのでご了承ください。

 ご購入いただいた本機は、製品として、弊社所定の保証を いたします。

 ただし、「EULA」に基づいて配布されるソフトウェアコン ポーネントには、著作権者または弊社を含む第三者の保証が ないことを前提に、お客様がご自身でご利用になることが認 められるものがあります。この場合、当該ソフトウェアコン ポーネントは無償でお客様に使用許諾されますので、適用法 令の範囲内で、当該ソフトウェアコンポーネントの保証は一 切ありません。著作権やその他の第三者の権利等については、 一切の保証がなく、"as is"( 現状)の状態で、かつ、明示か 黙示であるかを問わず一切の保証をつけないで、当該ソフト ウェアコンポーネントが提供されます。ここでいう保証とは、 市場性や特定目的適合性についての黙示の保証も含まれます が、それに限定されるものではありません。当該ソフトウェ アコンポーネントの品質や性能に関するすべてのリスクはお 客様が負うものとします。また、当該ソフトウェアコンポー ネントに欠陥があるとわかった場合、それに伴う一切の派生 費用や修理・訂正に要する費用は、当社は一切の責任を負い ません。適用法令の定め、又は書面による合意がある場合を 除き、著作権者や上記許諾を受けて当該ソフトウェアコンポー ネントの変更・再配布を為し得る者は、当該ソフトウェアコ ンポーネントを使用したこと、又は使用できないことに起因 する一切の損害についてなんらの責任も負いません。著作権 者や第三者が、そのような損害の発生する可能性について知 らされていた場合でも同様です。なお、ここでいう損害には、 通常損害、特別損害、偶発損害、間接損害が含まれます(デー タの消失、又はその正確さの喪失、お客様や第三者が被った 損失、他のソフトウェアとのインタフェースの不適合化等も 含まれますが、これに限定されるものではありません)。当該 ソフトウェアコンポーネントの使用条件や遵守いただかなけ ればならない事項等の詳細は、各「EULA」をお読みください。

本機に組み込まれた「EULA」の対象となるソフトウェアコンポーネントは、以下のとおりです。これらソフトウェアコンポーネ ントをお客様自身でご利用いただく場合は、対応する「EULA」をよく読んでから、ご利用くださるようお願いいたします。なお、 各「EULA」は当社以外の第三者による規定であるため、原文(英文)を記載します。

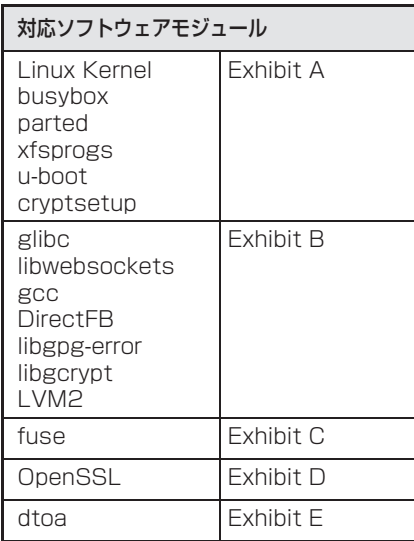

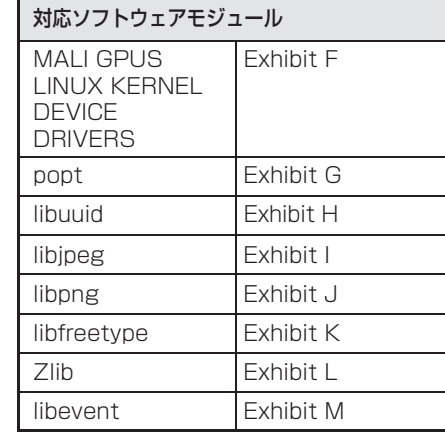

その他の情報 その他の情報

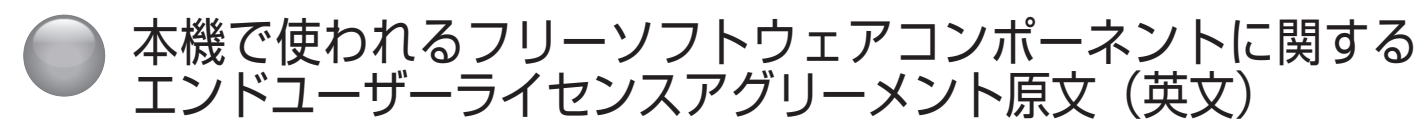

#### Exhibit A

#### GNU GENERAL PUBLIC LICENSE Version 2, June 1991

Copyright © 1989, 1991 Free Software Foundation, Inc., 51 Franklin Street, Fifth Floor, Boston, MA 02110-1301 USA

Everyone is permitted to copy and distribute verbatim copies of this license document, but changing it is not allowed.

#### Preamble

The licenses for most software are designed to take away your freedom to share and change it. By contrast, the GNU General Public License is intended to guarantee your freedom to share and change free software--to make sure the software is free for all its users. This General Public License applies to most of the Free Software Foundation's software and to any other program whose authors commit tousing it.(Some other Free Software Foundation software is covered by the GNU Lesser General Public License instead.) You can apply it to your programs, too.

When we speak of free software, we are referring to freedom, notprice. Our General Public Licenses are designed to make sure that you have the freedom to distribute copies of free software (and charge for this service if you wish), that you receive source code or can get it if you want it, that you can change the software or use pieces of it in new free

programs; and that you know you can do these things. To protect your rights, we need to make restrictions that forbid anyone to deny you

these rights or to ask you to surrender the rights. These restrictions translate to certain responsibilities for you if you distribute copies of the software, or if you modify it. For example, if you distribute copies of s their rights.

We protect your rights with two steps: (1) copyright the software, and (2) offer you this

license which gives you legal permission to copy, distribute and/or modify the software.<br>Also, for each author's protection and ours, we want to make certain that everyone<br>understands that there is no warranty for this fre by someone else and passed on, we want its recipients to know that what they have is not the original, so that any problems introduced by others will not refl ect on the original authors' reputations.

Finally, any free program is threatened constantly by software patents. We wish to avoid the danger that redistributors of a free program will individually obtain patent licenses, in effect making the program proprietary. To prevent this, we have made it clear that any patent must be licensed for everyone's free use or not licensed at all. The precise terms and conditions for copying, distribution and modification follow.

#### GNU GENERAL PUBLIC LICENSE TERMS AND CONDITIONS FOR COPYING, DISTRIBUTION AND MODIFICATION

0. This License applies to any program or other work which contains a notice placed by the copyright holder saying it may be distributed under the terms of this General Public License. The "Program", below, refers to any such program or work, and a "work based<br>on the Program" means either the Program or any derivative work under copyright law:<br>that is to say, a work containing the Program or a p

Activities other than copying, distribution and modification are not covered by this License; they are outside its scope. The act of running the Program is not restricted, and the output from the Program is covered only if its contents constitute a work based on the Program (independent of having been made by running the Program). Whether that is true depends on what the Program does.

1. You may copy and distribute verbatim copies of the Program's source code as you receive it, in any medium, provided that you conspicuously and appropriately publish on each copy an appropriate copyright notice and discl

recipients of the Program a copy of this License along with the Program. You may charge a fee for the physical act of transferring a copy, and you may at your option offer warranty protection in exchange for a fee.

2. You may modify your copy or copies of the Program or any portion of it, thus forming<br>a work based on the Program, and copy and distribute such modifications or work under<br>the terms of Section 1 above, provided that you

- a) You must cause the modified files to carry prominent notices stating that you changed
- the files and the date of any change.<br>b) You must cause any work that you distribute or publish, that in whole or in part contains or is derived from the Program or any part thereof, to be licensed as a whole at no charge to all third parties under the terms of this License.
- c) If the modified program normally reads commands interactively when run, you must cause it, when started running for such interactive use in the most ordinary way, to print or display an announcement including an appropriate copyright notice and a notice that<br>there is no warranty (or else, saying that you provide a warranty) and that users may<br>redistribute the program under these conditions, of this License. (Exception: if the Program itself is interactive but does not normally print such an announcement, your work based on the Program is not required to print an announcement.)

These requirements apply to the modified work as a whole. If identifiable sections of that work are not derived from the Program, and can be reasonably considered independent and separate works in themselves, then this License, and its terms, do not apply to those sections when you distribute them as separate works. But when you distribute the same sections as part of a whole which is a work based on the Program, the distribution of the whole must be on the terms of this License, whose permissions for other licensees extend to the entire whole, and thus to each and every part regardless of who wrote it.

Thus, it is not the intent of this section to claim rights or contest your rights to work written entirely by you; rather, the intent is to exercise the right to control the distribution of derivative or collective works based on the Program.

In addition, mere aggregation of another work not based on the Program with the Program (or with a work based on the Program) on a volume of a storage or distribution

medium does not bring the other work under the scope of this License. 3. You may copy and distribute the Program (or a work based on it, under Section 2) in object code or executable form under the terms of Sections 1 and 2 above provided that

you also do one of the following:<br>(a) Accompany it with the complete corresponding machine-readable source code, which<br>(a) must be distributed under the terms of Sections 1 and 2 above on a medium customarily used for software interchange; or,

- b) Accompany it with a written offer, valid for at least three years, to give any third party, for a charge no more than your cost of physically performing source distribution, a complete machine-readable copy of the corresponding source code, to be distributed under the terms of Sections 1 and 2 above on a medium customarily used for software interchange; or,
- c) Accompany it with the information you received as to the offer to distribute corresponding source code. (This alternative is allowed only for noncommercial distribution and only if you received the program in object code or executable form with such an offer, in accord with Subsection b above.)

The source code for a work means the preferred form of the work for making modifications to it. For an executable work, complete source code means all the source code for all modules it contains, plus any associated interface definition files, plus the<br>scripts used to control compilation and installation of the executable. However, as a special exception, the source code distributed need not include anything that is normally distributed (in either source or binary form) with the major components (compiler, kernel, and so on) of the operating system on which the executable runs, unless that component

itself accompanies the executable. If distribution of executable or object code is made by offering access to copy from a designated place, then offering equivalent access to copy the source code from the same place counts as distribution of the source code, even though third parties are not compelled to copy the source along with the object code.

4. You may not copy, modify, sublicense, or distribute the Program except as expressly provided under this License. Any attempt otherwise to copy, modify, sublicense or distribute the Program is void, and will automatically terminate your rights under this License. However, parties who have received copies, or rights, from you under this License will not have their licenses terminated so long as such parties remain in full compliance.

5. You are not required to accept this License, since you have not signed it. However, nothing else grants you permission to modify or distribute the Program or its derivative<br>works. These actions are prohibited by law if you do not accept this License. Therefore,<br>by modifying or distributing the Program (or

copying, distributing or modifying the Program or works based on it.<br>6. Each time you redistribute the Program (or any work based on the Program), the<br>recipient automatically receives a license from the original licensor t further restrictions on the recipients' exercise of the rights granted herein. You are not

responsible for enforcing compliance by third parties to this License. 7. If, as a consequence of a court judgment or allegation of patent infringement or for any other reason (not limited to patent issues), conditions are imposed on you (whether by court order, agreement or otherwise) that contradict the conditions of this License, they do not excuse you from the conditions of this License. If you cannot distribute so<br>as to satisfy simultaneously your obligations under this License and any other pertinent<br>obligations, then as a consequence you may no example, if a patent license would not permit royalty-free redistribution of the Program by all those who receive copies directly or indirectly through you, then the only way you could satisfy both it and this License would be to refrain entirely from distribution of the Program.

If any portion of this section is held invalid or unenforceable under any particular circumstance, the balance of the section is intended to apply and the section as a whole

is intended to apply in other circumstances. It is not the purpose of this section to induce you to infringe any patents or other property right claims or to contest validity of any such claims; this section has the sole<br>purpose of protecting the integrity of the free software distribution system, which is<br>implemented by public license practices. Man to the wide range of software distributed through that system in reliance on consistent application of that system; it is up to the author/donor to decide if he or she is willing to distribute software through any other system and a licensee cannot impose that choice. This section is intended to make thoroughly clear what is believed to be a consequence

of the rest of this License. 8. If the distribution and/or use of the Program is restricted in certain countries either by patents or by copyrighted interfaces, the original copyright holder who places the Program under this License may add an explicit geographical distribution limitation excluding those countries, so that distribution is permitted only in or among countries not

thus excluded. In such case, this License incorporates the limitation as if written in the body of this License. 9. The Free Software Foundation may publish revised and/or new versions of the General Public License from time to time. Such new versions will be similar in spirit to the present version, but may differ in detail to address new problems or concerns.

Each version is given a distinguishing version number. If the Program specifies a version number of this License which applies to it and "any later version", you have the option of following the terms and conditions either of that version or of any later version published by the Free Software Foundation. If the Program does not specify a version number of this License, you may choose any version ever published by the Free Software Foundation.

10. If you wish to incorporate parts of the Program into other free programs whose distribution conditions are different, write to the author to ask for permission. For software which is copyrighted by the Free Software Foundation, write to the Free Software Foundation; we sometimes make exceptions for this. Our decision will be guided by the two goals of preserving the free status of all derivatives of our free software and of promoting the sharing and reuse of software generally.

#### NO WARRANTY

11. BECAUSE THE PROGRAM IS LICENSED FREE OF CHARGE, THERE IS NO WARRANTY FOR THE PROGRAM, TO THE EXTENT PERMITTED BY APPLICABLE LAW. EXCEPT WHEN OTHERWISE STATED IN WRITING THE COPYRIGHT HOLDERS AND/OR OTHER PARTIES PROVIDE THE PROGRAM "AS IS" WITHOUT WARRANTY OF ANY KIND, EITHER EXPRESSED OR IMPLIED, INCLUDING, BUT NOT LIMITED TO, THE IMPLIED WARRANTIES OF MERCHANTABILITY AND FITNESS FOR A PARTICULAR PURPOSE. THE ENTIRE RISK AS TO THE QUALITY AND PERFORMANCE OF THE<br>PROGRAM IS WITH YOU. SHOULD THE PROGRAM PROVE DEFECTIVE, YOU<br>ASSUME THE COST OF ALL NECESSARY SERVICING, REPAIR OR CORRECTION.

12. IN NO EVENT UNLESS REQUIRED BY APPLICABLE LAW OR AGREED TO<br>IN WRITING WILL ANY COPYRIGHT HOLDER, OR ANY OTHER PARTY WHO MAY<br>MODIFY AND/OR REDISTRIBUTE THE PROGRAM AS PERMITTED ABOVE, BE LIABLE<br>TO YOU FOR DAMAGES, INCLU RENDERED INACCURATE OR LOSSES SUSTAINED BY YOU OR THIRD PARTIES OR A FAILURE OF THE PROGRAM TO OPERATE WITH ANY OTHER PROGRAMS), EVEN IF SUCH HOLDER OR OTHER PARTY HAS BEEN ADVISED OF THE POSSIBILITY OF SUCH DAMAGES.

94

#### END OF TERMS AND CONDITIONS

How to Apply These Terms to Your New Programs If you develop a new program, and you want it to be of the greatest possible use to the public, the best way to achieve this is to make it free software which everyone can

redistribute and change under these terms. To do so, attach the following notices to the program. It is safest to attach them to the start of each source file to most effectively convey the exclusion of warranty; and each file should have at least the "copyright" line and a pointer to where the full notice is found.<br><one line to give the program's name and a brief idea of what it does.>

Copyright (C) <year> <name of author><br>This program is free software: you can program is free software; you can redistribute it and/or modifyit under the terms of the GNU General Public License as published by the Free Software Foundation; either

version 2 of the License, or (at your option) any later version. This program is distributed in the hope that it will be useful, but WITHOUT ANY WARRANTY; without even the implied warranty of MERCHANTABILITY or FITNESS FOR A PARTICULAR PURPOSE. See the GNU General Public License for more details.

You should have received a copy of the GNU General Public License along with this program; if not, write to the Free Software Foundation, Inc.,

51 Franklin Street, Fifth Floor, Boston, MA 02110-1301 USA.

Also add information on how to contact you by electronic and paper mail. If the program is interactive, make it output a short notice like this when it starts in an interactive mode:<br>Gnomovision

version 69, Copyright (C) year name of author Gnomovision comes with ABSOLUTELY NO WARRANTY; for details type `show w'. This is free software, and you<br>are welcome to redistribute it under certain conditions; type `show c' for details.<br>The hypothetical commands `show w' and `show c' should s

parts of the General Public License. Of course, the commands you use may be called something other than `show w' and `show c'; they could even be mouse-clicks or menu items--whatever suits your program.

You should also get your employer (if you work as a programmer) or your school, if any, to sign a "copyright disclaimer" for the program, if necessary. Here is a sample; alter the names:

 Yoyodyne, Inc., hereby disclaims all copyright interest in the program `Gnomovision' (which makes passes at compilers) written by James Hacker. <signature of Ty Coon>, 1 April 1989

Ty Coon, President of Vice

This General Public License does not permit incorporating your program into proprietary programs. If your program is a subroutine library, you may consider it more useful to permit linking proprietary applications with the library. If this is what you want to do, use the GNU Lesser General Public License instead of this License.

#### Exhibit B

#### GNU LESSER GENERAL PUBLIC LICENSE Version 2.1,

#### February 1999

1991, 1999 Free Software Foundation, Inc. 59 Temple Place, Suite 330, Boston Copyright © 1991, 19<br>MA 02111-1307 USA

Everyone is permitted to copy and distribute verbatim copies of this license document, but changing it is not allowed.

[This is the first released version of the Lesser GPL. It also counts as the successor of the GNU Library Public License, version 2, hence the version number 2.1.]

#### Preamble

The licenses for most software are designed to take away your freedom to share and change it. By contrast, the GNU General Public Licenses are intended to guarantee your freedom to share and change free software – to make sure the software is free for all its users.

This license, the Lesser General Public License, applies to some specially designated software packages – typically libraries – of the Free Software Foundation and other authors who decide to use it. You can use it too, but we suggest you first think carefully<br>about whether this license or the ordinary General Public License is the better strategy to

use in any particular case, based on the explanations below. When we speak of free software, we are referring to freedom of use, not price. Our General Public Licenses are designed to make sure that you have the freedom to distribute copies of free software (and charge for this service if you wish); that you receive source code or can get it if you want it; that y

these rights or to ask you to surrender these rights. These restrictions translate to certain responsibilities for you if you distribute copies of the library or if you modify it.

For example, if you distribute copies of the library, whether gratis or for a fee, you must give the recipients all the rights that we gave you. You must make sure that they, too, receive or can get the source code. If you link other code with the library, you must provide complete object files to the recipients, so that they can relink them with the library<br>after making changes to the library and recompiling it. And you must show them these

terms so they know their rights. We protect your rights with a two-step method: (1) we copyright the library, and (2) we offer you this license, which gives you legal permission to copy, distribute and/or modify the library.

To protect each distributor, we want to make it very clear that there is no warranty for the free library. Also, if the library is modified by someone else and passed on, the<br>recipients should know that what they have is not the original version, so that the original author's reputation will not be affected by problems that might be introduced by others. Finally, software patents pose a constant threat to the existence of any free program.

We wish to make sure that a company cannot effectively restrict the users of a free program by obtaining a restrictive license from a patent holder. Therefore, we insist that any patent license obtained for a version of the library must be consistent with the full<br>freedom of use specified in this license.

Most GNU software, including some libraries, is covered by the ordinary GNU General Public License. This license, the GNU Lesser General Public License, applies to certain designated libraries, and is quite dierent from the ordinary General Public License. We use this license for certain libraries in order to permit linking those libraries into non-free programs.

When a program is linked with a library, whether statically or using a shared library, the combination of the two is legally speaking a combined work, a derivative of the original library. The ordinary General Public License therefore permits such linking only if the entire combination fi ts its criteria of freedom. The Lesser General Public License permits more

lax criteria for linking other code with the library.<br>We call this license the "Lesser" General Public License because it does Less to<br>protect the user's freedom than the ordinary General Public License. It also provides

other free software developers Less of an advantage over competing non-free programs. These disadvantages are the reason we use the ordinary General Public License for many libraries. However, the Lesser license provides advantages in certain special circumstances.

For example, on rare occasions, there may be a special need to encourage the widest possible use of a certain library, so that it becomes a de-facto standard. To achieve this, non-free programs must be allowed to use the library. A more frequent case is that a free library does the same job as widely used non-free libraries. In this case, there is little to gain by limiting the free library to free software only, so we use the Lesser General Public License

In other cases, permission to use a particular library in nonfree programs enables a greater number of people to use a large body of free software. For example, permission to use the GNU C Library in non-free programs enables many more people to use the whole GNU operating system, as well as its variant, the GNU/Linux operating system.

Although the Lesser General Public License is Less protective of the users' freedom, it does ensure that the user of a program that is linked with the Library has the freedom

and the wherewithal to run that program using a modifi ed version of the Library. The precise terms and conditions for copying, distribution and modifi cation follow. Pay close attention to the dierence between a "work based on the library" and a "work that uses the library". The former contains code derived from the library, whereas the latter must be combined with the library in order to run.

#### GNU LESSER GENERAL PUBLIC LICENSE TERMS AND CONDITIONS FOR COPYING, DISTRIBUTION AND MODIFICATION

0. This License Agreement applies to any software library or other program which contains a notice placed by the copyright holder or other authorized party saying it may be distributed under the terms of this Lesser General Public License (also called "this License"). Each licensee is addressed as "you".

A "library" means a collection of software functions and/or data prepared so as to be conveniently linked with application programs (which use some of those functions and data) to form executables.

The "Library", below, refers to any such software library or work which has been distributed under these terms. A "work based on the Library" means either the Library or any derivative work under copyright law: that is to say, a work containing the Library or a<br>portion of it, either verbatim or with modifications and/or translated straightforwardly into another language. (Hereinafter, translation is included without limitation in the term "modification".)

"Source code" for a work means the preferred form of the work for making

modifications to it. For a library, complete source code means all the source code for all<br>modules it contains, plus any associated interface definition files, plus the scripts used to

control compilation and installation of the library. Activities other than copying, distribution and modication are not covered by this License; they are outside its scope. The act of running a program using the Library is not restricted, and output from such a program is covered only if its contents constitute a work based on the Library (independent of the use of the Library in a tool for writing it). Whether that is true depends on what the Library does and what the program that uses the Library does.

1. You may copy and distribute verbatim copies of the Library's complete source code as you receive it, in any medium, provided that you conspicuously and appropriately publish on each copy an appropriate copyright notice and disclaimer of warranty; keep intact all the notices that refer to this License and to the absence of any warranty; and distribute a copy of this License along with the Library.

You may charge a fee for the physical act of transferring a copy, and you may at your option offer warranty protection in exchange for a fee.

2. You may modify your copy or copies of the Library or any portion of it, thus forming a work based on the Library, and copy and distribute such modifications or work under the terms of Section 1 above, provided that you

- 
- b) You must cause the files modified to carry prominent notices stating that you changed the files and the date of any change.
- c) You must cause the whole of the work to be licensed at no charge to all third parties under the terms of this License.
- d) If a facility in the modified Library refers to a function or a table of data to be supplied by an application program that uses the facility, other than as an argument passed when the facility is invoked, then you must make a good faith effort to ensure that, in the event an application does not supply such function or table, the facility still operates, and performs

whatever part of its purpose remains meaningful. (For example, a function in a library to compute square roots has a purpose that is entirely well-defined independent of the application. Therefore, Subsection 2d requires<br>that any application-supplied function or table used by this function must be optional: if the application does not supply it, the square root function must still compute square roots.)

These requirements apply to the modied work as a whole. If identiable sections of that work are not derived from the Library, and can be reasonably considered independent and separate works in themselves, then this License, and its terms, do not apply to those sections when you distribute them as separate works. But when you distribute the same sections as part of a whole which is a work based on the Library, the distribution of the whole must be on the terms of this License, whose permissions for other licensees extend to the entire whole, and thus to each and every part regardless of who wrote it.

Thus, it is not the intent of this section to claim rights or contest your rights to work written entirely by you; rather, the intent is to exercise the right to control the distribution of derivative or collective works based on the Library. In addition, mere aggregation of another work not based on the Library with the Library

(or with a work based on the Library) on a volume of a storage or distribution medium does not bring the other work under the scope of this License.

3. You may opt to apply the terms of the ordinary GNU General Public License instead of this License to a given copy of the Library. To do this, you must alter all the notices that refer to this License, so that they refer to the ordinary GNU General Public License, version 2, instead of to this License. (If a newer version than version 2 of the ordinary GNU General Public License has appeared, then you can specify that version instead if

you wish.) Do not make any other change in these notices. Once this change is made in a given copy, it is irreversible for that copy, so the ordinary GNU General Public License applies to all subsequent copies and derivative works made from that copy.

This option is useful when you wish to copy part of the code of the Library into a program that is not a library.

## 本機で使われるフリーソフトウェアコンポーネントに関する エンドユーザーライセンスアグリーメント原文(英文)(つづき)

4. You may copy and distribute the Library (or a portion or derivative of it, under Section 2) in object code or executable form under the terms of Sections 1 and 2 above provided that you accompany it with the complete corresponding machinereadable source code, which must be distributed under the terms of Sections 1 and 2 above on a medium

customarily used for software interchange. If distribution of object code is made by oering access to copy from a designated place, then offering equivalent access to copy the source code from the same place satisfies the<br>requirement to distribute the source code, even though third parties are not compelled to copy the source along with the object code.

5. A program that contains no derivative of any portion of the Library, but is designed to<br>work with the Library by being compiled or linked with it, is called a "work that uses the<br>Library". Such a work, in isolation, is falls outside the scope of this License.

However, linking a "work that uses the Library" with the Library creates an executable that is a derivative of the Library (because it contains portions of the Library), rather than a "work that uses the library". The executable is therefore covered by this License. Section 6 states terms for distribution of such executables..

When a "work that uses the Library" uses material from a header file that is part of the Library, the object code for the work may be a derivative work of the Library even though the source code is not. Whether this is tru is not precisely defined by law.

If such an object le uses only numerical parameters, data structure layouts and accessors, and small macros and small inline functions (ten lines or less in length), then the use of the object file is unrestricted, regardless of whether it is legally a derivative work. (Executables containing this object code plus portions of the Library will still fall under Section 6.)

Otherwise, if the work is a derivative of the Library, you may distribute the object code for the work under the terms of Section 6. Any executables containing that work also fall

under Section 6, whether or not they are linked directly with the Library itself.<br>6. As an exception to the Sections above, you may also combine or link a "work<br>that uses the Library" with the Library to produce a work con permit modification of the work for the customer's own use and reverse engineering for debugging such modifications.

You must give prominent notice with each copy of the work that the Library is used in it and that the Library and its use are covered by this License. You must supply a copy of this License. If the work during execution displays copyright notices, you must include the copyright notice for the Library among them, as well as a reference directing the user to the copy of this License. Also, you must do one of these things:

- a) Accompany the work with the complete corresponding machine-readable source code for the Library including whatever changes were used in the work (which must be distributed under Sections 1 and 2 above); and, if the work is an executable linked with the Library, with the complete machine-readable "work that uses the Library", as object code and/or source code, so that the user can modify the Library and then relink to<br>produce a modified executable containing the modified Library. (It is understood that the user who changes the contents of definitions files in the Library will not necessarily be<br>able to recompile the application to use the modified definitions.)
- b) Use a suitable shared library mechanism for linking with the Library. A suitable mechanism is one that (1) uses at run time a copy of the library already present on the user's computer system, rather than copying library functions into the executable, and (2) will operate properly with a modified version of the library, if the user installs one, as long as the modified version is interface-compatible with the version that the work was made with.
- company the work with a written offer, valid for at least three years, to give the same user the materials specified in Subsection 6a, above, for a charge no more than the cost of performing this distribution.
- d) If distribution of the work is made by offering access to copy from a designated place, offer equivalent access to copy the above specified materials from the same place.
- e) Verify that the user has already received a copy of these materials or that you have already sent this user a copy.

For an executable, the required form of the "work that uses the Library" must include any data and utility programs needed for reproducing the executable from it. However, as a special exception, the materials to be distributed need not include anything that is normally distributed (in either source or binary form) with the major components (compiler, kernel, and so on) of the operating system on which the executable runs, unless that component itself accompanies the executable.

It may happen that this requirement contradicts the license restrictions of other proprietary libraries that do not normally accompany the operating system. Such a contradiction means you cannot use both them and the Library together in an executable that you distribute.

7. You may place library facilities that are a work based on the Library side-by-side in a single library together with other library facilities not covered by this License, and distribute such a combined library, provided that the separate distribution of the work based on the Library and of the other library facilities is otherwise permitted, and provided

that you do these two things: 8. You may not copy, modify, sublicense, link with, or distribute the Library except as expressly provided under this License. Any attempt otherwise to copy, modify, sublicense, link with, or distribute the Library is void, and will automatically terminate your rights under this License. However, parties who have received copies, or rights, from you under this License will not have their licenses terminated so long as such parties remain in full compliance.

9. You are not required to accept this License, since you have not signed it. However, nothing else grants you permission to modify or distribute the Library or its derivative works. These actions are prohibited by law if

10. Each time you redistribute the Library (or any work based on the Library", the recipient automatically receives a license from the original licensor to copy, distribute, link with or modify the Library subject to these terms and conditions. You may not impose any further restrictions on the recipients' exercise of the rights granted herein. You are not responsible for enforcing compliance by third parties with this License.

11. If, as a consequence of a court judgment or allegation of patent infringement or for<br>any other reason (not limited to patent issues), conditions are imposed on you (whether<br>by court order, agreement or otherwise) that as to satisfy simultaneously your obligations under this License and any other pertinent obligations, then as a consequence you may not distribute the Library at all. For example, if a patent license would not permit royalty-free redistribution of the Library by all those who receive copies directly or indirectly through you, then the only way you could satisfy<br>both i<u>t a</u>nd this License would be to refrain entirely from distribution of the Library.

- a) Accompany the combined library with a copy of the same work based on the Library, uncombined with any other library facilities. This must be distributed under the terms of the Sections above.
- b) Give prominent notice with the combined library of the fact that part of it is a work based on the Library, and explaining where to find the accompanying uncombined<br>form of the same work.

If any portion of this section is held invalid or unenforceable under any particular circumstance, the balance of the section is intended to apply, and the section as a

whole is intended to apply in other circumstances.<br>It is not the purpose of this section to induce you to infringe any patents or other<br>property right claims or to contest validity of any such claims; this section has the<br> contributions to the wide range of software distributed through that system in reliance on consistent application of that system; it is up to the author/donor to decide if he or she is willing to distribute software through any other system and a licensee cannot impose that choice.

This section is intended to make thoroughly clear what is believed to be a consequence of the rest of this License.

12. If the distribution and/or use of the Library is restricted in certain countries either by patents or by copyrighted interfaces, the original copyright holder who places the Library under this License may add an explicit geographical distribution limitation excluding those countries, so that distribution is permitted only in or among countries not thus excluded. In such case, this License incorporates the limitation as if written in the body of this License.

13. The Free Software Foundation may publish revised and/or new versions of the Lesser General Public License from time to time. Such new versions will be similar in spirit to the present version, but may differ in detail to address new problems or concerns. Each version is given a distinguishing version number. If the Library specifies a version number of this License which applies to it and "any later version", you have the option of following the terms and conditions either of that version or of any later version published by the Free Software Foundation. If the Library does not specify a license version number, you may choose any version ever published by the Free Software Foundation.

14. If you wish to incorporate parts of the Library into other free programs whose distribution conditions are incompatible with these, write to the author to ask for permission. For software which is copyrighted by the Free Software Foundation, write to the Free Software Foundation; we sometimes make exceptions for this. Our decision will be guided by the two goals of preserving the free status of all derivatives of our free software and of promoting the sharing and reuse of software generally.

#### NO WARRANTY

15. BECAUSE THE LIBRARY IS LICENSED FREE OF CHARGE, THERE IS NO WARRANTY FOR THE LIBRARY, TO THE EXTENT PERMITTED BY APPLICABLE LAW. EXCEPT WHEN OTHERWISE STATED IN WRITING THE COPYRIGHT HOLDERS AND/<br>OR OTHER PARTIES PROVIDE THE LIBRARY "AS IS" WITHOUT WARRANTY OF ANY<br>KIND, EITHER EXPRESSED OR IMPLIED, INCLUDING, BUT NOT LIMITED TO, THE<br>IMPLIED WARRANTI THE COST OF ALL NECESSARY SERVICING, REPAIR OR CORRECTION.

16. IN NO EVENT UNLESS REQUIRED BY APPLICABLE LAW OR AGREED TO<br>IN WRITING WILL ANY COPYRIGHT HOLDER, OR ANY OTHER PARTY WHO MAY<br>MODIFY AND/OR REDISTRIBUTE THE LIBRARY AS PERMITTED ABOVE, BE LIABLE<br>TO YOU FOR DAMAGES, INCLU CONSEQUENTIAL DAMAGES ARISING OUT OF THE USE OR INABILITY TO USE THE LIBRARY (INCLUDING BUT NOT LIMITED TO LOSS OF DATA OR DATA BEING RENDERED INACCURATE OR LOSSES SUSTAINED BY YOU OR THIRD PARTIES OR A FAILURE OF THE LIBRARY TO OPERATE WITH ANY OTHER SOFTWARE), EVEN IF SUCH HOLDER OR OTHER PARTY HAS BEEN ADVISED OF THE POSSIBILITY OF SUCH DAMAGES.

#### END OF TERMS AND CONDITIONS

How to Apply These Terms to Your New Libraries If you develop a new library, and you want it to be of the greatest possible use to the public, we recommend making it free software that everyone can redistribute and change. You can do so by permitting redistribution under these terms (or, alternatively, under the terms of the ordinary General Public License).

To apply these terms, attach the following notices to the library. It is safest to attach them to the start of each source file to most eectively convey the exclusion of warranty; and each file should have at least the "copyright" line and a pointer to where the full notice is found.

 $\frac{1}{2}$  cone line to give the library's name and a brief idea of what it does.

Copyright © <year> <name of author>

 This library is free software; you can redistribute it and/or modify it under the terms of the GNU Lesser General Public License as published by the Free Software Foundation; either version 2 of the License, or (at your option) any later version.

 This library is distributed in the hope that it will be useful, but WITHOUT ANY WARRANTY; without even the implied warranty of MERCHANTABILITY or FITNESS FOR<br>A PARTICULAR PURPOSE. See the GNU Lesser General Public License for more details.<br>You should have received a copy of the GNU Lesser General Publ Boston, MA 02111-1307 USA

Also add information on how to contact you by electronic and paper mail.

You should also get your employer (if you work as a programmer) or your school, if any, to sign a "copyright disclaimer" for the library, if necessary. Here is a sample; alter the names: Yoyodyne, Inc., hereby disclaims all copyright interest in the library `Frob' (a library for tweaking knobs) written by James Random Hacker. <signature of Ty Coon>,1 April 1990 Ty Coon,President of Vice

That's all there is to it!

#### Exhibit C

#### GNU LIBRARY GENERAL PUBLIC LICENSE Version 2, June 1991

Copyright (C) 1991 Free Software Foundation, Inc.

59 Temple Place - Suite 330, Boston, MA 02111-1307, USA<br>Everyone is permitted to copy and distribute verbatim copies of this license document,<br>but changing it is not allowed. [This is the first released version of the libr

その他の情報

その他の

**)情報** 

#### Preamble

The licenses for most software are designed to take away your freedom to share and change it. By contrast, the GNU General Public Licenses are intended to guarantee your freedom to share and change free software--to make sure the software is free for all its

users. This license, the Library General Public License, applies to some specially designated Free Software Foundation software, and to any other libraries whose authors decide to use it. You can use it for your libraries, too. When we speak of free software, we are referring to freedom, not price. Our General Public Licenses are designed to make sure that you have the freedom to distribute copies of free software (and charge for this service if you wish), that you receive source code or can get it if you want it, that you can change the software or use pieces of it in new free programs; and that you know you can do these things. To protect your rights, we need to make restrictions that forbid anyone to deny you these rights or to ask you to surrender the rights. These restrictions translate to certain responsibilities for you if you distribute copies of the

library, or if you modify it. For example, if you distribute copies of the library, whether gratis or for a fee, you must give the recipients all the rights that we gave you. You must make sure that they, too, receive or can get the source code. If you link a program with the library, you must provide complete object files to the recipients so that they can relink them with the library, after making changes to the library and recompiling it. And you must show them these terms so they know their rights. Our method of protecting your rights has two steps: (1) copyright the library, and (2) offer you this license which gives you legal permission to copy, distribute and/or modify the library. Also, for each distributor's protection, we want to make certain that everyone understands that there is<br>no warranty for this free library. If the library is modified by someone else and passed on, we want its recipients to know that what they have is not the original version, so that any<br>problems introduced by others will not reflect on the original authors' reputations.

Finally, any free program is threatened constantly by software patents. We wish to avoid the danger that companies distributing free software will individually obtain patent licenses, thus in effect transforming the program into proprietary software. To prevent this, we have made it clear that any patent must be licensed for everyone's free use or not licensed at all. Most GNU software, including some libraries, is covered by the ordinary GNU General Public License, which was designed for utility programs. This license, the GNU Library General Public License, applies to certain designated libraries. This license is quite different from the ordinary one; be sure to read it in full, and don't assume that<br>anything in it is the same as in the ordinary license.<br>The reason we have a separate public license for some libraries is that the

distinction we usually make between modifying or adding to a program and simply using it. Linking a program with a library, without changing the library, is in some sense simply using the library, and is analogous to running a utility program or application program. However, in a textual and legal sense, the linked executable is a combined work, a

derivative of the original library, and the ordinary General Public License treats it as such.<br>Because of this blurred distinction, using the ordinary General Public License for<br>libraries did not effectively promote softwa

However, unrestricted linking of non-free programs would deprive the users of those programs of all benefit from the free status of the libraries themselves. This Library General Public License is intended to permit developers of non-free programs to use free libraries, while preserving your freedom as a user of such programs to change the free libraries that are incorporated in them. (We have not seen how to achieve this as regards changes in header files, but we have achieved it as regards changes in the actual<br>functions of the Library.) The hope is that this will lead to faster development of free libraries.

The precise terms and conditions for copying, distribution and modification follow. Pay<br>close attention to the difference between a "work based on the library" and a "work that<br>uses the library". The former contains code d works together with the library.

Note that it is possible for a library to be covered by the ordinary General Public License rather than by this special one.

#### GNU LIBRARY GENERAL PUBLIC LICENSE TERMS AND CONDITIONS FOR COPYING, DISTRIBUTION AND MODIFICATION

0. This License Agreement applies to any software library which contains a notice placed by the copyright holder or other authorized party saying it may be distributed<br>under the terms of this Library General Public License (also called "this License"). Each<br>licensee is addressed as "you". A "library" me some of those functions and data) to form executables. The "Library", below, refers to any such software library or work which has been distributed under these terms. A "work based on the Library" means either the Library or any derivative work under copyright law: that is to say, a work containing the Library or a portion of it, either verbatim or with modications and/or translated straightforwardly into another language. (Hereinafter, translation is included without limitation in the term "modification".) "Source code" for a work means the preferred form of the work for making modifications to it. For a library, complete source code means all the source code for all modules it contains, plus any associated interface definition files, plus the scripts used to control compilation and installation of the library. Activities other than copying, distribution and modification are<br>not covered by this License; they are outside its scope. The act of running a program<br>using the Library is not restricted, and o a tool for writing it). Whether that is true depends on what the Library does and what the program that uses the Library does.

1. You may copy and distribute verbatim copies of the Library's complete source code as you receive it, in any medium, provided that you conspicuously and appropriately<br>publish on each copy an appropriate copyright notice and disclaimer of warranty; keep intact all the notices that refer to this License and to the absence of any warranty; and distribute a copy of this License along with the Library. You may charge a fee for the physical act of transferring a copy, and you may at your option offer warranty protection in exchange for a fee.

2. You may modify your copy or copies of the Library or any portion of it, thus forming a<br>work based on the Library, and copy and distribute such modifications or work under the<br>terms of Section 1 above, provided that you

- The modified work must itself be a software library
- b) You must cause the files modified to carry prominent notices stating that you changed
- the files and the date of any change.<br>c) You must cause the whole of the work to be licensed at no charge to all third parties under the terms of this License.

d) If a facility in the modified Library refers to a function or a table of data to be supplied by<br>an application program that uses the facility, other than as an argument passed when the facility is invoked, then you must make a good faith effort to ensure that, in the event an application does not supply such function or table, the facility still operates, and performs whatever part of its purpose remains meaningful. (For example, a function in a library to compute square roots has a purpose that is entirely well-defi ned independent of the application.

Therefore, Subsection 2d requires that any application-supplied function or table used by this function must be optional: if the application does not supply it, the square root function must still compute square roots.) These requirements apply to the modified work as a whole. If identifiable sections of that work are not derived from the Library, and can be reasonably considered independent and separate works in themselves, then this License, and its terms, do not apply to those sections when you distribute them as separate works. But when you distribute the same sections as part of a whole which is a work based on the Library, the distribution of the whole must be on the terms of this License, whose permissions for other licensees extend to the entire whole, and thus to each and every part regardless of who wrote it.

Thus, it is not the intent of this section to claim rights or contest your rights to work<br>written entirely by you; rather, the intent is to exercise the right to control the distribution<br>of derivative or collective works b another work not based on the Library with the Library (or with a work based on the Library) on a volume of a storage or distribution medium does not bring the other work under the scope of this License.

3. You may opt to apply the terms of the ordinary GNU General Public License instead of this License to a given copy of the Library. To do this, you must alter all the notices<br>that refer to this License, so that they refer to the ordinary GNU General Public License,<br>version 2, instead of to this License. ( GNU General Public License has appeared, then you can specify that version instead if you wish.) Do not make any other change in these notices. Once this change is made in a given copy, it is irreversible for that copy, so the ordinary GNU General Public License applies to all subsequent copies and derivative works made from that copy. This option is useful when you wish to copy part of the code of the Library into a program that is not a library.

4. You may copy and distribute the Library (or a portion or derivative of it, under Section 2) in object code or executable form under the terms of Sections 1 and 2 above provided Ef in expect code of chood able form and the complete corresponding machine-readable source code, which must be distributed under the terms of Sections 1 and 2 above on a medium customarily used for software interchange. If distribution of object code is made by offering access to copy from a designated place, then offering equivalent access to copy<br>the source code from the same place satisfies the requirement to distribute the source code, even though third parties are not compelled to copy the source along with the object code.

. A program that contains no derivative of any portion of the Library, but is designed to work with the Library by being compiled or linked with it, is called a "work that uses the Library". Such a work, in isolation, is not a derivative work of the Library, and therefore

falls outside the scope of this License.<br>However, linking a "work that uses the Library" with the Library creates an executable<br>that is a derivative of the Library (because it contains portions of the Library), rather than 6 states terms for distribution of such executables. When a "work that uses the Library" uses material from a header file that is part of the Library, the object code for the work<br>may be a derivative work of the Library even though the source code is not. Whether this<br>is true is especially significant if the w

If such an object file uses only numerical parameters, data structure layouts and accessors, and small macros and small inline functions (ten lines or less in length), then the use of the object file is unrestricted, regardless of whether it is legally a derivative<br>work. (Executables containing this object code plus portions of the Library will still fall under Section 6.) Otherwise, if the work is a derivative of the Library, you may distribute the object code for the work under the terms of Section 6. Any executables containing that work also fall under Section 6, whether or not they are linked directly with the Library itself.

6. As an exception to the Sections above, you may also compile or link a "work that uses the Library" with the Library to produce a work containing portions of the<br>Library, and distribute that work under terms of your choice, provided that the terms<br>permit modification of the work for the customer's debugging such modifications. You must give prominent notice with each copy of the<br>work that the Library is used in it and that the Library and its use are covered by this License. You must supply a copy of this License. If the work during execution displays copyright notices, you must include the copyright notice for the Library among them, as well as a reference directing the user to the copy of this License. Also, you must do one of these things:

- a) Accompany the work with the complete corresponding machine-readable source code for the Library including whatever changes were used in the work (which must be code for the Library including whatever changes were used in the work (which must be distributed under Sections 1 and 2 above); and, if the work is an executable linked with the Library, with the complete machine-readable "work that uses the Library", as object code and/or source code, so that the user can modify the Library and then relink to produce a modified executable containing the modified Library. (It is understood that the user who changes the contents of definitions files in the Library will not necessarily be able to recompile the application to use the modified definitions.)
- b) Accompany the work with a written offer, valid for at least three years, to give the same user the materials specified in Subsection 6a, above, for a charge no more than the cost of performing this distribution.
- c) If distribution of the work is made by offering access to copy from a designated place, offer equivalent access to copy the above specified materials from the same place.<br>d) Verify that the user has already received a copy of these materials or that you have
- already sent this user a copy.

For an executable, the required form of the "work that uses the Library" must include any data and utility programs needed for reproducing the executable from it. However, as a special exception, the source code distributed need not include anything that is normally distributed (in either source or binary form) with the major components (compiler, kernel, and so on) of the operating system on which the executable runs, unless that component itself accompanies the executable. It may happen that this requirement contradicts the license restrictions of other proprietary libraries that do not normally accompany the operating system. Such a contradiction means you cannot use both them and the Library together in an executable that you distribute.

## 本機で使われるフリーソフトウェアコンポーネントに関する エンドユーザーライセンスアグリーメント原文(英文)(つづき)

7. You may place library facilities that are a work based on the Library side-by-side in a single library together with other library facilities not cover ed by this License, and distribute such a combined library, provided th at the separate distribution of the work based on the Library and of the other library facilities is otherwise permitted, and provided that you do these two things:

- a) Accompany the combined library with a copy of the same work based on the Library, uncombined with any other library facilities. This must be distributed under the terms of the Sections above.
- b) Give prominent notice with the combined library of the fact that part of it is a work based on the Library, and explaining where to find the accompanying uncombined form of the same work.

8. You may not copy, modify, sublicense, link with, or distribute the Library except as expressly provided under this License. Any attempt otherwise to copy, modify, sublicense, link with, or distribute the Library is void, and will automatically terminate your rights under this License. However, parties who have received copies, or rights, from you under this License will not have their licenses terminated so long as such parties remain in full compliance.<br>9. You are

You are not required to accept this License, since you have not signed it. However, nothing else grants you permission to modify or distribute the Library or its derivative<br>works. These actions are prohibited by law if you do not accept this License. Therefore,<br>by modifying or distributing the Library (or distributing or modifying the Library or works based on it.

10. Each time you redistribute the Library (or any work based on the Library), the recipient automatically receives a license from the original licensor to copy, distribute, link<br>with or modify the Library subject to these terms and conditions. You may not impose<br>any further restrictions on the recipient

11. If, as a consequence of a court judgment or allegation of patent infringement or for any other reason (not limited to patent issues), conditions are imposed on you (whether by court order, agreement or otherwise) that contradict the conditions of this License, they do not excuse you from the conditions of this License. If you cannot distribute so as to satisfy simultaneously your obligations under this License and any other pertinent<br>obligations, then as a consequence you may not distribute the Library at all. For example,<br>if a patent license would not permit royal both it and this License would be to refrain entirely from distribution of the Library. If any portion of this section is held invalid or unenforceable under any particular circumstance, the balance of the section is intended to apply, and the section as a whole is intended to apply in other circumstances. It is not the purpose of this section to induce you to infringe any patents or other property right claims or to contest validity of any such claims; this<br>section has the sole purpose of protecting the integrity of the free software distribution<br>system which is implemented by public li generous contributions to the wide range of software distributed through that system in reliance on consistent application of that system; it is up to the author/donor to decide if he or she is willing to distribute software through any other system and a licensee cannot impose that choice. This section is intended to make thoroughly clear what is believed to be a consequence of the rest of this License.

12. If the distribution and/or use of the Library is restricted in certain countries either by<br>patents or by copyrighted interfaces, the original copyright holder who places the Library<br>under this License may add an explic In such case, this License incorporates the limitation as if written in the body of this License.

13. The Free Software Foundation may publish revised and/or new versions of the Library General Public License from time to time. Such new versions will be similar in spirit to the present version, but may differ in detail to address new problems or concerns. Each version is given a distinguishing version number. If the Library specifies a version<br>number of this License which applies to it and "any later version", you have the option of<br>following the terms and conditions either

you may choose any version ever published by the Free Software Foundation. 14. If you wish to incorporate parts of the Library into other free programs whose distribution conditions are incompatible with these, write to the author to ask for permission. For software which is copyrighted by the Free Software Foundation, write to the Free Software Foundation; we sometimes make exceptions for this. Our decision will be guided by the two goals of preserving the free status of all derivatives of our free software and of promoting the sharing and reuse of software generally.

#### NO WARRANTY

15. BECAUSE THE LIBRARY IS LICENSED FREE OF CHARGE, THERE IS NO WARRANTY FOR THE LIBRARY, TO THE EXTENT PERMITTED BY APPLICABLE LAW. EXCEPT WHEN OTHERWISE STATED IN WRITING THE COPYRIGHT HOLDERS AND/ OR OTHER PARTIES PROVIDE THE LIBRARY "AS IS" WITHOUT WARRANTY OF ANY<br>KIND, EITHER EXPRESSED OR IMPLIED, INCLUDING, BUT NOT LIMITED TO, THE<br>IMPLIED WARRANTIES OF MERCHANTABILITY AND FITNESS FOR A PARTICULAR<br>PURPOSE. THE ENT

LIBRARY IS WITH YOU. SHOULD THE LIBRARY PROVE DEFECTIVE, YOU ASSUME<br>THE COST OF ALL NECESSARY SERVICING, REPAIR OR CORRECTION.<br>16. IN NO EVENT UNLESS REQUIRED BY APPLICABLE LAW OR AGREED TO<br>IN WRITING WILL ANY COPYRIGHT HO TO YOU FOR DAMAGES, INCLUDING ANY GENERAL, SPECIAL, INCIDENTAL OR<br>CONSEQUENTIAL DAMAGES ARISING OUT OF THE USE OR INABILITY TO USE<br>THE LIBRARY (INCLUDING BUT NOT LIMITED TO LOSS OF DATA OR DATA BEING<br>RENDERED INACCURATE OR SUCH DAMAGES. END OF TERMS AND CONDITIONS

#### Exhibit D CENSE ISSUES

The OpenSSL toolkit stays under a dual license, i.e. both the conditions of the<br>OpenSSL License and the original SSLeay license apply to the toolkit. See below for the<br>actual license texts. Actually both licenses are BSD-s of any license issues related to OpenSSL please contact openssl-core@openssl.org. OpenSSL License

Copyright (c) 1998-2011 The OpenSSL Project. All rights reserved.<br>Redistribution and use in source and binary forms, with or without modification, are permitted provided that the following conditions are met:

1. Redistributions of source code must retain the above copyright notice, this list of conditions and the following disclaimer.

2. Redistributions in binary form must reproduce the above copyright notice, this list of conditions and the following disclaimer in the documentation and/or other materials provided with the distribution.

3. All advertising materials mentioning features or use of this software must display the following acknowledgment: "This product includes software developed by the OpenSSL Tolokit (http://www.openssl.org/)"<br>Project for us

or promote products derived from this software without prior written permission. For

written permission, please contact openssl-core@openssl.org.<br>5. Products derived from this software may not be called "OpenSSL" nor may "OpenSSL"<br>appear in their names without prior written permission of the OpenSSL Projec

6. Redistributions of any form whatsoever must retain the following acknowledgment:

"This product includes software developed by the OpenSSL Project for use in the<br>OpenSSL Toolkit (http://www.openssl.org/)"<br>THIS SOFTWARE IS PROVIDED BY THE OpenSSL PROJECT "AS IS" AND ANY<br>EXPRESSED OR IMPLIED WARRANTIES, I IMPLIED WARRANTIES OF MERCHANTABILITY AND FITNESS FOR A PARTICULAR<br>PURPOSE ARE DISCLAIMED. IN NO EVENT SHALL THE OpenSSL PROJECT OR ITS<br>CONTRIBUTORS BE LIABLE FOR ANY DIRECT, INDIRECT, INCIDENTAL, SPECIAL,<br>EXEMPLARY, OR CO PROFITS; OR BUSINESS INTERRUPTION) HOWEVER CAUSED AND ON ANY THEORY<br>OF LIABILITY, WHETHER IN CONTRACT, STRICT LIABILITY, OR TORT (INCLUDING<br>NEGLIGENCE OR OTHERWISE) ARISING IN ANY WAY OUT OF THE USE OF THIS<br>SOFTWARE, EVEN

This product includes cryptographic software written by Eric Young (eay@cryptsoft. com). This product includes software written by Tim Hudson (tjh@cryptsoft.com). Original SSLeay License

Copyright (C) 1995-1998 Eric Young (eay@cryptsoft.com) All rights reserved.<br>This package is an SSL implementation written by Eric Young (eay@cryptsoft.com).<br>The implementation was written so as to conform with Netscapes SS conditions are aheared to. The following conditions apply to all code found in this<br>distribution, be it the RC4, RSA, Ihash, DES, etc., code; not just the SSL code. The SSL<br>documentation included with this distribution is

except that the holder is Tim Hudson (tjh@cryptsoft.com). Copyright remains Eric Young's, and as such any Copyright notices in the code are not to be removed. If this package is used in a product, Eric Young should be given<br>attribution as the author of the parts of the library used. This can be in the form of a<br>textual message at program startup or in document with the package. Redistribution and use in source and binary forms, with or without modification, are permitted provided that the following conditions are met:

1. Redistributions of source code must retain the copyright notice, this list of conditions and the following disclaimer.

2. Redistributions in binary form must reproduce the above copyright notice, this list of conditions and the following disclaimer in the documentation and/or other materials provided with the distribution.

3. All advertising materials mentioning features or use of this software must display the<br>following acknowledgement: "This product includes cryptographic software written by<br>Eric Young (eay@cryptsoft.com)" he word 'cryptog

from the library being used are not cryptographic related :-).<br>4. If you include any Windows specific code (or a derivative thereof) from the apps<br>directory (application code) you must include an acknowledgement: "This pro LIABLE FOR ANY DIRECT, INDIRECT, INCIDENTAL, SPECIAL, EXEMPLARY, OR<br>CONSEQUENTIAL DAMAGES (INCLUDING, BUT NOT LIMITED TO, PROCUREMENT<br>OF SUBSTITUTE GOODS OR SERVICES; LOSS OF USE, DATA, OR PROFITS; OR<br>BUSINESS INTERRUPTION WHETHER IN CONTRACT, STRICT LIABILITY, OR TORT (INCLUDING NEGLIGENCE OR OTHERWISE) ARISING IN ANY WAY OUT OF THE USE OF THIS SOFTWARE, EVEN IF ADVISED OF THE POSSIBILITY OF SUCH DAMAGE.

The licence and distribution terms for any publically available version or derivative of this code cannot be changed. i.e. this code cannot simply be copied and put under another distribution licence [including the GNU Public Licence.]

#### Exhibit E

Copyright (C) 1998, 1999 by Lucent Technologies All Rights Reserved

Permission to use, copy, modify, and distribute this software and its documentation for<br>any purpose and without fee is hereby granted, provided that the above copyright notice<br>appear in all copies and that both that the co and warranty disclaimer appear in supporting documentation, and that the name of Lucent or any of its entities not be used in advertising or publicity pertaining to distribution

of the software without specific, written prior permission.<br>LUCENT DISCLAIMS ALL WARRANTIES WITH REGARD TO THIS SOFTWARE,<br>INCLUDING ALL IMPLIED WARRANTIES OF MERCHANTABILITY AND FITNESS. IN<br>NO EVENT SHALL LUCENT OR ANY OF INDIRECT OR CONSEQUENTIAL DAMAGES OR ANY DAMAGES WHATSOEVER RESULTING FROM LOSS OF USE, DATA OR PROFITS, WHETHER IN AN ACTION OF CONTRACT, NEGLIGENCE OR OTHER TORTIOUS ACTION, ARISING OUT OF OR IN CONNECTION WITH THE USE OR PERFORMANCE OF THIS SOFTWARE.

#### Exhibit F

#### GPLV2 LICENCE AGREEMENT FOR MALI GPUS LINUX KERNEL DEVICE DRIVERS SOURCE CODE

THE USE OF THE SOFTWARE ACCOMPANYING THIS DOCUMENT IS EXPRESSLY SUBJECT TO THE TERMS OF THE GNU GENERAL PUBLIC LICENSE VERSION 2<br>AS PUBLISHED BY THE FREE SOFTWARE FOUNDATION AND SET OUT BELOW<br>FOR REFERENCE ("GPL LICENCE"). ARM IS ONLY WILLING TO DISTRIBUTE THE<br>SOFTWARE TO YOU ON CONDIT GPL LICENCE PRIOR TO MODIFYING OR DISTRIBUTING THE SOFTWARE.

Further for the period of three (3) years, ARM hereby offers to make available the source code of any part of the software program that is supplied as object code or in executable form.

その他の情報

その他の

情報

#### GPL Licence

#### GNU GENERAL PUBLIC LICENSE

Version 2, June 1991

Copyright (C) 1989, 1991 Free Software Foundation, Inc., 51 Franklin Street, Fifth Floor, Boston, MA 02110-1301 USA. Everyone is permitted to copy and distribute verbatim copies of this license document, but changing it is not allowed.

#### Preamble

The licenses for most software are designed to take away your freedom to share and change it. By contrast, the GNU General Public License is intended to guarantee your freedom to share and change free software–to make sure the software is free for all its users. This General Public License applies to most of the Free Software Foundation's software and to any other program whose authors commit to using it. (Some other Free Software Foundation software is covered by the GNU Lesser General Public License

instead.) You can apply it to your programs, too. When we speak of free software, we are referring to freedom, not price. Our General Public Licenses are designed to make sure that you have the freedom to distribute copies of free software (and charge for this service if you wish), that you receive source code or can get it if you want it, that you can change the software or use pieces of it in new free programs; and that you know you can do these things.

To protect your rights, we need to make restrictions that forbid anyone to deny you

these rights or to ask you to surrender the rights. These restrictions translate to certain responsibilities for you if you distribute copies of the software, or if you modify it. For example, if you distribute copies of s their rights.

We protect your rights with two steps: (1) copyright the software, and (2) offer you this license which gives you legal permission to copy, distribute and/or modify the software.

Also, for each author's protection and ours, we want to make certain that everyone<br>understands that there is no warranty for this free software. If the software is modified by someone else and passed on, we want its recipients to know that what they have is not the original, so that any problems introduced by others will not reflect on the original authors' reputations.

Finally, any free program is threatened constantly by software patents. We wish to avoid<br>the danger that redistributors of a free program will individually obtain patent licenses, in<br>effect making the program proprietary.

The precise terms and conditions for copying, distribution and modification follow.

#### GNU GENERAL PUBLIC LICENSE

TERMS AND CONDITIONS FOR COPYING, DISTRIBUTION AND MODIFICATION

0. This License applies to any program or other work which contains a notice placed by the copyright holder saying it may be distributed under the terms of this General Public License. The "Program", below, refers to any such program or work, and a "work based on the Program" means either the Program or any derivative work under copyright law: that is to say, a work containing the Program or a portion of it, either verbatim or with<br>modifications and/or translated into another language. (Hereinafter, translation is included

without limitation in the term "modification".) Each licensee is addressed as "you".<br>Activities other than copying, distribution and modication are not covered by this License; they are outside its scope. The act of running the Program is not restricted, and the output from the Program is covered only if its contents constitute a work based on<br>the Program (independent of having been made by running the Program).<br>Whether that is true depends on what the Program does.

1. You may copy and distribute verbatim copies of the Program's source code as you receive it, in any medium, provided that you conspicuously and appropriately publish on each copy an appropriate copyright notice and disclaimer of warranty; keep intact all the notices that refer to this License and to the absence of any warranty; and give any other<br>recipients of the Program a copy of this License along with the Program.<br>You may charge a fee for the physical act of transferring a

option offer warranty protection in exchange for a fee. 2. You may modify your copy or copies of the Program or any portion of it, thus forming

- a work based on the Program, and copy and distribute such modifications or work under<br>the terms of Section 1 above, provided that you also meet all of these conditions:<br>a) You must cause the modified files to carry promine the files and the date of any change.
	- b) You must cause any work that you distribute or publish, that in whole or in part contains or is derived from the Program or any part thereof, to be licensed as a whole at no charge to all third parties under the terms of this License.
	- c) If the modified program normally reads commands interactively when run, you must cause it, when started running for such interactive use in the most ordinary way, to print or display an announcement including an appropriate copyright notice and a notice that there is no warranty (or else, saying that you provide a warranty) and that users may redistribute the program under these conditions, and telling the user how to view a copy of this License. (Exception: if the Program itself is interactive but does not normally print such an announcement, your work based on the Program is not required to print an announcement.)

These requirements apply to the modified work as a whole. If identifiable sections of that work are not derived from the Program, and can be reasonably considered independent and separate works in themselves, then this License, and its terms, do not apply to those sections when you distribute them as separate works. But when you distribute the same sections as part of a whole which is a work based on the Program, the distribution of the whole must be on the terms of this License, whose permissions for other licensees extend to the entire whole, and thus to each and every part regardless of who wrote it.

Thus, it is not the intent of this section to claim rights or contest your rights to work written entirely by you; rather, the intent is to exercise the right to control the distribution of derivative or collective works based on the Program. In addition, mere aggregation of another work not based on the Program with the

Program (or with a work based on the Program) on a volume of a storage or distribution

medium does not bring the other work under the scope of this License. 3. You may copy and distribute the Program (or a work based on it, under Section 2) in object code or executable form under the terms of Sections 1 and 2 above provided that

110<br>110<br>110 110

- you also do one of the following:<br>(a) Accompany it with the complete corresponding machine-readable source code, which<br>(a) must be distributed under the terms of Sections 1 and 2 above on a medium customarily
	- used for software interchange; or, b) Accompany it with a written offer, valid for at least three years, to give any third party, for a charge no more than your cost of physically performing source distribution, a complete machine-readable copy of the corresponding source code, to be distributed under the

terms of Sections 1 and 2 above on a medium customarily used for software interchange;

or, c) Accompany it with the information you received as to the offer to distribute corresponding source code. (This alternative is allowed only for noncommercial distribution and only if you received the program in object code or executable form with such an offer, in accord with Subsection b above.)

The source code for a work means the preferred form of the work for making modifications to it. For an executable work, complete source code means all the source code for all modules it contains, plus any associated interface definition files, plus the<br>scripts used to control compilation and installation of the executable. However, as a special exception, the source code distributed need not include anything that is normally distributed (in either source or binary form) with the major components (compiler, kernel, and so on) of the operating system on which the executable runs, unless that component itself accompanies the executable.

If distribution of executable or object code is made by offering access to copy from a designated place, then offering equivalent access to copy the source code from the same place counts as distribution of the source code, even though third parties are not compelled to copy the source along with the object code.

4. You may not copy, modify, sublicense, or distribute the Program except as expressly provided under this License. Any attempt otherwise to copy, modify, sublicense or distribute the Program is void, and will automatically terminate your rights under this License. However, parties who have received copies, or rights, from you under this License will not have their licenses terminated so long as such parties remain in full compliance.

5. You are not required to accept this License, since you have not signed it. However, nothing else grants you permission to modify or distribute the Program or its derivative works. These actions are prohibited by law if

copying, distributing or modifying the Program or works based on it. 6. Each time you redistribute the Program (or any work based on the Program), the recipient automatically receives a license from the original licensor to copy, distribute or modify the Program subject to these terms and conditions. You may not impose any further restrictions on the recipients' exercise of the rights granted herein.

You are not responsible for enforcing compliance by third parties to this License. 7. If, as a consequence of a court judgment or allegation of patent infringement or for any other reason (not limited to patent issues), conditions are imposed on you (whether by court order, agreement or otherwise) that contradict the conditions of this License, they do not excuse you from the conditions of this License. If you cannot distribute so as to satisfy simultaneously your obligations under this License and any other pertinent obligations, then as a consequence you may not distribute the Program at all. For

example, if a patent license would not permit royalty-free redistribution of the Program by all those who receive copies directly or indirectly through you, then the only way you could satisfy both it and this License would be to refrain entirely from distribution of the Program.

If any portion of this section is held invalid or unenforceable under any particular circumstance, the balance of the section is intended to apply and the section as a whole is intended to apply in other circumstances.

It is not the purpose of this section to induce you to infringe any patents or other property right claims or to contest validity of any such claims; this section has the sole purpose of protecting the integrity of the free software distribution system, which is implemented by public license practices. Many people have made generous contributions to the wide range of software distributed through that system in reliance on consistent application of that system; it is up to the author/donor to decide if he or she is willing to distribute software through any other system and a licensee cannot impose that choice This section is intended to make thoroughly clear what is believed to be a consequence

of the rest of this License.

8. If the distribution and/or use of the Program is restricted in certain countries either by patents or by copyrighted interfaces, the original copyright holder who places the Program under this License may add an explicit geographical distribution limitation excluding those countries, so that distribution is permitted only in or among countries not thus excluded. In such case, this License incorporates the limitation as if written in the body of this License.

9. The Free Software Foundation may publish revised and/or new versions of the General Public License from time to time. Such new versions will be similar in spirit to the present version, but may differ in detail to address new problems or concerns.

Each version is given a distinguishing version number. If the Program specifies a version number of this License which applies to it and "any later version", you have the option of following the terms and conditions either of that version or of any later version published by the Free Software Foundation. If the Program does not specify a version number of this License, you may choose any version ever published by the Free Software Foundation.

10. If you wish to incorporate parts of the Program into other free programs whose distribution conditions are different, write to the author to ask for permission. For software which is copyrighted by the Free Software Foundation, write to the Free Software Foundation; we sometimes make exceptions for this. Our decision will be guided by the two goals of preserving the free status of all derivatives of our free software and of promoting the sharing and reuse of software generally.

#### NO WARRANTY

11. BECAUSE THE PROGRAM IS LICENSED FREE OF CHARGE, THERE IS NO WARRANTY FOR THE PROGRAM, TO THE EXTENT PERMITTED BY APPLICABLE LAW. EXCEPT WHEN OTHERWISE STATED IN WRITING THE COPYRIGHT HOLDERS AND/OR OTHER PARTIES PROVIDE THE PROGRAM "AS IS" WITHOUT WARRANTY OF ANY KIND, EITHER EXPRESSED OR IMPLIED, INCLUDING, BUT NOT LIMITED TO, THE IMPLIED WARRANTIES OF MERCHANTABILITY AND FITNESS FOR A PARTICULAR<br>PURPOSE. THE ENTIRE RISK AS TO THE QUALITY AND PERFORMANCE OF THE<br>PROGRAM IS WITH YOU. SHOULD THE PROGRAM PROVE DEFECTIVE, YOU<br>ASSUME THE COST OF ALL NECES

12. IN NO EVENT UNLESS REQUIRED BY APPLICABLE LAW OR AGREED TO IN WRITING WILL ANY COPYRIGHT HOLDER, OR ANY OTHER PARTY WHO MAY MODIFY AND/OR REDISTRIBUTE THE PROGRAM AS PERMITTED ABOVE, BE LIABLE TO YOU FOR DAMAGES, INCLUDING ANY GENERAL, SPECIAL, INCIDENTAL OR CONSEQUENTIAL DAMAGES ARISING OUT OF THE USE OR INABILITY TO USE<br>THE PROGRAM (INCLUDING BUT NOT LIMITED TO LOSS OF DATA OR DATA BEING<br>RENDERED INACCURATE OR LOSSES SUSTAINED BY YOU OR THIRD PARTIES OR<br>A FAILURE OF THE PROG IF SUCH HOLDER OR OTHER PARTY HAS BEEN ADVISED OF THE POSSIBILITY OF SUCH DAMAGES.

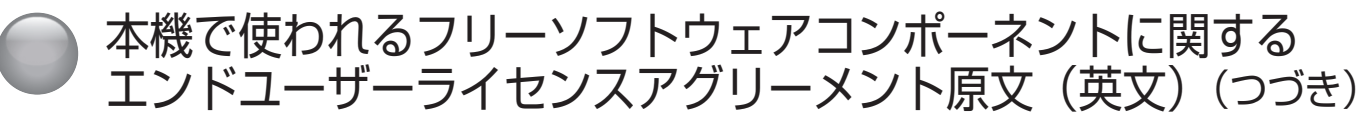

#### Exhibit G

Copyright (c) 1998 Red Hat Software<br>Permission is hereby granted, free of charge, to "any person obtaining a copy of this<br>software and associated documentation files (the "Software""), to deal in the Software without restriction, including without limitation the rights to use, copy, modify, merge, publish, distribute, sublicense, and/or sell copies of the Software, and to permit persons to whom the Software is furnished to do so, subject to the following conditions:

The above copyright notice and this permission notice shall be included in all copies or

substantial portions of the Software.<br>THE SOFTWARE IS PROVIDED "AS IS", WITHOUT WARRANTY OF ANY KIND,<br>EXPRESS OR IMPLIED, INCLUDING BUT NOT LIMITED TO THE WARRANTIES<br>OF MERCHANTABILITY, FITNESS FOR A PARTICULAR PURPOSE AND CLAIM, DAMAGES OR OTHER LIABILITY, WHETHER IN AN ACTION OF CONTRACT,<br>TORT OR OTHERWISE, ARISING FROM, OUT OF OR IN CONNECTION WITH THE<br>SOFTWARE OR THE USE OR OTHER DEALINGS IN THE SOFTWARE.<br>- Except as contained in this no

in advertising or otherwise to promote the sale, use or other dealings in this Software without prior written authorization from the X Consortium.

#### Exhibit H

Redistribution and use in source and binary forms, with or without modification, are permitted provided that the following conditions are met:

1. Redistributions of source code must retain the above copyright notice, and the entire permission notice in its entirety, including the disclaimer of warranties.

2. Redistributions in binary form must reproduce the above copyright notice, this list of conditions and the following disclaimer in the documentation and/or other materials

provided with the distribution.<br>3. The name of the author may not be used to endorse or promote products derived

3. The name of the author may not be used to endorse or promote products derived<br>from this software without specific prior written permission.<br>THIS SOFTWARE IS PROVIDED "AS IS" AND ANY EXPRESS OR IMPLIED<br>WARRANTIES, INCLUD BUSINESS INTERRUPTION) HOWEVER CAUSED AND ON ANY THEORY OF LIABILITY,<br>WHETHER IN CONTRACT, STRICT LIABILITY, OR TORT (INCLUDING NEGLIGENCE OR<br>OTHERWISE) ARISING IN ANY WAY OUT OF THE USE OF THIS SOFTWARE, EVEN IF NOT ADVISED OF THE POSSIBILITY OF SUCH DAMAGE.

#### Exhibit I

The Independent JPEG Group's JPEG software

README for release 6b of 27-Mar-1998

This distribution contains the sixth public release of the Independent JPEG Group's free JPEG software. You are welcome to redistribute this software and to use it for any purpose, subject to the conditions under LEGAL ISSUES, below.

Serious users of this software (particularly those incorporating it into larger programs) should contact IJG at jpeg-info@uunet.uu.net to be added to our electronic mailing list.<br>Mailing list members are notified of updates and have a chance to participate in technical discussions, etc.

This software is the work of Tom Lane, Philip Gladstone, Jim Boucher, Lee Crocker, Julian Minguillon, Luis Ortiz, George Phillips, Davide Rossi, Guido Vollbeding, Ge' Weijers, and other members of the Independent JPEG Group.

IJG is not affiliated with the official ISO JPEG standards committee.<br>DOCUMENTATION ROADMAP

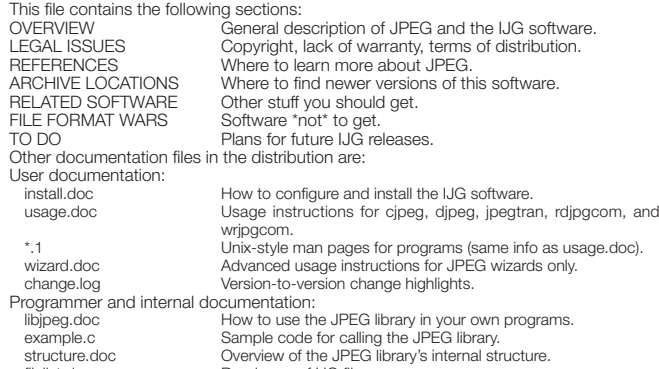

filelist.doc Road map of IJG files.<br>
Coding style rules ---Coding style rules --- please read if you contribute code.

Please read at least the files install.doc and usage.doc. Useful information can also be<br>found in the JPEG FAQ (Frequently Asked Questions) article. See ARCHIVE LOCATIONS below to find out where to obtain the FAQ article.

If you want to understand how the JPEG code works, we suggest reading one or more of the REFERENCES, then looking at the documentation fi les (in roughly the order listed) before diving into the code. OVERVIEW

This package contains C software to implement JPEG image compression and decompression. JPEG (pronounced "jay-peg") is a standardized compression method<br>for full-color and gray-scale images. JPEG is intended for compressing "real-world"<br>scenes; line drawings, cartoons and other non-realistic im JPEG is lossy, meaning that the output image is not exactly identical to the input image.<br>Hence you must not use JPEG if you have to have identical output bits. However, on<br>typical photographic images, very good compressio visible change, and remarkably high compression levels are possible if you can tolerate a low-quality image. For more details, see the references, or just experiment with various compression settings.

This software implements JPEG baseline, extended-sequential, and progressive compression processes. Provision is made for supporting all variants of these processes, although some uncommon parameter settings aren't implemented yet. For legal reasons,

we are not distributing code for the arithmetic-coding variants of JPEG; see LEGAL ISSUES. We have made no provision for supporting the hierarchical or lossless processes defined in the standard.

We provide a set of library routines for reading and writing JPEG image files, plus two sample applications "cjpeg" and "djpeg", which use the library to perform conversion between JPEG and some other popular image file formats. The library is intended to be reused in other applications.

In order to support file conversion and viewing software, we have included considerable<br>functionality beyond the bare JPEG coding/decoding capability; for example, the color quantization modules are not strictly part of JPEG decoding, but they are essential for<br>output to colormapped file formats or colormapped displays. These extra functions can<br>be compiled out of the library if not required f and "rdjpgcom" and "wrjpgcom", two simple applications for inserting and extracting

textual comments in JFIF files.<br>The emphasis in designing this software has been on achieving portability and flexibility, while also making it fast enough to be useful. In particular, the software is not intended to be read as a tutorial on JPEG. (See the REFERENCES section for introductory material.) Rather, it is intended to be reliable, portable, industrial-strength code. We do not claim to<br>have achieved that goal in every aspect of the software, but we strive for it.<br>We welcome the use of this software as a componen

royalty is required, but we do ask for an acknowledgement in product documentation, as described under LEGAL ISSUES. LEGAL ISSUES

In plain English:

1. We don't promise that this software works. (But if you find any bugs, please let us know!)

2. You can use this software for whatever you want. You don't have to pay us.<br>3. You may not pretend that you wrote this software. If you use it in a program, you<br>must acknowledge somewhere in your documentation that you'v In legalese:

The authors make NO WARRANTY or representation, either express or implied, with respect to this software, its quality, accuracy, merchantability, or fitness for a particular<br>purpose. This software is provided "AS IS", and you, its user, assume the entire risk as to its quality and accuracy

This software is copyright (C) 1991-1998, Thomas G. Lane. All Rights Reserved except as specified below.

Permission is hereby granted to use, copy, modify, and distribute this software (or portions thereof) for any purpose, without fee, subject to these conditions:

(1) If any part of the source code for this software is distributed, then this README<br>file must be included, with this copyright and no-warranty notice unaltered; and<br>any additions, deletions, or changes to the original fi accompanying documentation.

2) If only executable code is distributed, then the accompanying documentation must<br>state that "this software is based in part on the work of the Independent JPEG Group".<br>(3) Permission for use of this software is granted responsibility for any undesirable consequences; the authors accept NO LIABILITY for damages of any kind.

These conditions apply to any software derived from or based on the IJG code, not just<br>to the unmodified library. If you use our work, you ought to acknowledge us.<br>Permission is NOT granted for the use of any IJG author's

advertising or publicity relating to this software or products derived from it. This software may be referred to only as "the Independent JPEG Group's software".

We specifically permit and encourage the use of this software as the basis of commercial products, provided that all warranty or liability claims are assumed by the product vendor.

ansi2knr.c is included in this distribution by permission of L. Peter Deutsch, sole proprietor of its copyright holder, Aladdin Enterprises of Menlo Park, CA. ansi2knr.c is NOT covered by the above copyright and conditions, but instead by the usual distribution terms of the Free Software Foundation; principally, that you must include source code if<br>you redistribute it. (See the file ansi2knr.c for full details.) However, since ansi2knr.c is not<br>needed as part of any program gener

than the foregoing paragraphs do.<br>The Unix configuration script "configure" was produced with GNU Autoconf.

It is copyright by the Free Software Foundation but is freely distributable.<br>The same holds for its supporting scripts (config.guess, config.sub, Itconfig. Itmain.sh).<br>Another support script, install-sh, is copyright by M.

without obtaining one or more licenses. For this reason, support for arithmetic coding has been removed from the free JPEG software. (Since arithmetic coding provides only a marginal gain over the unpatented Huffman mode, it is unlikely that very many implementations will support it.) So far as we are aware, there are no patent restrictions on the remaining code.

The IJG distribution formerly included code to read and write GIF files.

To avoid entanglement with the Unisys LZW patent, GIF reading support has been<br>removed altogether, and the GIF writer has been simplified to produce "uncompressed<br>GIFs". This technique does not use the LZW algorithm; the r than usual, but are readable by all standard GIF decoders. We are required to state that

"The Graphics Interchange Format(c) is the Copyright property of CompuServe Incorporated. GIF(sm) is a Service Mark property of CompuServe Incorporated." REFERENCES

We highly recommend reading one or more of these references before trying to understand the innards of the JPEG software.

The best short technical introduction to the JPEG compression algorithm is Wallace, Gregory K. "The JPEG Still Picture Compression Standard", Communications of the

ACM, April 1991 (vol. 34 no. 4), pp. 30-44.<br>(Adjacent articles in that issue discuss MPEG motion picture compression, applications<br>of JPEG, and related topics.) If you don't have the CACM issue handy, a PostScript file<br>con jpeg/wallace.ps.gz. The file (actually a preprint for an article that appeared in IEEE Trans. Consumer Electronics) omits the sample images that appeared in CACM, but it includes corrections and some added material. Note: the Wallace article is copyright ACM and IEEE, and it may not be used for commercial purposes. A somewhat less technical, more leisurely introduction to JPEG can be found in "The

Data Compression Book" by Mark Nelson and Jean-loup Gailly, published by M&T Books (New York), 2nd ed. 1996, ISBN 1-55851-434-1. This book provides good explanations and example C code for a multitude of compression methods including JPEG. It is an excellent source if you are comfortable reading C code but don't know much about data

compression in general. The book's JPEG sample code is far from industrial-strength, but<br>when you are ready to look at a full implementation, you've got one here...<br>The best full description of JPEG is the textbook "JPEG S Reinhold, 1993, ISBN 0-442-01272-1. Price US\$59.95, 638 pp. The book includes the complete text of the ISO JPEG standards (DIS 10918-1 and draft DIS 10918-2). This is by far the most complete exposition of JPEG in existence, and we highly recommend it.

The JPEG standard itself is not available electronically; you must order a paper copy through ISO or ITU. (Unless you feel a need to own a certifi ed offi cial copy, we recommend buying the Pennebaker and Mitchell book instead; it's much cheaper and includes a great deal of useful explanatory material.) In the USA, copies of the standard<br>may be ordered from ANSI Sales at (212) 642-4900, or from Global Engineering<br>Documents at (800) 854-7179. (ANSI doesn't take credit It's not cheap: as of 1992, ANSI was charging \$95 for Part 1 and \$47 for Part 2, plus 7% shipping/handling. The standard is divided into two parts, Part 1 being the actual specifi cation, while Part 2 covers compliance testing methods. Part 1 is titled "Digital Compression and Coding of Continuous-tone Still Images, Part 1: Requirements and<br>guidelines" and has document numbers ISO/IEC IS 10918-1, ITU-T T.81. Part 2 is titled<br>"Digital Compression and Coding of Continuous-tone Stil

Some extensions to the original JPEG standard are defined in JPEG Part 3, a newer ISO standard numbered ISO/IEC IS 10918-3 and ITU-T T.84. IJG currently does not support any Part 3 extensions.

The JPEG standard does not specify all details of an interchangeable file format. For the<br>omitted details we follow the "JFIF" conventions, revision 1.02. A copy of the JFIF spec is available from:

Literature Department<br>C-Cube Microsystems

 C-Cube Microsystems, Inc. 1778 McCarthy Blvd.

Milpitas, CA 95035

 phone (408) 944-6300, fax (408) 944-6314 A PostScript version of this document is available by FTP at ftp://ftp.uu.net/graphics/ jpeg/jfi f.ps.gz. There is also a plain text version at ftp://ftp.uu.net/graphics/jpeg/jfi f.txt.gz, but it is missing the figures.<br>The TIFF 6.0 file format specification can be obtained by FTP from ftp://ftp.sgi.com/

graphics/tiff/TIFF6.ps.gz. The JPEG incorporation scheme found in the TIFF 6.0 spec of 3-June-92 has a number of serious problems. IJG does not recommend use of the TIFF 6.0 design (TIFF Compression tag 6). Instead, we recommend the JPEG design proposed by TIFF Technical Note #2 (Compression tag 7). Copies of this Note can be obtained from ftp.sgi.com or from ftp://ftp.uu.net/graphics/jpeg/. It is expected that the next revision of the TIFF spec will replace the 6.0 JPEG design with the Note's design. Although IJG's own code does not support TIFF/JPEG, the free libtiff library uses our library to implement TIFF/JPEG per the Note. libtiff is available from ftp://ftp.sgi.com/graphics/tiff/. ARCHIVE LOCATIONS

The "official" archive site for this software is ftp.uu.net (Internet address 192.48.96.9). The most recent released version can always be found there in directory graphics/jpeg.<br>This particular version will be archived as ftp://ftp.uu.net/graphics/jpeg/jpegsrc.v6b.tar.gz.<br>If you don't have direct Internet access

contact help@uunet.uu.net for information on retrieving files that way.<br>Numerous Internet sites maintain copies of the UUNET files. However, only ftp.uu.net is guaranteed to have the latest official version.

You can also obtain this software in DOS-compatible "zip" archive format from the SimTel archives (ftp://ftp.simtel.net/pub/simtelnet/msdos/graphics/), or on CompuServe in the Graphics Support forum (GO CIS:GRAPHSUP), libr

The JPEG FAQ (Frequently Asked Questions) article is a useful source of general<br>information about JPEG. It is updated constantly and therefore is not included in this<br>distribution. The FAQ is posted every two weeks to Usen

It is available on the World Wide Web at http://www.faqs.org/faqs/jpeg-faq/ and other news.answers archive sites, including the official news.answers archive at rtfm.mit.edu:<br>ftp://rtfm.mit.edu/pub/usenet/news.answers/jpeg-faq/.

If you don't have Web or FTP access, send e-mail to mail-server@rtfm.mit.edu with body

send usenet/news.answers/jpeg-faq/part1 send usenet/news.answers/jpeg-faq/part2

RELATED SOFTWARE

Numerous viewing and image manipulation programs now support JPEG. (Quite a few of them use this library to do so.) The JPEG FAQ described above lists some of the more

popular free and shareware viewers, and tells where to obtain them on Internet. If you are on a Unix machine, we highly recommend Jef Poskanzer's free PBMPLUS software, which provides many useful operations on PPM-format image files. In particular,<br>it can convert PPM images to and from a wide range of other formats, thus making cjpeg/djpeg considerably more useful. The latest version is distributed by the NetPBM group, and is available from numerous sites, notably ftp://wuarchive.wustl.edu/graphics/ graphics/packages/NetPBM/. Unfortunately PBMPLUS/NETPBM is not nearly as portable as the IJG software is; you are likely to have difficulty making it work on any non-Unix machine.

A dierent free JPEG implementation, written by the PVRG group at Stanford, is available<br>from ftp://havefun.stanford.edu/pub/jpeg/. This program is designed for research and<br>experimentation rather than production use; it is lossless JPEG, which we do not. (On the other hand, it doesn't do progressive JPEG.) FILE FORMAT WARS

Some JPEG programs produce files that are not compatible with our library. The root<br>of the problem is that the ISO JPEG committee failed to specify a concrete file format.<br>Some vendors "filled in the blanks" on their own, else could read. (For example, none of the early commercial JPEG implementations for<br>the Macintosh were able to exchange compressed files.)

The file format we have adopted is called JFIF (see REFERENCES). This format has<br>been agreed to by a number of major commercial JPEG vendors, and it has become the de facto standard. JFIF is a minimal or "low end" representation. We recommend the use<br>of TIFF/JPEG (TIFF revision 6.0 as modified by TIFF Technical Note #2) for "high end"<br>applications that need to record a lot of additio

fairly new and not yet widely supported, unfortunately.<br>The upcoming JPEG Part 3 standard defines a file format called SPIFF.

SPIFF is interoperable with JFIF, in the sense that most JFIF decoders should be able to read the most common variant of SPIFF. SPIFF has some technical advantages over JFIF, but its major claim to fame is simply that it is an offi cial standard rather than an informal one. At this point it is unclear whether SPIFF will supersede JFIF or whether JFIF

will remain the de-facto standard. IJG intends to support SPIFF once the standard is frozen, but we have not decided whether it should become our default output format or

not. (In any case, our decoder will remain capable of reading JFIF indefinitely.)<br>Various proprietary file formats incorporating JPEG compression also exist. We have<br>little or no sympathy for the existence of these formats reasons for developing this free software was to help force convergence on common,<br>open format standards for JPEG files. Don't use a proprietary file format! TO DO

The major thrust for v7 will probably be improvement of visual quality. The current method for scaling the quantization tables is known not to be very good at low Q values. We also intend to investigate block boundary smoothing, "poor man's variable quantization", and other means of improving quality-vs-file-size performance without sacrificing compatibility.

In future versions, we are considering supporting some of the upcoming JPEG Part 3 extensions --- principally, variable quantization and the SPIFF file format.<br>As always, speeding things up is of great interest.

Please send bug reports, offers of help, etc. to jpeg-info@uunet.uu.net.

TO DO

The major thrust for v7 will probably be improvement of visual quality. The current method for scaling the quantization tables is known not to be very good at low Q values. We also intend to investigate block boundary smoothing, "poor man's variable

quantization", and other means of improving quality-vs-file-size performance without<br>sacrificing compatibility.<br>In future versions, we are considering supporting some of the upcoming JPEG Part 3<br>extensions --- principally,

#### Exhibit J

This copy of the libpng notices is provided for your convenience. In case of any discrepancy between this copy and the notices in the file png.h that is included in the<br>libpng distribution, the latter shall prevail.<br>COPYRIGHT NOTICE, DISCLAIMER, and LICENSE:<br>If you modify libpng you may insert addition

sentence.

libpng versions 1.2.6, August 15, 2004, through 1.2.32, September 18, 2008, are Copyright (c) 2004, 2006-2008 Glenn Randers-Pehrson, and are distributed according to the same disclaimer and license as libpng-1.2.5 with the following individual added to the list of Contributing Authors

Cosmin Truta

libpng versions 1.0.7, July 1, 2000, through 1.2.5 - October 3, 2002, are Copyright (c) 2000-2002 Glenn Randers-Pehrson, and are distributed according to the same disclaimer and license as libpng-1.0.6 with the following individuals added to the list of Contributing Authors

Simon-Pierre Cadieux

Eric S. Raymond

Gilles Vollant

and with the following additions to the disclaimer:

There is no warranty against interference with your enjoyment of the library or against<br>infringement. There is no warranty that our efforts or the library will fulfill any of your<br>particular purposes or needs. This library

satisfactory quality, performance, accuracy, and effort is with the user.<br>ilibpng versions 0.97, January 1998, through 1.0.6, March 20, 2000, are Copyright<br>(c) 1998, 1999 Glenn Randers-Pehrson, and are distributed accordin Contributing Authors:

Tom Lane

Glenn Randers-Pehrson

Willem van Schaik

libpng versions 0.89, June 1996, through 0.96, May 1997, are Copyright (c) 1996, 1997 Andreas Dilger Distributed according to the same disclaimer and license as libpng-0.88, with the following individuals added to the list of Contributing Authors:

John Bowler

Kevin Bracey

Sam Bushell

 Magnus Holmgren Greg Roelofs

Tom Tanner

libpng versions 0.5, May 1995, through 0.88, January 1996, are Copyright (c) 1995- 1996 Guy Eric Schalnat, Group 42, Inc.<br>For the purposes of this copyright and license, "Contributing Authors" is defined as the

following set of individuals: Andreas Dilger

Dave Martindale

Guy Eric Schalnat

Paul Schmidt

Tim Wegner

libpng versions 0.5, May 1995, through 0.88, January 1996, are Copyright (c) 1995, 1996 Guy Eric Schalnat, Group 42, Inc.<br>For the purposes of this copyright and license, "Contributing Authors" is defined as the

following set of individuals: Andreas Dilger

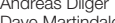

Dave Martindale Guy Eric Schalnat Paul Schmidt

**Tim Wegner** 

The PNG Reference Library is supplied "AS IS". The Contributing Authors and Group 42, Inc. disclaim all warranties, expressed or implied, including, without limitation, the<br>warranties of merchantability and of fitness for any purpose. The Contributing Authors and Group 42, Inc. assume no liability for direct, indirect, incidental, special, exemplary, or consequential damages, which may result from the use of the PNG Reference Library, even if advised of the possibility of such damage.

Permission is hereby granted to use, copy, modify, and distribute this source code, or<br>portions hereof, for any purpose, without fee, subject to the following restrictions:<br>1. The origin of this source code must not be mis

2. Altered versions must be plainly marked as such and must not be misrepresented as being the original source.

3. This Copyright notice may not be removed or altered from any source or altered source distribution.

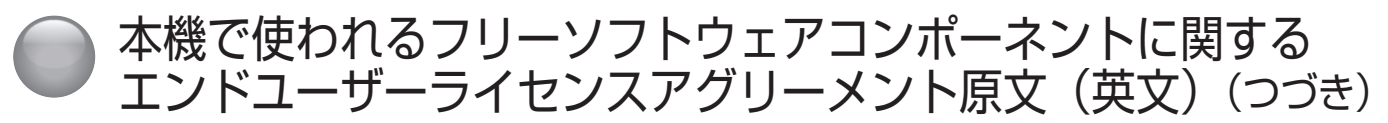

The Contributing Authors and Group 42, Inc. specifically permit, without fee, and<br>encourage the use of this source code as a component to supporting the PNG file format<br>in commercial products. If you use this source code i required but would be appreciated.

A "png\_get\_copyright" function is available, for convenient use in "about" boxes and the like:

printf("%s",png\_get\_copyright(NULL));<br>Also, the PNG logo (in PNG format, of course) is supplied in the files "pngbar.png" and<br>"pngbar.jpg (88x31) and "pngnow.png" (98x31).

Libpng is OSI Certified Open Source Software. OSI Certified Open Source is a certification mark of the Open Source Initiative.

Glenn Randers-Pehrson glennrp at users.sourceforge.net

September 18, 2008

#### Exhibit K

The FreeType Project LICENSE 2006-Jan-27

Copyright 1996-2002, 2006 by David Turner, Robert Wilhelm, and Werner Lemberg

Introduction

The FreeType Project is distributed in several archive packages; some of them may contain, in addition to the FreeType font engine, various tools and contributions which rely

on, or relate to, the FreeType Project.<br>This license applies to all files found in such packages, and which do not fall under their own explicit license. The license affects thus the FreeType font engine, the test programs,

documentation and makefiles, at the very least.<br>This license was inspired by the BSD, Artistic, and IJG (Independent JPEG Group) licenses, which all encourage inclusion and use of free software in commercial and freeware products alike. As a consequence, its main points are that:

o We don't promise that this software works. However, we will be interested in any kind of bug reports. ('as is' distribution)

o You can use this software for whatever you want, in parts or full form, without having

to pay us. ('royalty-free' usage) o You may not pretend that you wrote this software. If you use it, or only parts of it, in a program, you must acknowledge somewhere in your documentation that you have used the FreeType code. ('credits')

We specifically permit and encourage the inclusion of this software, with or without modifications, in commercial products.

We disclaim all warranties covering The FreeType Project and assume no liability related to The FreeType Project.

Finally, many people asked us for a preferred form for a credit/disclaimer to use in compliance with this license. We thus encourage you to use the following text:

""" Portions of this software are copyright (C) <year> The FreeType Project (www.freetype. org). All rights reserved.

""" Please replace <year> with the value from the FreeType version you actually use.

Legal Terms<br>0. Definitions

Throughout this license, the terms 'package', 'FreeType Project', and 'FreeType archive' refer to the set of files originally distributed by the authors (David Turner, Robert<br>Wilhelm, and Werner Lemberg) as the 'FreeType Project', be they named as alpha, beta or final release. 'You' refers to the licensee, or person using the project, where 'using' is a generic term including compiling the project's source code as well as linking it to form a 'program' or 'executable'. This program is referred to as 'a program using the FreeType

engine'.<br>This license applies to all files distributed in the original FreeType Project, including all source code, binaries and documentation, unless otherwise stated in the file in its original,<br>unmodified form as distributed in the original archive. If you are unsure whether or not a

particular file is covered by this license, you must contact us to verify this.<br>The FreeType Project is copyright (C) 1996-2000 by David Turner, Robert Wilhelm, and Werner Lemberg. All rights reserved except as specified below.

1. No Warranty THE FREETYPE PROJECT IS PROVIDED 'AS IS' WITHOUT WARRANTY OF<br>ANY KIND, EITHER EXPRESS OR IMPLIED, INCLUDING, BUT NOT LIMITED TO,<br>WARRANTIES OF MERCHANTABILITY AND FITNESS FOR A PARTICULAR PURPOSE. IN NO EVENT WILL ANY OF THE AUTHORS OR COPYRIGHT HOLDERS BE LIABLE FOR ANY DAMAGES CAUSED BY THE USE OR THE INABILITY TO USE, OF THE

FREETYPE PROJECT. 2. Redistribution

This license grants a worldwide, royalty-free, perpetual and irrevocable right and license to use, execute, perform, compile, display, copy, create derivative works of, distribute and sublicense the FreeType Project (in both source and object code forms) and derivative

works thereof for any purpose; and to authorize others to exercise some or all of the rights granted herein, subject to the following conditions:<br>o Redistribution of source code must retain this license file ('FTL.TXT') un

be preserved in all copies of source files.<br>o Redistribution in binary form must provide a disclaimer that states that the software is based in part of the work of the FreeType Team, in the distribution documentation. We also encourage you to put an URL to the FreeType web page in your documentation, though this isn't mandatory.

These conditions apply to any software derived from or based on the FreeType Project,<br>not just the unmodified files. If you use our work, you must acknowledge us. However, no fee need be paid to us.

3. Advertising Neither the FreeType authors and contributors nor you shall use the name of the other for commercial, advertising, or promotional purposes without specifi c prior written permission. We suggest, but do not require, that you use one or more of the following phrases to refer to this software in your documentation or advertising materials: 'FreeType

Project', 'FreeType Engine', 'FreeType library', or 'FreeType Distribution'.<br>As you have not signed this license, you are not required to accept it. However, as the<br>FreeType Project is copyrighted material, only this licen distributing, or modifying the FreeType Project, you indicate that you understand and accept all the terms of this license.

4. Contacts

There are two mailing lists related to FreeType: o freetype@nongnu.org

Discusses general use and applications of FreeType, as well as future and wanted additions to the library and distribution. If you are looking for support, start in this list if you haven't found anything to help you in the documentation. o freetype-devel@nongnu.org

Discusses bugs, as well as engine internals, design issues, specific licenses, porting, etc.<br>Our home page can be found at http://www.freetype.org

#### Exhibit L

(C) 1995-2013 Jean-loup Gailly and Mark Adler

This software is provided 'as-is', without any express or implied warranty. In no event<br>will the authors be held liable for any damages arising from the use of this software.<br>Permission is granted to anyone to use this sof

restrictions:

1. The origin of this software must not be misrepresented; you must not claim that you wrote the original software. If you use this software in a product, an acknowledgment in the product documentation would be appreciated but is not required. 2. Altered source versions must be plainly marked as such, and must not be

misrepresented as being the original software.

3. This notice may not be removed or altered from any source distribution. Jean-loup Gailly jloup@gzip.org

Mark Adler madler@alumni.caltech.edu

If you use the zlib library in a product, we would appreciate \*not\* receiving lengthy legal documents to sign. The sources are provided for free but without warranty of any kind. The library has been entirely written by Jean-loup Gailly and Mark Adler; it does not include third-party code.

If you redistribute modified sources, we would appreciate that you include in the file ChangeLog history information documenting your changes. Please read the FAQ for more information on the distribution of modified source versions.

#### Exhibit M

Libevent is available for use under the following license, commonly known as the 3-clause (or "modified") BSD license:<br>Copyright (c) 2000-2007 Niels Provos <provos@citi.umich.edu>

Copyright (c) 2007-2012 Niels Provos and Nick Mathewson

Redistribution and use in source and binary forms, with or without modification, are<br>permitted provided that the following conditions are met:<br>1. Redistributions of source code must retain the above copyright notice, this

- 
- 2. Redistributions in binary form must reproduce the above copyright notice, this list of conditions and the following disclaimer in the documentation and/or other materials provided with the distribution.

3. The name of the author may not be used to endorse or promote products derived

from this software without specific prior written permission.<br>THIS SOFTWARE IS PROVIDED BY THE AUTHOR "AS IS" AND ANY EXPRESS OR IMPLIED<br>WARRANTIES, INCLUDING, BUT NOT LIMITED TO, THE IMPLIED WARRANTIES OF<br>MERCHANTABILITY

IN NO EVENT SHALL THE AUTHOR BE LIABLE FOR ANY DIRECT, INDIRECT, INCIDENTAL, SPECIAL, EXEMPLARY, OR CONSEQUENTIAL DAMAGES (INCLUDING, BUT NOT LIMITED TO, PROCUREMENT OF SUBSTITUTE GOODS OR SERVICES; LOSS OF USE, DATA, OR<br>PROFITS; OR BUSINESS INTERRUPTION) HOWEVER CAUSED AND ON ANY THEORY OF<br>LIABILITY, WHETHER IN CONTRACT, STRICT LIABILITY, OR TORT (INCLUDING NEGLIGENCE<br> ADVISED OF THE POSSIBILITY OF SUCH DAMAGE.

Portions of Libevent are based on works by others, also made available by them under the three-clause BSD license above. The copyright notices are available in the corresponding source files; the license is as above. Here's a list: log.c:

Copyright (c) 2000 Dug Song <dugsong@monkey.org> Copyright (c) 1993 The Regents of the University of California.

strlcpy.c

 Copyright (c) 1998 Todd C. Miller <Todd.Miller@courtesan.com> win32select.c:

Copyright (c) 2003 Michael A. Davis <mike@datanerds.net>

evport.c:

Copyright (c) 2007 Sun Microsystems ht-internal.h:

 Copyright (c) 2002 Christopher Clark minheap-internal.h:

Copyright (c) 2006 Maxim Yegorushkin <maxim.yegorushkin@gmail.com>

The arc4module is available under the following, sometimes called the "OpenBSD" license:

Copyright (c) 1996, David Mazieres <dm@uun.org> Copyright (c) 2008, Damien Miller <djm@openbsd.org>

Permission to use, copy, modify, and distribute this software for any purpose with or without fee is hereby granted, provided that the above copyright notice and this permission notice appear in all copies. THE SOFTWARE IS PROVIDED "AS IS" AND THE AUTHOR DISCLAIMS ALL WARRANTIES

WITH REGARD TO THIS SOFTWARE INCLUDING ALL IMPLIED WARRANTIES OF<br>MERCHANTABILITY AND FITNESS. IN NO EVENT SHALL THE AUTHOR BE LIABLE FOR<br>ANY SPECIAL, DIRECT, INDIRECT, OR CONSEQUENTIAL DAMAGES OR ANY DAMAGES<br>WHATSOEVER RES ACTION OF CONTRACT, NEGLIGENCE OR OTHER TORTIOUS ACTION, ARISING OUT OF OR IN CONNECTION WITH THE USE OR PERFORMANCE OF THIS SOFTWARE.

# ● データ放送用メモリーの割当画面が表示されたら

「はじめての設定」の**地上デジタルスキャン設定**や**初期ス キャン**や**再スキャン**のときに、データ放送用メモリーの 割り当て画面が表示された場合は、以下の手順で設定し ます。

**■個人情報とデータ放送メモリーの割り当てについて**

地上デジタル放送では、放送局ごとに視聴者個人の情 報(たとえば視聴ポイント数など)を利用したサービ スが行われる場合があり、本機はその情報を放送局ご とにメモリーに記憶しています。

通常、メモリーは足りていますが、例えば引越をした 場合で、以前受信していた放送局の設定が残っていた ときなどには、放送局の数が本機のメモリーの数を超 えてしまうことがあります。

その場合は、初期スキャン時などに、データ放送用メ モリーの割り当て画面が表示されますので、メモリー を割り当てる放送局を設定してください。

**メモリーを割り当てなかった放送局については、個人 の情報がすべて消去されますのでご注意ください。**

## **放送局にメモリーを割り当てる**

**1 [ ∧]**/**[ ∨]** を押し、メモリーを割り当てた い放送局を選択して、**[ 決定 ]** を押す 「√」マークが付きます。もう一度押すと消えます。

**お知らせ**

- ●ワンタッチ選局ボタン **[1]** 〜 **[12]** に設定されている 放送局については、メモリーが割り当てられるように 自動的に設定されています。設定を取り消すことはで きません。
- **2** 手順 1 を繰り返し 9 つの指定をする
- **3 [ <sup>≫</sup> ]** を押す

## **4 [ <sup>≪</sup> ]**/**[ <sup>≫</sup> ]** <sup>で</sup>**はい**を選択して、**[ 決定 ]** を押 す

指定した放送局について、データ放送用メモリーが割 り当てられ、ここでの設定をする前の画面に戻ります。

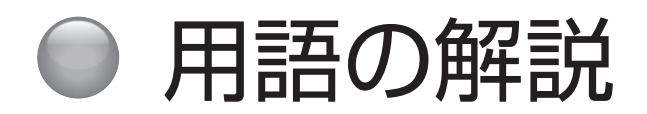

下記は一般的な用語解説です。本機の仕様は異なっている場合があります。

## **110 度 CS デジタル放送**

BS デジタル放送の放送衛星(BS)と同じ東経 110 度 に打ち上げられた通信衛星(CS)を利用した新しいデジ タル放送です。多数の専門チャンネルの中から見たいチャ ンネルのみを購入して視聴する仕組みになっています。 一部、無料放送もあります。

## **5.1ch**

左右のフロントスピーカー、センタースピーカー、左右 のサラウンドスピーカーとサブウーファーから、それぞ れ独立した音声を出力できるサラウンド方式です。臨場 感と迫力のある音声を楽しむことができます。

## **AAC (Advanced Audio Coding)**

デジタル放送で標準に定められたデジタル音声圧縮方式 です。高い圧縮率で高い音質を実現します。

## **BS デジタル放送**

2000 年 12 月から本格サービスが開始された新しい衛 星放送です。高画質で多チャンネルの放送を楽しむこと ができます。高音質のデジタル音声放送(BS ラジオ)、 ニュース・スポーツ・番組案内などの情報提供、オンラ インショッピングやクイズ番組などへの参加が可能な データ放送など、多彩なサービスを行います。

## **CATV(ケーブルテレビ)**

同軸ケーブルや光ケーブルなどのケーブルを用いて行わ れる有線放送のことです。ケーブルテレビ局と契約する ことにより視聴できます。地域密着型の情報発信などが 特徴でしたが、最近では多チャンネル放送や自主放送を 行う都市型のケーブルテレビ局も増えてきています。

## **EPG (Electronic Program Guide)**

デジタル放送で放送局から送られてくる番組データを利 用してつくる番組表のことです。

## **HDMI (High Definition Multimedia Interface)**

PC とディスプレイの接続標準規格である DVI に、マル チチャンネル音声伝送機能や著作権保護機能、色差伝送 機能を加えるなど AV 家電向けにアレンジしたインター フェースです。1 本で非圧縮の映像・音声信号と制御信 号を伝送できるので、AV 機器間の連携が容易にできます。

## **miniB-CAS カード**

デジタル放送を見るために必要な IC カードです。ユー ザー認識のための番号や、チャンネルの契約・購入内容 などの情報が記録されます。

## **MPEG (Moving Picture Experts Group)**

デジタル動画圧縮技術の 1 つです。動画中の動く部分だ けを保存するなどしてデータを圧縮します。デジタルテ レビでは通常 MPEG-2 が採用されていますが、これは 動画データを 40 分の 1 程度に圧縮することができます。

## **PCM (Pulse Code Modulation)**

音声などのアナログ信号をデジタル信号に変換する方式の 1 つです。音楽 CD (CD-DA) はこの方式を採用していま す。

## **インターレース(飛び越し走査)**

NTSC 方式のテレビやビデオの画像表示では、525 本 の走査線があります。このうち、まず奇数段目の走査線 262.5 本を 1/60 秒で描き(この画面を 1 フィールド といいます)、次に偶数段目を同様に描き、これを合わせ ることによって 525 本の完全な画像(フレーム)を作っ ていく方式です。「525i」「1125i」の「i」は、このイ ンターレース(interlaced)を指しています。

#### **緊急警**報放送

地上デジタル /BS デジタルのマルチ放送を利用し、地震 などの災害時に放送される緊急ニュースなどを流します。

#### **降雨対応放送**

激しい雨による映像・音声の遮断を防ぐために、通常の 放送に平行して降雨に強い方式で同じ番組を放送するも のです。

#### **コンポジット接続**

通常の映像端子を使って映像信号を伝送する、最も普及 している方式です。映像端子は通常 1 つのみで、音声端 子と同じ形状で、色は黄色です。赤と白の音声出力と一 緒に 3 本で接続するのが一般的です。

#### **字幕放送**

セリフなどの音声を、文字にして画面に表示することが できる放送です。

#### **走査線**

テレビでは、映像を細い糸のように分解し、横方向に走 らすことによって画面を作っています。この糸を走査線 といいます。走査線の数が多いほど画質がよくなります。

#### **地上デジタル放送**

2003 年 12 月から一部地域で放送が開始された、地上 波によるデジタル放送です。UHF の周波数帯域を利用し て放送されます。ゴーストの無い高画質な映像と多チャ ンネルの放送を楽しむことができます。デジタルハイビ ジョン放送やデータ放送、双方向サービスなどを楽しむ ことができます。

## **デジタルハイビジョン放送**

通常のアナログ放送の走査線が 525 本であるのに対し、 1125 本や 750 本のプログレッシブの高画質な映像で す。大画面の映像に適しています。

### **物理チャンネル**

地上デジタル放送は、UHF の電波を使って行われていま す。この電波は放送局ごとに割り当てられており(13~ 62ch)、このチャンネルを物理チャンネルと呼んでいま す。

## **プログレッシブ(順次走査)**

飛び越し走査(「インターレース」の項目を参照)をしな いで、すべての走査線を順番に描く方法です。インター レースに比べて画像のチラツキが少なく、文字や静止画 を表示することに適しています。「525p」や「750p」 の「p」はプログレッシブ(progressive)を指しています。

## **マルチチャンネル放送**

地上デジタルや BS デジタルの標準テレビ信号(SD)で、 1 つの放送局で複数の番組を放送することです。

#### **マルチビュー放送**

前述のマルチチャンネルの技術を使って、同じ番組を別 の視点から見た映像を見るなど、複数の映像を切り換え て見ることができます。

#### **有効走査線数**

走査線の中で、映像信号が載っている走査線の数をいい ます。地上アナログでは 525 本の走査線のうち有効走 査線数は 480 本、デジタルハイビジョンでは 1125 本 のうち 1080 本となっています。有効走査線ではない走 査線には、画面の縦横比を規定した識別制御信号などが 載っています。

#### **臨時放送**

前述のマルチチャンネルの技術を使って、同一放送局の 他チャンネルで臨時の放送を行うことです。

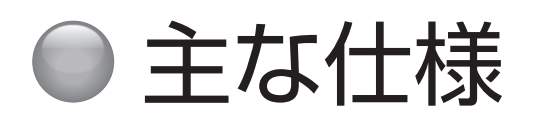

この製品は日本国内専用です。外国では電源電圧、放送方式が異なるため使用できません。

This TV is designed only for use in Japan and cannot be used in any other countries.

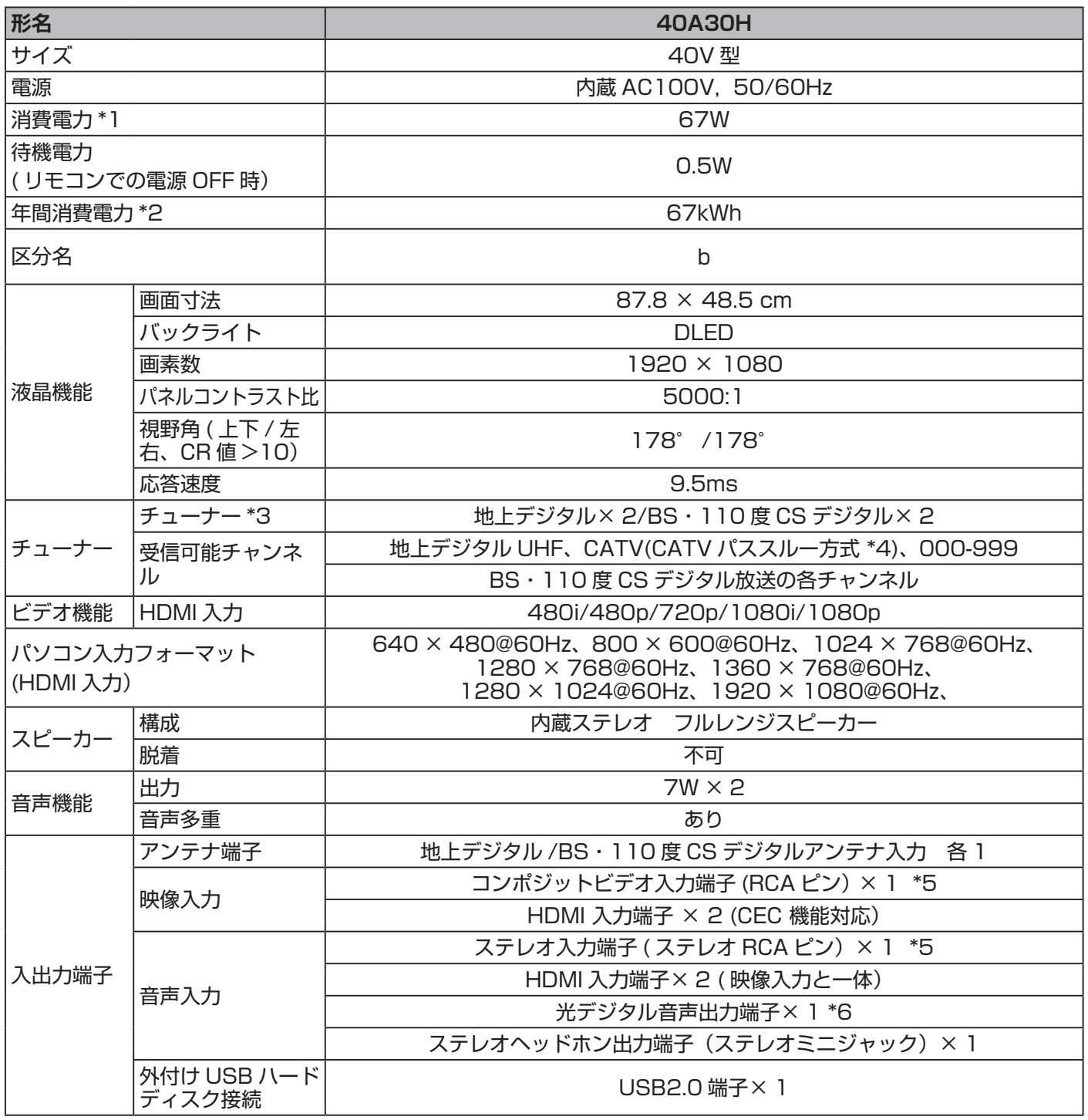

報 情 の 他 の そ

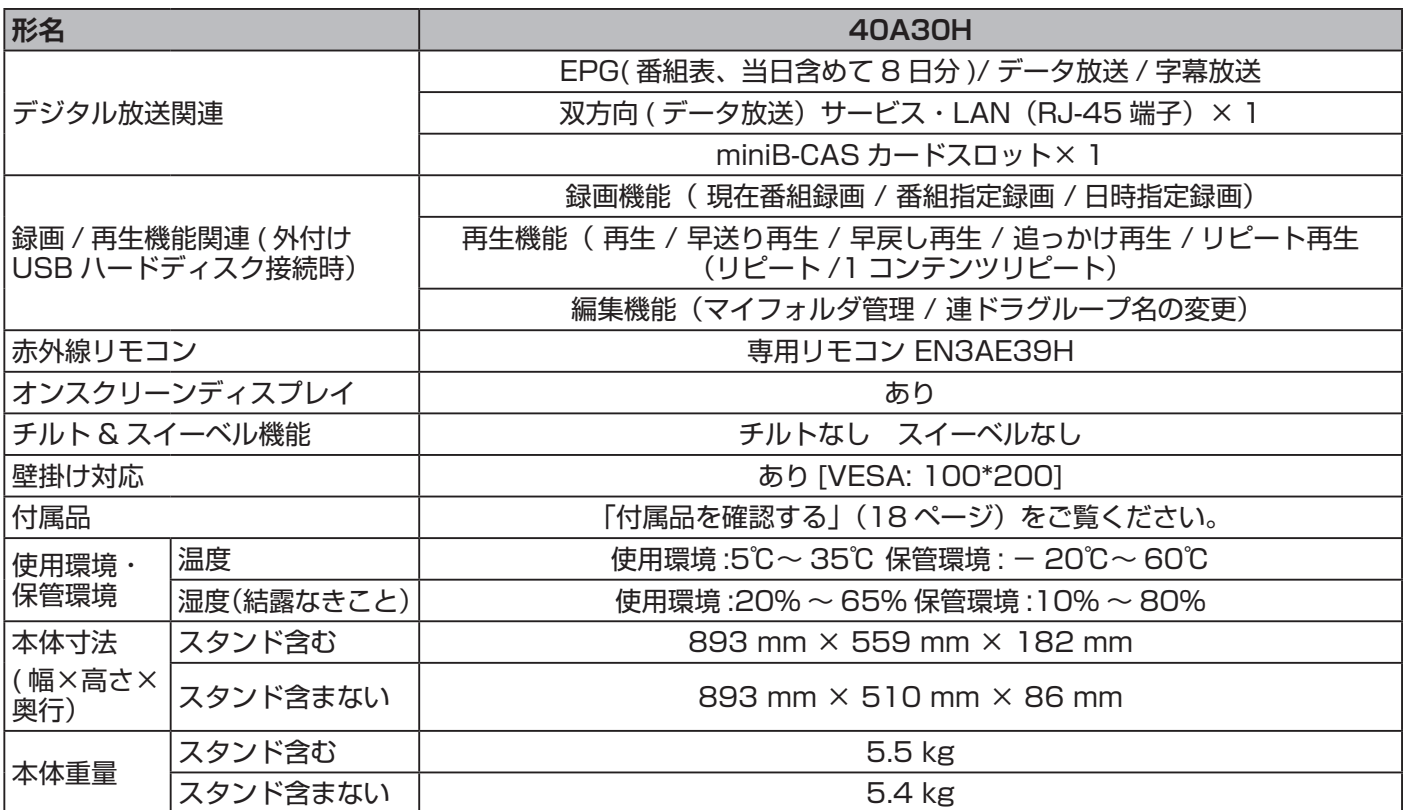

\*1 定格消費電力 電気用品安全法に基づき算出しています。

\*2 年間消費電力量は、省エネ法に基づいて、工場出荷時の画質設定を標準設定として測定しています。

\*3 地上 /BS/110 度 CS デジタル放送で番組を視聴中、放送の裏番組を録画することができます。

\*4 同一周波数パススルー方式 (UHF)、周波数変換パススルー方式 (VHF) の両方に対応します。

\*5 付属のビデオ入力用変換アダプターを使い、ミニジャックから RCA 入力端子に変換します。

\*6 地上デジタル /BS・110 度 CS デジタル /HDMI のみ対応します。

仕様の一部を予告無く変更することがありますのでご了承ください。
主な仕様 (つづき)

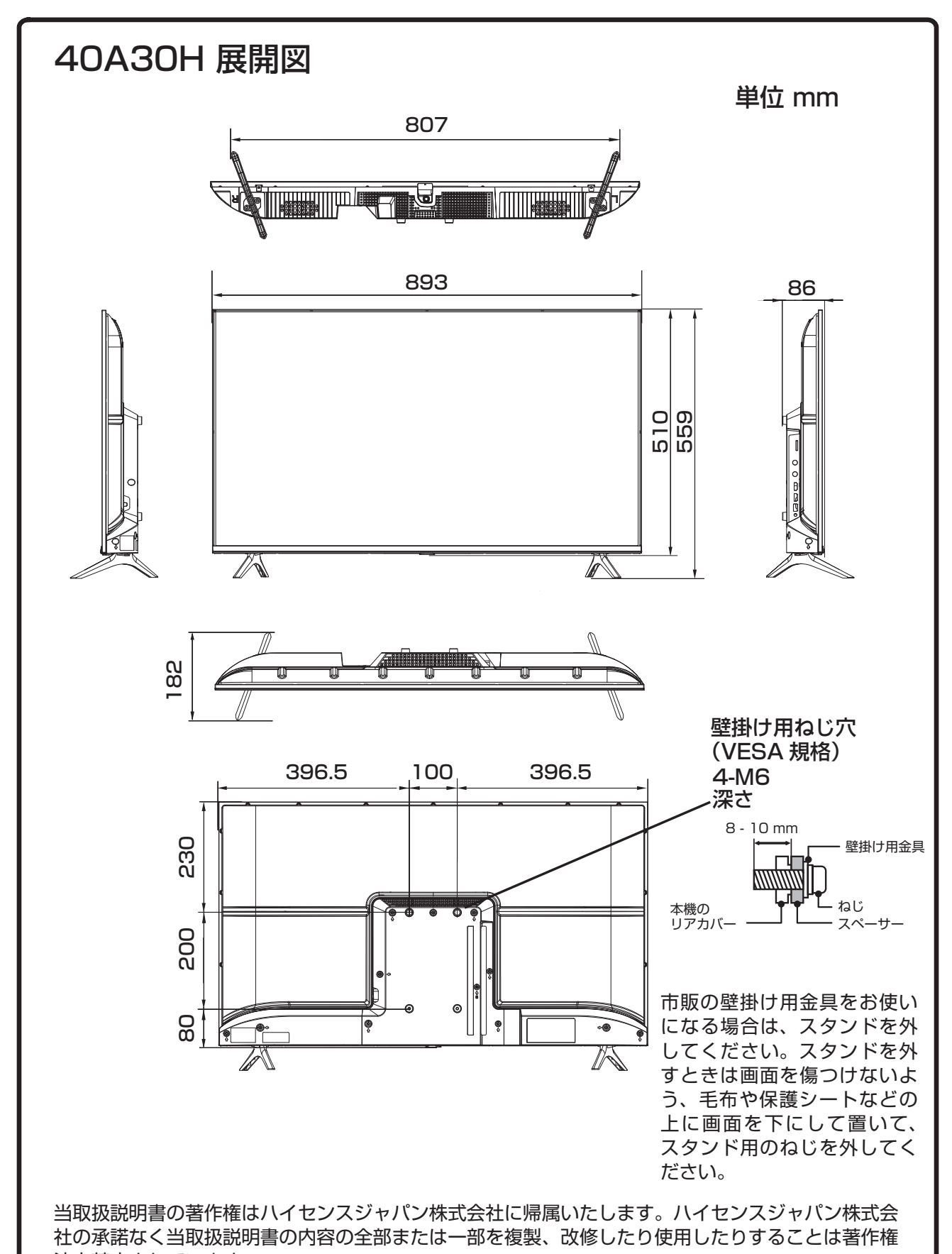

#### 法上禁止されています。

そ

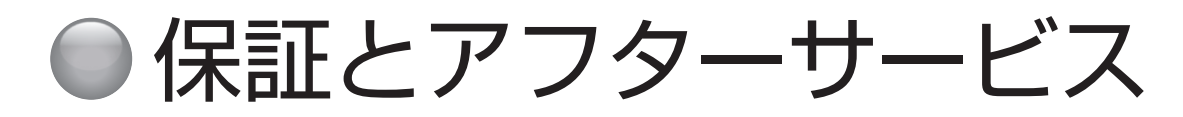

本機は日本国内専用です。電源電圧や放送規格の異なる 海外ではご利用いただけません。

This TV is designed only for use in Japan and cannot be used in any other countries.

# **保証書について**

本機には保証書が添付されていますので、お買い上げの 際、販売店よりお受け取りください。所定事項の記入お よび記載内容をよくお読みいただき、大切に保存してく ださい。

本体の保証期間は、お買い上げの日から 3 年間です。

## **アフターサービス**

#### **調子が悪いときはまずチェックを**

「故障かな?と思ったら」をご参照いただき、故障かどう かお調べください。

## **それでも具合が悪いときは**

弊社サポートセンターへお問い合わせください。

● 電話によるお問い合わせ 受付時間 : 365 日 9:00 〜 18:00

フリーダイヤル :**0120-835-111**

●FAX によるお問い合わせ FAX 番号 :**0570-06-1117**( 有料)

※お客様のご連絡先、型番、購入年月日、お買い上げ店、 故障状況を詳しく記載してください。

● メールによるお問い合わせ

電子メールでのお問い合わせは [https://www.hisense.](https://www.hisense.co.jp/contact/) [co.jp/contact/](https://www.hisense.co.jp/contact/) のお問い合わせのページで受け付けてい ます。お客様のご連絡先、型番、ご購入年月日、お買い 上げ店、故障状況を詳しく記載してください。

※サポート受付に関しては変更させていただく場合がご ざいます。 弊社ホームページでサポート時間などをご確認の上、 ご利用されるようお願いいたします。

#### **保証期間中の修理は**

保証書の記載内容に基づいて修理させていただきます。 詳しくは保証書をご覧ください。

本機の不具合・修理など、何らかの原因で、本機のメモリー に保存されたデータが破損・消滅した場合など、いかな る場合においても記録内容の補償およびそれに付随する あらゆる損害について、当社は一切責任を負いかねます。 また、いかなる場合においても、当社にて記録内容の修 復は致しません。あらかじめご了承ください。

#### **保証期間経過後の修理は**

修理によって機能が維持できる場合は、ご要望により有 料で修理させていただきます。

### **補修用性能部品の保有期間 8 年**

この商品の補修用性能部品は、製造元が製造打ち切り後 8 年保有しています。

注)補修用性能部品とは、その商品の機能を維持するた めに必要な部品です。

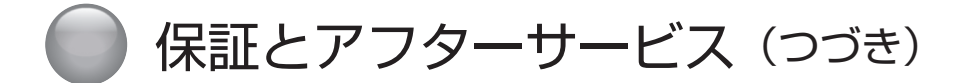

**● ご相談になるときは以下のことをお知らせください。**

## **型名 :**

**製造番号 :**

**使用状況や故障の状態(できるだけ詳しく):**

**購入年月日 :**

年 月 日

**お買い上げ店**

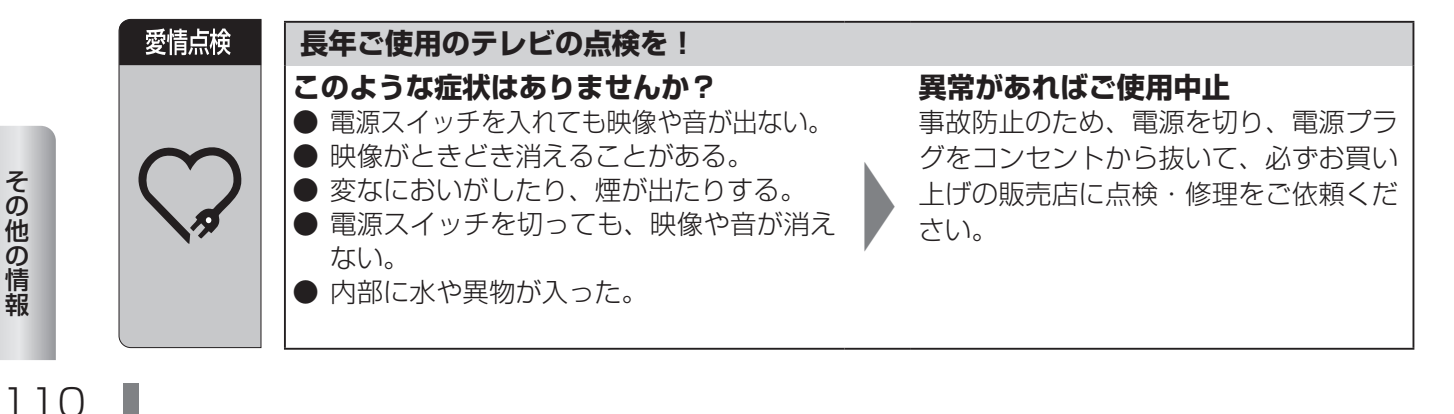

# Hisense MYEDZ

## **サポートセンター**

フリーダイヤル: 0120-835-111 受付時間: 365日 9:00~18:00

**FAX:** 0570-06-1117( 有料) **メールフォーム:**https://www.hisense.co.jp/contact/

# **ハイセンスジャパン株式会社**

〒 212-0058 神奈川県川崎市幸区鹿島田1丁目1番2号 http://www.hisense.co.jp

本書に記載されている内容は、予告なく変更されることがあります。あらかじめご了承ください。 本書の内容を無断で転載、コピーすることは禁止されております。 © Hisense Japan Corporation